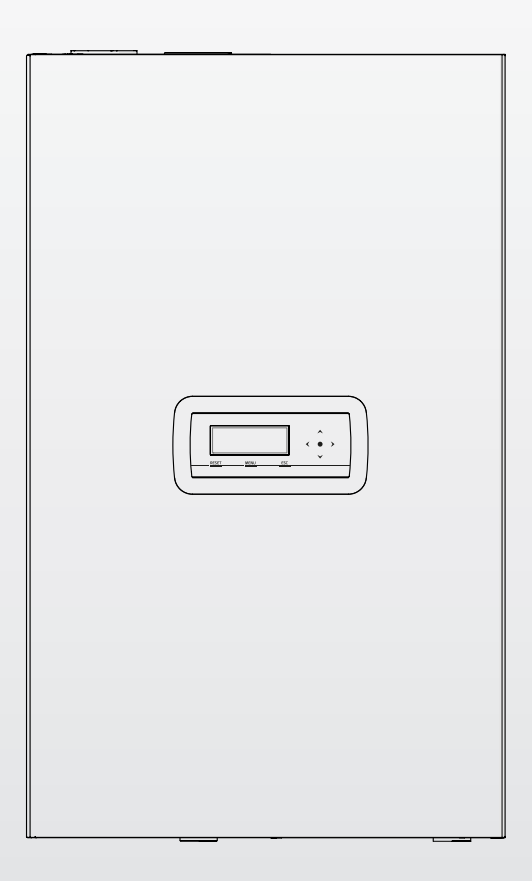

## Condexa PRO

**DE** ANLEITUNGEN FÜR ANLAGENBETREIBER, INSTALLATEUR UND TECHNISCHER KUNDENSERVICE

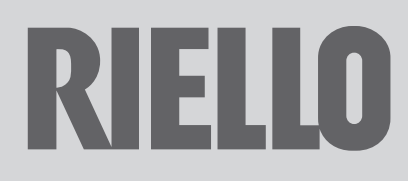

## **PRODUKTREIHE**

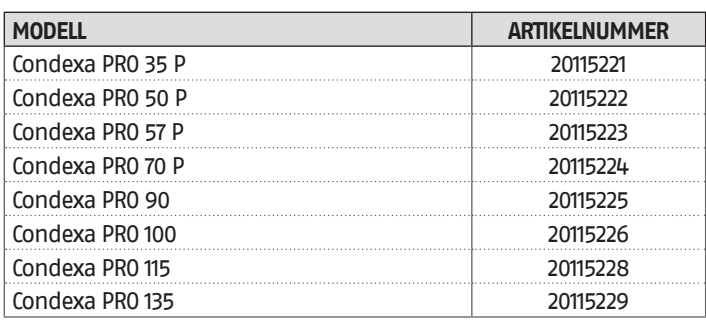

#### **ZUBEHÖR**

Für die vollständige Zubehörliste und die Informationen zur Integration siehe Katalog.

#### Beste Installateur,

Wir beglückwünschen Sie, dass Sie ein RIELLO Wärmemodul angeboten haben, das mit seiner hohen Zuverlässigkeit, Effizienz, Qualität und Sicherheit langfristig maximales Wohlbefinden gewährleistet.

Ganz gewiss sind wir nicht in der Lage, Ihre Kompetenz und Berufserfahrung durch neue Erkenntnisse zu bereichern, doch mit den Informationen in dieser Anleitung möchten wir Ihnen die vorschriftsmäßige Installation des Geräts vereinfachen.

Nochmals vielen Dank und gute Arbeit! Riello S.p.A.

## KONFORMITÄT

Die **Condexa PRO** Wärmemodule entsprechen:

- − Verordnung (EU) 2016/426
- − Wirkungsgradrichtlinie 92/42/EWG (\*\*\*\*)
- − Richtlinie 2014/30/EU zur elektromagnetischen Verträglichkeit
- − Niederspannungsrichtlinie 2014/35/EU<br>− Richtlinie über die umweltgerechte
- − Richtlinie über die umweltgerechte Gestaltung energieverbrauchsrelevanter Produkte 2009/125/EG
- − Verordnung (EU) 2017/1369 Energiekennzeichnung
- − Delegierte Verordnung (EU) Nr. 811/2013
- − Delegierte Verordnung (EU) Nr. 813/2013
- − Bestimmung für Heizkessel für gasförmige Brennstoffe Allgemeine Anforderungen und Prüfungen 15502-1
- − Spezifische Norm für Heizkessel der Bauart C und Heizkessel der Bauarten B2, B3 und B5 mit einer Nennwärmebelastung nicht größer als 1000 kW EN 15502-2/1
- − SSIGA Gas-Richtlinien G1
- − AICAA Brandschutzvorschriften
- − CFST Flüssiggas-Richtlinie Teil 2
- − VERSCHIEDENEN kantonalen und kommunalen Vorschriften bezüglich Luftqualität und Energieeinsparung.

# $\epsilon$

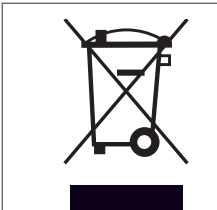

**Am Ende seiner Lebensdauer darf das Produkt nicht als normaler Hausmüll entsorgt, sondern muss einer geeigneten Sammelstelle übergeben werden.**

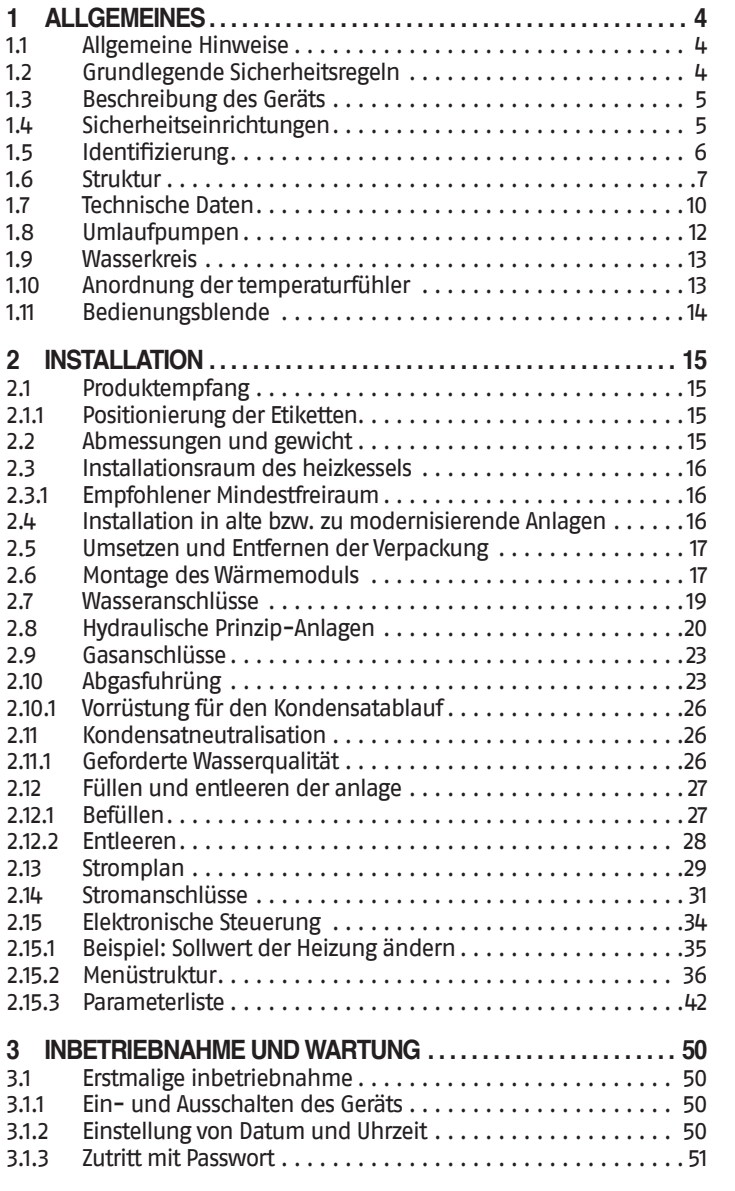

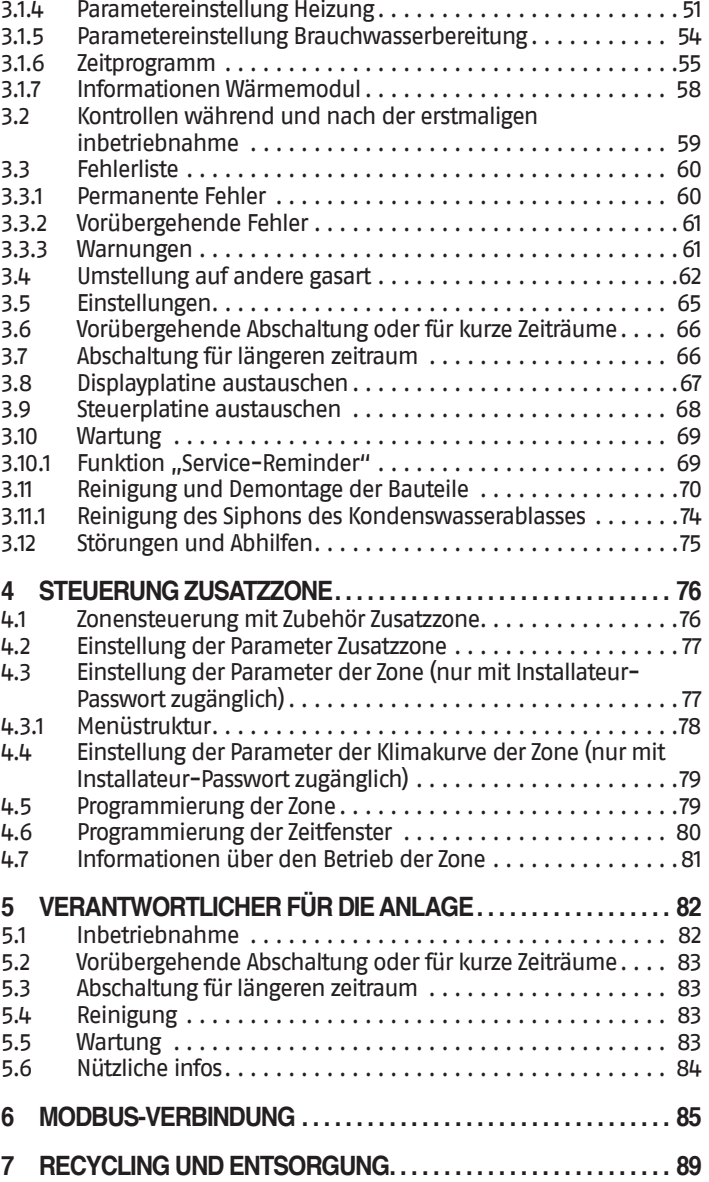

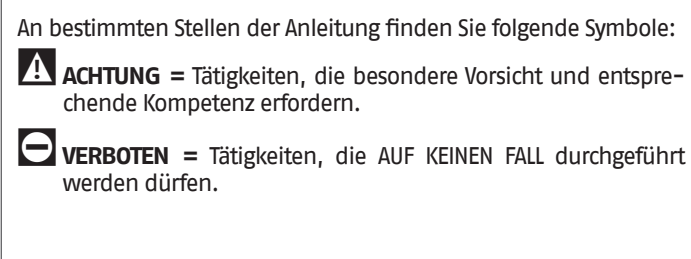

Diese Anleitung Code 20151298 - Ausgabe 4 (03/2020) besteht aus 92 Seiten.

<span id="page-3-0"></span>**1** ALLGEMEINES

#### **1.1** Allgemeine Hinweise

9Vergewissern Sie sich nach dem Entfernen der Verpackung der Unversehrtheit und der Vollständigkeit der Lieferung und wenden Sie sich im Fall von Abweichungen an den RIELLO Händler, der das Gerät verkauft hat.

9Für die Installation des Produkts sind nur autorisierte Fachbetriebe zuständig, die nach Abschluss der Arbeit dem Betreiber eine Konformitätserklärung zur technisch einwandfreien Installation gemäß den geltenden gesetzlichen Bestimmungen und den von RIELLO in der beiliegenden Betriebsanleitung ausgewiesenen Vorschriften ausstellen.

19 Das Produkt ist ausschließlich für den bei der Herstellung von RIELLO vorgesehenen Anwendungszweck bestimmt. Jegliche vertragliche oder außervertragliche Haftpflicht von RIELLO für Personen-, Tieroder Sachschäden durch mangelhafte Installation, Regelung, Wartung bzw. durch unsachgemäße Anwendung ist ausgeschlossen.

9Trennen Sie bei einem Austritt von Wasser das Wärmemodul vom elektrischen Versorgungsnetz, schließen Sie die Wasserzufuhr und benachrichtigen Sie umgehend den Technischer Kundenservice RIELLO oder fachlich geschultes Personal.

9Überprüfen Sie regelmäßig, ob der Betriebsdruck in der Wasserleitung über 1 bar liegt. Verständigen Sie andernfalls den Technischer Kundenservice RIELLO bzw. einen Fachbetrieb.

9Sollte Wärmemodul längere Zeit außer Betrieb genommen werden, sind folgende Arbeitsschritte erforderlich:

- Stellen Sie den Geräteschalter auf "aus"
- − Stellen Sie Hauptschalter der Anlage auf "aus"
- − Schließen Sie die Brennstoff- und Wasserhähne an der Heizanlage
- − Entleeren Sie bei Frostgefahr die Heizanlage.

9Die Wartung von Wärmemodul muss mindestens einmal jährlich ausgeführt werden.

9Die vorliegende Anleitung ist untrennbarer Bestandteil des Geräts und muss daher sorgfältig aufbewahrt werden. Die Anleitung muss im Fall der Abtretung der Wärmemodul an einen neuen Eigentümer oder Nutzer oder bei Verlegung in eine andere Anlage STETS mitübergeben werden. Wird die Anleitung beschädigt oder geht sie verloren, muss eine Kopie beim örtlichen Technischer Kundenservice RIELLO angefordert werden.

1. Diese Anleitung ist aufmerksam durchzulesen, damit eine sachgemäße und sichere Installation, Betriebsweise und Wartung des Geräts erleichtert wird. Der Eigentümer ist entsprechend über die Verwendung des Geräts zu informieren und zu schulen. Sicherstellen, dass er mit allen für den sicheren Betrieb des System erforderlichen Informationen vertraut ist.

9Bevor das Wärmemodul an das Wassersystem und das Gas-Netz angeschlossen sowie elektrisch versorgt wird, kann es Temperaturen zwischen 4 °C und 40 °C ausgesetzt werden. Nachdem es in der Lage ist, selbst die Frostschutz-Funktionen zu aktivieren, kann es Temperaturen zwischen -20 °C und 40 °C ausgesetzt werden

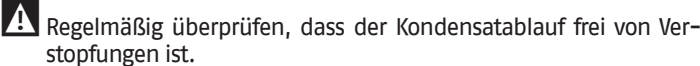

9Es wird empfohlen, eine jährliche Innenreinigung des Wärmetauschers durchzuführen. Dabei das Gebläse und den Brenner entfernen und etwaige feste Verbrennungsrückstände absaugen. Diese Arbeit darf ausschließlich durch Technischer Kundenservice-Personal durchgeführt werden.

## **1.2** Grundlegende Sicherheitsregeln

Der Umgang mit Produkten, in denen Brennstoffe, elektrische Energie und Wasser zum Einsatz kommen, unterliegt einigen grundlegenden Sicherheitsregeln, u.z.:

Die unbeaufsichtigte Bedienung des Geräts ist Kindern und Behinderten verboten.

- 0Die Einschaltung von Stromvorrichtungen oder -geräten, wie Schalter, Haushaltsgeräte usw., bei Brennstoff- bzw. unverbranntem Gasgeruch ist verboten. In einem solchen Fall:
	- − Türen sowie Fenster öffnen und den Raum belüften
	- − Den Zufuhrhahn des Brennstoffs schließen

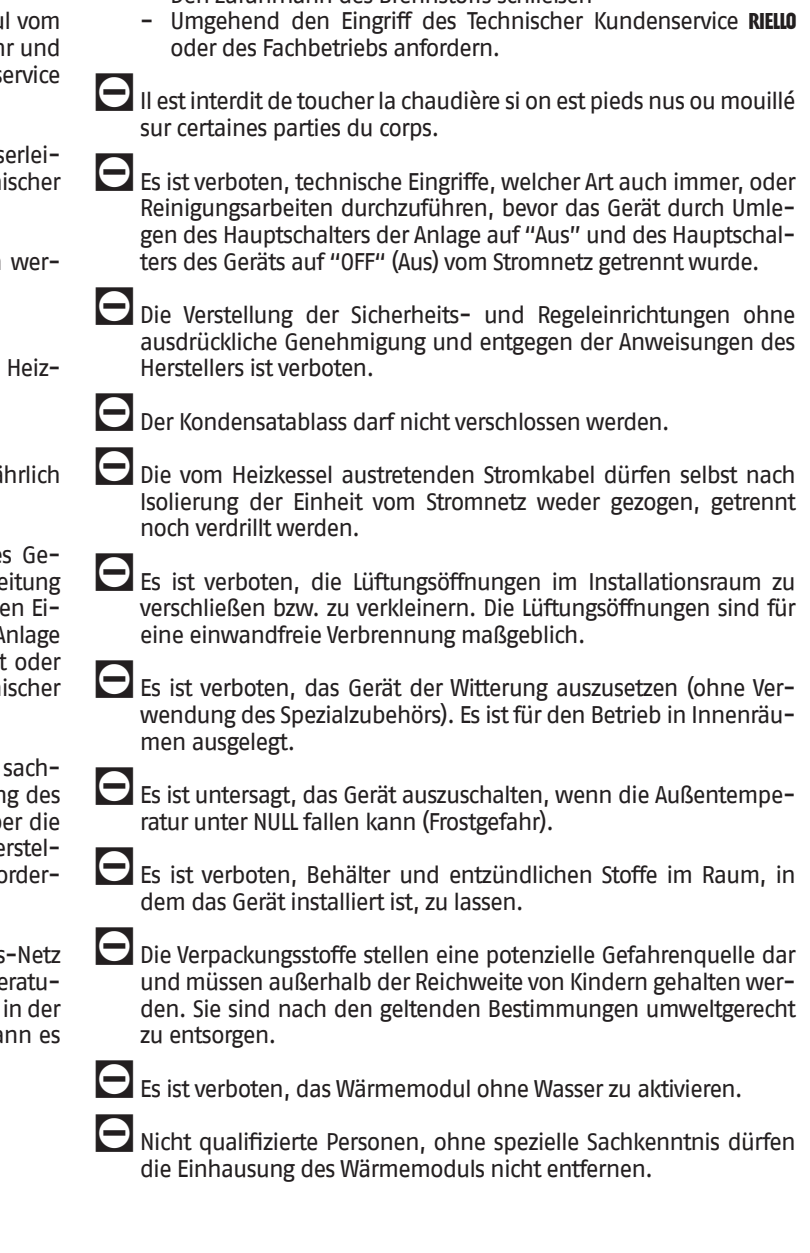

## <span id="page-4-0"></span>**1.3** Beschreibung des Geräts

**Condexa PRO** ist ein Vormisch-Kondensations-Wärmemodul, das aus einem modulierenden Thermoelement besteht.

Es sind verschiedene Modelle erhältlich, beginnend von 34,9kW bis 131kW.

Die optimale Verbrennungssteuerung ermöglicht einen hohen Wirkungsgrad (im Kondensationsbetrieb werden bis zu 109% überschritten, auf den Hu berechneter Wert) und niedrige Schadstoffemissionen (Klasse 6 gemäß EN 15502).

Das Wärmemodul ist für den Betrieb mit offener Brennkammer entwickelt, kann jedoch unter Einsatz des entsprechenden Zubehörs in ein Gerät mit dichter Kammer umgewandelt werden.

Das Gerät in Standardkonfiguration ist für die Installation in Innenräumen vorgesehen und garantiert die Schutzart IPX4D. Die Installation des Geräts im Außenbereich ist möglich, wenn es mit entsprechendem Zubehör kombiniert wird, das die Schutzart auf IPX5D erhöht.

9Die **Condexa PRO** Geräte können in Kaskadeninstallation angeschlossen werden, bis die Höchstleistung von 1,12 MW erreicht wird.

Die wichtigsten technischen Eigenschaften des Geräts sind:

- − Vormischbrenner mit konstantem Luft-Gas-Verhältnis;
- − Spiralwärmetauscher, Spirale mit glattem Rohr aus Edelstahl (einzelne Spirale bei Modellen Condexa PRO 35 P - Condexa PRO 50 P, doppelte Spirale bei den ModellenCondexa PRO 57 P ÷ Condexa PRO 135), das eine gute Korrosionsbeständigkeit gewährleistet und die Möglichkeit bietet, mit hohen ∆t (bis zu 40 °C) zu arbeiten und zugleich die Dauer bis zum Erreichen der Betriebstemperatur zu reduzieren;
- − Leistung von 34,9 bis 131 kW;
- − maximale Rauchabzugstemperatur 100 °C;
- − Verwaltung und Steuerung über Mikroprozessor mit am Display angezeigter Selbstdiagnose und Aufzeichnung der wichtigsten Fehler;
- − Frostschutz-Funktion;
- − Vorrüstung für Raumthermostat/Wärmeanfrage von Bereichen mit hoher oder niedriger Temperatur;
- − Möglichkeit zur Steuerung eines Heizkreislaufs und eines Kreislaufs für Brauchwarmwasserbereitung mit Speicherung;
- − Umwälzpumpe mit hohem Wirkungsgrad und hoher Restförderhöhe (bei Modellen bis zu 68kW; bei den anderen Modellen ist die Umwälzpumpe auf Anfrage als Zubehör erhältlich);
- − Klimasteuerungsfunktion (nur bei Verwendung des Außenfühler-Zubehörs verfügbar).

## **1.4** Sicherheitseinrichtungen

Alle Gerätefunktionen werden durch eine Platine elektronisch gesteuert, die für Sicherheitsfunktionen mit Dualprozessor-Technologie zugelassen ist.

Jede Störung bewirkt die Abschaltung des Geräts und die automatische Schließung des Gasventils.

Am Wasserkreislauf sind folgende Elemente installiert::

- − **Sicherheitsthermostat**.
- − **Durchflussmesser**, der kontinuierlich den Durchsatz des Primärkreises prüft und der bei unzureichendem Durchsatz die Abschaltung des Geräts bewirkt.
- − **Temperaturfühler** am Vor- und Rücklauf, die kontinuierlich den Temperaturunterschied (∆t) zwischen ein- und austretender Flüssigkeit messen und der Steuerung das Eingreifen ermöglichen.
- − **Minimal-Druckwächter**.

Am Verbrennungskreislauf sind folgende Elemente installiert::

- − **Gas-Magnetventil** der Klasse B+C, mit pneumatischer Kompensation des Gasstroms je nach Ansaugluftdurchsatz.
- − **Zünd-/Flammenermittlungselektrode**.
- − **Abgastemperaturfühler**.

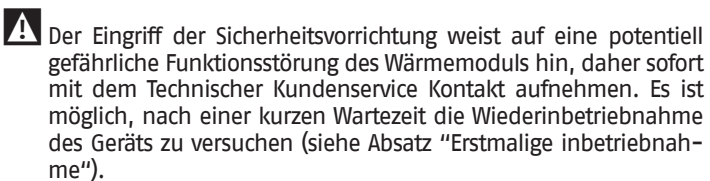

9Der Austausch der Sicherheitsvorrichtungen muss durch den Technischer Kundenservice ausgeführt werden. Dabei sind ausschließlich Original-Bauteile zu verwenden. Siehe hierzu Ersatzteilkatalog im Lieferumfang des Geräts. Nachdem die Reparatur ausgeführt wurde, den korrekten Betrieb des Geräts prüfen.

Das Gerät darf nicht (auch nicht vorübergehend) mit funktionsuntüchtigen oder manipulierten Sicherheitsvorrichtungen in Betrieb genommen werden.

## <span id="page-5-0"></span>**1.5** Identifizierung

Das Gerät ist identifizierbar mittels:

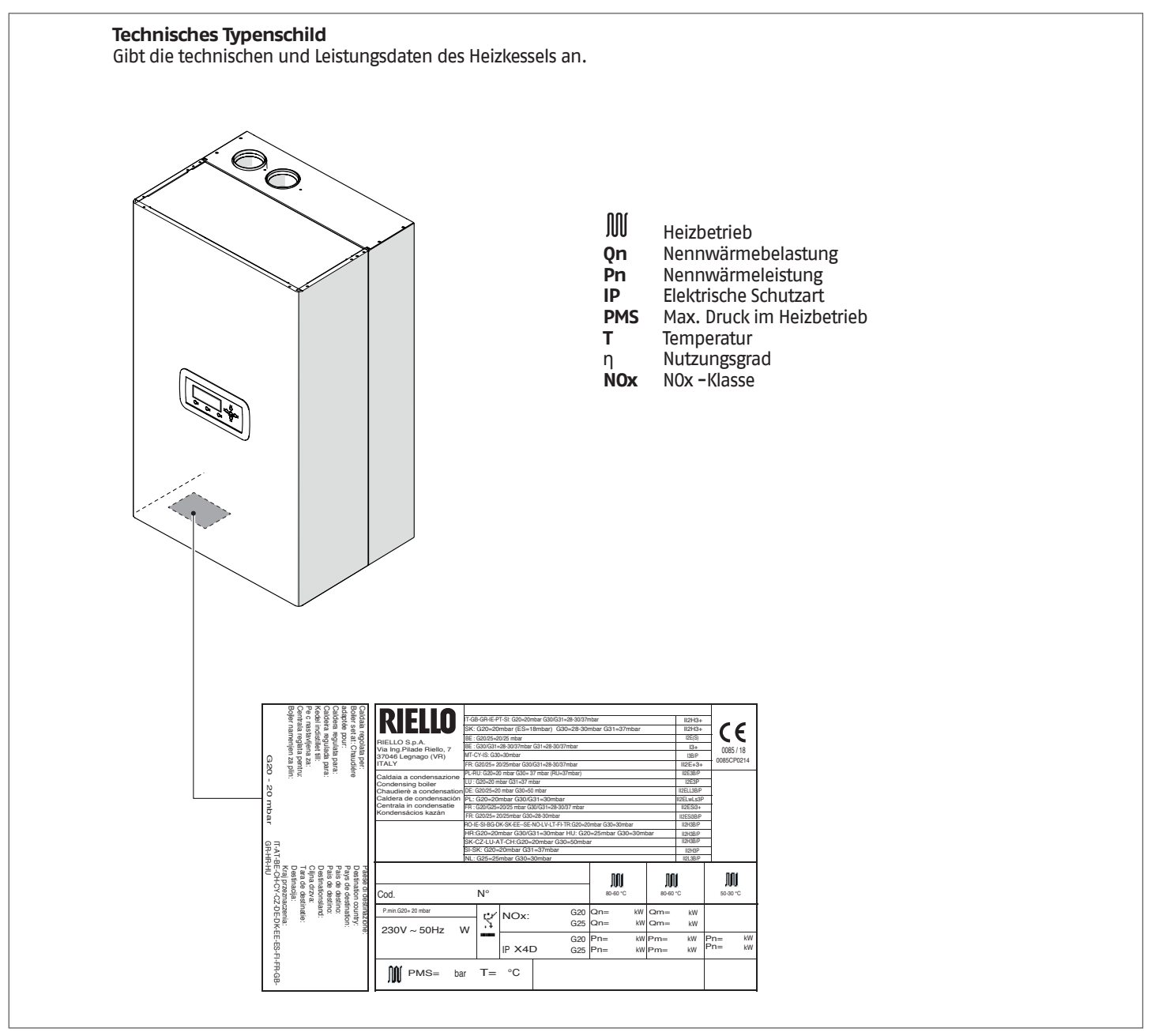

9Das Unkenntlichmachen, Entfernen oder Fehlen der Kennschilder bzw. anderer eindeutiger Identifizierungsmerkmale des Produkts erschweren die Installations- und Wartungsvorgänge.

## <span id="page-6-0"></span>**Condexa PRO 35 P - 50 P**

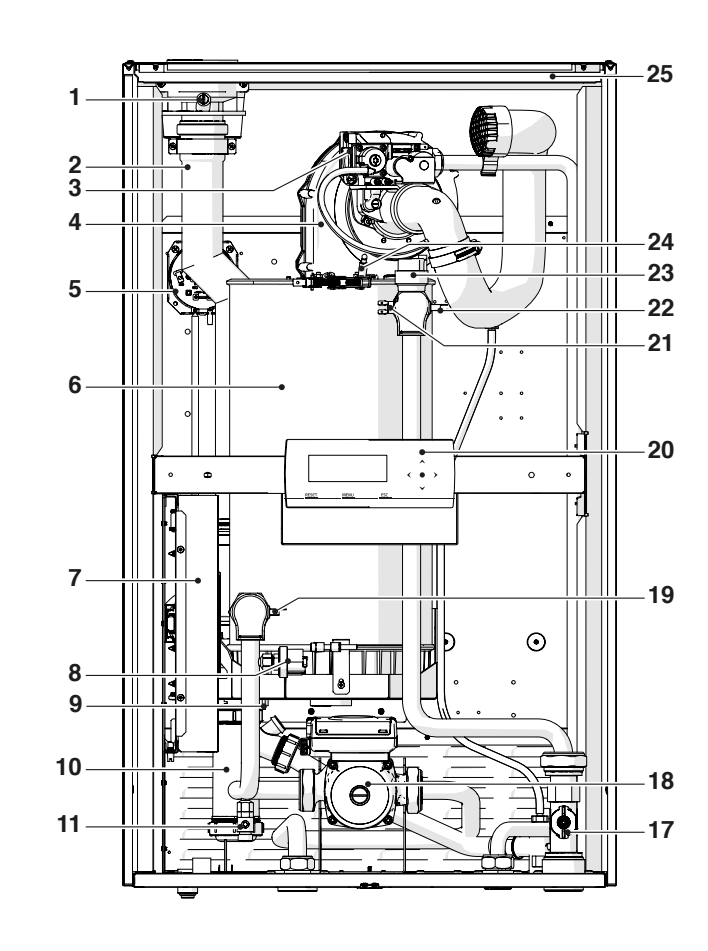

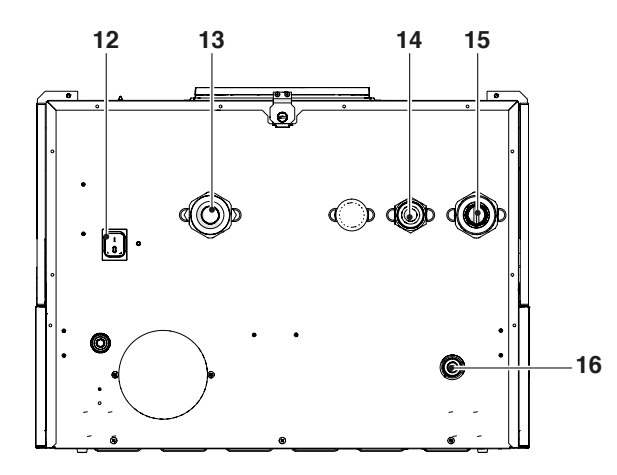

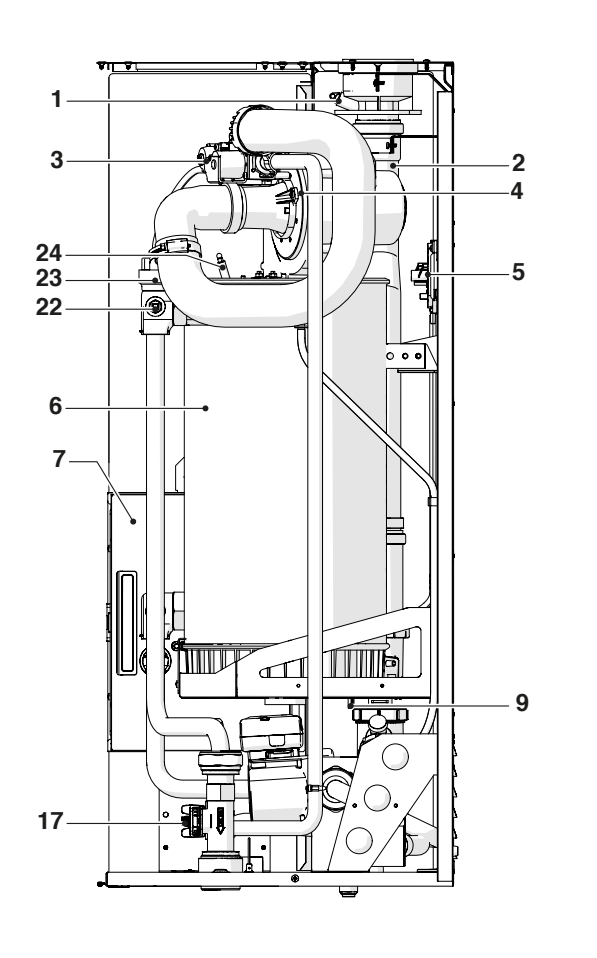

- **1** Entnahmestelle Rauchgasanalyse<br>**2** Rauchabzugsanschluss
- Rauchabzugsanschluss
- Gasventil
- Gebläse
- **5** Rauchgasdruckwächter<br>**6** Brennraum
- **6** Brennraum<br>**7** Schalttafel
- **7** Schalttafel<br>**8** Minimaldru
- Minimaldruckwächter auf 0,7 bar eingestellt
- Abgasfühler
- **10** Kondensablasssiphon<br>**11** Ablasshahn
- Ablasshahn
- 12 Hauptschalter<br>13 Anlagenrückla
- Anlagenrücklauf
- 14 Gasversorgung<br>**15** Anlagenvorlauf
- 15 Anlagenvorlauf<br>16 Anschluss für Ko
- **16** Anschluss für Kondensatablauf<br>**17** Durchflussmesser
- **17** Durchflussmesser<br>**18** Zirkulationspumpe
- Zirkulationspumpe
- 19 Rücklauffühler<br>20 Bedientafel
- Bedientafel
- Sicherheitsthermostat mit manueller Rückstellung mittels Reset über die Platine
- Vorlauffühler
- Automatisches Entlüftungsventil
- Zünd-/Flammenermittlungselektrode
- Verkleidung

## **Condexa PRO 57 P - 70 P**

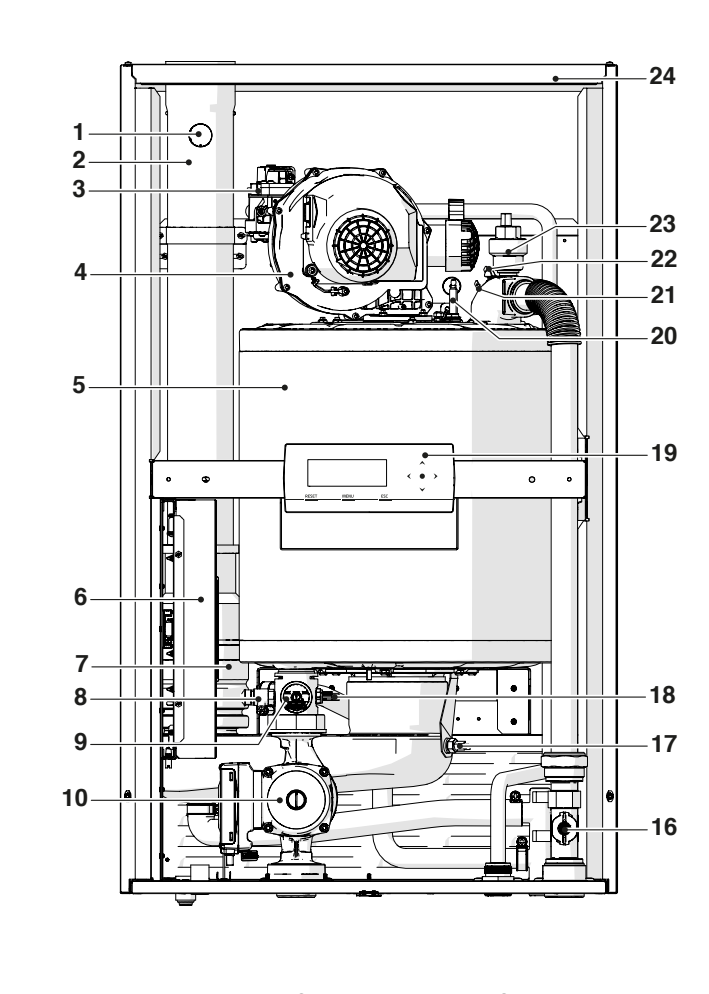

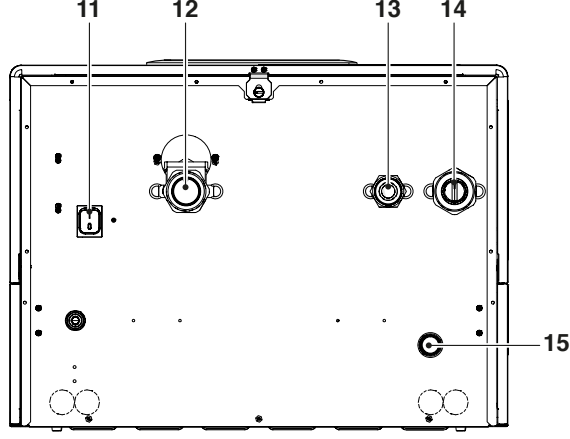

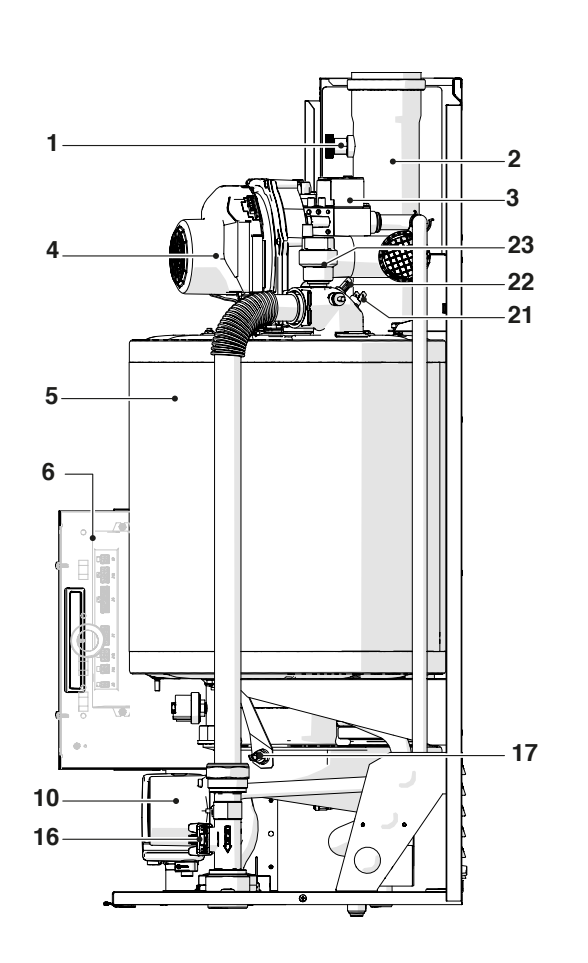

- Entnahmestelle Rauchgasanalyse
- Rauchabzugsanschluss
- Gasventil
- Gebläse
- **5** Brennraum<br>**6** Schalttafel
- **6** Schalttafel<br>**7** Rauchgasri
- Rauchgasrückschlagventil Ablasshahn
- Minimaldruckwächter auf 0,7 bar eingestellt
- Zirkulationspumpe
- 
- 11 Hauptschalter<br>12 Anlagenrückla 12 Anlagenrücklauf<br>13 Gasversorgung
- Gasversorgung
- Anlagenvorlauf
- Anschluss für Kondensatablauf
- **16** Durchflussmesser<br>**17** Abgasfühler
- Abgasfühler
- Rücklauffühler
- Bedientafel
- Zünd-/Flammenermittlungselektrode
- Sicherheitsthermostat mit manueller Rückstellung mittels Reset über die Platine
- Vorlauffühler
- Automatisches Entlüftungsventil
- Verkleidung

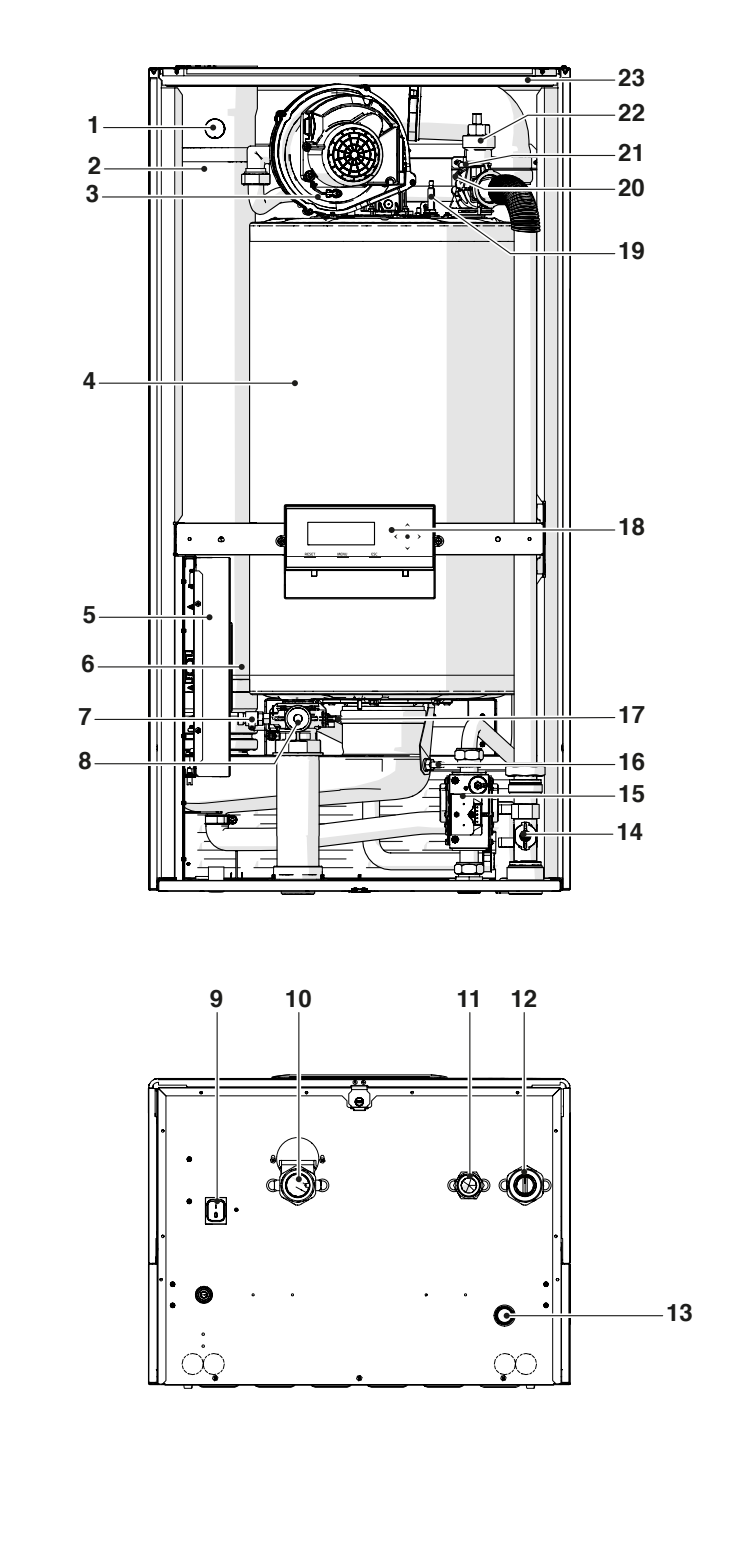

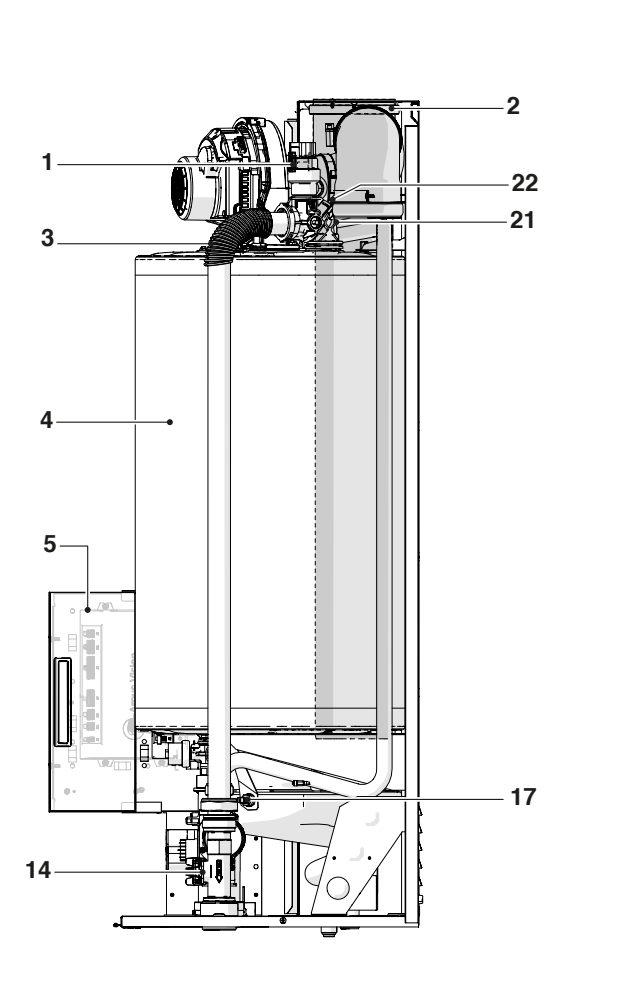

- Entnahmestelle Rauchgasanalyse
- 12 Rauchabzugsanschluss<br> **3** Gebläse
- Gebläse
- Brennraum
- **5** Schalttafel<br>**6** Rauchgasri
- Rauchgasrückschlagventil
- Ablasshahn
- Minimaldruckwächter auf 0,7 bar eingestellt
- Hauptschalter
- Anlagenrücklauf
- Gasversorgung
- Anlagenvorlauf
- Anschluss für Kondensatablauf
- Durchflussmesser
- Gasventil
- **16** Abgasfühler<br>**17** Rücklauffühl
- 17 Rücklauffühler<br>18 Bedientafel
- Bedientafel
- Zünd-/Flammenermittlungselektrode
- Sicherheitsthermostat mit manueller Rückstellung mittels Reset über die Platine
- Vorlauffühler
- Automatisches Entlüftungsventil
- Verkleidung

## <span id="page-9-0"></span>**1.7** Technische Daten

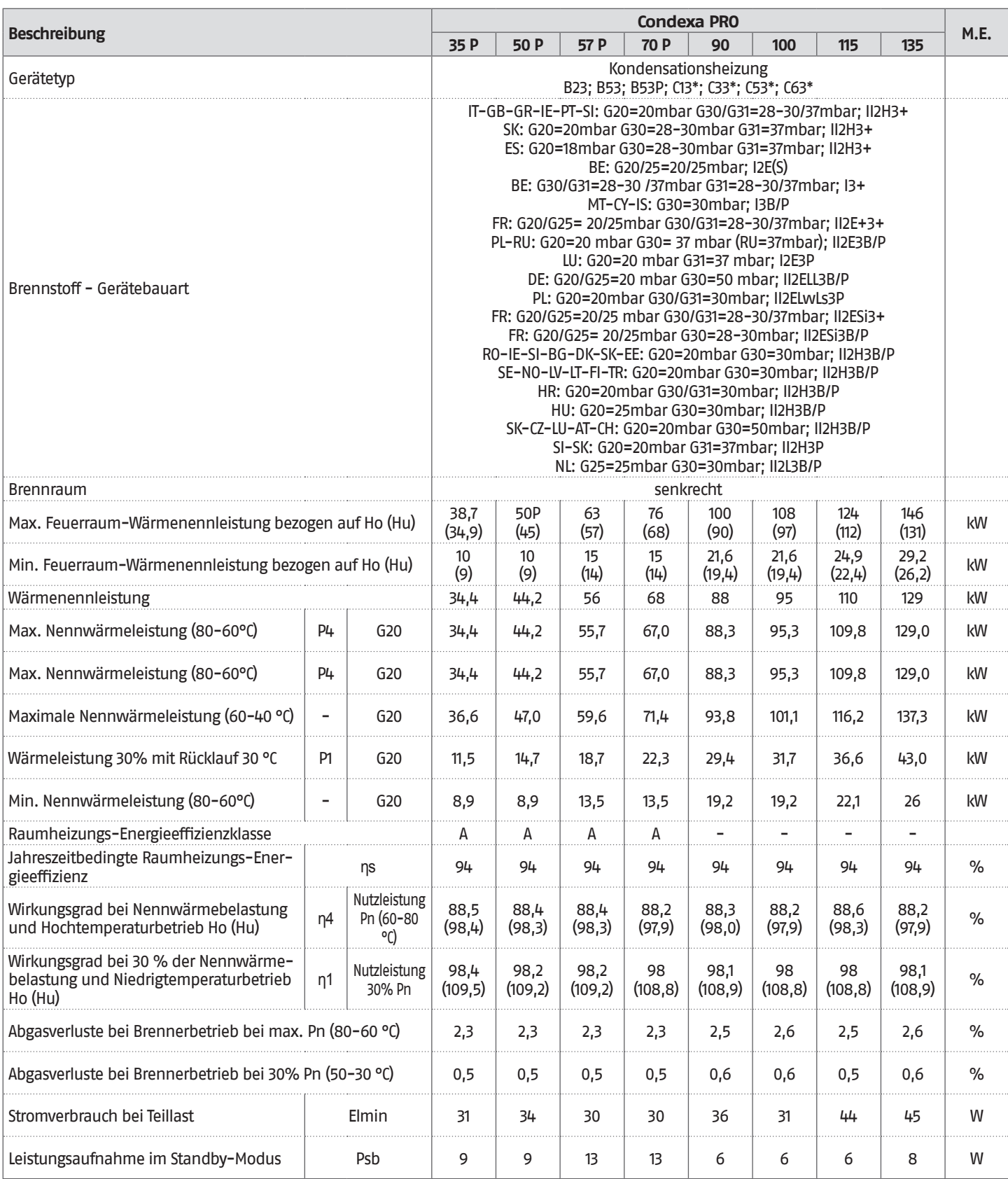

**(\*)** Zubehör.

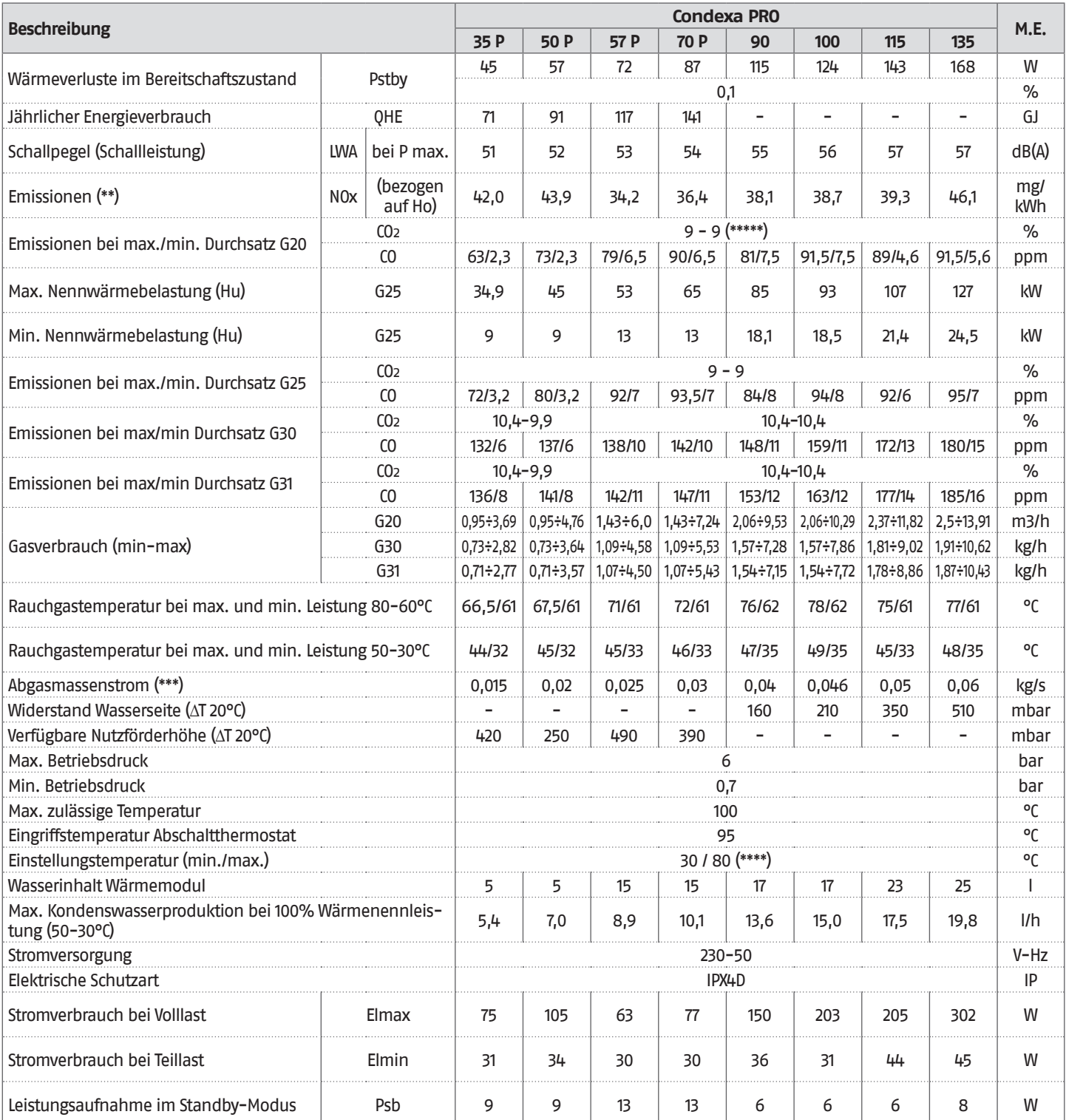

**(\*\*)** Gewichtete Werte, berechnet nach Norm EN 15502.

**(\*\*\*)** Werte bezogen auf den Luftdruck auf Meereshöhe.

**(\*\*\*\*)** Bis zu 85 °C, wenn in Kombination mit dem Zubehör Plattenwärmetauscher.

(\*\*\*\*\*) Bei der Einstellung des Modells Condexa PRO 100 in **Belgien und der Schweiz** siehe das Kapitel "Einstellungen".

#### <span id="page-11-0"></span>**1.8** Umlaufpumpen

Die Wärmemodule Condexa PRO 35 P, Condexa PRO 50 P, Condexa PRO 57 P und Condexa PRO 70 P sind mit Umwälzpumpe ausgestattet.

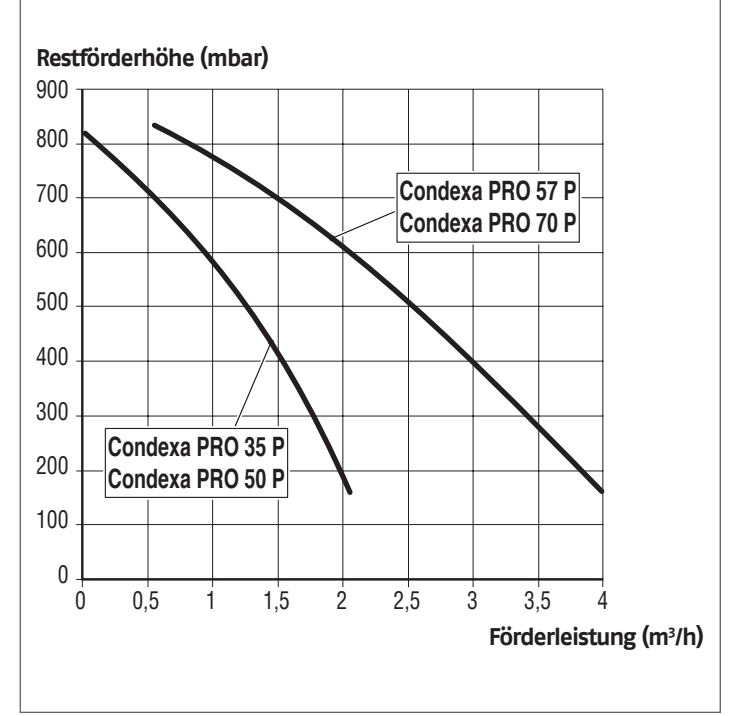

9Beim ersten Einschalten und mindestens einmal jährlich sollte die freigängige Drehung der Pumpenwelle überprüft werden, u.z. besonders nach längerem Stillstand. Ablagerungen oder Rückstände könnten die Welle blockieren.

9Bevor die Verschlussschraube der Umlaufpumpe gelöst bzw. entfernt wird, sind die darunter befindlichen elektrischen Vorrichtungen vor etwaigem Wasseraustritt zu schützen.

0Der Trockenbetrieb der Umlaufpumpen ist verboten.

Die Wärmemodule Condexa PRO 90, Condexa PRO 100, Condexa PRO 115 und Condexa PRO 135 sind ohne Umwälzpumpe, die inner- oder außerhalb des Geräts installiert werden muss (siehe Zubehör).

Für ihre Auslegung sind die wasserseitigen Druckverluste des Wärmemoduls zu berücksichtigen, die nachstehend im Diagramm angeführt werden.

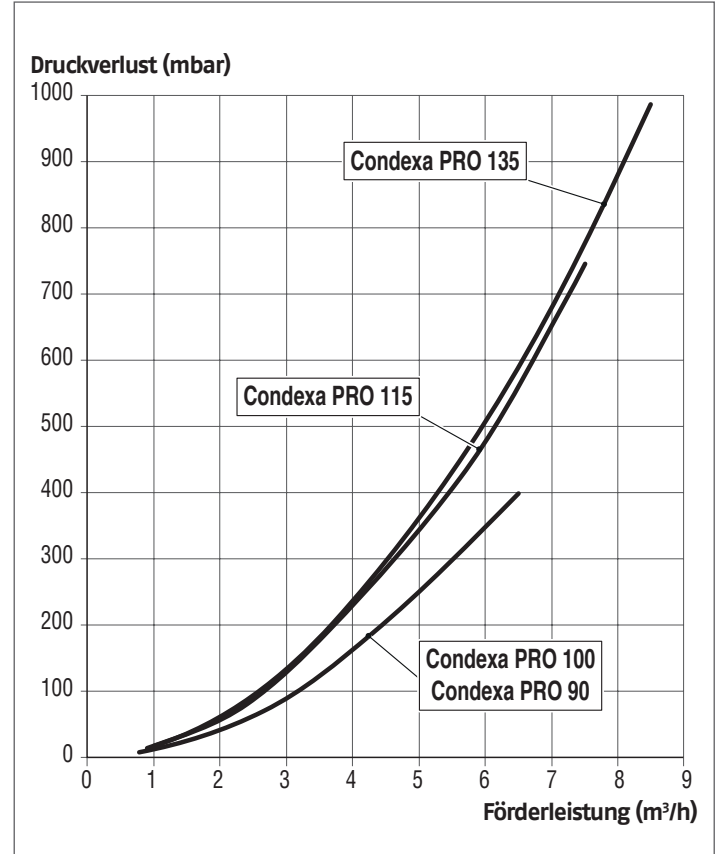

**Druckverluste des Heizkessels aus Wasserseite**

## <span id="page-12-1"></span><span id="page-12-0"></span>**1.9** Wasserkreis

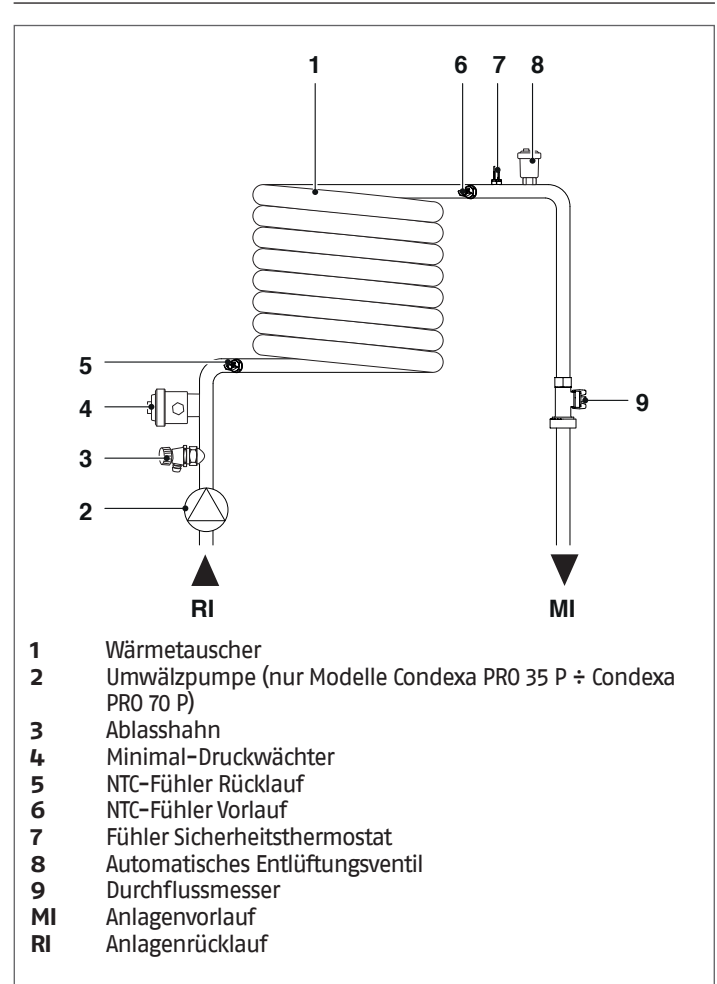

### **Widerstandswerte der NTC-Fühler bei Temperaturänderung.**

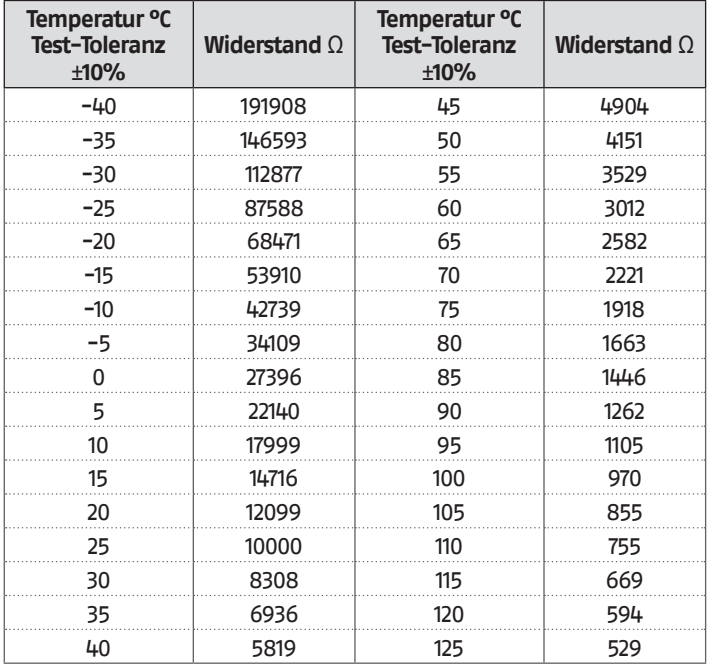

## **1.10** Anordnung der temperaturfühler

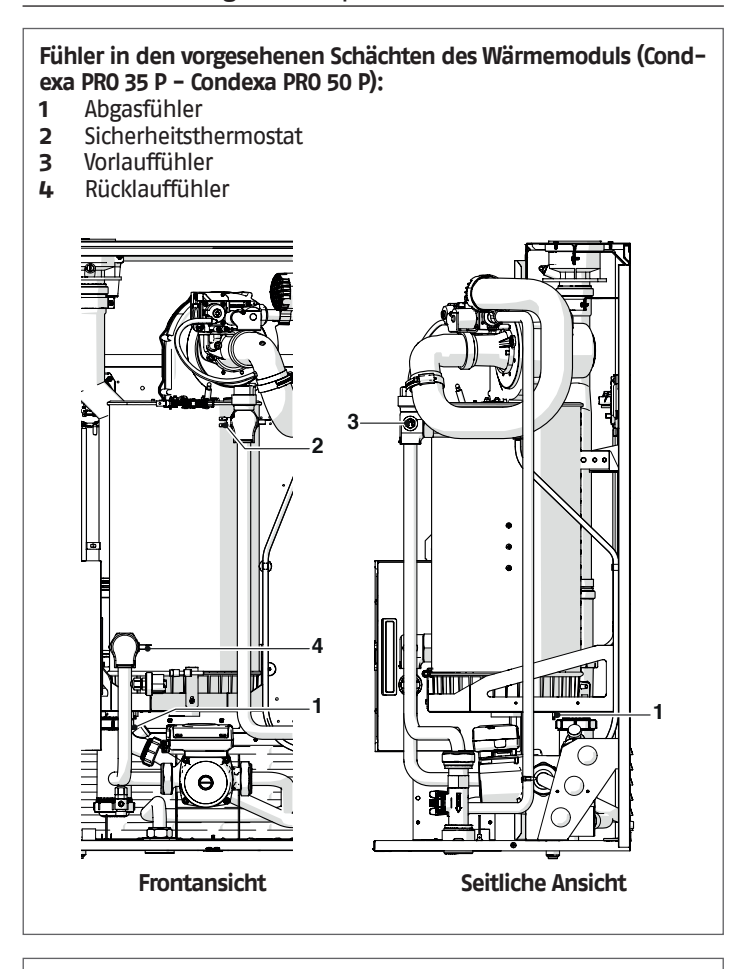

**Fühler in den vorgesehenen Schächten des Wärmemoduls (Condexa PRO 57 P ÷ Condexa PRO 135):**

- **1** Abgasfühler
- **2** Sicherheitsthermostat
- **3** Vorlauffühler
- **4** Rücklauffühler
- **3 4**

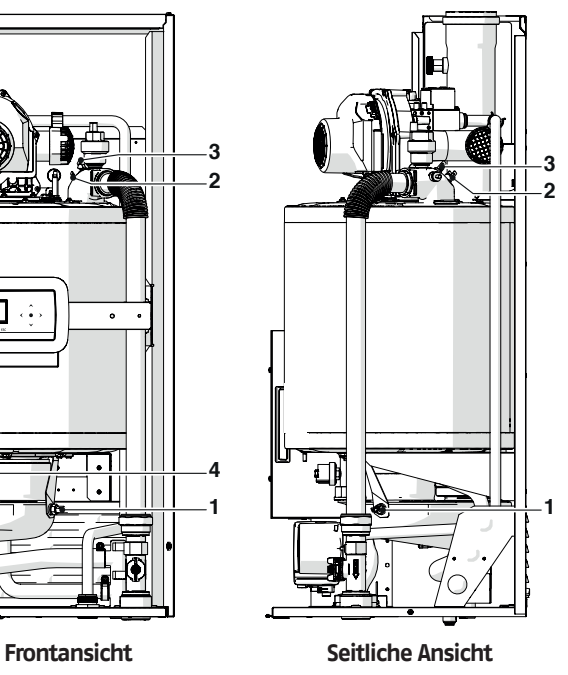

## <span id="page-13-1"></span><span id="page-13-0"></span>**1.11** Bedienungsblende

## **HAUPTINFOS / BEDIENUNGSSCHNITTSTELLE**

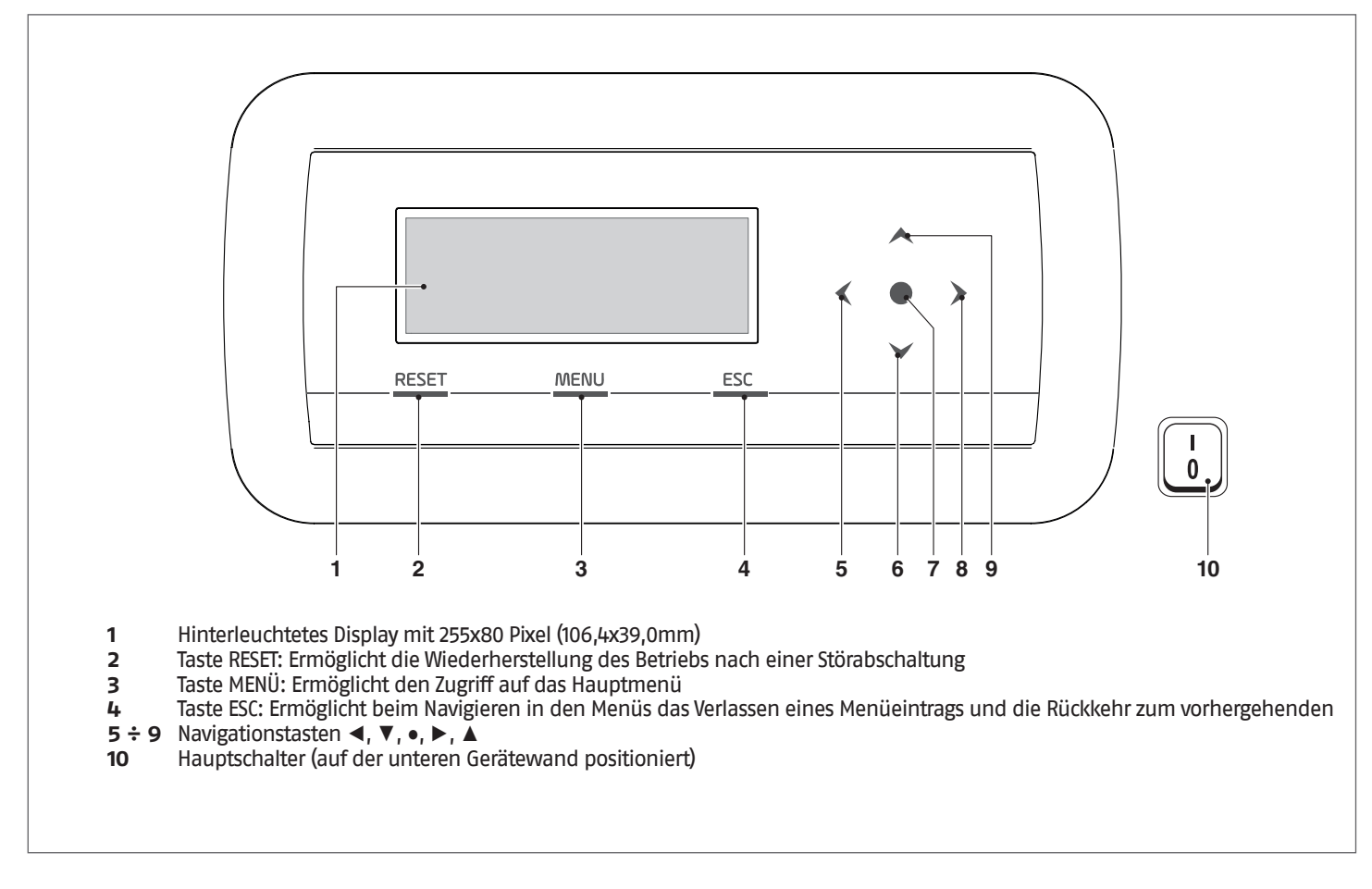

### **NACHRANGIGE INFORMATIONEN / DISPLAY-ANZEIGE**

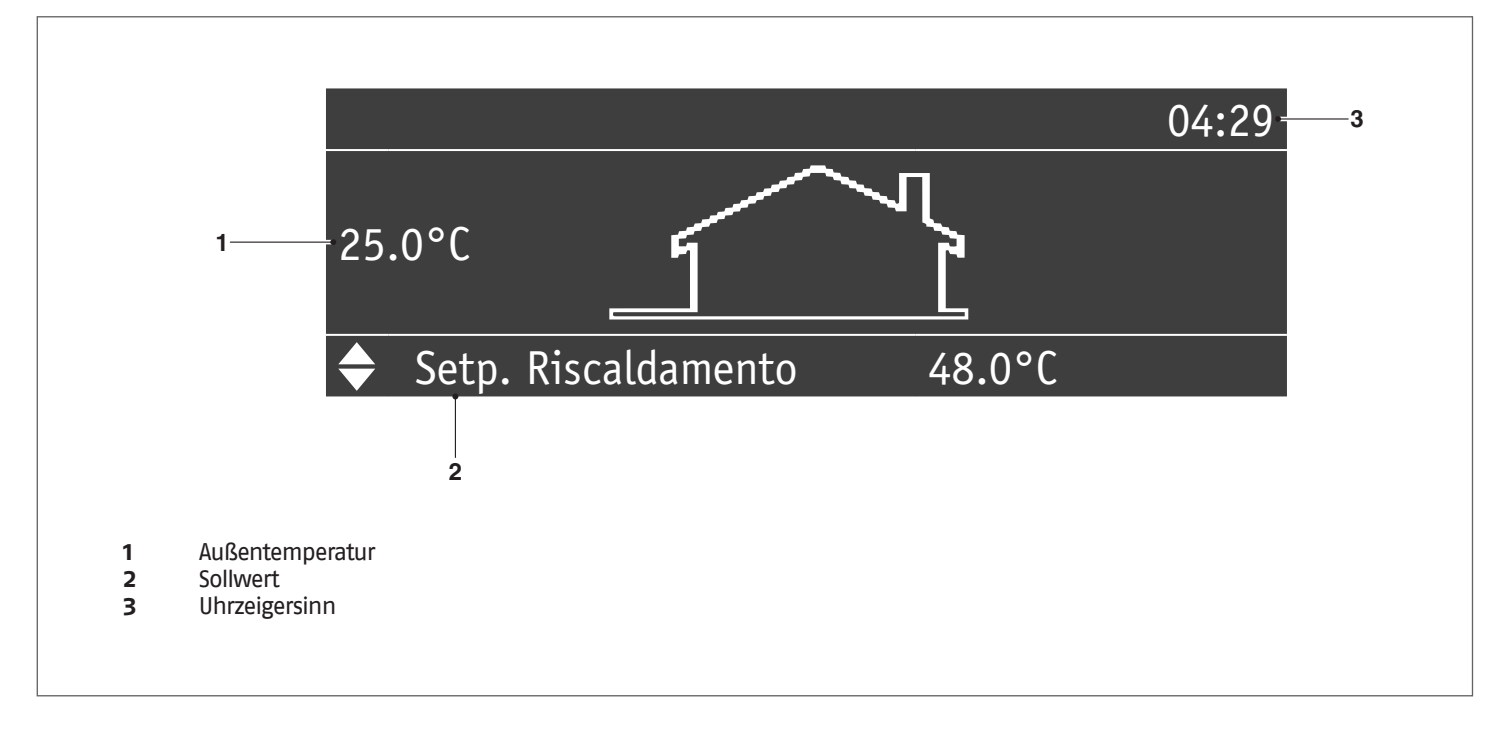

## <span id="page-14-0"></span>**2** INSTALLATION

## **2.1** Produktempfang

Das **Condexa PRO**Wärmemodul wird auf einer Palette mit Kartonschutzverpackung geliefert.

In einem Plastikbeutel im Inneren der Verpackung (1) wird folgendes Material geliefert:

- − Betriebsanleitung
- − Informationsblatt über die Garantiebedingungen RIELLO
- − Umrüstungsbausatz auf Flüssiggas
- − Bügel für Wandbefestigung mit Dübeln (4 St. Dübel d=10 mm geeignet für Beton-, Ziegel, Massivstein-, Betonhohlblockstein-Wände)
- − Wasserprüfbescheinigung<br>− Energieetikette (für Modell
- − Energieetikette (für Modelle <68kW)

## **2.1.1** Positionierung der Etiketten

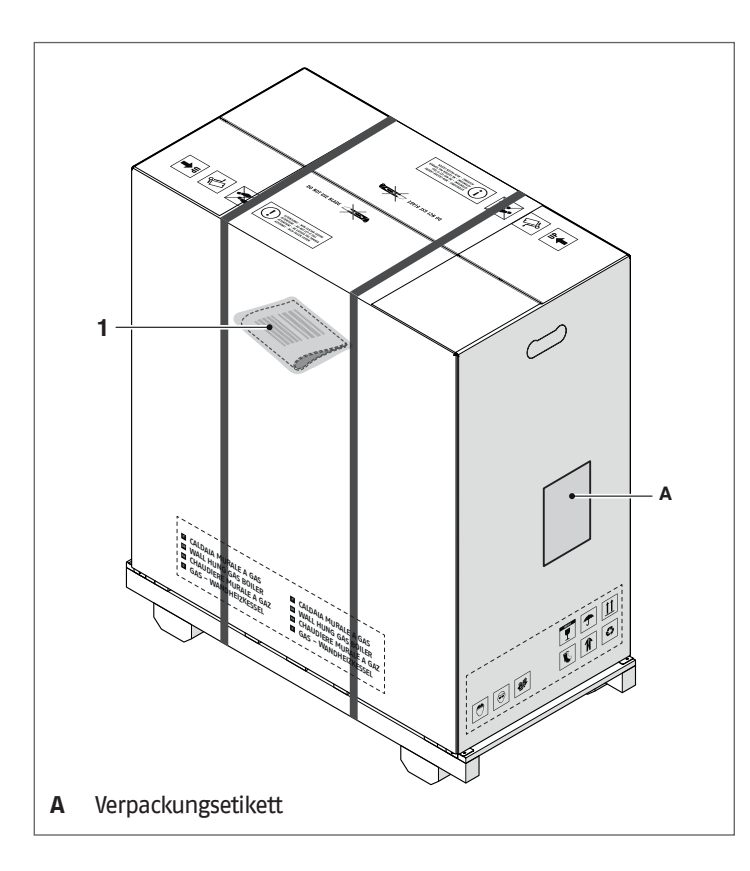

9Die Bedienungsanleitung ist integrierender Bestandteil des Gerätes. Es wird daher empfohlen sie aufmerksam zu lesen und sorgfältig aufzubewahren.

9Den Dokumentenumschlag (4) an einem sicheren Ort verwahren. Auf Wunsch und möglicherweise gegen Bezahlung können Sie bei RIELLO eine Kopie davon anfordern.

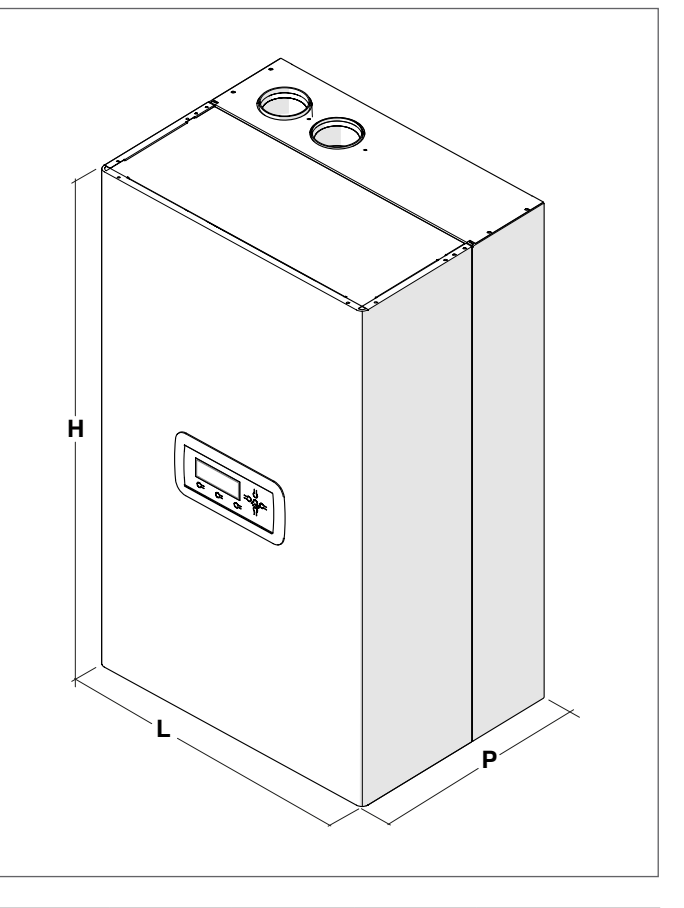

**2.2** Abmessungen und gewicht

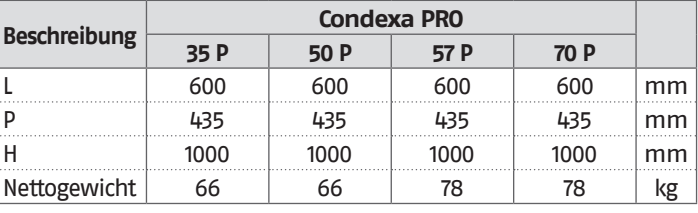

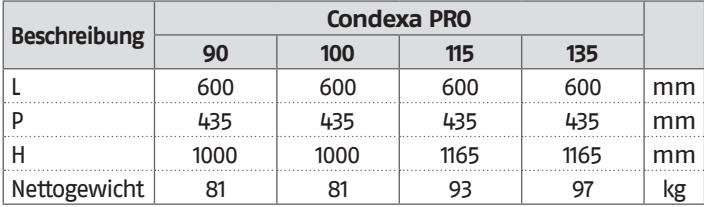

## <span id="page-15-0"></span>**2.3** Installationsraum des heizkessels

Das **Condexa PRO** Wärmemodul kann in permanent belüfteten Räumen mit ausreichend dimensionierten Belüftungsöffnungen installiert werden, die den am Installationsort geltenden technischen Normen und Rechtsvorschriften entsprechen.

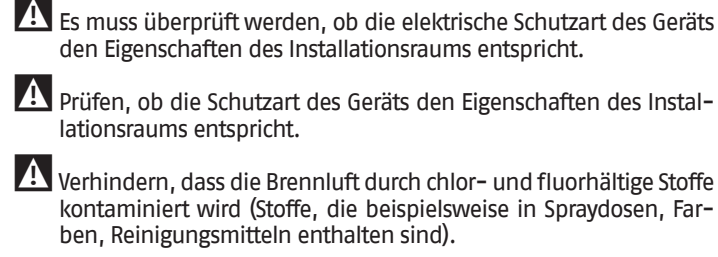

9Verhindern, dass die Brennluft durch chlor- und fluorhältige Stoffe kontaminiert wird (Stoffe, die beispielsweise in Spraydosen, Far-

9Die Wärmemodule können nur unter Verwendung des Spezialzubehörs im Freien installiert werden.

0Das Verschließen oder Verkleinern der Belüftungsöffnungen des Installationsraums ist verboten, da diese für die einwandfreie Verbrennung unbedingt nötig sind.

0Es ist untersagt, entzündliche Behälter und Stoffe im Installationsraum des Wärmemoduls zu lassen.

## **2.3.1** Empfohlener Mindestfreiraum

Die Abstandsbereiche für Montage und Wartung des Geräts sind in der Abbildung dargestellt.

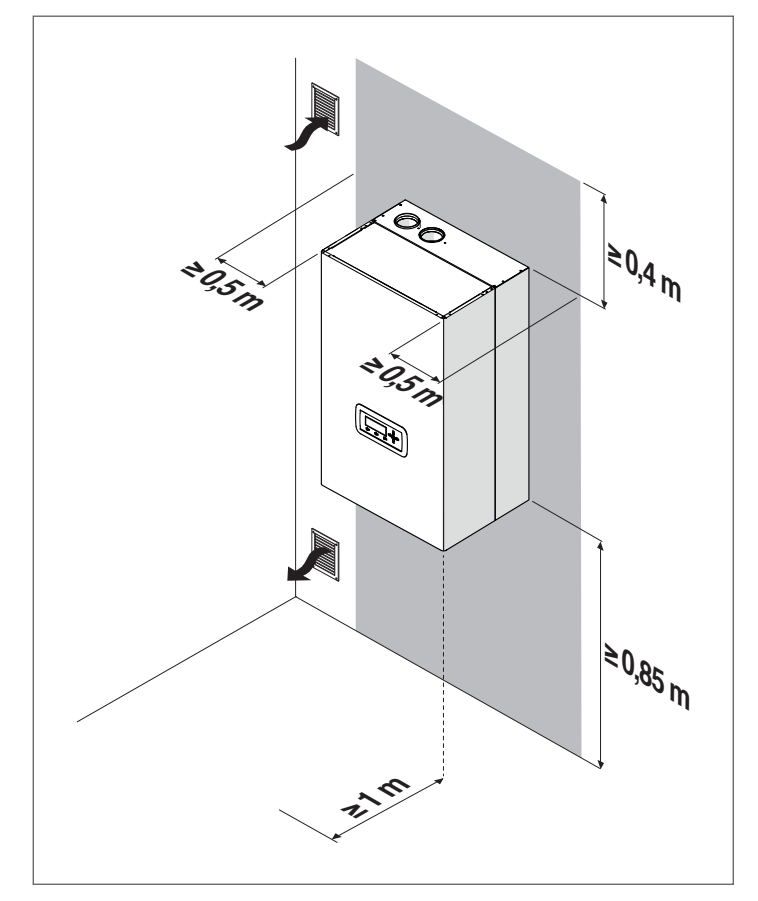

Die Mindestfläche der Belüftungsöffnungen beträgt 3000 cm<sup>2</sup> für Heizanlagen mit gasförmigen Brennstoffen.

## **2.4** Installation in alte bzw. zu modernisierende Anlagen

Bei der Installation des Kessels in alte bzw. zu modernisierende Anlage fallen nachstehende Kontrollen an:

- − Der Rauchabzug muss für die Temperaturen der Verbrennungsprodukte geeignet, normgerecht berechnet und errichtet worden sein. Er ist so geradlinig wie möglich zu führen, muss dicht und wärmeisoliert sein und darf keine Verschlüsse oder Verengungen aufweisen. Siehe Absatz "Abgasfuhrüng" für weitere Hinweise diesbezüglich.
- − Die elektrische Anlage muss den einschlägigen Vorschriften entsprechen und von Fachbetrieben installiert werden
- − Die Brennstoffleitung und der etwaige Tank müssen den einschlägigen Vorschriften entsprechen
- − Das Ausdehnungsgefäß muss gewährleisten, dass die Ausdehnung der in der Anlage enthaltenen Flüssigkeit vollständig aufgenommen werden kann
- − Förderleistung, -höhe und -richtung der Zirkulationspumpen müssen auf den Anlagenbedarf abgestimmt sein
- − Die Anlage muss durchgespült und von Schlamm und Verkrustungen gereinigt worden sein und die Dichtungen müssen überprüft worden sein
- − Falls das Füll-/Ergänzungswasser Werte aufweist, die außerhalb der im Absatz "Geforderte Wasserqualität" angeführten Werte liegen, ist ein Aufbereitungssystem vorzusehen
- 9Der Hersteller haftet nicht für eventuelle Schäden, die durch die nicht fachgerechte Errichtung der Abgasabzugsanlage verursacht werden.

## <span id="page-16-0"></span>**2.5** Umsetzen und Entfernen der Verpackung

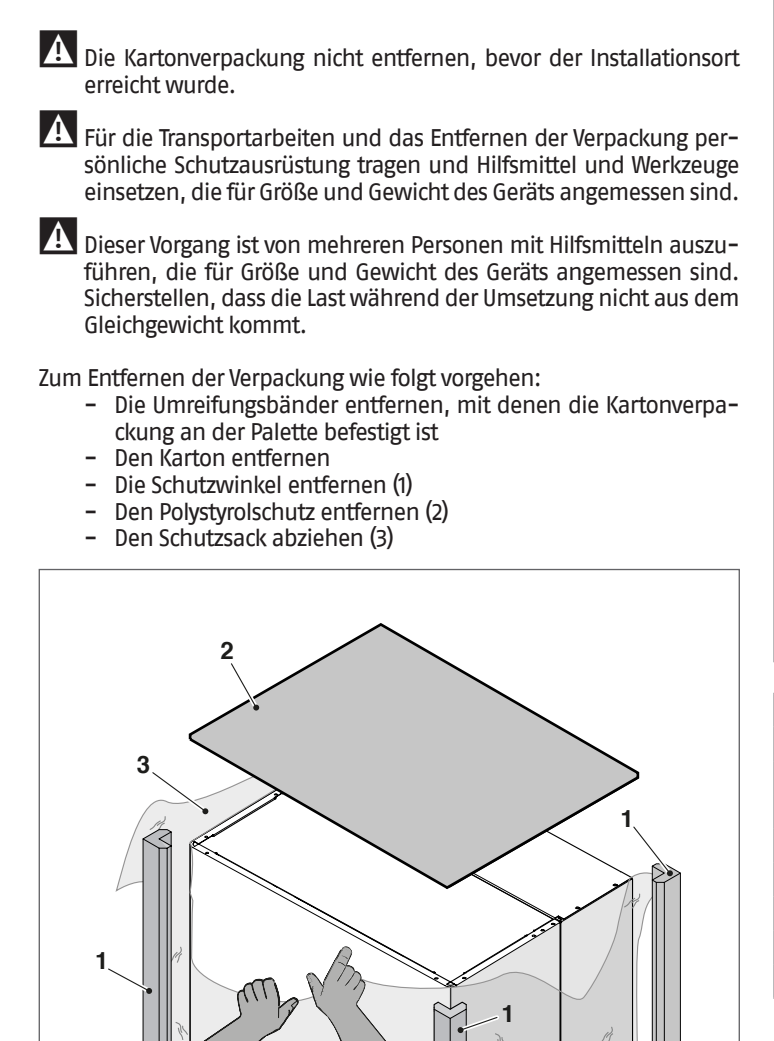

## **2.6** Montage des Wärmemoduls

Die **Condexa PRO**Wärmemodule werden mit Wandbefestigungsbügel geliefert.

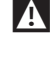

9Prüfen, dass die Wand, an der die Installation erfolgt, ausreichend stabil ist und die sichere Verankerung der Schrauben gestattet.

9Die Höhe des Geräts ist so zu wählen, dass die Demontage- und Wartungsarbeiten einfach auszuführen sind.

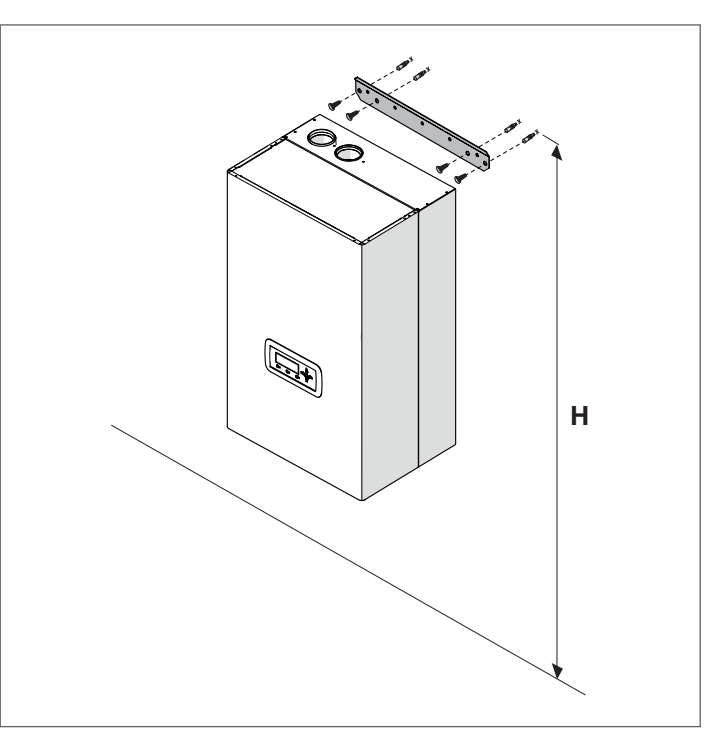

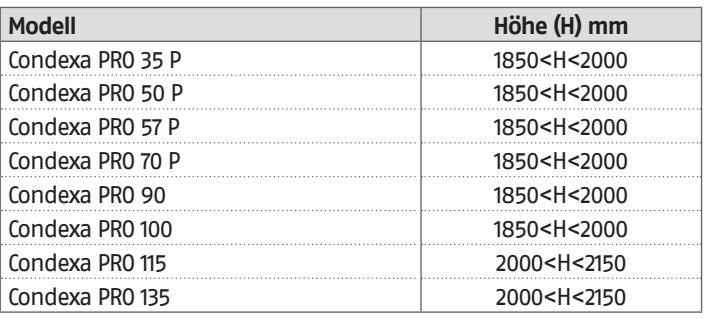

Für die Installation:

- − Den Bügel (1) an der Wand (2) positionieren, wo das Gerät installiert werden soll
- − Sicherstellen, dass der Bügel waagerecht ist und die Punkte anzeichnen, an denen die Bohrungen für die Befestigungsdübel herzustellen sind
- − Die Bohrungen herstellen und die Spreizdübel (3) einsetzen<br>− Den Bügel mit den Schrauben (4) an der Wand befestigen
- − Den Bügel mit den Schrauben (4) an der Wand befestigen<br>− Das Gerät am Bügel einhaken
- − Das Gerät am Bügel einhaken

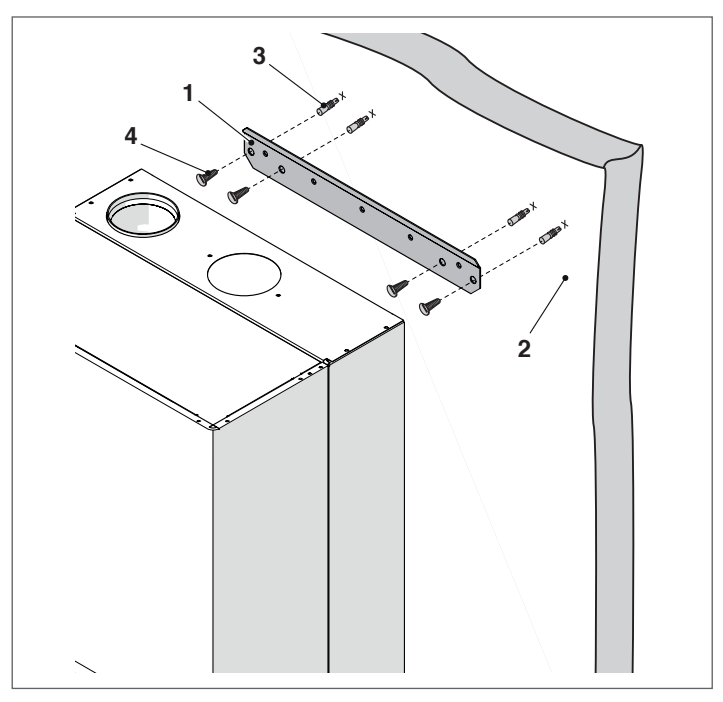

- Nach der Installation des Wärmemoduls:
	- − Die Feststellschraube entfernen.
	- − Die Frontverkleidung nach außen ziehen und dann nach oben, um diese an den Punkten A auszuhaken.

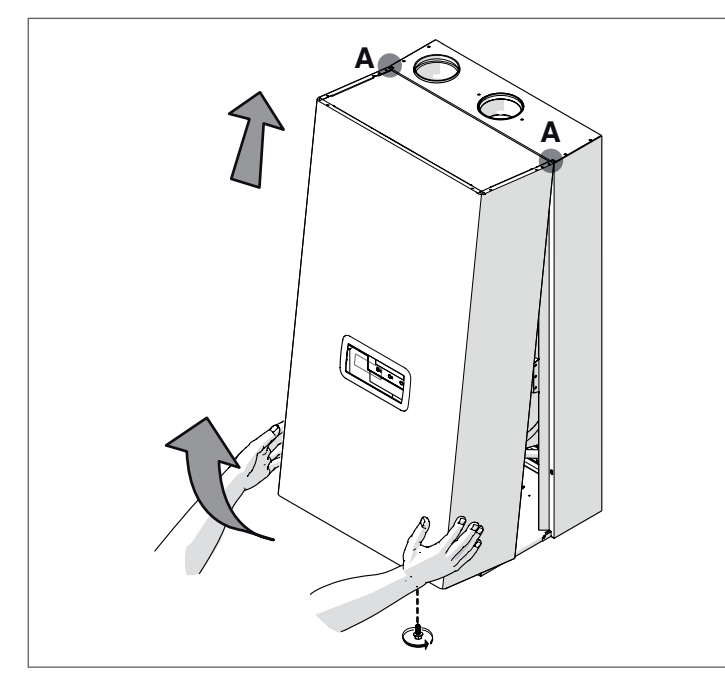

− den Styroporblock (B) unter dem Wärmetauscher entfernen (nur für die Modelle Condexa PRO 90 - Condexa PRO 100 - Condexa PRO 115 - Condexa PRO 135).

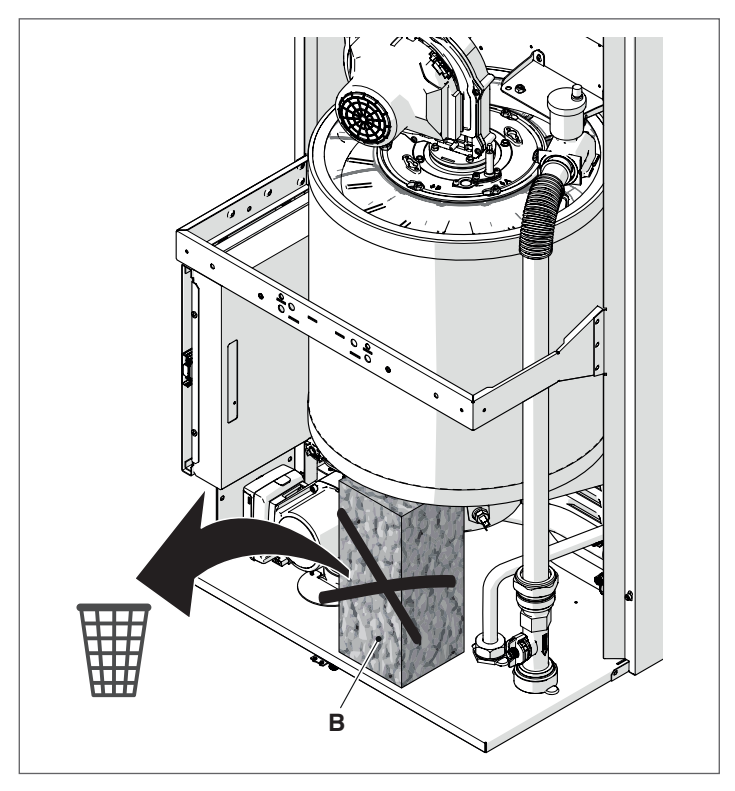

Den Beutel mit der mitgelieferten Dokumentation ausfindig machen und das im Beutel enthaltene Energieetikett (wo vorhanden) an der Verkleidung anbringen.

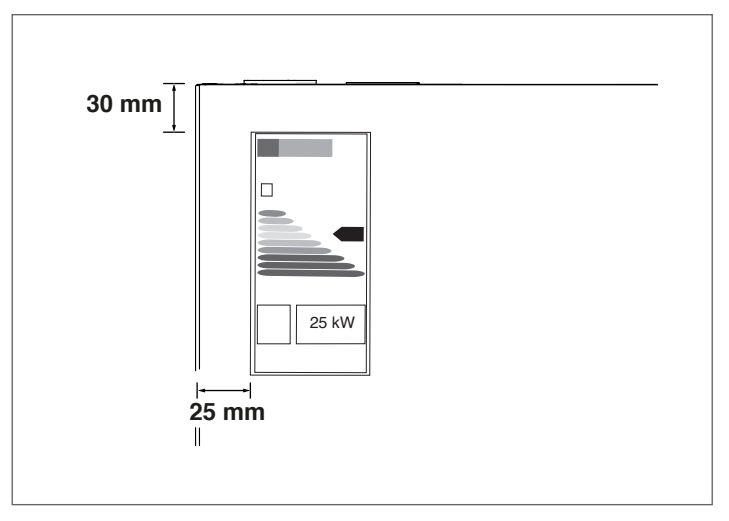

Schließen Sie die Verkleidung in umgekehrter Reihenfolge wie oben beschrieben.

4 Bevor die Hydraulikanschlüsse hergestellt werden, ist es grundlegend, die Schutzstopfen von den Vorlauf-, Rücklauf- und Kondensatablaufleitungen zu entfernen.

#### <span id="page-18-0"></span>**2.7** Wasseranschlüsse

Die Dimensionen und die Positionierung der Hydraulikanschlüsse der Wärmemodule sind in der folgenden Tabelle angeführt.

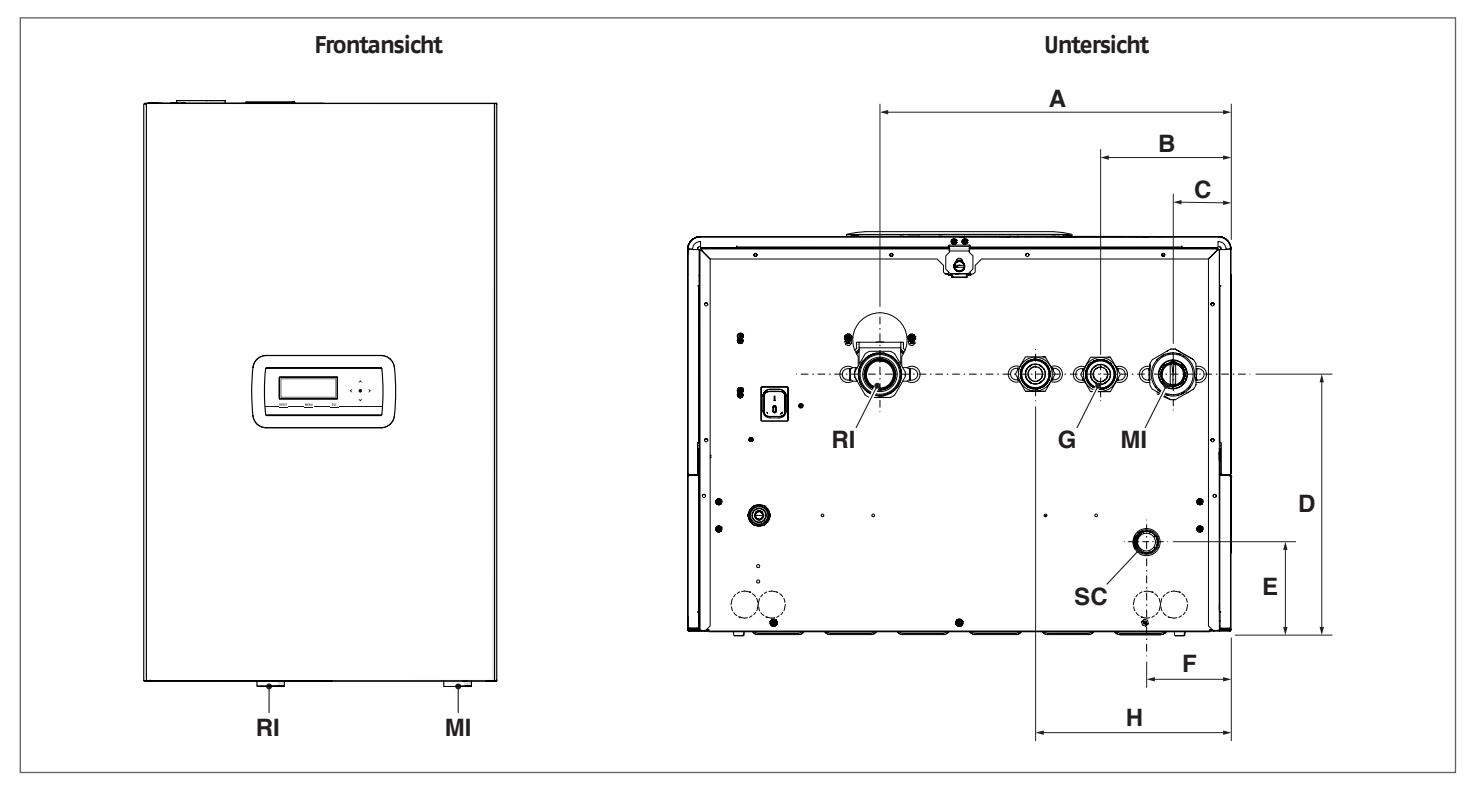

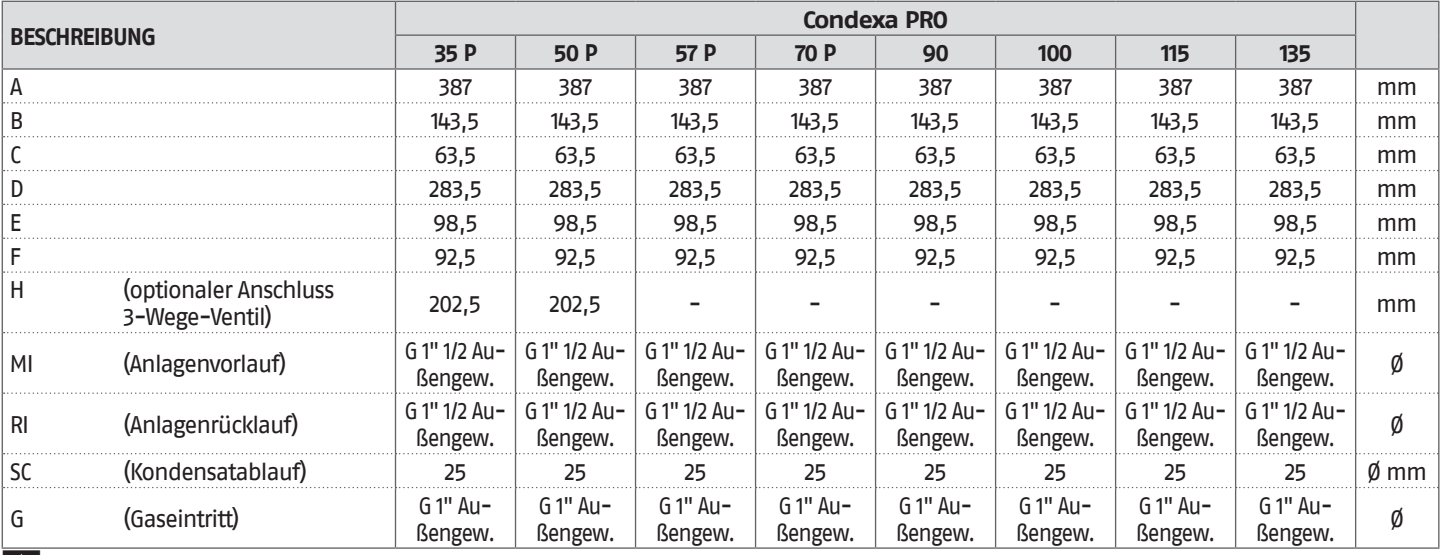

9Bevor das Wärmemodul angeschlossen wird, ist es zwingend erforderlich, die Schutzstopfen von den Vorlauf-, Rücklauf- und Kondensatablaufleitungen zu entfernen.

9Bevor das Wärmemodul angeschlossen wird, ist verpflichtend die Reinigung der Anlage auszuführen. Dieser Vorgang ist unbedingt notwendig, wenn ein Austausch an bereits bestehenden Anlagen vorgenommen wird.

Für diese Reinigung wird, falls noch der alte Generator an der Anlage installiert sein sollte, folgende Vorgehensweise empfohlen::

- − Einen Kesselsteinentferner hinzufügen.<br>− Die Anlage bei laufendem Generator ca
- Die Anlage bei laufendem Generator ca. 7 Tage betreiben.
- − Das verschmutzte Anlagenwasser ablassen und ein- oder mehrmals mit sauberem Wasser spülen.

Den letzten Vorgang ggf. wiederholen, falls die Anlage sehr verschmutzt sein sollte.

Bei einer neuen Anlage oder falls der alte Generator nicht vorhanden oder verfügbar sein sollte, eine Pumpe verwenden, um das mit dem Zusatz versehene Wasser ca. 10 Tage in der Anlage zirkulieren zu lassen. Die Abschlussspülung wie unter vorstehendem Punkt beschrieben ausführen.

Nach dem Reinigungsvorgang, vor der Installation des Wärmemoduls, ist es empfehlenswert, dem Anlagenwasser eine entsprechende Schutzflüssigkeit zuzusetzen.

Für die Reinigung des internen Wasserkreislaufs des Wärmetauschers bitten wir Sie, mit dem Technischer Kundenservice RIELLO Kontakt aufzunehmen.

Keine nicht kompatiblen Flüssigreiniger verwenden, dazu gehören Säuren (zum Beispiel Salzsäure und ähnliche Säuren) in beliebiger Konzentration.

0Den Wärmetauscher keinen zyklischen Druckschwankungen aussetzen, denn Ermüdungsbeanspruchung ist sehr schädlich für die Unversehrtheit der Systembauteile.

## <span id="page-19-0"></span>**2.8** Hydraulische Prinzip-Anlagen

<span id="page-19-2"></span><span id="page-19-1"></span>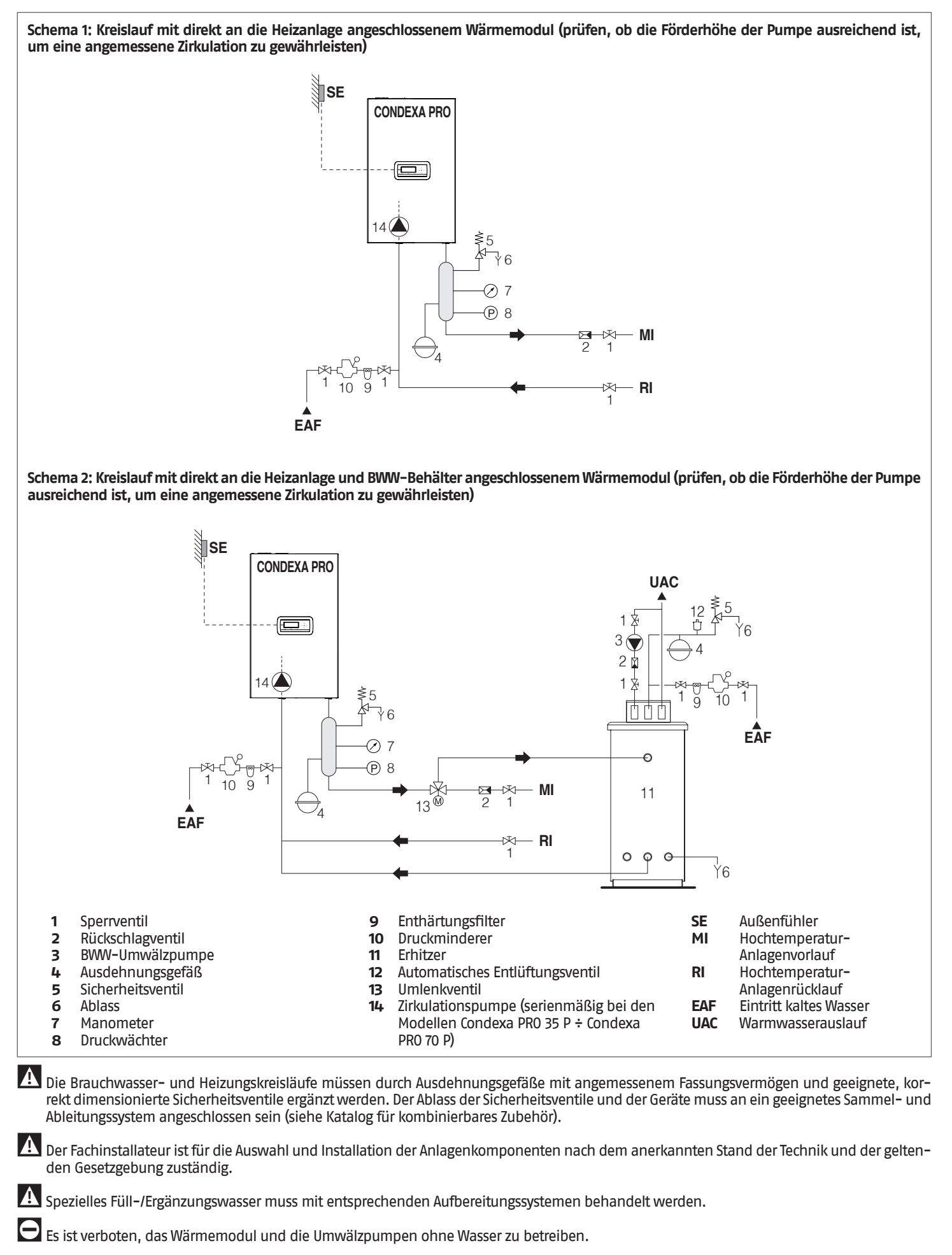

<span id="page-20-0"></span>**Schema 3: Kreislauf mit Wärmemodul, das mittels Trennstation an die Heizanlage angeschlossen ist**

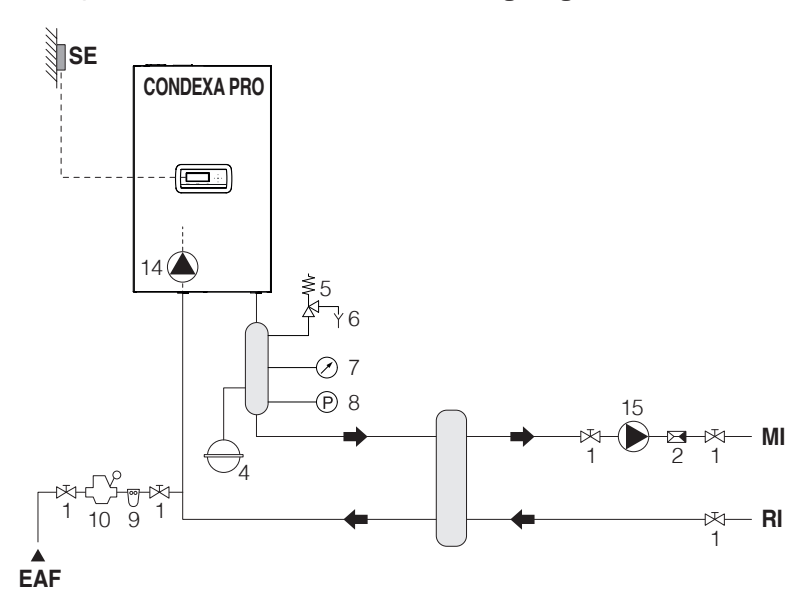

<span id="page-20-1"></span>**Schema 4: Kreislauf mit Wärmemodul, das am BWW-Behälter und mittels Trennstation an der Heizanlage angeschlossen ist**

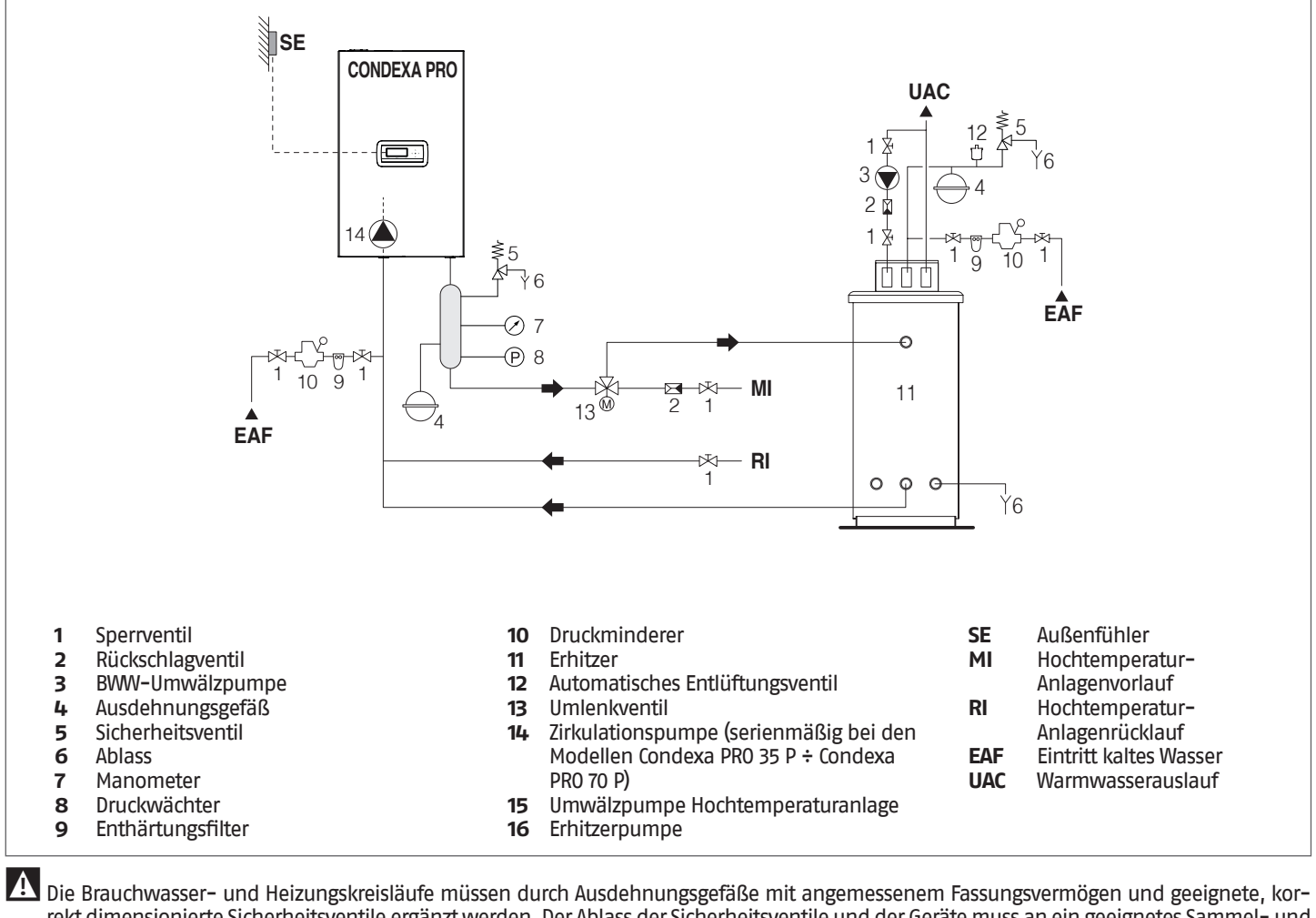

rekt dimensionierte Sicherheitsventile ergänzt werden. Der Ablass der Sicherheitsventile und der Geräte muss an ein geeignetes Sammel- und Ableitungssystem angeschlossen sein (siehe Katalog für kombinierbares Zubehör).

 Der Fachinstallateur ist für die Auswahl und Installation der Anlagenkomponenten nach dem anerkannten Stand der Technik und der geltenden Gesetzgebung zuständig.

4 Spezielles Füll-/Ergänzungswasser muss mit entsprechenden Aufbereitungssystemen behandelt werden.

Es ist verboten, das Wärmemodul und die Umwälzpumpen ohne Wasser zu betreiben.

<span id="page-21-0"></span>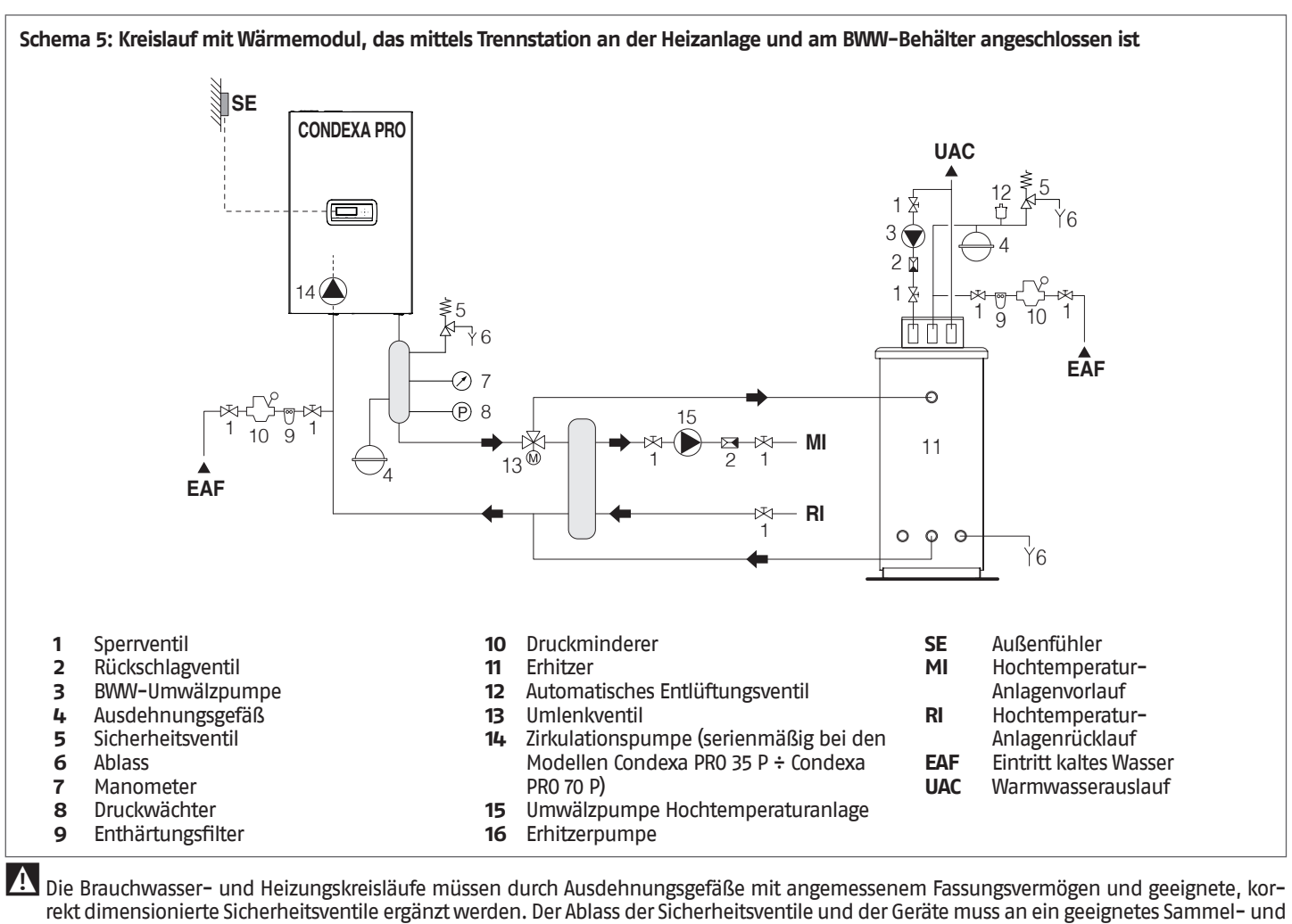

Ableitungssystem angeschlossen sein (siehe Katalog für kombinierbares Zubehör).

 Der Fachinstallateur ist für die Auswahl und Installation der Anlagenkomponenten nach dem anerkannten Stand der Technik und der geltenden Gesetzgebung zuständig.

Spezielles Füll-/Ergänzungswasser muss mit entsprechenden Aufbereitungssystemen behandelt werden.

Es ist verboten, das Wärmemodul und die Umwälzpumpen ohne Wasser zu betreiben.

## <span id="page-22-0"></span>**2.9** Gasanschlüsse

Der Gasanschluss muss unter Einhaltung der geltenden Installationsvorschriften ausgeführt werden und so bemessen sein, dass der korrekte Gasdurchsatz am Brenner gewährleistet ist.

Vor dem Anschluss sicherstellen, dass:

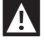

9die Gasart der entspricht, für die das Gerät vorgerüstet wurde

Falls es notwendig sein sollte, das Gerät an einen anderen gasförmigen Brennstoff anzupassen, mit dem Gebiets-Technischer Kundenservice Kontakt aufnehmen, der die notwendigen Änderungen vornehmen wird. Unter keinen Umständen ist der Installateur zur Ausführung dieser Arbeiten berechtigt.

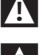

4 die Leitungen vollkommen sauber sind

9der Durchsatz des Gaszählers derart ist, dass eine gleichzeitige Verwendung aller daran angeschlossenen Geräte sichergestellt wird. Der Anschluss des Geräts an das Gasversorgungsnetz ist entsprechend den geltenden Vorschriften herzustellen.

9der Eingangsdruck bei abgeschaltetem Gerät folgende Bezugswerte aufweist:

- − Erdgasversorgung: optimaler Druck 20 mbar
	- − Flüssiggasversorgung: optimaler Druck 37 mbar

0Unter keinen Umständen andere Brennstoffe als vorgesehen verwenden.

Selbst wenn es normal ist, dass der Eingangsdruck während des Gerätebetriebs eine Verringerung erfährt, ist doch zu prüfen, dass keine zu hohen Druckschwankungen vorliegen. Um das Ausmaß dieser Schwankungen zu begrenzen, ist der Durchmesser der Gaszufuhrleitung anhand der Länge und der Lastverluste der Leitung vom Zähler zum Wärmemodul entsprechend zu dimensionieren.

9Wenn Schwankungen im Gasverteilernetz bekannt sind, ist es empfehlenswert, einen eigenen Druckstabilistator vor dem Gaseinlass des Geräts einzubauen. Bei einer Versorgung mit G30 und G31 sind alle notwendigen Vorsichtsmaßnahmen zu treffen, um ein Gefrieren des Brenngases bei sehr niedrigen Außentemperaturen zu verhindern.

Wenn das Gasverteilernetz feste Teilchen enthält, einen Filter an der Zufuhrleitung des Brennstoffs installieren. Bei der Auswahl ist auch zu berücksichtigen, dass die durch den Filter ausgelösten Druckverluste so niedrig wie möglich sind.

9Nach der Installation prüfen, ob die Verbindungsstellen dicht sind.

**GAS / GAZ 1" M**

## <span id="page-22-1"></span>**2.10** Abgasfuhrüng

Das Gerät wird serienmäßig in der Konfiguration Typ B (B23-B23P-B53P) geliefert. Es ist daher für die Luftansaugung direkt aus dem Installationsraum vorgerüstet. Durch die Verwendung von Spezialzubehör kann es auf Typ C umgerüstet werden. In dieser Konfiguration saugt das Gerät die Luft direkt von außen an. Es besteht die Möglichkeit Koaxialrohre oder Doppelrohre zu verwenden.

Für die Rauchableitung und die Ansaugung der Brennluft ist es unbedingt erforderlich, dass nur Spezialleitungen für Kondensations-Heizkessel verwendet werden und der Anschluss so erfolgt, wie durch die dem Rauchabzugszubehör beiliegenden Anleitungen angegeben ist.

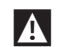

<sup>1</sup> Die Rauchabzugsleitungen dieses Geräts nicht mit denen anderer Geräte zusammenführen, sofern dies nicht ausdrücklich durch den Hersteller genehmigt wurde. Die Nicht-Einhaltung dieses Hinweises kann zu einer Ansammlung von Kohlenmonoxid im Installationsraum führen. Dieser Zustand könnte die Sicherheit und die Gesundheit der Personen gefährden.

9Für weitere Informationen zu Abzugsleitungen für Wärmemodule in Kaskadenschaltung siehe Katalog und die Anleitungen im Lieferumfang des entsprechenden Zubehörs.

9Sicherstellen, dass die Brennluft (angesaugte Luft) nicht durch fol-

- gende Stoffe verunreinigt ist: − Wachse/chlorierte Reinigungsmittel
- − Chemieprodukte auf Chlorbasis für Schwimmbecken
- − Kalziumchlorid
- − Natriumchlorid für die Wasserenthärtung
- − Kältemittellecks
- − Produkte zum Entfernen von Anstrichen oder Lacken
- − Salzsäure
- − Zemente und Kleber
- − antistatische Weichspüler, die in Trocknern verwendet werden
- − Chlor für Haushaltszwecke oder gewerbliche Anwendungen als Reinigungs-, Bleich- oder Lösungsmittel
- − Klebstoffe, die zum Fixieren von Bauprodukten oder sonstigen ähnlichen Produkten eingesetzt werden.

9Um einer Verunreinigung des Wärmemoduls vorzubeugen, die Luftansaugöffnungen und die Rauchabzugsleitungen nicht in der Nähe folgender Einrichtungen installieren:

- − Chemische Reinigung/Wäscherei-Bereiche und -Einrichtungen
- − Schwimmbäder
- − Metallverarbeitende Anlagen
- − Schönheitssalons
- − Reparaturwerkstätten für Kühlanlagen
- − Fotoentwicklungsanlagen
- − Karosseriewerkstätten
- − Kunststofferzeugende Anlagen
- − Mobile Karosseriewerkstatt-Bereiche und -Einrichtungen.

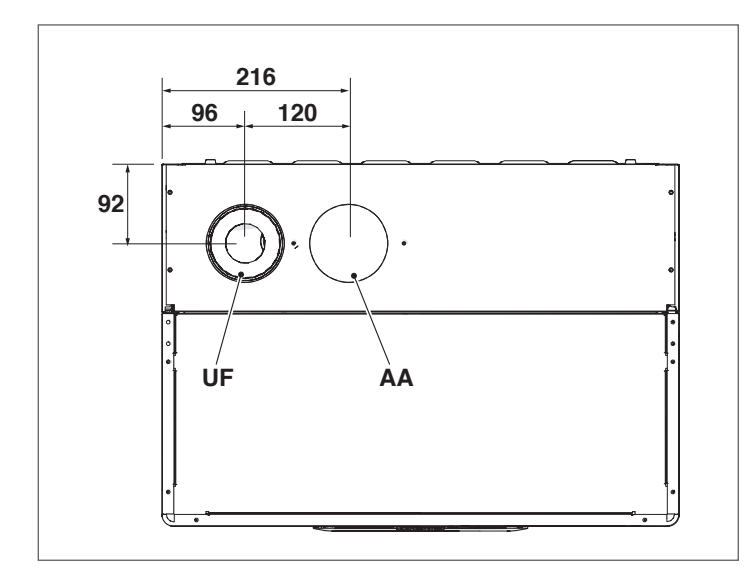

Der Ausgang AA ist in der Konfiguration B23 werkseitig verschlossen.

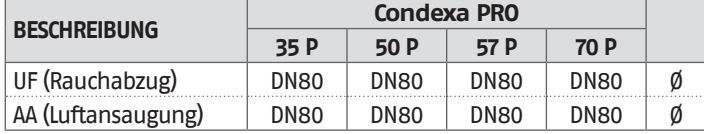

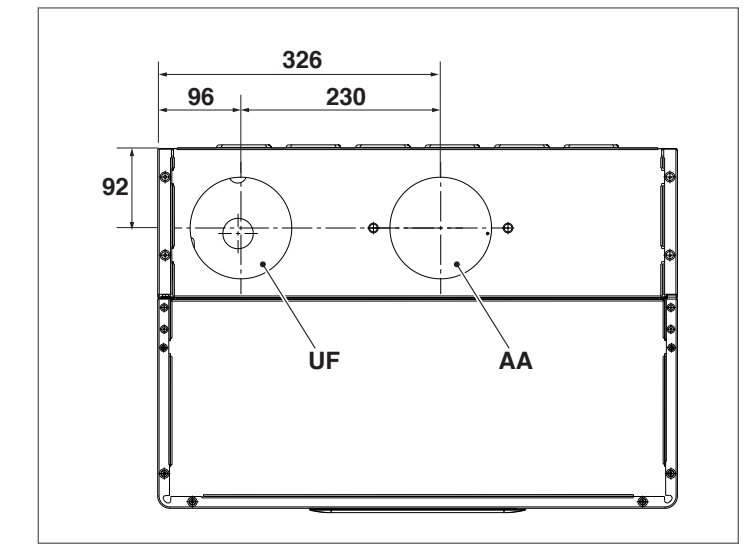

Der Ausgang AA ist in der Konfiguration B23 werkseitig verschlossen.

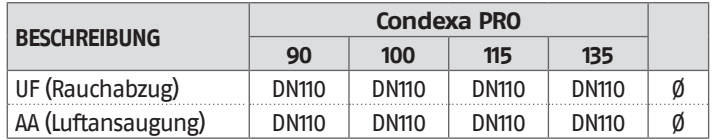

9Bei einer Installation Typ B wird die Brennluft aus dem Raum entnommen und strömt über die Öffnungen (Jalousien) an der Rückwand des Geräts, das in einem geeigneten Technikraum mit Belüftung untergebracht sein muss.

9Die nachstehend angeführten Vorschriften, Hinweise und Verbote aufmerksam durchlesen, da ihre Nichtbeachtung eine Gefahrenquelle für die Sicherheit oder eine Funktionsstörung des Geräts darstellen kann.

- 9Die in dieser Anleitung beschriebenen Kondensationsgeräte müssen mit Rauchabzugsleitungen installiert werden, die der geltenden Gesetzgebung entsprechen und für die spezielle Verwendung hergestellt wurden.
- 9Überprüfen, dass die Leitungen und Verbindungen nicht beschädigt sind.
- 9Die Dichtungen der Verbindungen sind mit Materialien herzustellen, die beständig gegenüber der Säure des Kondensats und den Rauchgastemperaturen des Geräts sind.
- 9Auf die korrekte Montage der Leitungen achten, dabei die Abgasrichtung und das Absinken von etwaigem Kondensat berücksichtigen.
- 9Ungeeignete oder schlecht dimensionierte Rauchabzugsleitungen können die Geräuschentwicklung der Verbrennung verstärken, Probleme bei der Kondensatableitung verursachen und die Verbrennungsparameter negativ beeinflussen.
- 9Überprüfen, dass die Leitungen ausreichenden Abstand (mindestens 500 mm) von entflammbaren oder hitzeempfindlichen Bauteilen haben.
- 9Überprüfen, dass sich entlang der Leitung keine Kondensatansammlung bildet. Hierzu eine Neigung der Leitung von mindestens 3 Grad zum Gerät vorsehen, falls ein horizontaler Abschnitt vorhanden ist. Wenn der horizontale oder der vertikale Abschnitt länger als 4 Meter sind, ist eine Kondensat-Entwässerung mit Siphon am Fuß der Leitung vorzusehen. Die Nutzhöhe des Siphons muss mindestens dem Wert "H" entsprechen (siehe nachstehend angeführte Abbildung). Der Ablass des Siphons muss dann an die Kanalisation angeschlossen werden (siehe Absatz "Vorrüstung für den Kondensatablauf" auf S. 26).
- 0Es ist verboten, die Rauchabzugsleitung oder die Ansaugleitung der Brennluft, falls vorhanden, zu verschließen oder zu drosseln.

Es ist verboten, Leitungen zu verwenden, die nicht ausdrücklich für diesen Zweck vorgesehen sind, denn die Wirkung des Kondensats würde deren rasche Beschädigung verursachen.

Nachstehend werden die Maße für die äquivalenten Maximallängen angeführt.

#### **INSTALLATION TYP "B" Abfluss Ø 80 mm**

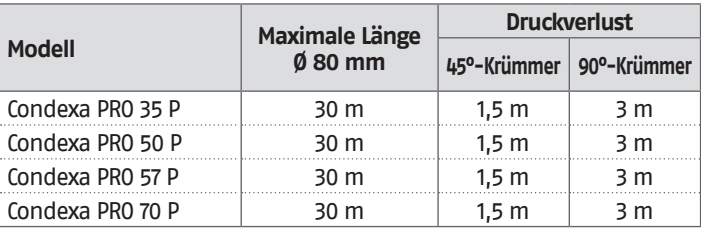

## **Abfluss Ø 110 mm**

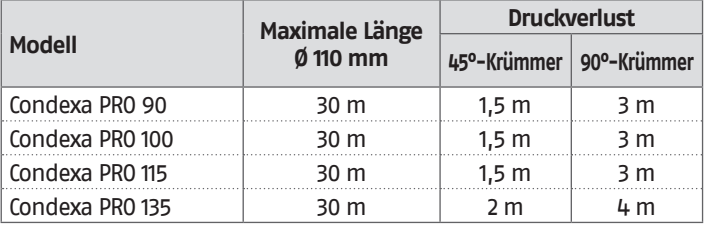

#### **INSTALLATION TYP** "C" **Koaxialleitungen Ø 80-125 mm**

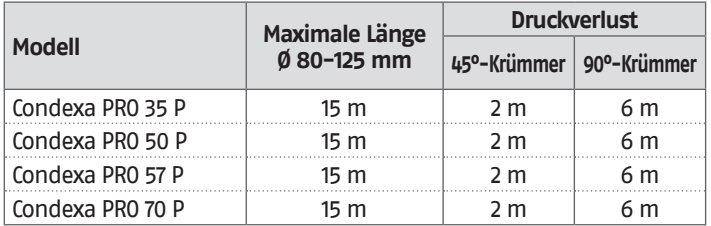

## **Koaxialleitungen Ø 110-160 mm**

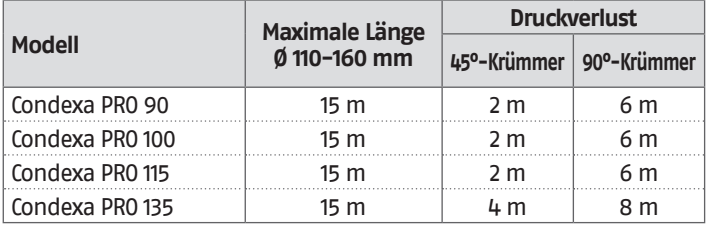

## **Koaxialleitungen Ø 60-100 mm**

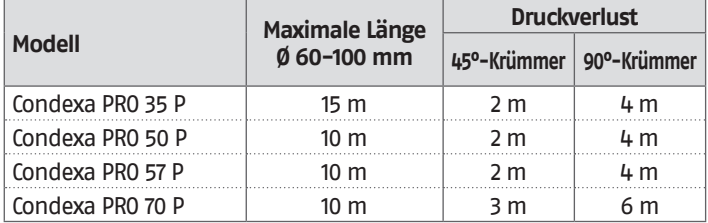

## **Separate Leitungen Ø 80 mm + Ø 80 mm**

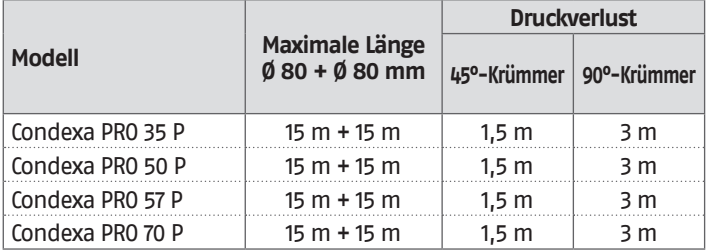

#### **Separate Leitungen Ø 110 mm + Ø 110 mm**

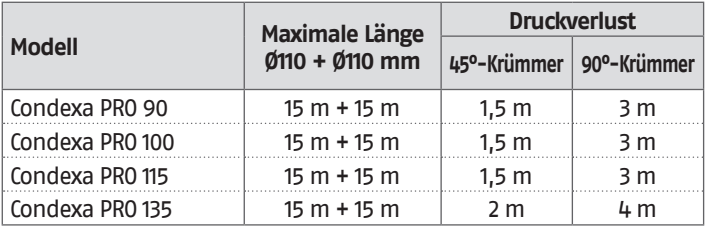

Nachstehend wird die Tabelle mit den verfügbaren Restförderhöhen am Ablass angeführt.

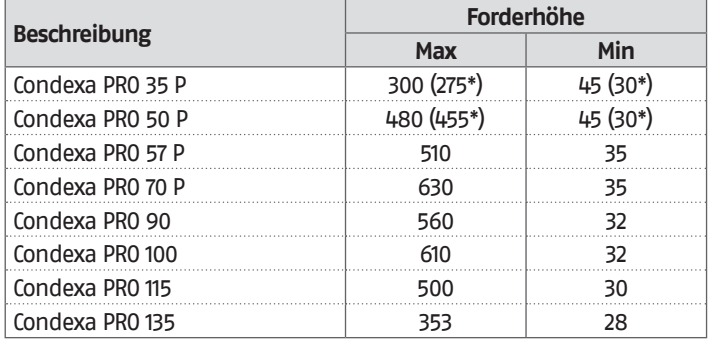

**(\*)** mit Zubehör Clapet DN80 (muss bei Kaskadeninstallationen vorhanden sein)

Die Werte der Restförderhöhe am Ablass werden in Pascal ausgedrückt.

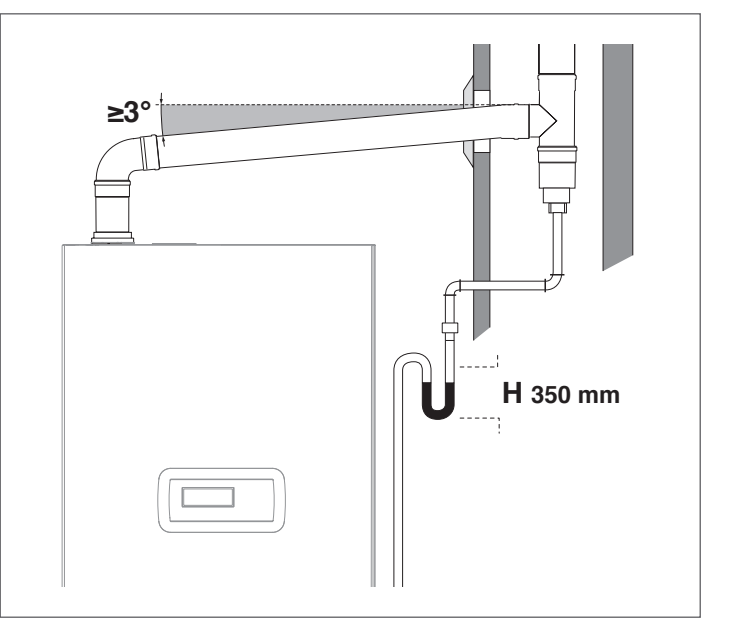

Für Richtungswechsel einen T-Anschluss mit Inspektionsverschluss verwenden, der die einfache, regelmäßige Reinigung der Rohre gestattet. Stets sicherstellen, dass die Inspektionsverschlüsse nach der Reinigung mit der entsprechenden, intakten Dichtung wieder hermetisch verschlossen werden.

## <span id="page-25-0"></span>**2.10.1** Vorrüstung für den Kondensatablauf

Das Entfernen des Kondenswassers, das vom Apparat **Condexa PRO** während seines normalen Betriebs erzeugt wird, muss mittels eines Kondenssammlers mit Siphon erfolgen, der sich unterhalb des Wärmemoduls befindet. Dieser Sammler wird serienmäßig in den Modellen Condexa PRO 35 P - Condexa PRO 50 P installiert, während es für die ModelleCondexa PRO 57 P ÷ Condexa PRO 135 als Zubehör erhältlich ist. Das Kondensat, das aus dem Ablass austritt, muss durch Abtropfen in einem Behälter mit Siphon gesammelt werden, der an die Kanalisation angeschlossen ist. Bei Bedarf ist ein Neutralisator (weitere Informationen siehe Absatz ["Kondensatneutralisation](#page-25-1)") gemäß folgendem Verfahren dazwischenzuschalten:

- − Eine Tropfrinne auf Höhe des Kondensatablaufs herstellen und bei Bedarf einen Neutralisator des Kondensats dazwischenschalten
- − Die Tropfrinne mit einem Siphon an die Kanalisation anschließen.

Die Tropfrinne kann hergestellt werden, indem eine Muffe oder einfach ein geeigneter Polypropylen-Krümmer zum Aufnehmen des aus dem Gerät austretenden Kondensats und der etwaigen aus dem Sicherheitsventil austretenden Flüssigkeit installiert wird.

Für den Kanalanschluss muss ein Siphon installiert oder hergestellt werden, um den Rückstrom von Geruchsschwaden aus der Kanalisation in den Raum zu vermeiden.

Für die Herstellung der Kondensatabläufe wird die Verwendung von Leitungen aus Kunststoffmaterial (PP) empfohlen.

0Unter keinen Umständen Kupferleitungen verwenden, da die Wirkung des Kondensats, deren rasche Beschädigung verursachen würde.

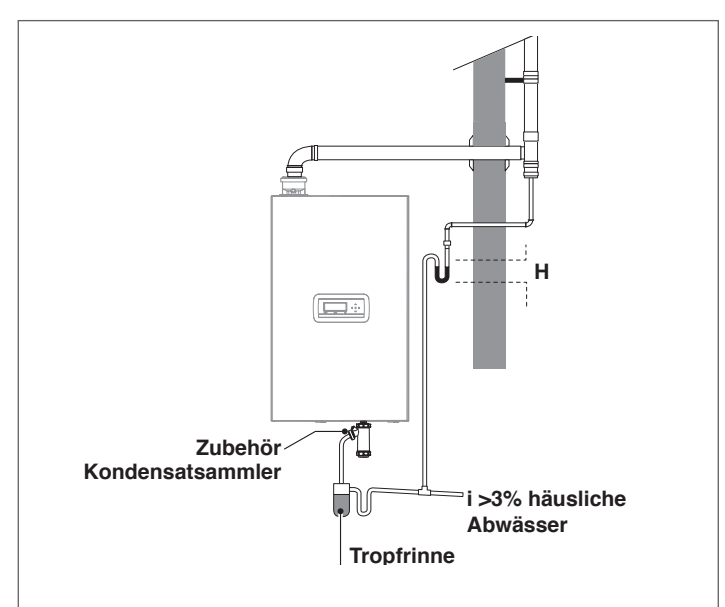

1 Den Kondensatablauf so herstellen, dass ein Austreten der gasförmigen Verbrennungsprodukte in den Raum oder in den Kanal vermieden wird. Dazu den Siphon (Höhe H) wie im Absatz ["Abgas](#page-22-1)[fuhrüng](#page-22-1)" beschrieben herstellen.

9Den Neigungswinkel "i" stets größer als 3° und den Durchmesser des Kondensatablaufrohrs stets größer als den Anschluss am Auslaufausgang halten

7! Die Anschlüsse an die Kanalisation sind unter Einhaltung der geltenden Gesetzgebung und etwaigen örtlichen Vorschriften auszuführen.

9Die Siphone vor der Zündung des Wärmemoduls mit Wasser füllen, um das Eindringen von Verbrennungsprodukten während der ersten Einschaltminuten des Wärmemoduls zu verhindern.

9Der Kondensatablauf ist mit entsprechendem Siphon zu versehen. Den Siphon mit Wasser füllen, um zu vermeiden, dass bei der ersten Zündung Verbrennungsprodukte austreten.

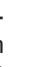

9Es wird empfohlen, sowohl die Produkte aus dem Kondensatablauf des Wärmemoduls als auch das Kondensat aus dem Rauchabzug in die gleiche Ablassleitung zusammenfließen zu lassen.

9Die verwendeten Anschlussleitungen müssen so kurz und so geradlinig wie möglich sein. Bogen und Biegungen fördern ein Verstopfen der Leitungen, wodurch das korrekte Ablassen des Kondensats verhindert wird

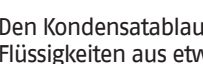

9Den Kondensatablauf so bemessen, dass ein korrekter Abfluss von Flüssigkeiten aus etwaigen Lecks ermöglicht wird

9Der Anschluss des Kondensatablaufs an die Kanalisation ist so herzustellen, dass das Kondensat unter keinen Umständen einfriert

## <span id="page-25-1"></span>**2.11** Kondensatneutralisation

Die Norm UNI 11528 sieht verpflichtend die Neutralisierung des Kondensats bei Anlagen mit einer Gesamtleistung von mehr als 200 kW vor. Bei Anlagen mit einer Leistung zwischen 35 und 200 kW kann die Neutralisierung je nach Anzahl der Wohnungen (bei Wohnanlagen) oder der Nutzer (bei Nicht-Wohnanwendungen), die von der Anlage versorgt werden, verpflichtend sein oder nicht.

## **2.11.1** Geforderte Wasserqualität

Die Aufbereitung des Anlagenwassers ist eine NOTWENDIGE BEDINGUNG für den einwandfreien Betrieb und die Gewährleistung der Lebensdauer des Wärmegenerators und aller Anlagenbauteile. Dies gilt nicht nur bei Eingriffen an bestehenden Anlagen, sondern auch bei Neuinstallationen.

Schlämme, Kalk und Verunreinigungen im Wasser können auch innerhalb kurzer Zeit und unabhängig vom Qualitätsniveau der eingesetzten Materialien zu einer irreversiblen Beschädigung des Wärmegenerators führen.

Wenden Sie sich für weitere Infos über die Art und Benutzung der Zusätze an den Technischer Kundenservice.

Die Qualität des in der Heizanlage eingesetzten Wassers muss folgenden Parametern entsprechen:

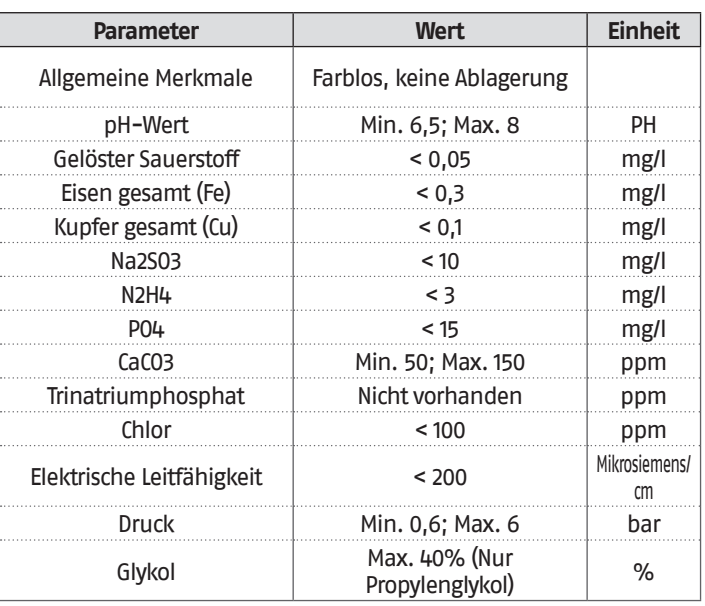

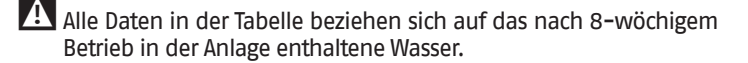

26

<span id="page-26-0"></span>9Kein zu stark enthärtetes Wasser verwenden. Eine zu starke Wasserenthärtung (Gesamthärte < 5° f) könnte bei Berührung mit Metallelementen (Leitungen oder Teile des Wärmemoduls) zu Korrosionserscheinungen führen

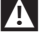

Etwaige Lecks oder Tröpfeln sofort reparieren, da dies zum Eindringen von Luft in das System führen könnte

- ZU zu starke Druckschwankungen können Stress- und Ermüdungserscheinungen am Wärmetauscher verursachen. Einen konstanten Betriebsdruck beibehalten.
- 9Das Füllwasser und eventuelles Ergänzungswasser der Anlage müssen stets gefiltert werden (Filter mit Synthetik- oder Metallsieb mit einer Filtrierfähigkeit von mindestens 50 Mikrometer), um Ablagerungen zu vermeiden, die zu Korrosionserscheinungen unterhalb führen können.
- 9Bei anhaltendem oder intermittierendem Einströmen von Sauerstoff in die Anlagen (z.B. Fußbodenheizungen ohne diffusionsdichte Kunststoffrohre, offene Kreisläufe, häufige Ergänzungen) müssen die Systeme konsequent getrennt werden.

0Es ist verboten, die Heizanlage ständig oder häufig nachzufüllen, da dies den Wärmetauscher des Wärmemoduls beschädigen kann. Die Verwendung automatischer Füllsysteme ist daher zu vermeiden.

Schließlich ist es zum Beseitigen des Kontakts zwischen Luft und Wasser (um eine Sauerstoffanreicherung des Wassers zu vermeiden) notwendig, dass:

- − das Ausdehnungssystem mit geschlossenem Gefäß korrekt dimensioniert und mit dem richtigen Vorfülldruck versehen ist (regelmäßig zu überprüfen)
- − die Anlage stets einen höheren Druck als der Luftdruck an jedem Punkt (einschließlich der Ansaugseite der Pumpe) und unter jeder Betriebsbedingung aufweist (bei einer Anlage sind alle Dichtungen und Hydraulikanschlüsse so ausgelegt, dass sie dem Druck nach außen standhalten, jedoch nicht dem Unterdruck)
- − die Anlage nicht mit gasdurchlässigen Materialien hergestellt wurde (beispielsweise Kunststoffrohre bei Fußbodenheizungen ohne Sauerstoffsperre)
- 4 Schäden am Wärmemodul, die durch Verkrustungen und Korrosion verursacht wurden, sind nicht durch die Garantie gedeckt. Überdies führt die mangelnde Einhaltung der Anforderungen an das Wasser, die in diesem Kapitel aufgelistet sind, zum Verfall der Gerätegarantie.

## **2.12** Füllen und entleeren der anlage

Für das **Condexa PRO** Wärmemodul ist ein Füllsystem vorzusehen, das an der Rücklaufleitung des Geräts anzuschließen ist.

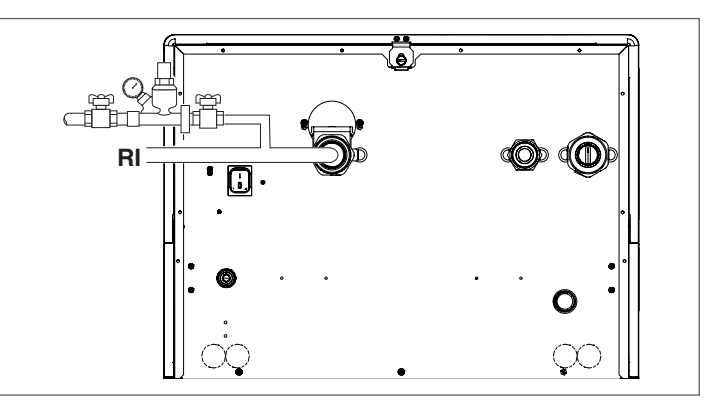

Bevor die Füll- und Entleerungsvorgänge der Anlage durchgeführt werden, den Hauptschalter der Anlage auf Aus (OFF) und den Hauptschalter des Wärmemoduls auf (**0**) stellen.

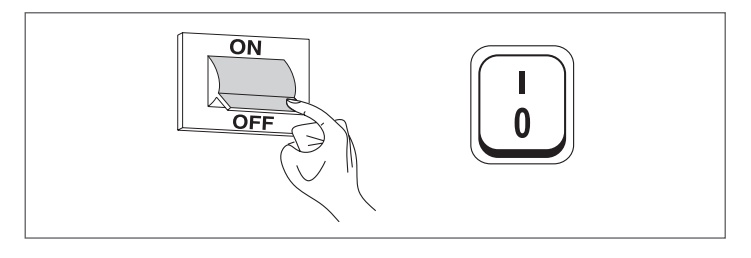

## **2.12.1** Befüllen

− Bevor mit dem Befüllen begonnen wird, prüfen, dass die Ablasshähne der Anlage (1) geschlossen sind

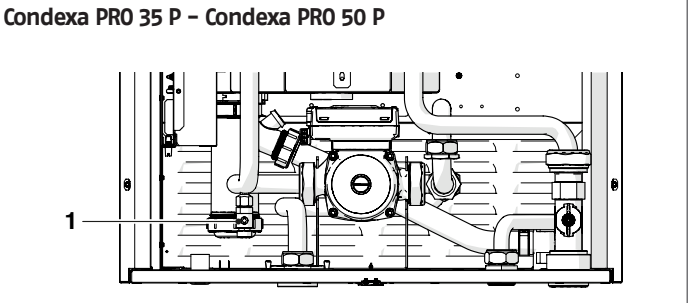

#### **Condexa PRO 57 P ÷ Condexa PRO 135**

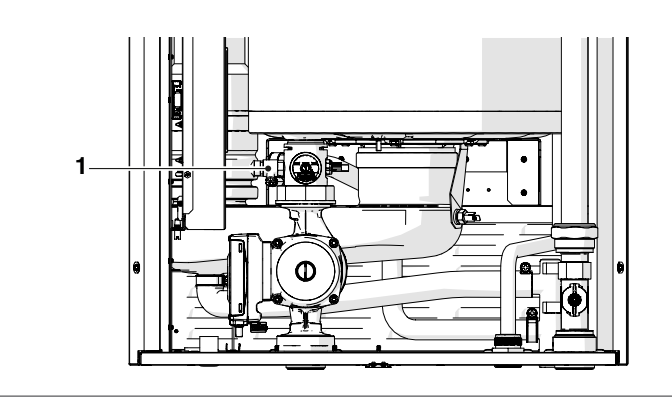

- <span id="page-27-0"></span>− Den Entlüftungsstopfen des Entlüftungsventils abschrauben<br>− Die Absperrvorrichtungen öffnen, um die Anlage langsam
- − Die Absperrvorrichtungen öffnen, um die Anlage langsam zu füllen
- − Mit dem Druckmesser prüfen, dass der Druck steigt und die Luft aus den Entlüftungsventilen austritt
- − Die Absperrvorrichtungen schließen, nachdem der Druck den Wert von 1,5 bar erreicht hat
- − Die Pumpen der Anlage und die Pumpe des Wärmemoduls inbetriebnehmen, wie im Absatz "Inbetriebnahme und Wartung" beschrieben
- − In dieser Phase überprüfen, dass die Beseitigung der Luft korrekt erfolgt
- − Den Druck bei Bedarf wiederherstellen
- − Die Pumpen abschalten und wieder starten
- Die letzten drei Schritte wiederholen, bis eine Stabilisierung des Drucks erreicht wird

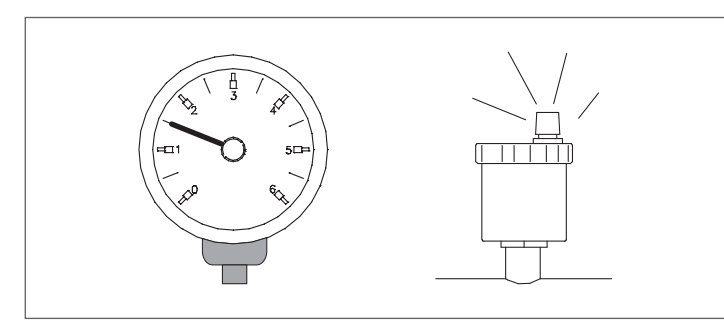

- 9Die Erstfüllung der Anlage hat langsam zu erfolgen; eine gefüllte und entlüftete Heizanlage dürfte eigentlich keiner weiteren Ergänzung bedürfen.
- 9Während der ersten Zündung muss die Anlage auf maximale Betriebstemperatur gebracht werden, um die Entlüftung zu vereinfachen (eine zu niedrige Temperatur verhindert das Austreten der Gase).
- 9Während der ersten Zündung kann eine automatische Entlüftung durchgeführt werden. Der Parameter, der den Zyklus regelt, ist der Par. 139. Für weitere Informationen siehe Parametertabelle.

## **2.12.2** Entleeren

**1**

**2**

Bevor mit dem Entleeren des Geräts und des Boilers begonnen wird: − Den Hauptschalter der Anlage auf Aus (OFF) und den Hauptschalter des Wärmemoduls auf (**0**) stellen.

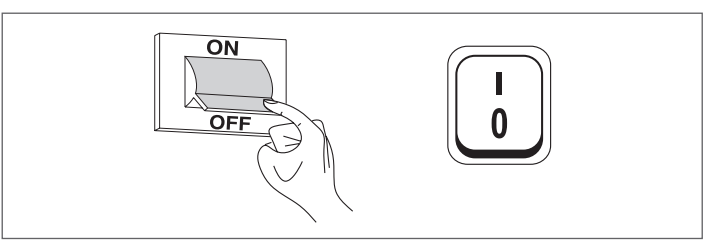

- − Die Absperrvorrichtungen der Wasseranlage schließen;
- − Zum Entleeren des Geräts einen Gummischlauch (2) (Innendurchmesser Øint=12mm) am Schlauchanschluss des Ablasshahns des Wärmemoduls (1) anschließen.

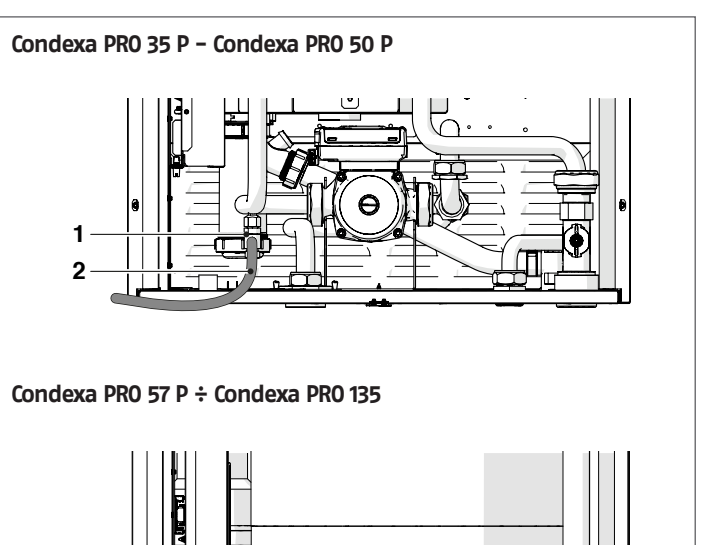

<span id="page-28-0"></span>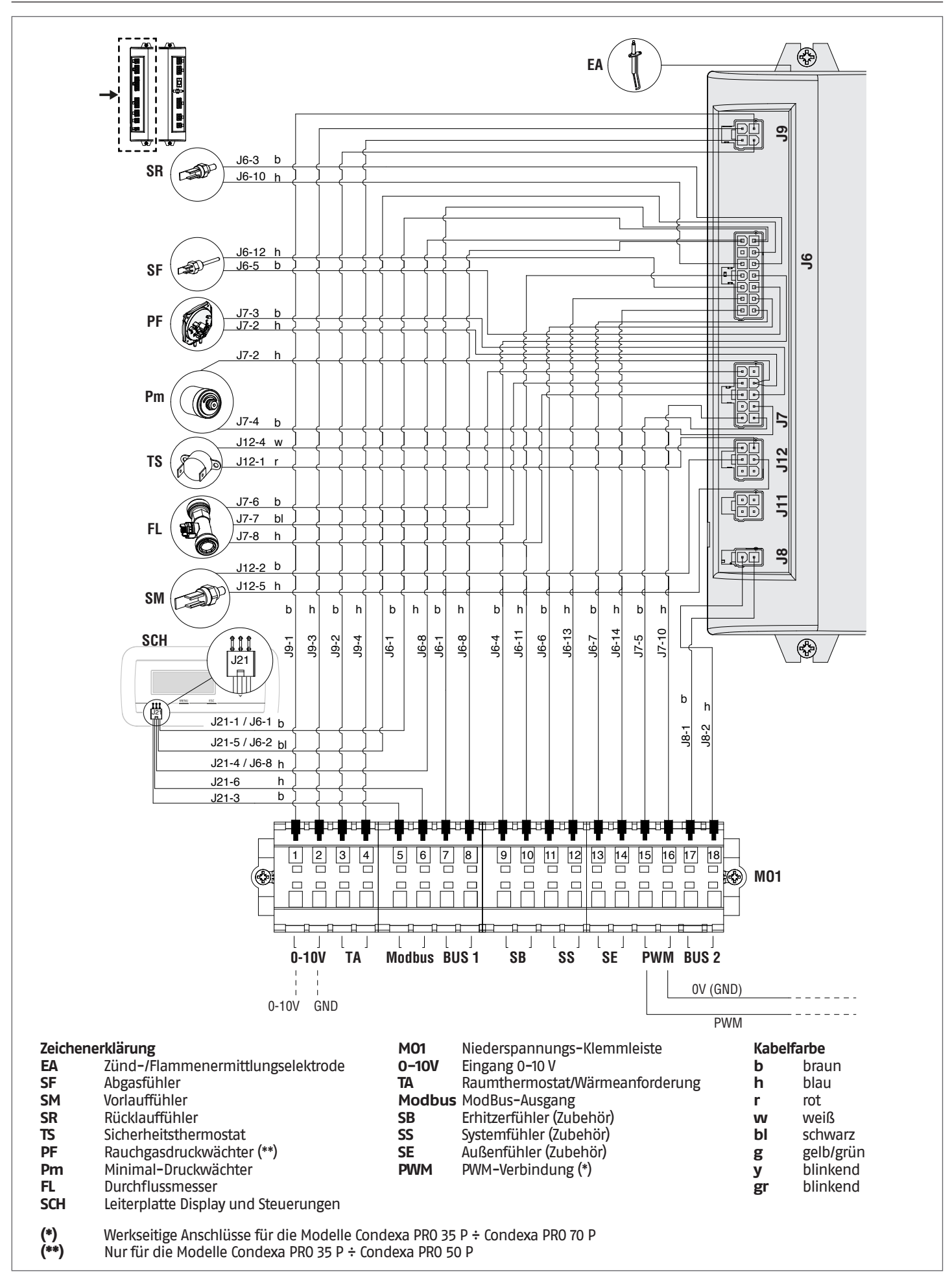

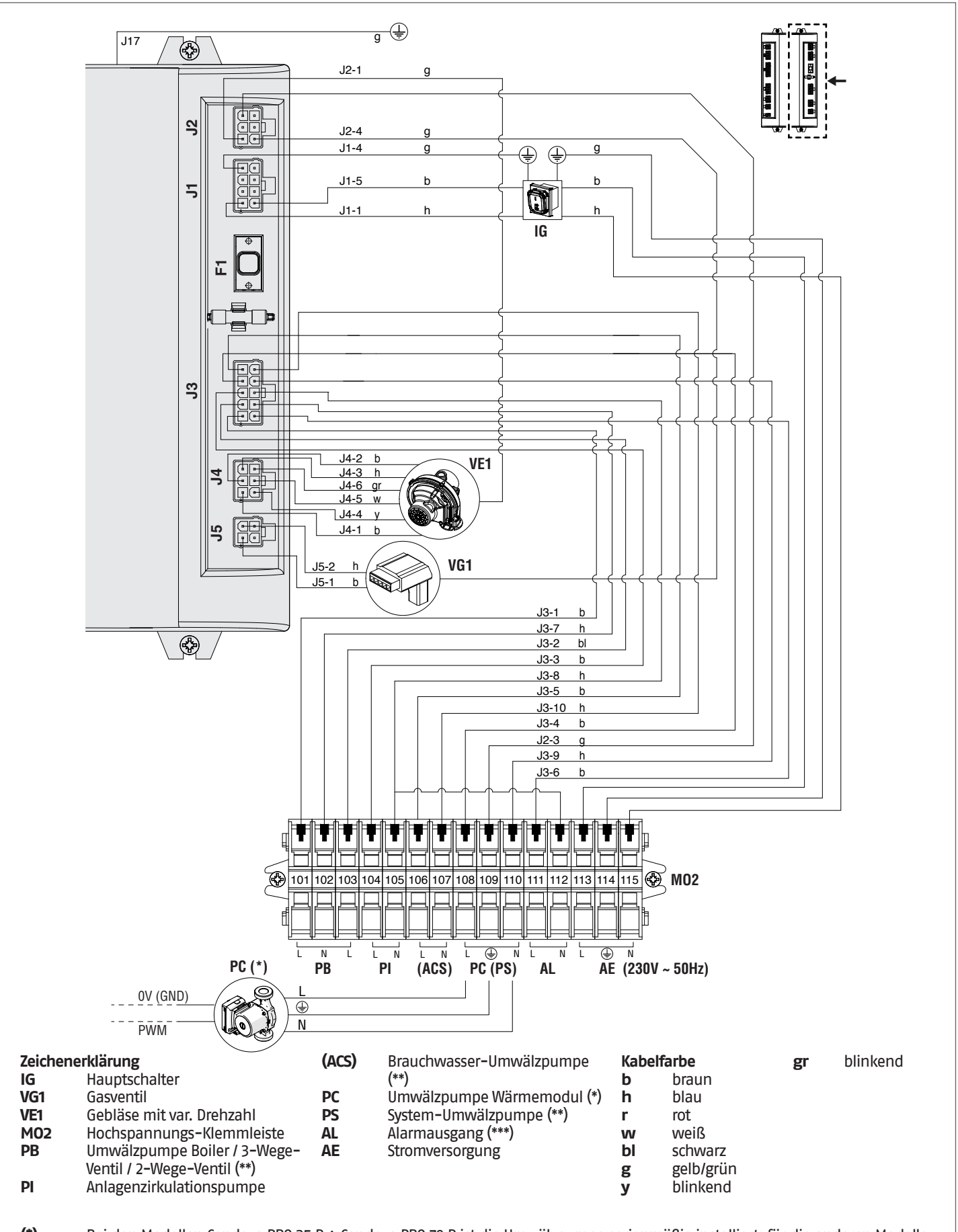

**(\*)** Bei den Modellen Condexa PRO 35 P ÷ Condexa PRO 70 P ist die Umwälzpumpe serienmäßig installiert; für die anderen Modelle wird die Umwälzpumpe als Zubehör geliefert mit Anschlüssen, die durch den Installateur herzustellen sind. **(\*\*)** Gültige Konfiguration für Wärmemodule ohne Umwälzpumpe des Wärmemoduls und mit eigenem 2-Wege-Ventil, in Kaskaden-Schaltung und Primärkreis mit System-Umwälzpumpe. Für weitere Information siehe Kaskaden-Installationsanleitung. **(\*\*\*)** Eine ohmsche Last von 10VA bis 50VA anschließen.

## <span id="page-30-0"></span>**2.14** Stromanschlüsse

Das **Condexa PRO** Wärmemodul verlässt das Werk vollständig verkabelt und es sind nur der Anschluss an das elektrische Versorgungsnetz, des Raumthermostats/Wärmeanforderung und etwaiger sonstiger Anlagenbauteile erforderlich.

## 9Vorschriften:

- − Einbau eines allpoligen Leistungsschutz-/Trennschalters gemäß CEI-EN (mindestens 3mm Kontaktöffnung)
- − Anschlussfolge L1 (Phase) N (Nullleiter). Der Erdleiter muss ca. 2cm länger sein als die Versorgungsleiter
- − Kabelquerschnitt größer gleich 1,5 mm2 , Kabel komplett mit Kabelschuhen
- − Strompläne in vorliegender Anleitung für jeden elektrischen Eingriff.
- 9Die Verwendung von Adaptern, Mehrfachsteckdosen und Verlängerungen zur Versorgung des Geräts ist nicht zulässig
- 9Für den Anschluss externer elektrischer Bauteile ist die Verwendung von Relais und/oder Hilfsschützen vorgeschrieben, die in einer eigenen externen Schalttafel zu installieren sind
- 9Alle an der Elektroanlage auszuführenden Arbeiten dürfen nur durch Fachpersonal unter Einhaltung der gesetzlichen Bestimmungen mit besonderem Augenmerk auf die Sicherheitsvorschriften ausgeführt werden
- 9Die Kabel in den entsprechenden vorgesehenen Kabelhaltern fixieren, damit stets deren einwandfreie Positionierung im Innern des Geräts gewährleistet ist.
- 9Die Stromkabel und die Steuerkabel (Raumthermostat/Wärmeanforderung, externe Temperaturfühler usw.) müssen voneinander streng getrennt und in unabhängigen PVC-Wellschläuchen bis zur Schalttafel installiert werden.
- 9Der Anschluss an das Stromnetz muss mittels Mantelleitungen 1 (3 x 1,5) N1VVK oder gleichwertig hergestellt werden. Für die Temperaturregelung und die Niederspannungskreisläufe können einfache Leiter vom Typ N07VK oder gleichwertig eingesetzt werden.
- 9Falls die Bereitstellung elektrischer Energie seitens des Energieerzeugers "**PHASE-PHASE**" erfolgen, im Voraus mit dem nächstgelegenen Technischer Kundenservice Kontakt aufnehmen.
- 9Das Gerät nie während seines normalen Betriebs (mit eingeschaltete Brenner) durch Unterbrechung der Stromversorgung mit der Taste On-Off (Ein-Aus) oder einem externen Schalter ausschalten. In diesem Fall könnte eine abnorme Überhitzung des Hauptwärmetauschers verursacht werden.
- 9Zum Ausschalten (in der Heizphase) einen Raumthermostat/Wärmeanforderung einsetzen. Die Taste On-Off (Ein-Aus) kann nur bei Gerät in Wartephase oder im Notzustand betätigt werden.
- 9Bevor externe elektrische Bauteile (Regler, Elektroventile, Klimafühler usw.) an das Gerät angeschlossen werden, ist die Kompatibilität ihrer elektrischen Eigenschaften (Spannung, Stromaufnahme, Anlaufströme) mit den verfügbaren Ein- und Ausgängen zu überprüfen.

9Die Temperaturfühler müssen dem Typ NTC entsprechen. Für die Widerstandswerte siehe Tabelle auf Seite [13](#page-12-1)

- 
- 4 Stets die Funktionstüchtigkeit der "Erdung" der Elektroanlage prüfen, an die das Gerät angeschlossen werden muss.
- 9R lehnt jede Haftung für Sach- oder Personenschäden ab, die sich aus der Nichtbeachtung der Angaben in den Schaltplänen oder einer fehlenden Erdung der Elektroanlage ergeben, oder wenn die einschlägigen, geltenden ICE-Vorschriften nicht eingehalten werden.

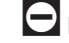

- 0Die Erdung des Geräts über ein beliebiges Rohr ist verboten.
- 0Es ist verboten, die Versorgungskabel und die Kabel von Raumthermostat/Wärmeanforderung in der Nähe heißer Oberflächen (Vorlaufrohre) zu führen. Falls eine Berührung von Teilen mit einer Temperatur von mehr als 50 °C möglich ist, ist ein geeigneter Kabeltyp zu verwenden.
- Es ist verboten, elektrische Geräte mit feuchten oder nassen Körperteilen oder barfuß zu berühren.
- 0Es ist verboten, das Gerät den Witterungsbedingungen (Regen, Sonne, Wind usw.) auszusetzen, außer es ist mit dem entsprechenden wasserdichten Schutz-Bausatz ausgestattet.

Es ist verboten, die aus dem Wärmemodul austretenden Stromkabel zu ziehen, zu lösen und zu verdrehen, selbst wenn dieses vom elektrischen Versorgungsnetz getrennt ist.

Zugriff auf die Klemmenleiste der Bedienungsblende:

- − Die Feststellschraube entfernen und die Frontplatte der Verkleidung abnehmen
- Ziehen und die Schalttafel (1) nach außen gleiten lassen

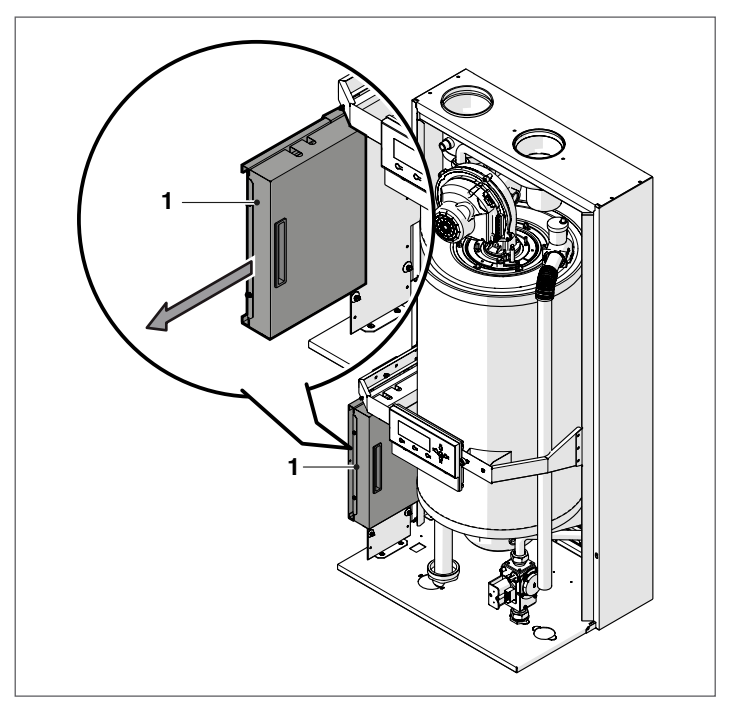

Die Befestigungsschrauben (2) lösen und den Schutz (3) entfernen

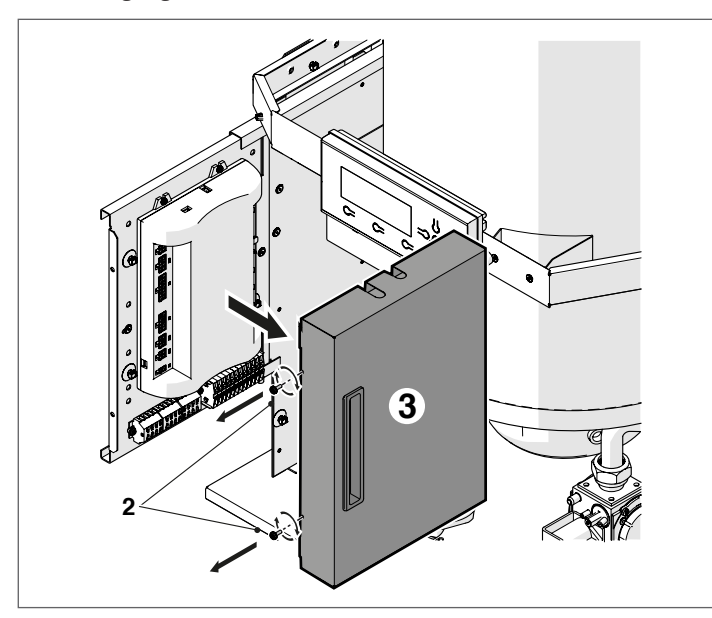

− Die Niederspannungs-Klemmleiste (MO1) und die Hochspannungs-Klemmleiste (MO2) ausfindig machen

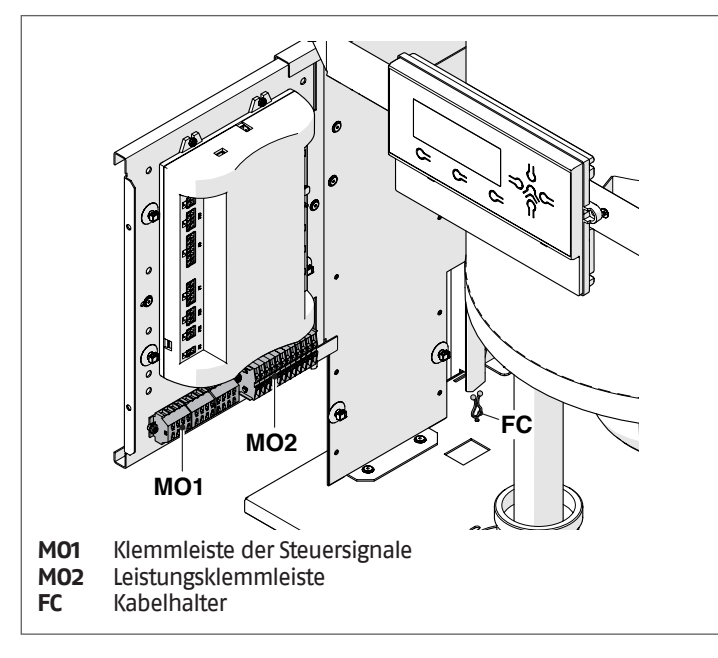

9Für den Anschluss der an die Leistungsklemmleiste angeschlossenen Geräte (Pumpen, Umwälzpumpen und auch Umleit-/Mischventile) sind zwischengeschaltete Relais zu verwenden, außer die maximale Stromaufnahme aller an der Platine angeschlossenen Bauteile (einschließlich der Umwälzpumpe des Moduls) beträgt weniger oder gleich 1,5 A. Die Auswahl und die Auslegung dieser Relais je nach angeschlossenem Gerätetyp wird dem Installateur übertragen.

Für den Anschluss siehe nachstehende Abbildung:

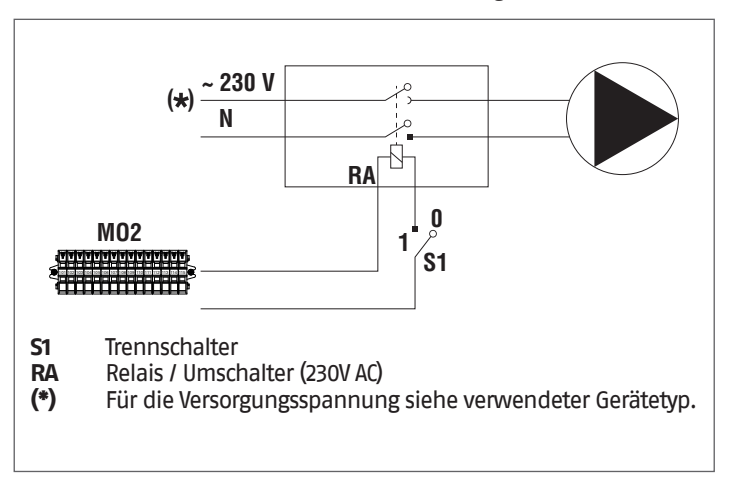

− Die elektrischen Anschlüsse entsprechend unten angeführten Plänen herstellen

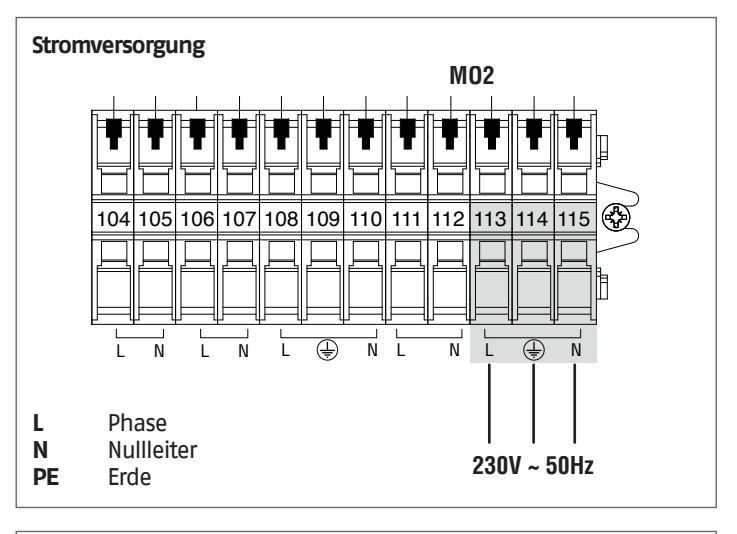

**Elektrische Anschlüsse bezogen auf Schem 1 auf Seite ["20"](#page-19-1).**

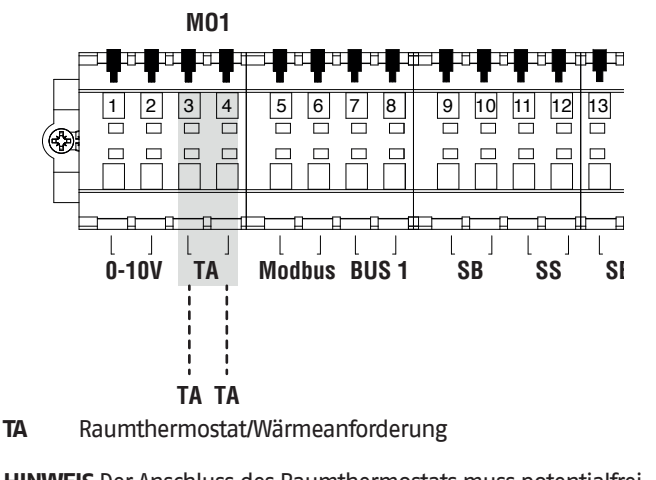

**HINWEIS** Der Anschluss des Raumthermostats muss potentialfrei sein.

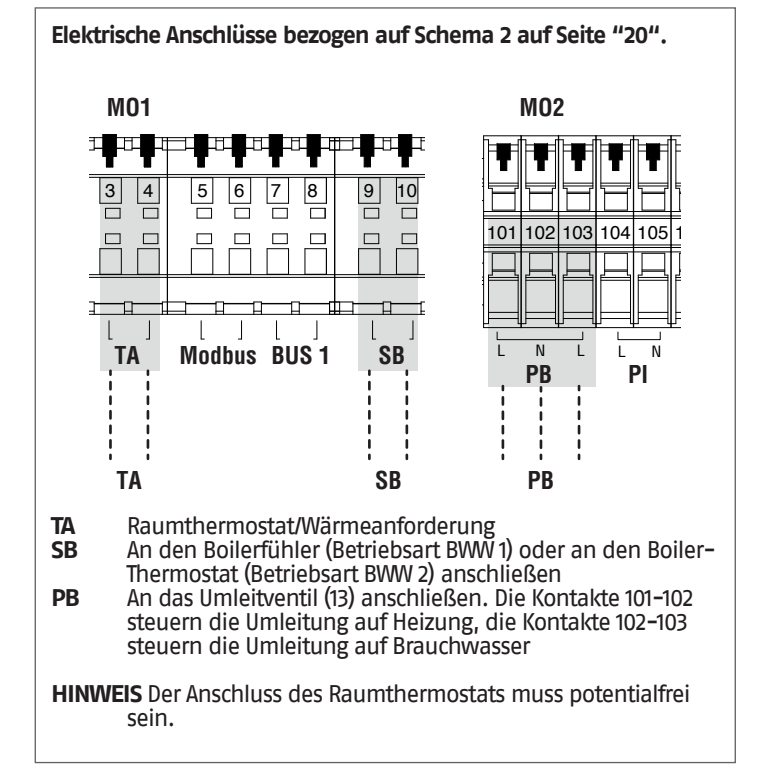

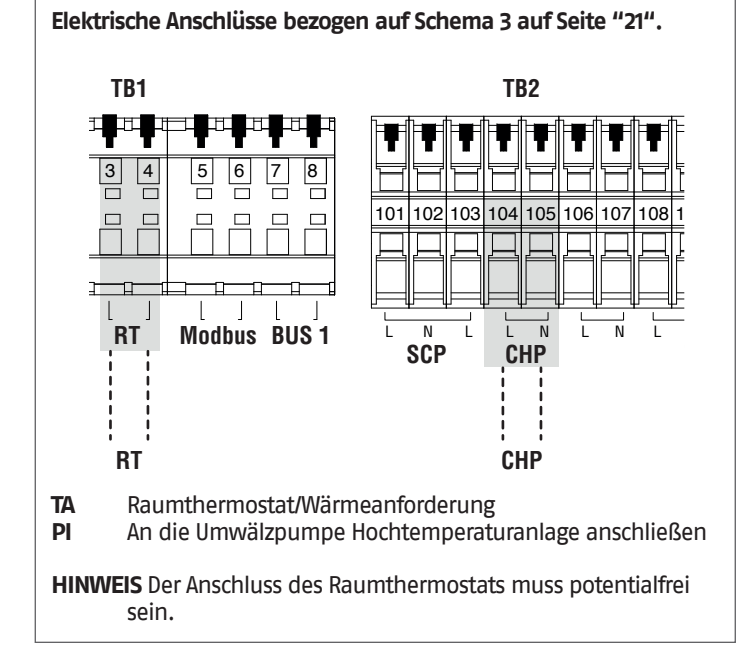

**Elektrische Anschlüsse bezogen auf Schema 4 auf Seite ["21](#page-20-1)".**

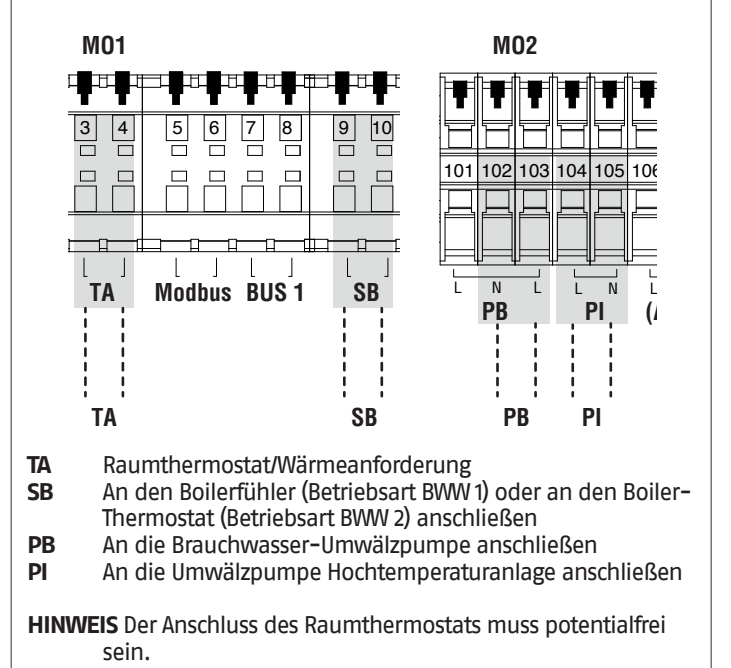

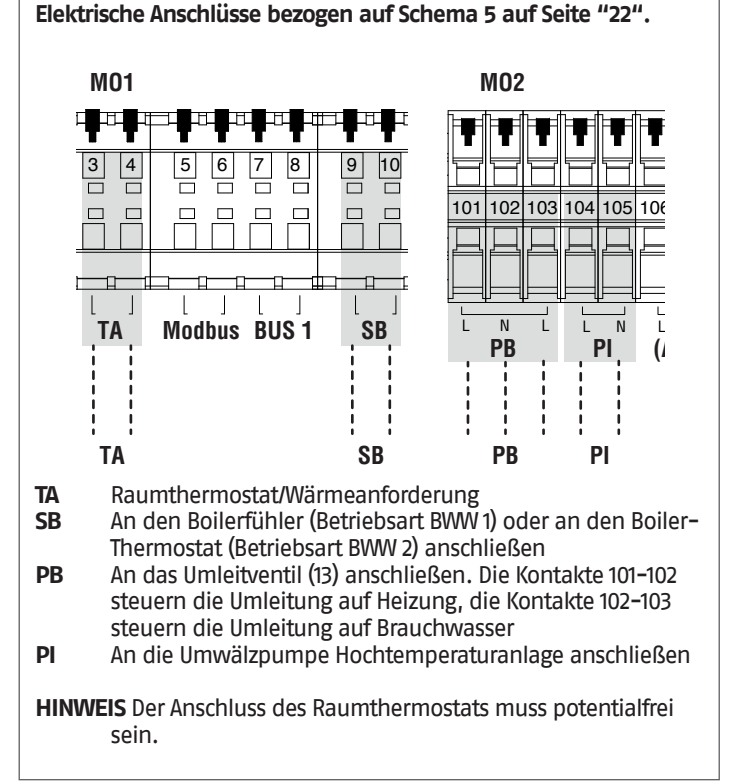

9Einige elektrische Anschlüsse der Leistungsklemmleiste erfüllen eine Doppelfunktion. Insbesondere bei den Prinzipschaltplänen 2 und 5, wo keine Boiler-Umwälzpumpe vorgesehen ist, muss das 2-Wege-Ventil jedes Wärmemoduls wie oben angegeben an die Klemmen 101-102-103 angeschlossen werden.

## <span id="page-33-0"></span>**2.15** Elektronische Steuerung

Das Menü der Bedienerschnittstelle der elektronischen Steuerung ist auf verschiedenen Ebenen strukturiert.

Für die Navigation zwischen den verschiedenen Ebenen siehe untenstehende Abbildung.

Auf Ebene 0 wird die Hauptansicht (Home) angezeigt. Auf Ebene 1 wird die Ansicht des Hauptmenüs angezeigt. Die folgenden Ebenen sind je nach verfügbaren Untermenüs aktiv. Für die vollständige Struktur siehe Absatz ["Bedienungsblende"](#page-13-1). Für den Zugang und die Änderungen von Parametern siehe Abbildung auf der nächsten Seite. Die für den Installateur bestimmten Parameter sind nur zugänglich, wenn das Sicherheitspasswort eingegeben wurde (siehe Absatz ["Bedienungsblende"](#page-13-1)).

Es ist zu berücksichtigen, dass die Betriebsparameter des Wärmemoduls mit einer Nummer bezeichnet sind, während sonstige Zusatzfunktionen nur beschreibend sind.

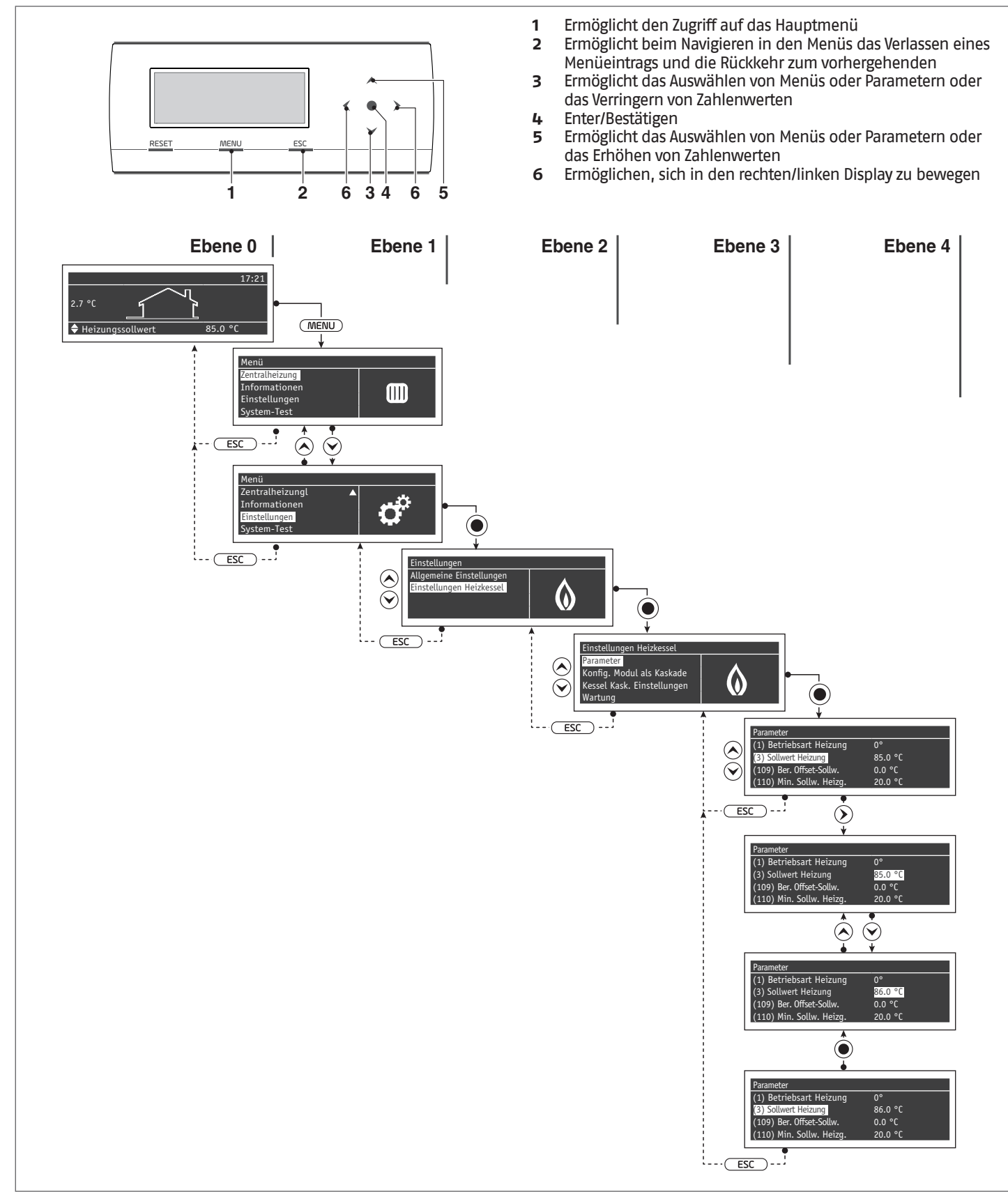

## <span id="page-34-0"></span>**2.15.1** Beispiel: Sollwert der Heizung ändern

Das Gerät mit dem ON/OFF-Schalter einschalten. Danach öffnet sich der unten abgebildete Bildschirm:

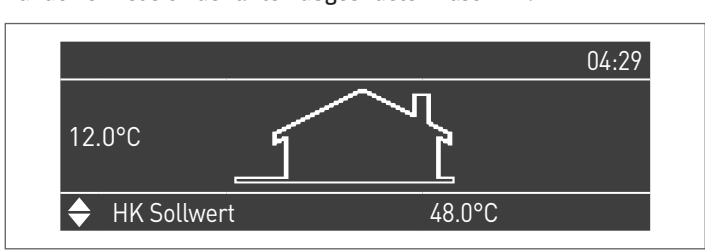

Um den Heizungssollwert zu ändern, die MENU Taste drücken und mit den Tasten ▲ / ▼ "Einstellungen" wählen.

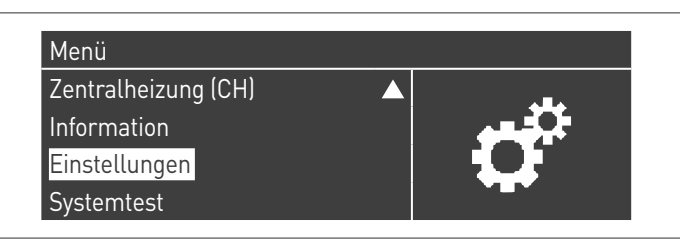

Die Taste • drücken und mit den Tasten ▲ / ▼ "Heizkesseleinstellungen" wählen

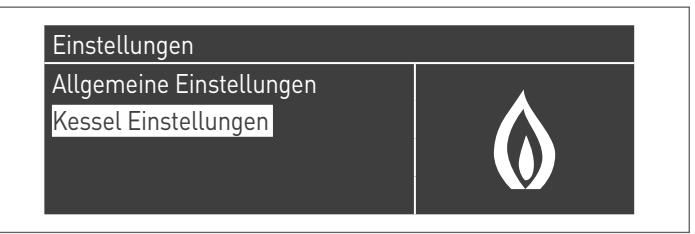

Die Taste • drücken und mit den Tasten ▲ / ▼ "Parameter" wählen

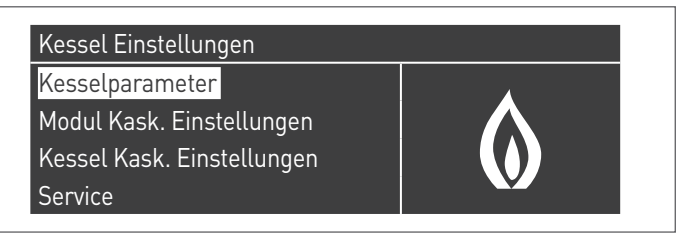

Mit der Taste ● bestätigen und anschließend mit den Tasten ▲ / ▼ "Sollwert Heizung" wählen

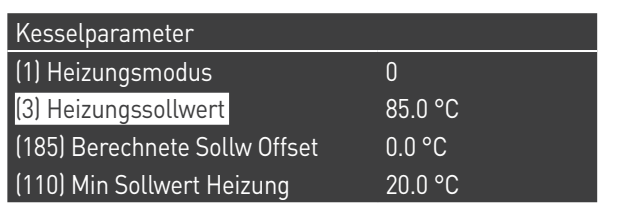

Die Taste ● drücken, um den Werk zu markieren.

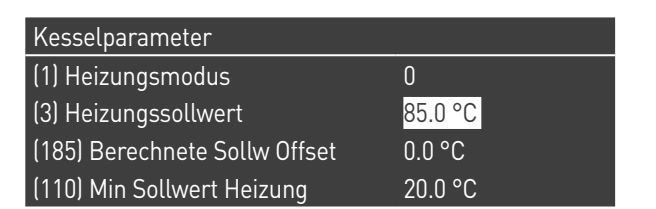

Der Wert kann mit den Tasten ▲ / ▼ geändert werden.

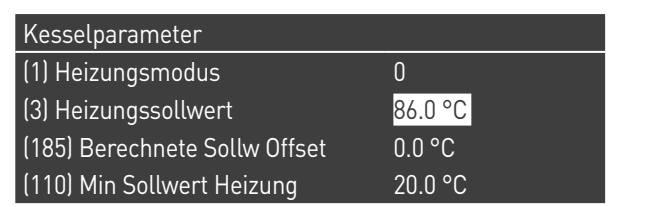

Wenn der eingegebene Wert stimmt, durch Druck auf ● bestätigen und zum vorherigen Menü zurückkehren

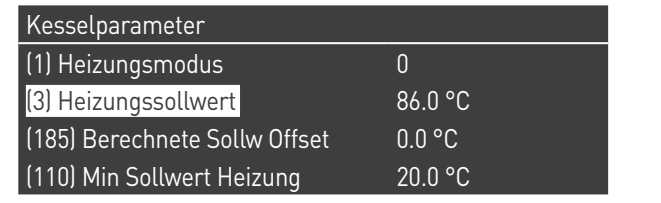

## <span id="page-35-0"></span>**2.15.2** Menüstruktur

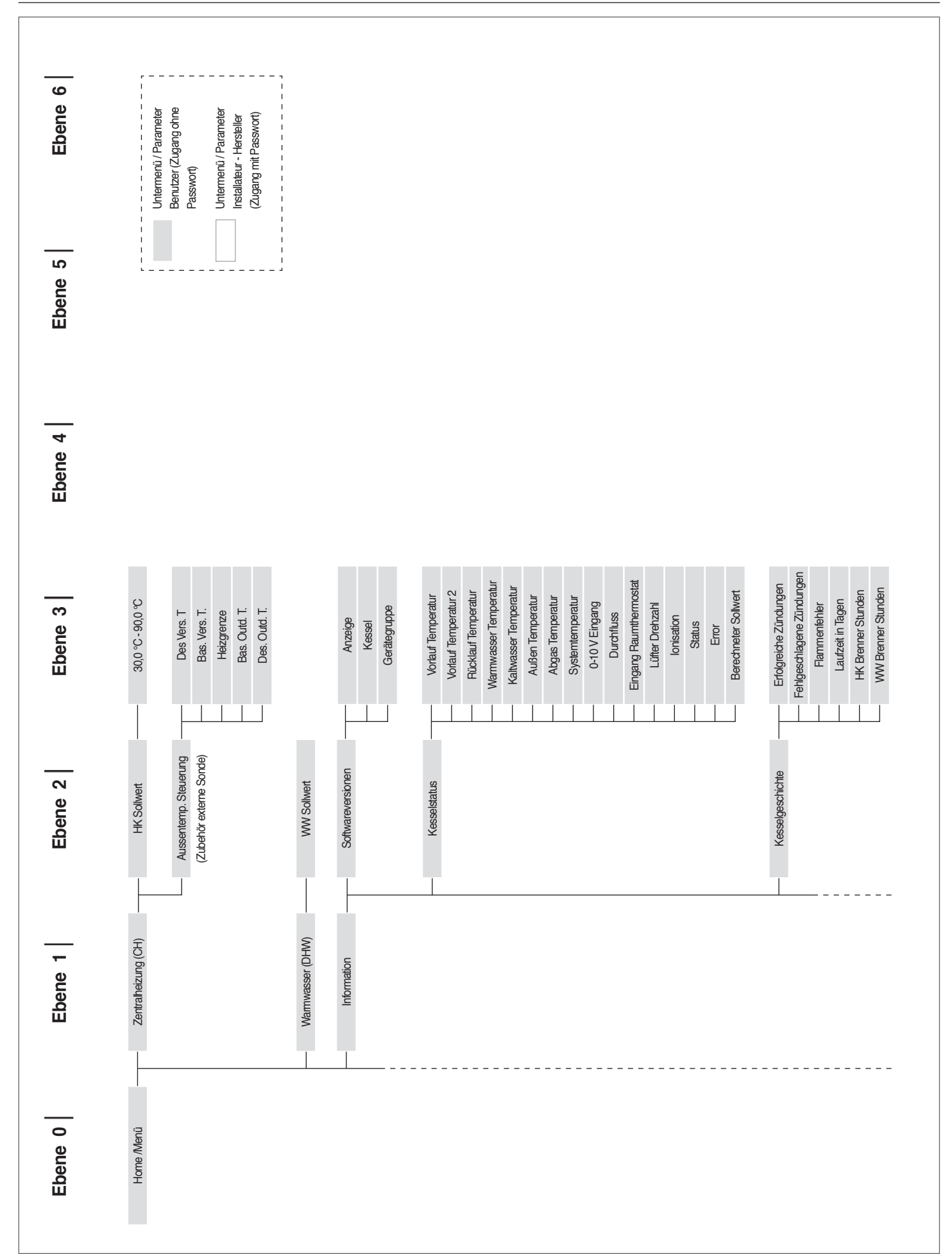
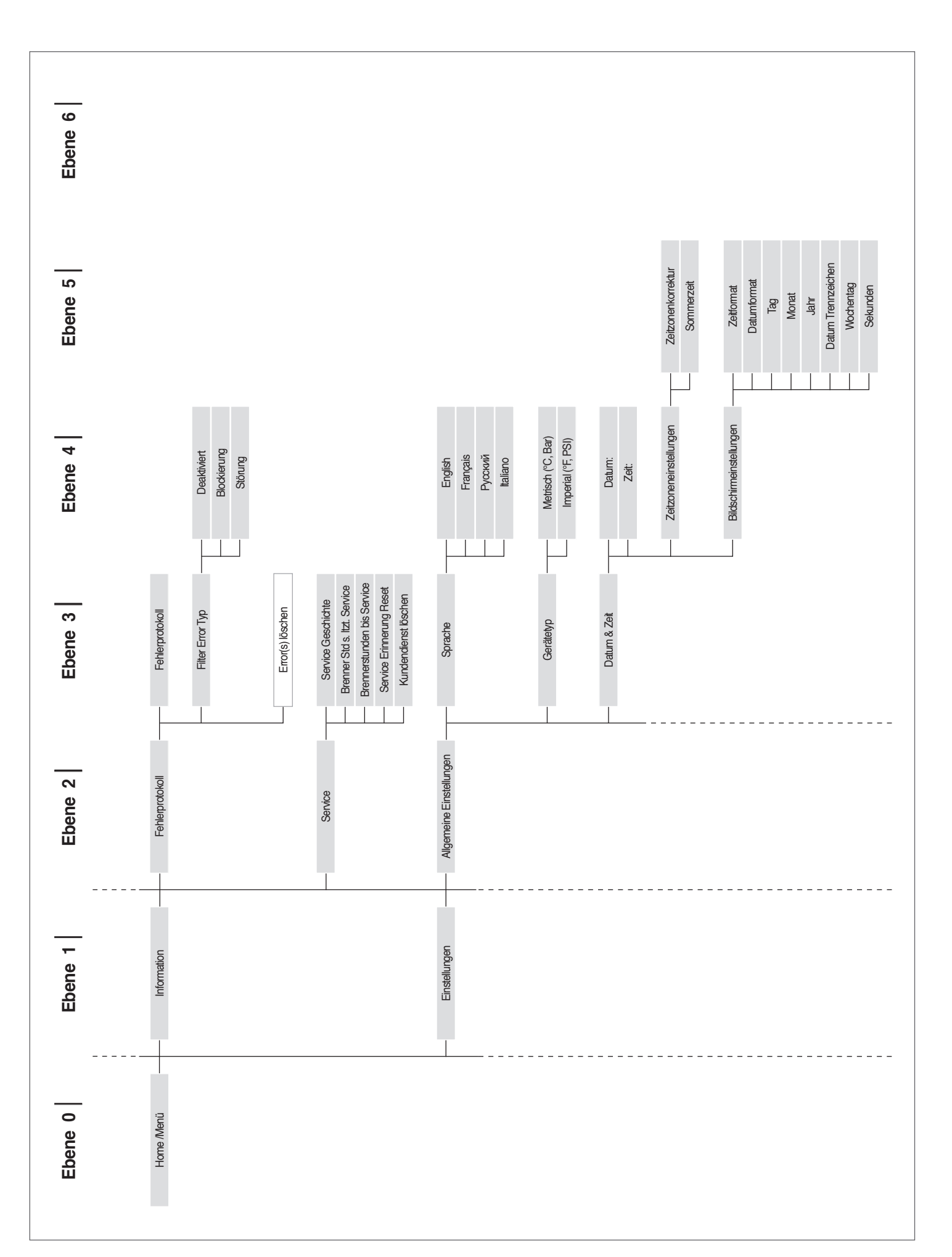

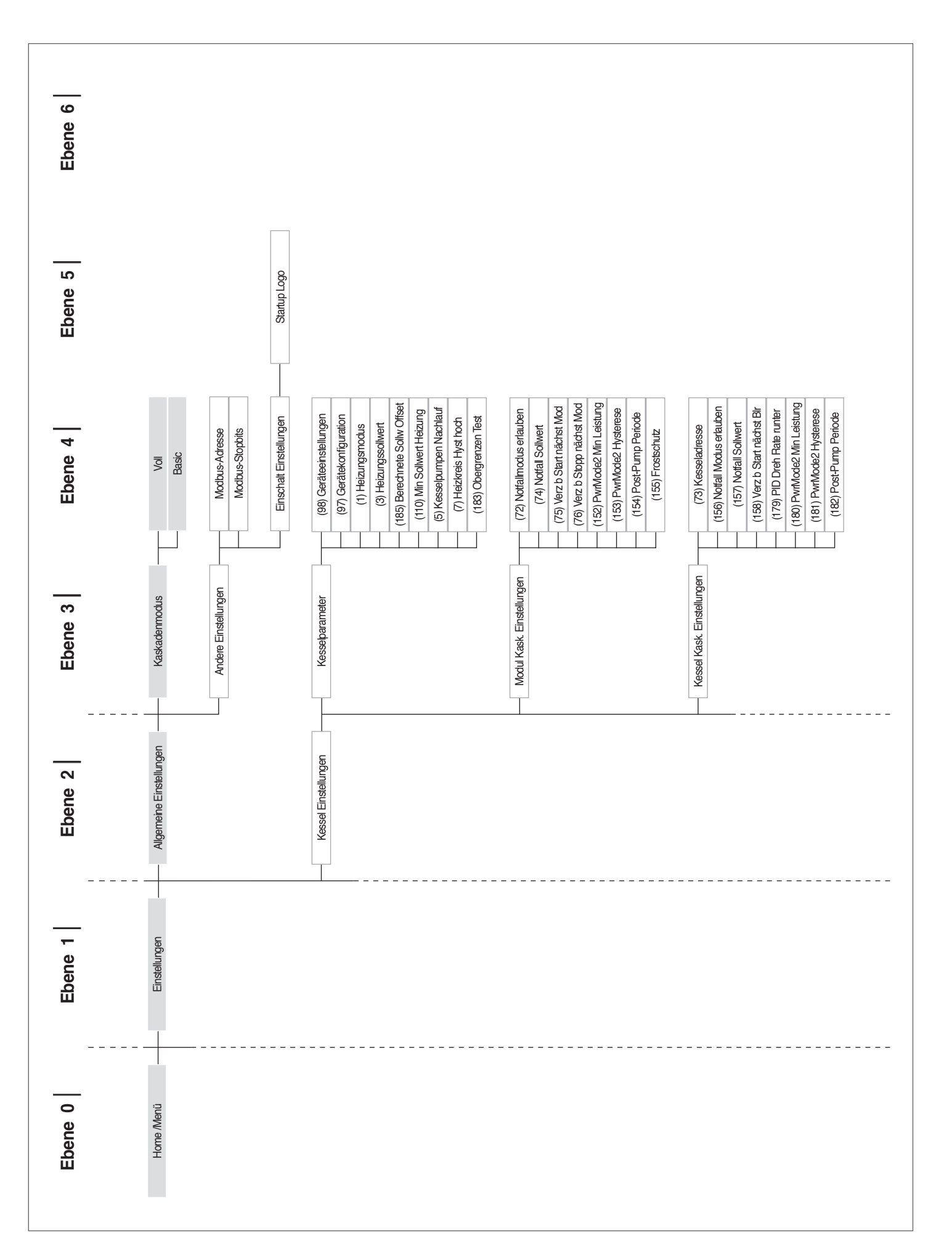

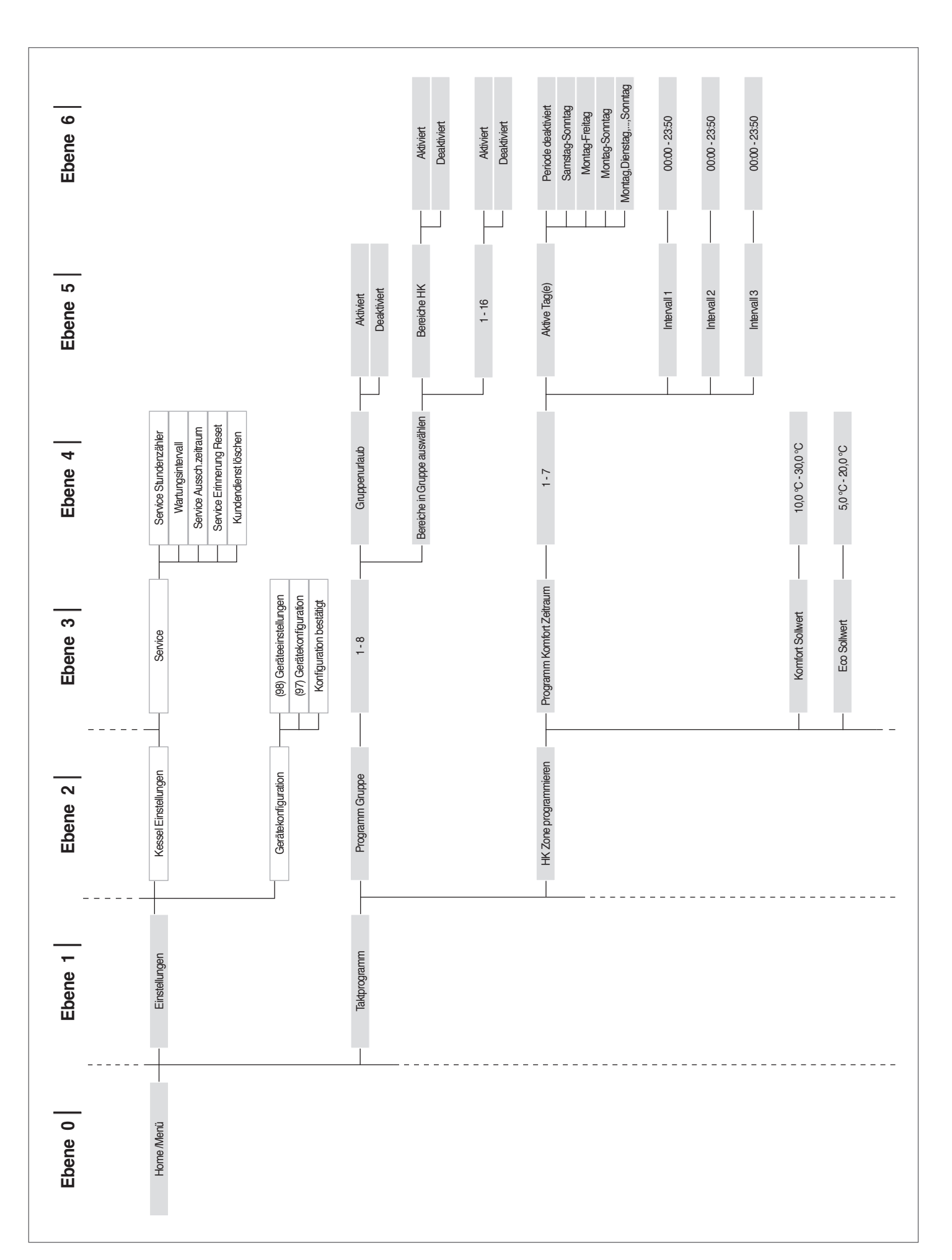

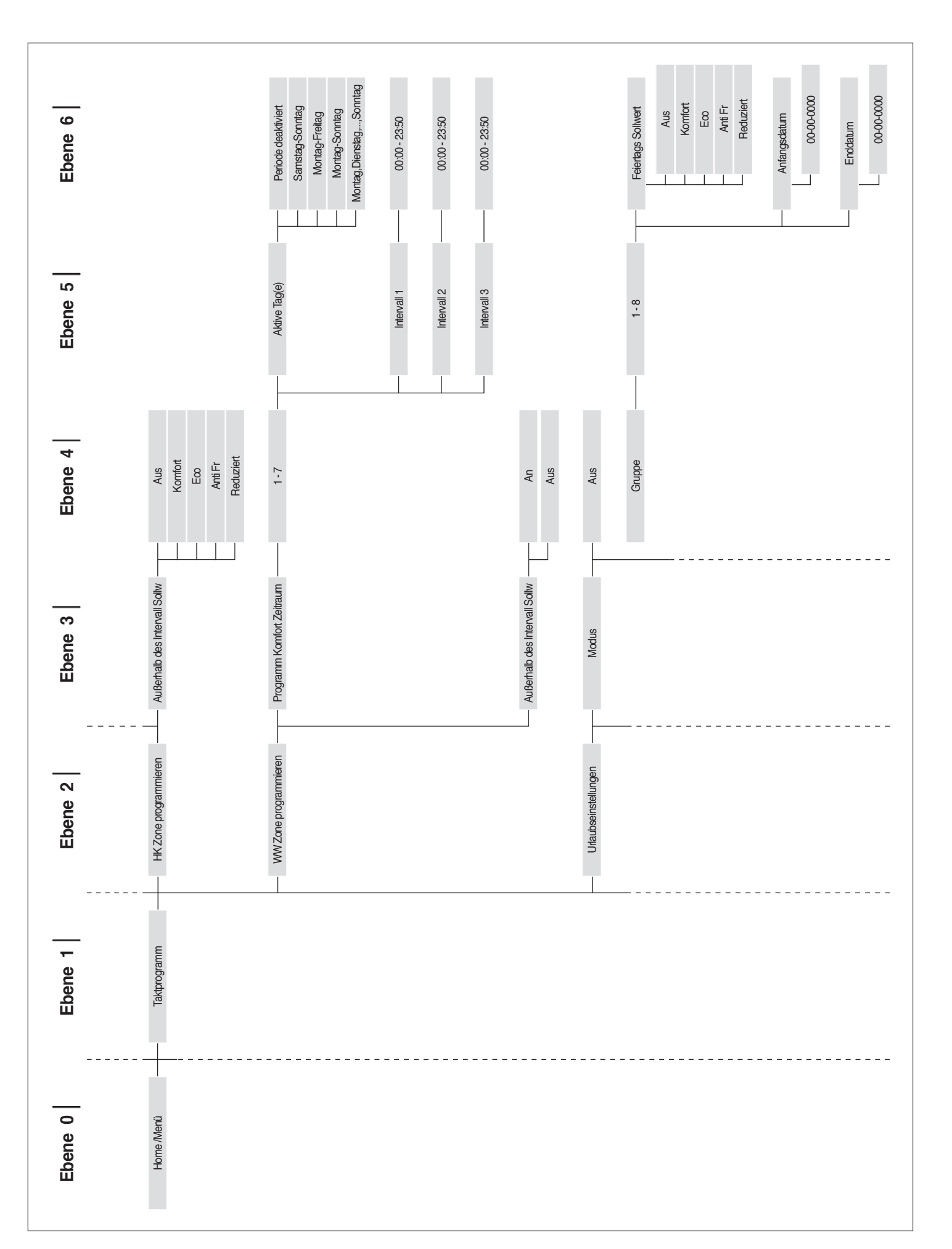

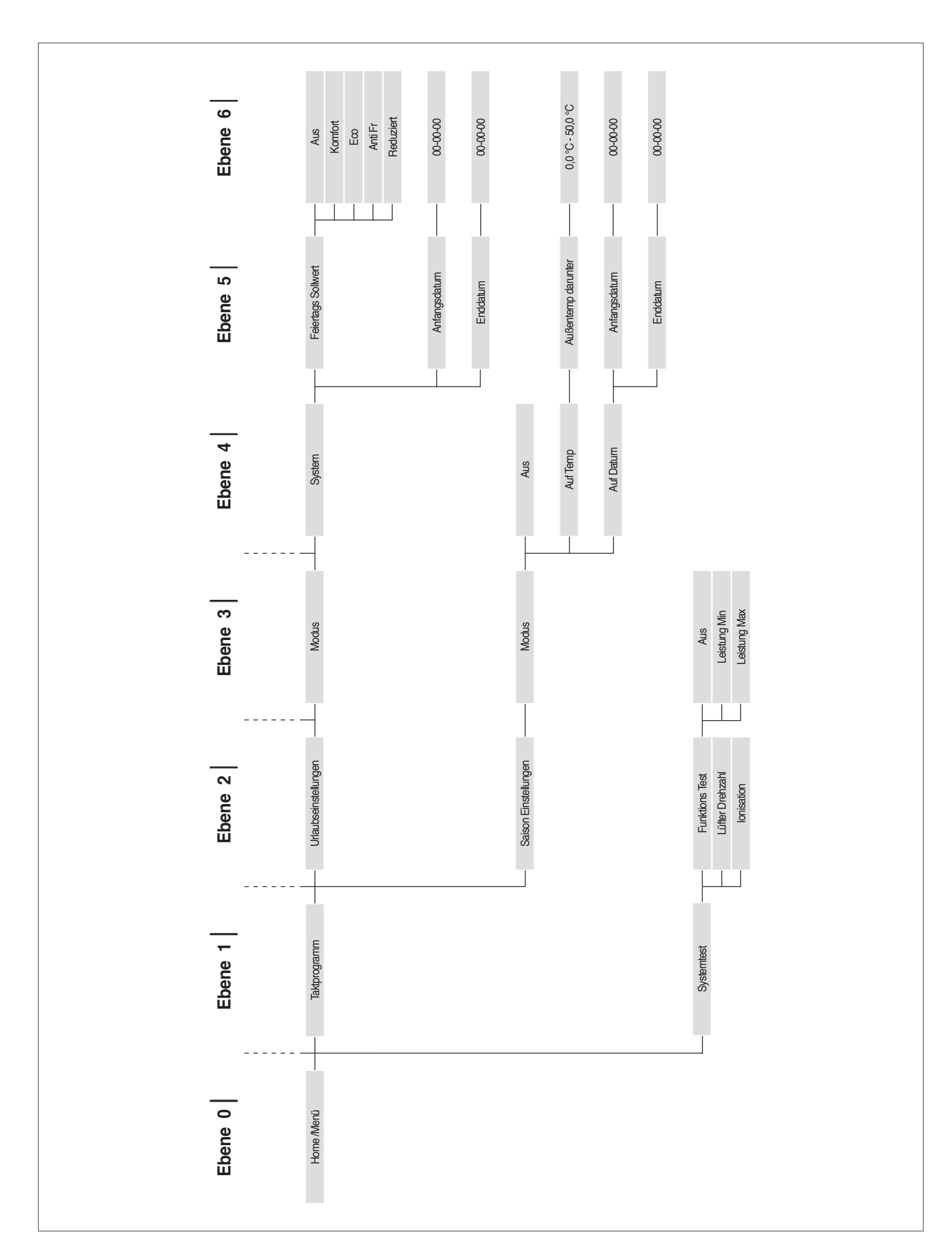

# **2.15.3** Parameterliste

Die Reihenfolge der Parameter ist entsprechend dem Bezugsmenü geordnet.

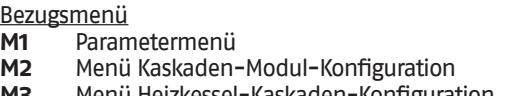

M3 Menü Heizkessel-Kaskaden-Konfiguration<br>**M4** Menü Gerätekonfiguration

# **Zugangstyp U** Betreiber **I** Installateur

**O** Hersteller

**M4** Menü Gerätekonfiguration

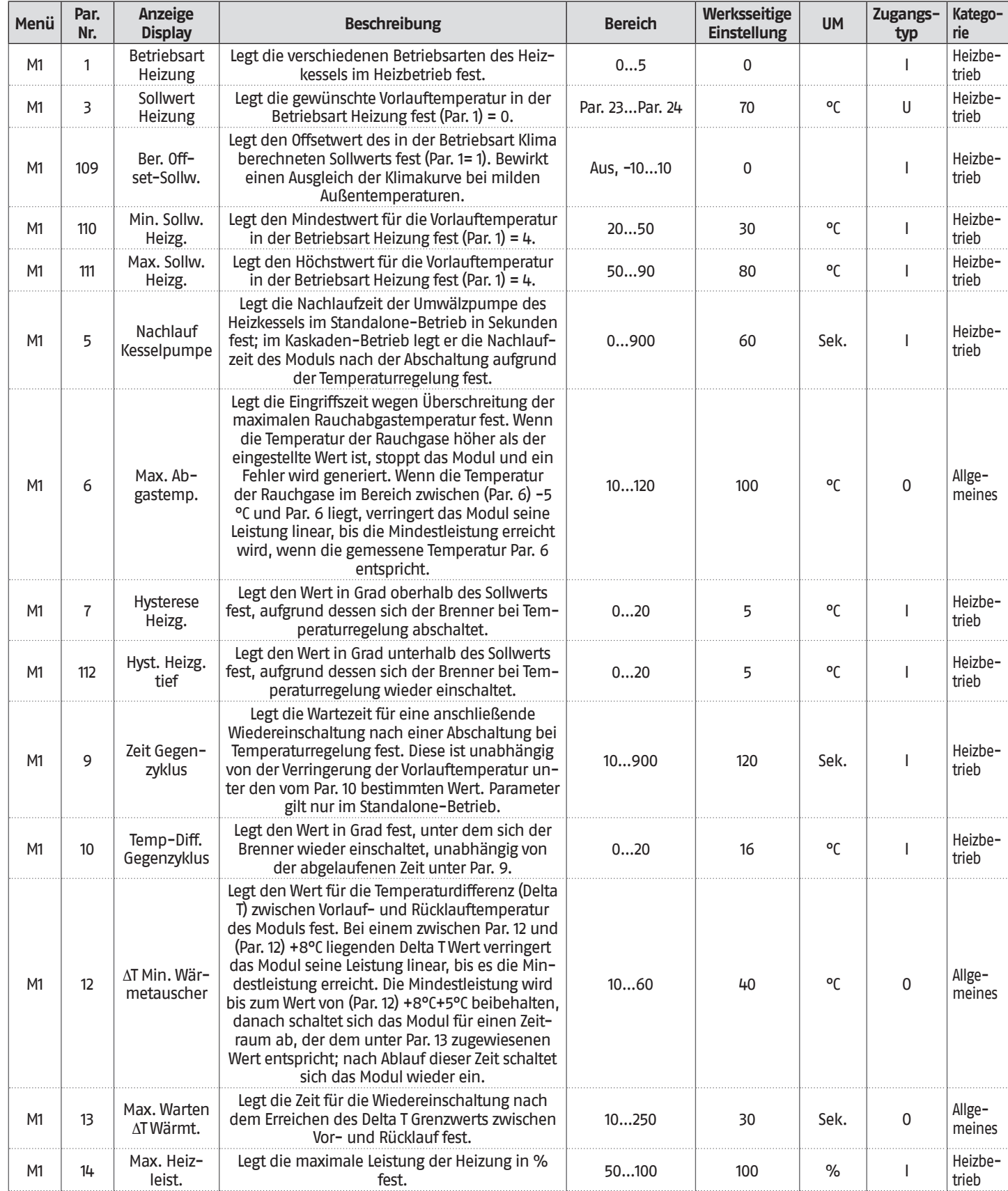

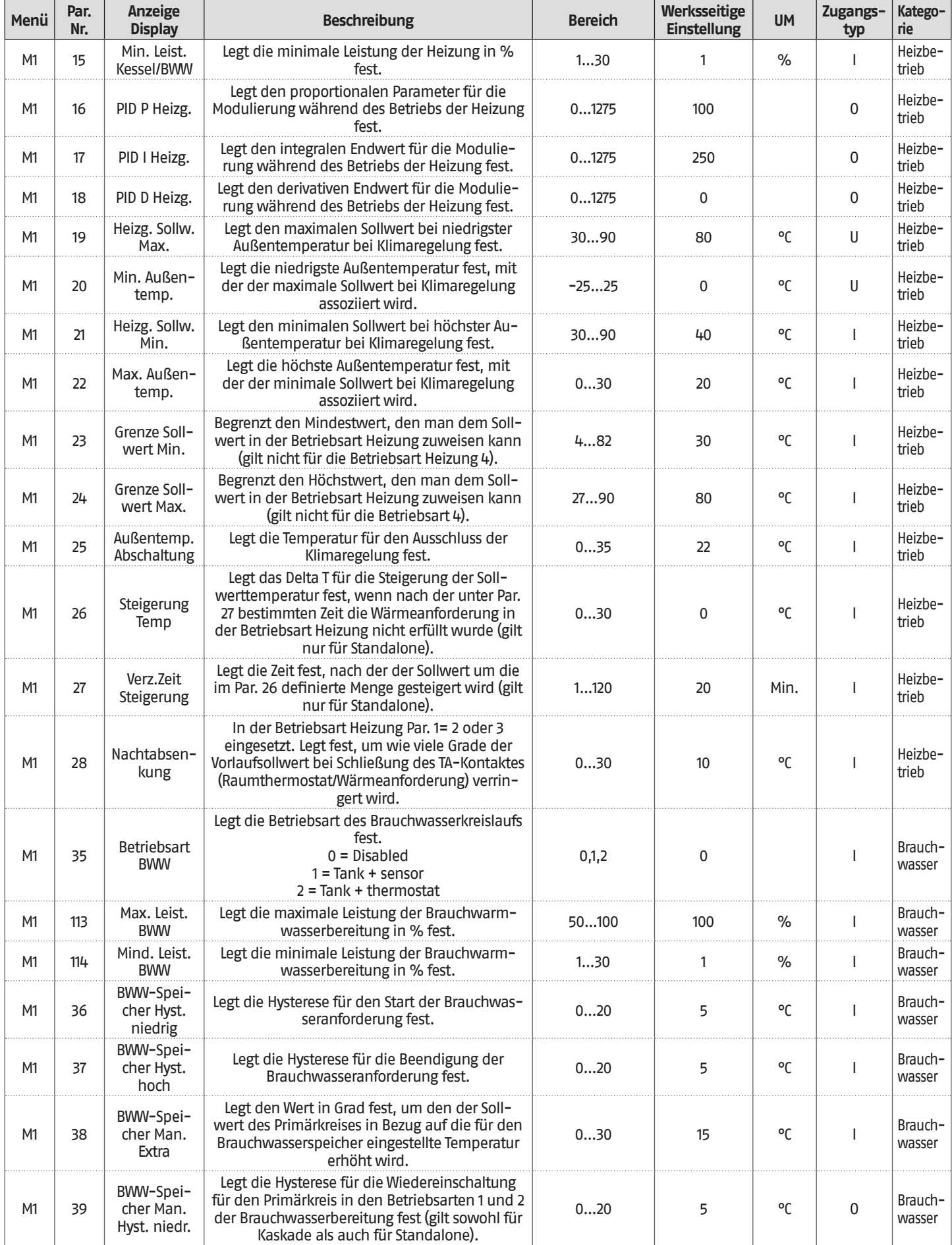

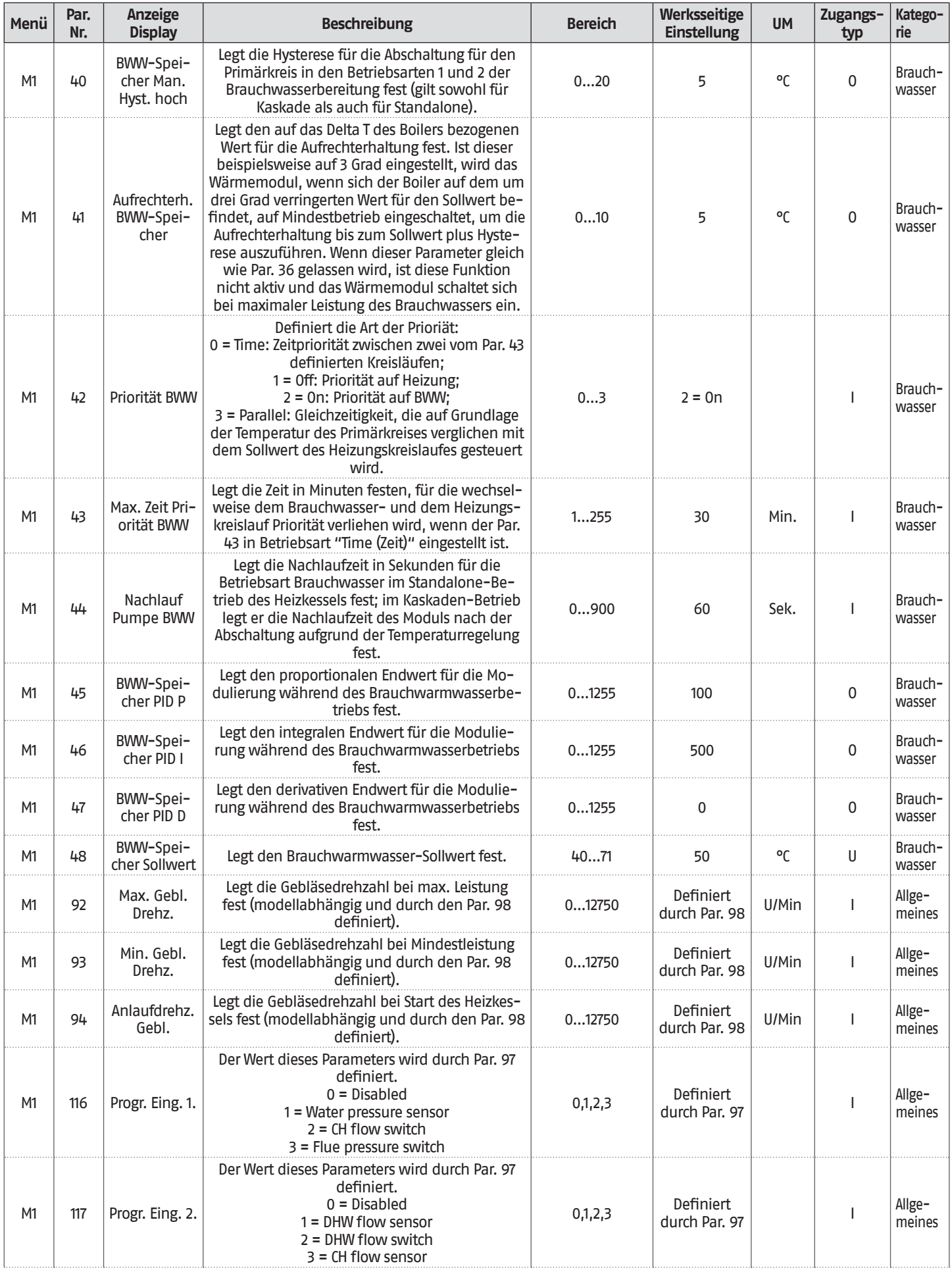

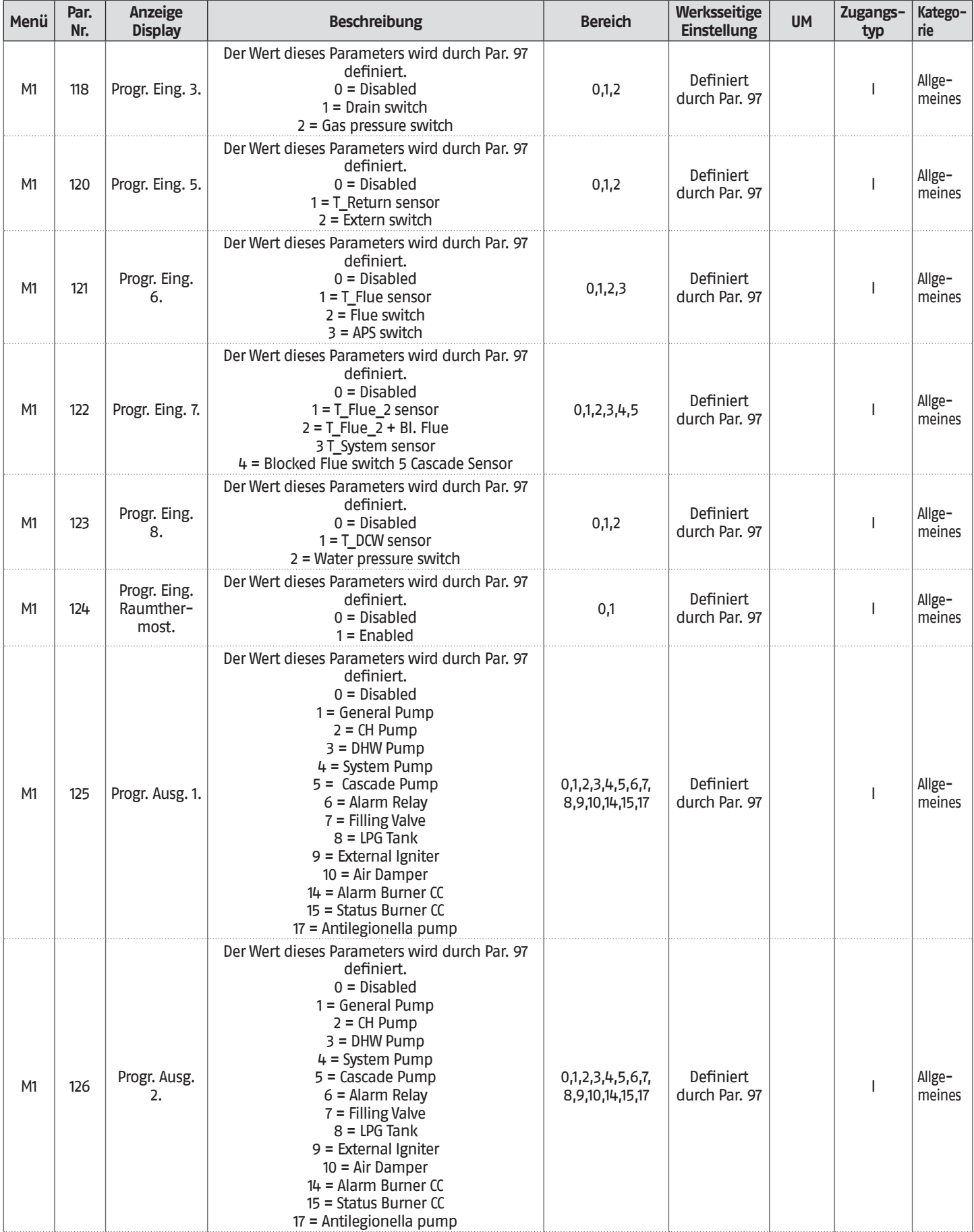

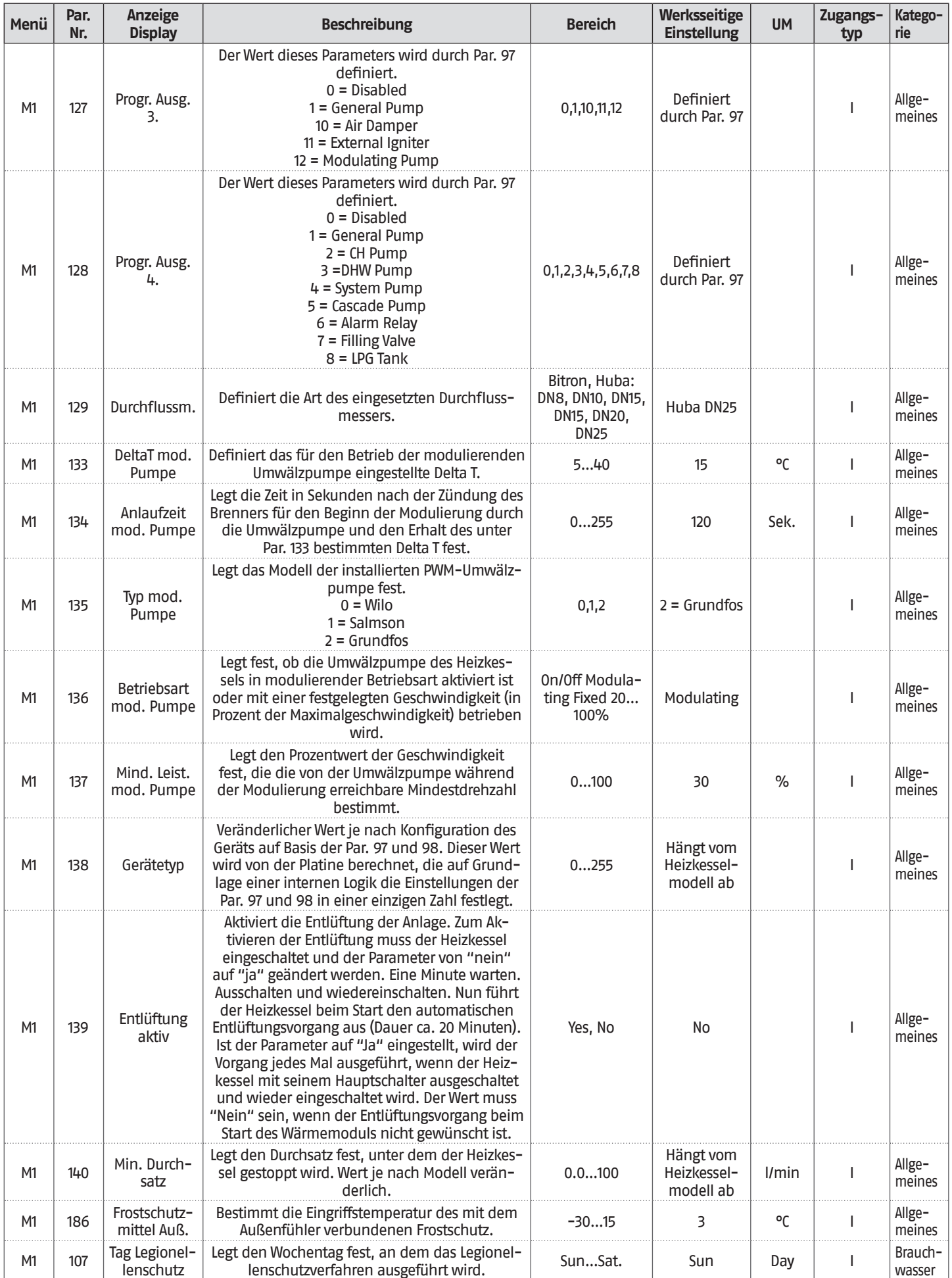

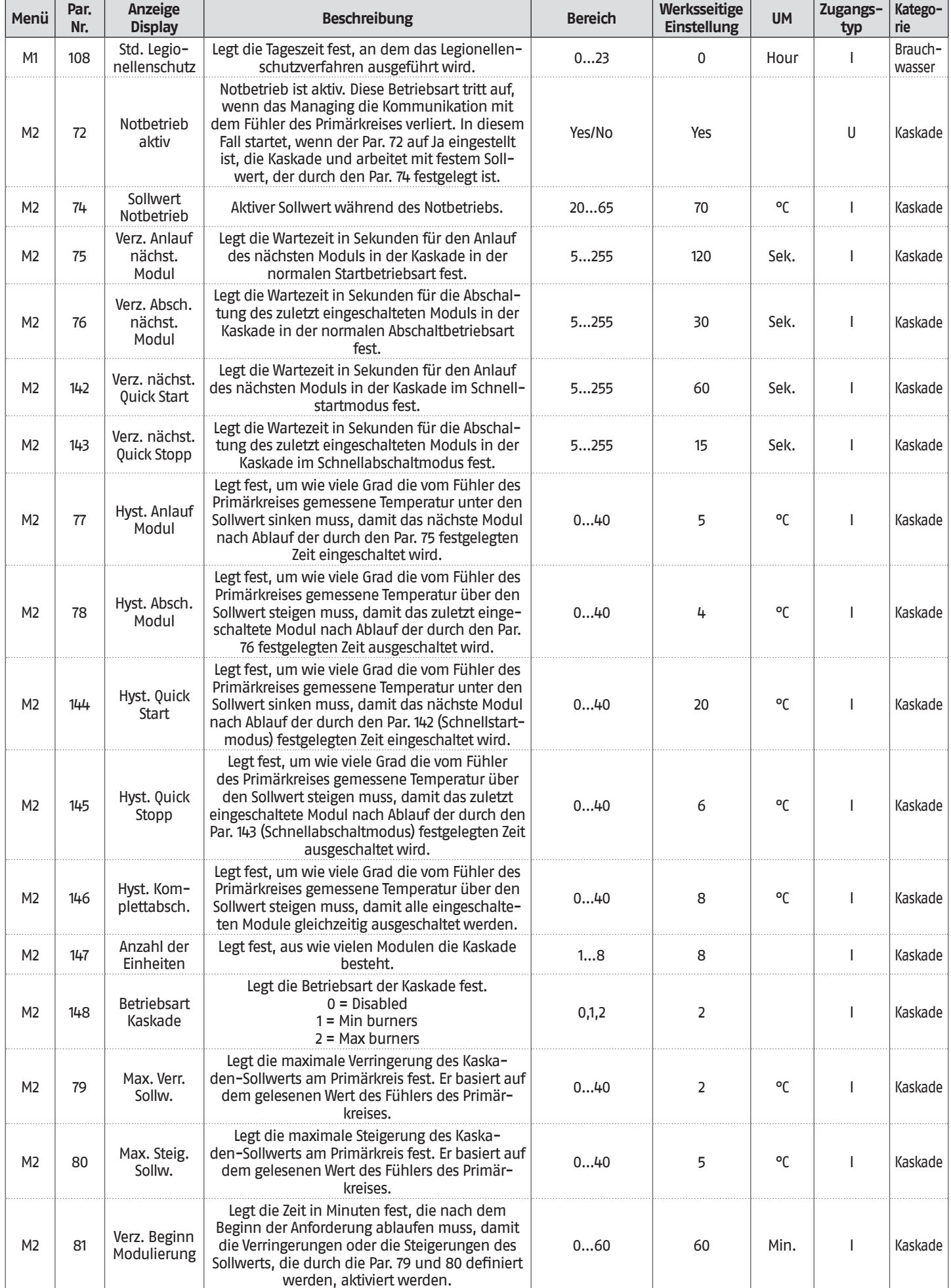

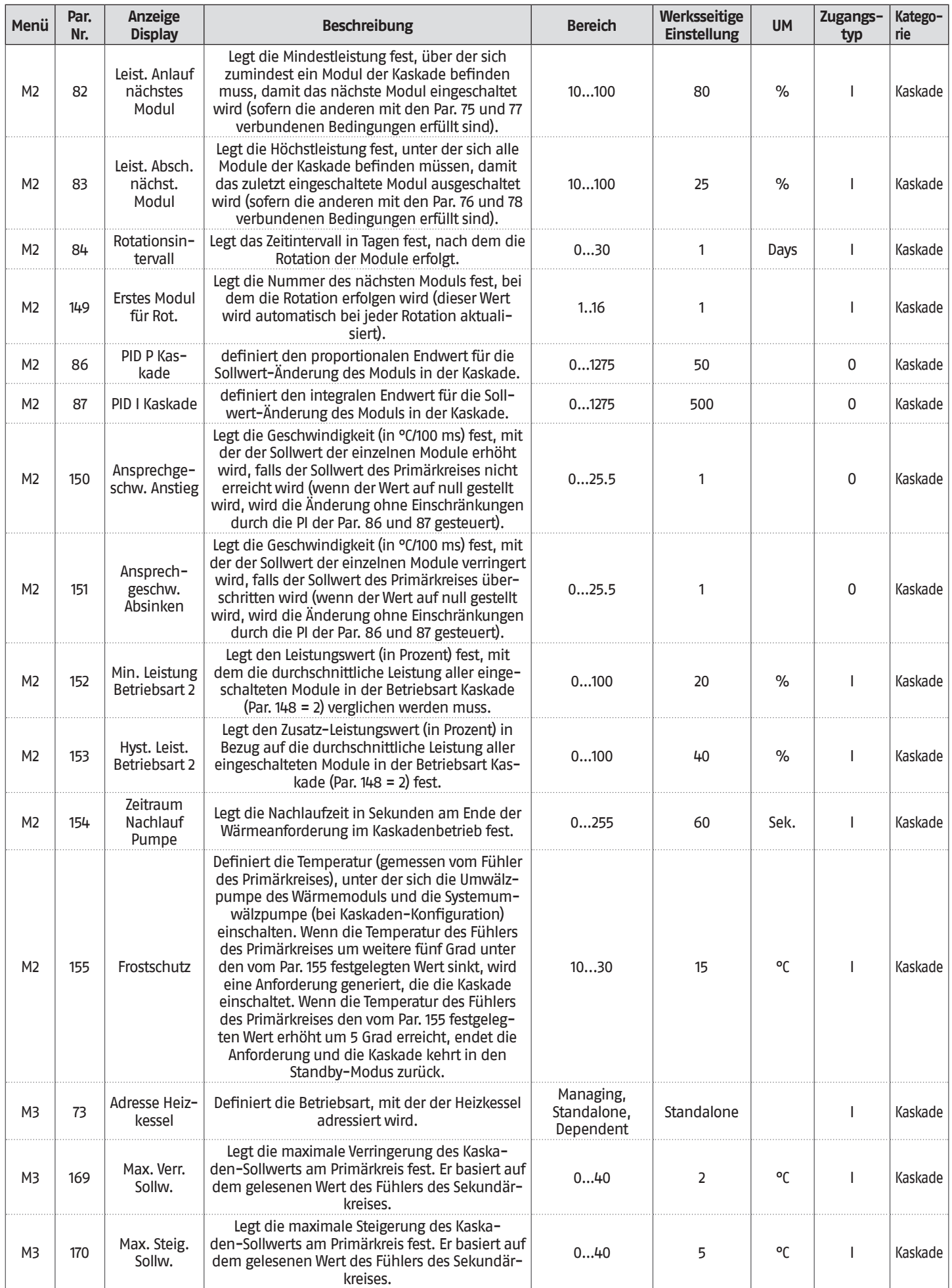

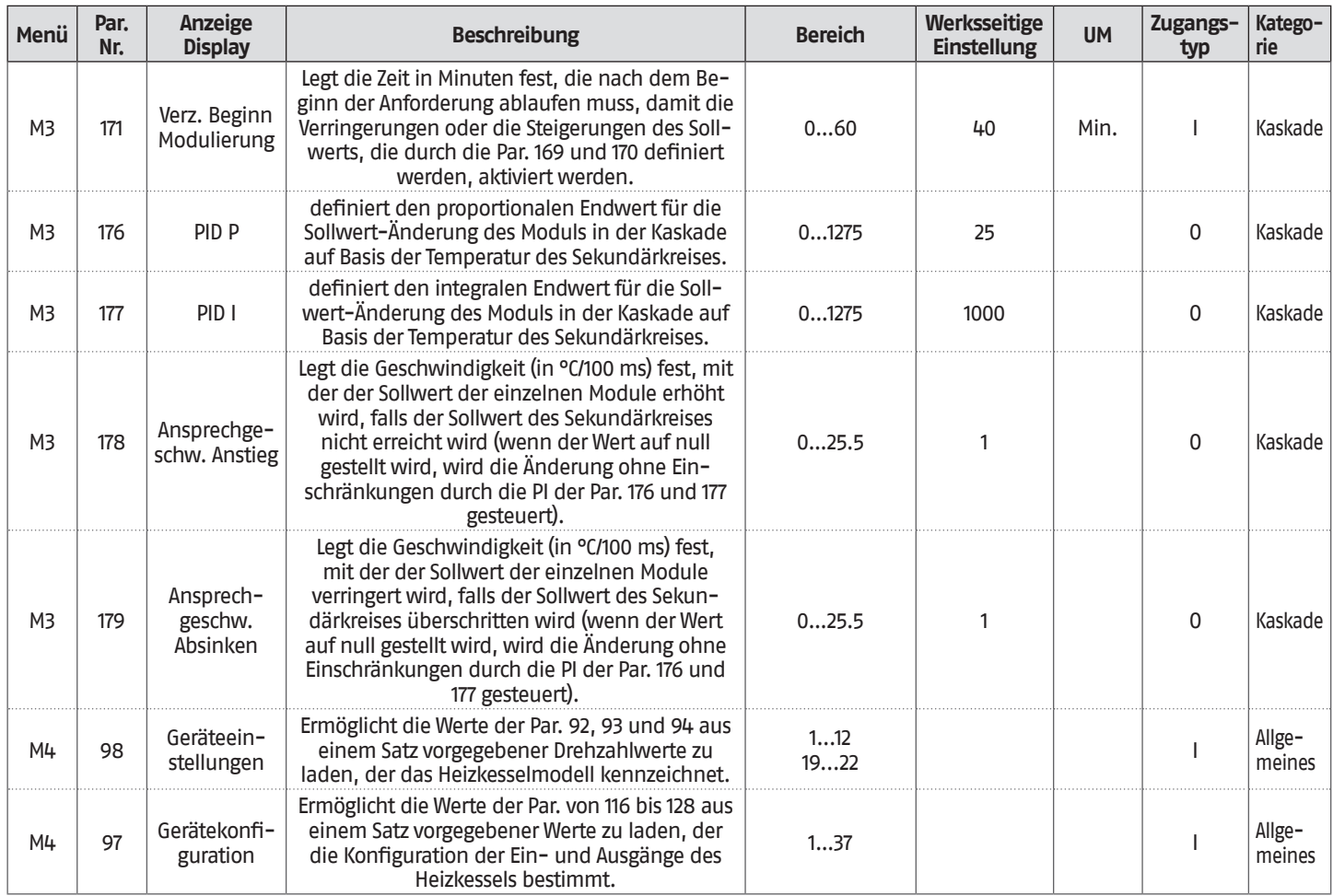

# **3** INBETRIEBNAHME UND WARTUNG

# **3.1** Erstmalige inbetriebnahme

− Den Hauptschalter der Anlage auf ein (ON) und den Hauptschalter des Wärmemoduls auf (**I**) stellen.

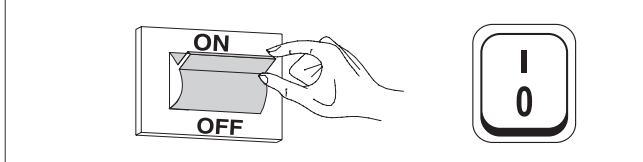

# **3.1.1** Ein- und Ausschalten des Geräts

Nachdem das Gerät eingeschaltet wurde, erscheint das Display wie in nachstehender Abbildung:

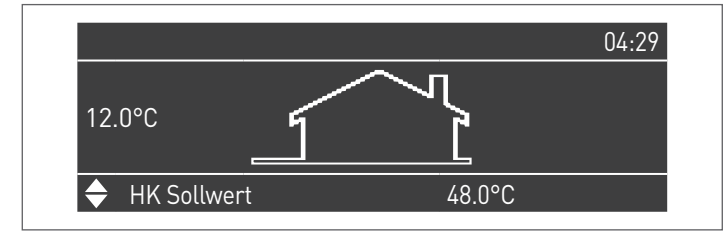

Die Außentemperatur wird in der linken Anzeige angegeben. Dieser Wert wird nur angezeigt, wenn der Außenfühler (Zubehör) angeschlossen ist.

Im unteren Teil der Anzeige werden die Werte der wesentlichen Setpoints angegeben, während oben rechts die Uhrzeit angezeigt wird. Zum Ausschalten des Geräts den Hauptschalter "0/I" auf der Rückseite auf "0" stellen.

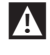

9Die Versorgung des Geräts nie trennen, bevor der Hauptschalter auf "0" gestellt wurde.

9Das Gerät nie mit dem Hauptschalter abschalten, wenn eine Anforderung aktiv ist. Sicherstellen, dass sich das Gerät in Standby befindet, bevor der Hauptschalter umgeschaltet wird.

# **3.1.2** Einstellung von Datum und Uhrzeit

Die Taste MENÜ drücken und "Einstellungen" mit den Tasten ▲ / ▼ auswählen

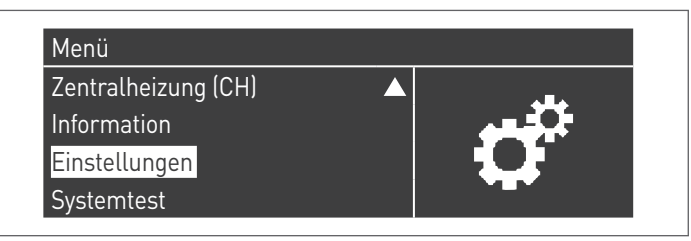

Mit der Taste · bestätigen und "Allgemeine Einstellungen" mit den Tasten ▲ / ▼ auswählen

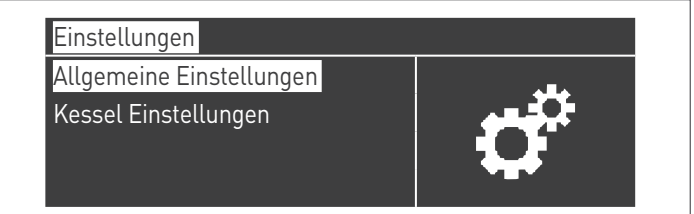

Mit der Taste · bestätigen und "Datum und Uhrzeit" mit den Tasten ▲ / ▼ auswählen

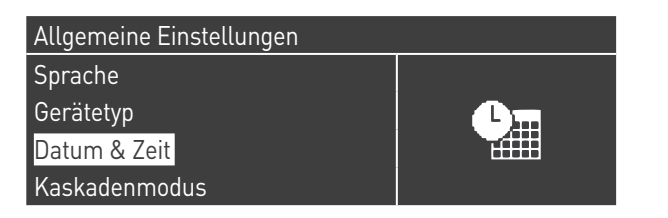

Die Taste ● drücken, das Display erscheint wie folgt:

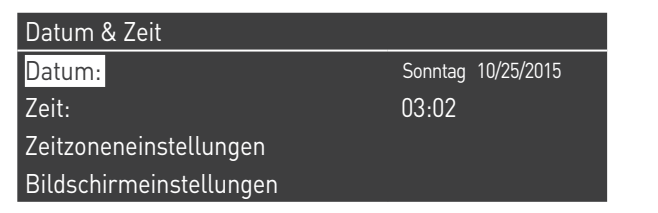

Die Taste ● drücken, um die Werte zu markieren.

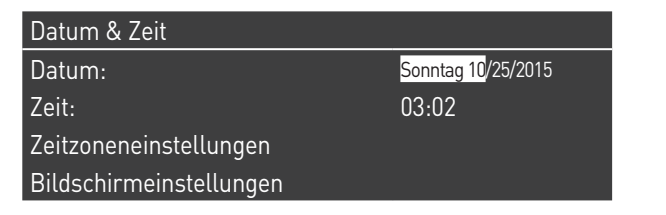

Die Werte können mit den Tasten ▲ / ▼ geändert werden. Den eingegebenen Wert durch Drücken der Taste ● bestätigen und zum nächsten Wert weitergehen.

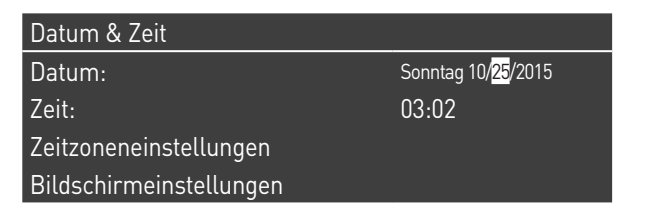

Für die Einstellung der Uhrzeit das gleiche Verfahren befolgen.

Durch Aufrufen des Menüs "Zeitzone Reg." kann der Parameter Zeitzone eingestellt werden, wie in der folgenden Abbildung gezeigt:

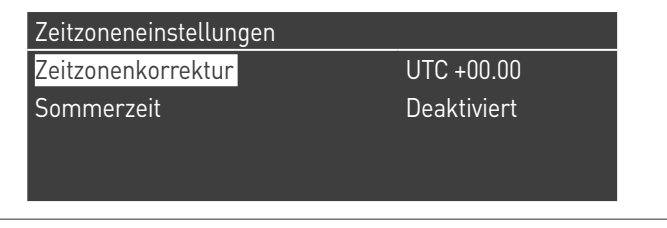

Zum Ändern der Anzeige der Werte von Datum und Uhrzeit können durch Aufrufen des Menüs "Display-Parameter" folgende Eigenschaften geändert werden:

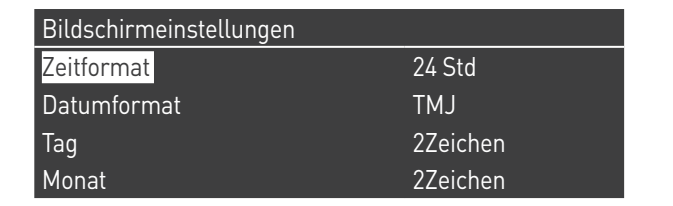

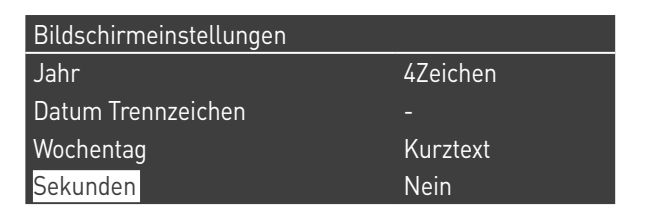

# <span id="page-50-1"></span>**3.1.3** Zutritt mit Passwort

Für den Zugang zu den Parametern die Taste MENÜ drücken und "Einstellungen" mit den Tasten ▲ / ▼ auswählen.

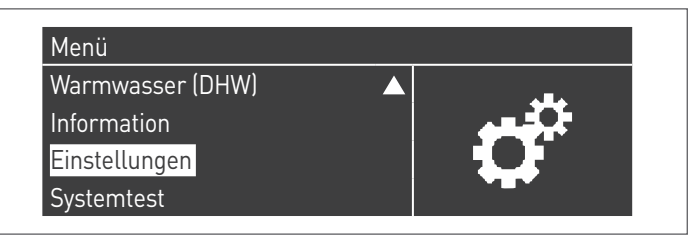

Mit der Taste · bestätigen und "Einstellungen Heizkessel" mit den Tasten ▲ / ▼ auswählen

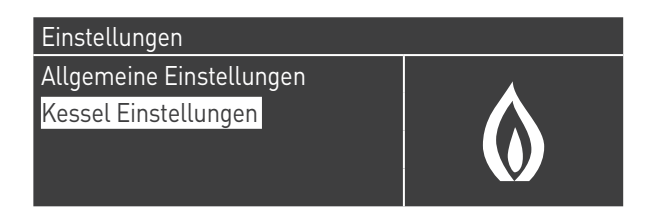

Zum Bestätigen die Taste ● drücken.

− Nun wird ein Passwort verlangt (das Passwort wird nur für die Einstellungen des Wärmemoduls gefordert):

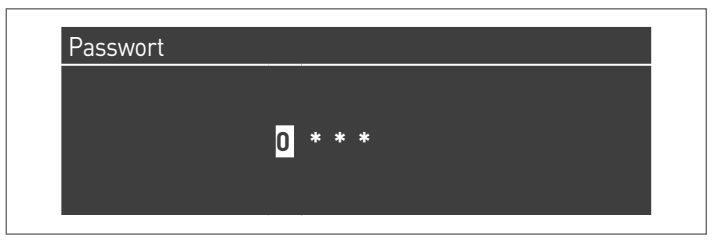

Jeweils eine Ziffer mit den Tasten ▲ / ▼ zum Erhöhen/Verringern des Zahlenwerts eingeben. Nachdem der korrekte Wert eingestellt wurde, durch Drücken der Taste ● bestätigen.

Im System sind drei Zutrittstypen vorgesehen: BENUTZER (Passwort nicht notwendig, z. B. Passwort-Nr. 0000) INSTALLATEUR (Passwort-Nr. 0300)

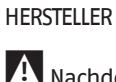

1 Nachdem das Passwort eingegeben wurde, bleibt dieses, bis mit der Anzeige bzw. Parameterkonfiguration fortgefahren wird. Nach einigen Minuten Inaktivität des Displays, muss dieses erneut eingegeben werden.

# <span id="page-50-0"></span>**3.1.4** Parametereinstellung Heizung

Der Parameter 1 legt die verschiedenen Betriebsarten des Wärmemoduls im Heizbetrieb fest.

# **Betriebsart 0**

(Betrieb mit Raumthermostat/Wärmeanforderung und festem Heizungs-Sollwert)

In dieser Betriebsart arbeitet das Wärmemodul mit einem festen Sollwert (geregelt durch Parameter 3) auf Basis der Schließung des Kontaktes des Raumthermostats/Wärmeanforderung.

Der Wert für den Sollwert kann direkt eingestellt werden, ohne die Parameterliste aufzurufen. Dazu ist das Menü "Zentralheizung" wie folgt aufzurufen:

Die Taste MENÜ drücken und "Zentralheizung" mit den Tasten ▲ / ▼ auswählen. Zum Bestätigen die Taste ● drücken.

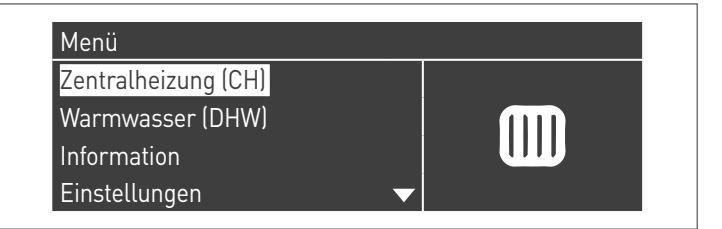

Nachdem ausgewählt wurde, mit der Taste ► den Wert markieren und mit den Tasten ▲ /▼ den ausgewählten Wert ändern. Die Taste ● drücken, um die neuen Einstellungen zu bestätigen/speichern.

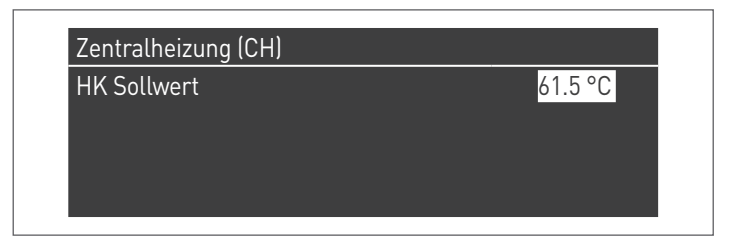

Der Sollwert kann innerhalb eines Höchstwertes und eines Mindestwertes eingestellt werden, die jeweils durch die Par. 23 und 24 festgelegt werden, wie in der Abbildung angegeben.

Der Außenfühler (Zubehör) ist nicht erforderlich, und wenn dieser angeschlossen ist, beeinflusst der gemessene Wert der Außentemperatur den eingestellten Sollwert nicht.

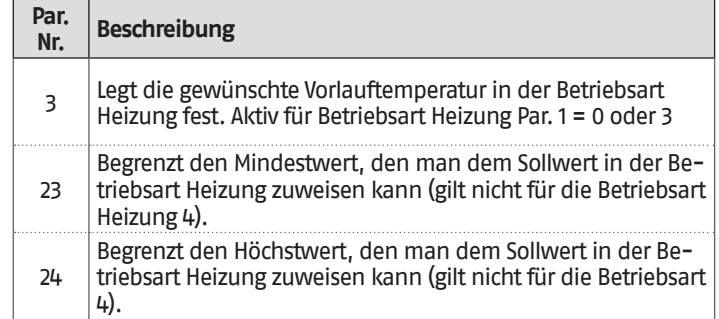

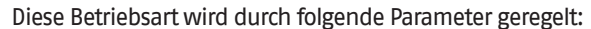

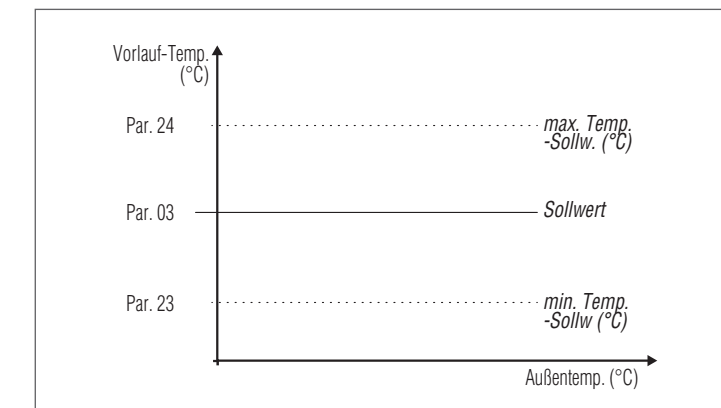

#### **Betriebsart 1**

(Klimabetrieb mit Raumthermostat/Wärmeanforderung, variabler Sollwert je nach Außentemperatur)

In diesem Fall arbeitet das Wärmemodul mit einem Sollwert, der je nach Außentemperatur auf Basis einer durch folgende Parameter definierten Klimakurve variabel ist:

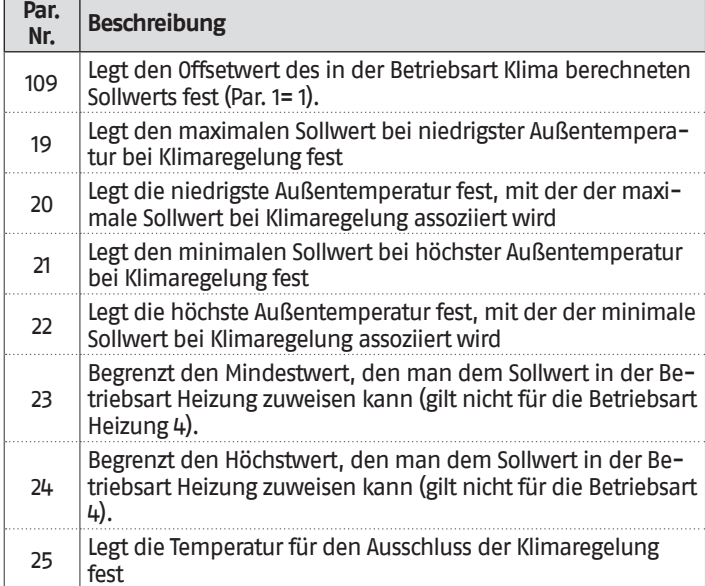

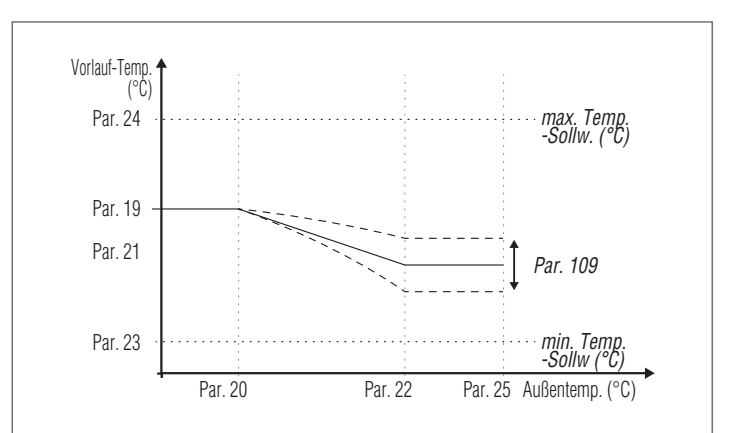

Die Anforderung aktiviert sich bei Schließung des Kontakts des Raumthermostats/Wärmeanforderung unter der Bedingung, dass die Außentemperatur den durch den Parameter 25 festgelegten Wert nicht überschreitet.

Wenn die Außentemperatur jene unter dem Parameter 25 eingestellte überschreitet, wird der Brenner auch bei Vorliegen einer Wärmeanforderung gestoppt.

Die Klimakurve kann auch auf einfachere und intuitivere Weise eingestellt werden.

Das Menü "Zentralheizung" aufrufen. Das Display erscheint wie folgt:

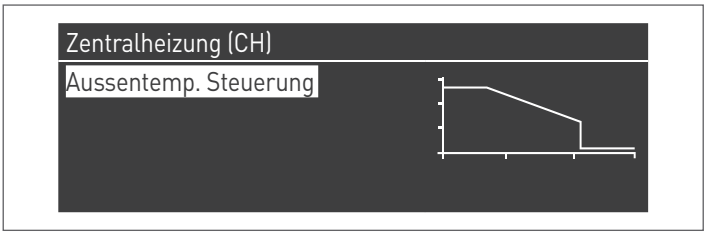

Die Taste ● zum Bestätigen drücken und die Ansicht der Klimakurve aufrufen.

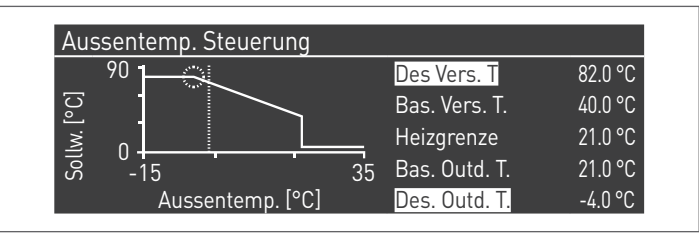

"Heizg. Sollw. Max." und " Min. Außentemp." werden markiert. Zum Ändern ihres Wertes die Taste ● drücken.

- **1** Mit den Tasten ▲ / ▼ Heizg. Sollw. Max. ändern und mit den Tasten ◄ / ► Min. Außentemp ändern.
- **2** Zum Speichern der Änderungen drücken
- **3** Mit den Tasten ◄ / ► die anderen Werte auswählen.

Die Schritte von 1 bis 3 wiederholen, um weitere Änderungen vorzunehmen.

Nachdem die Parameter eingestellt wurden, die Taste ESC zum Verlassen der Menüs drücken.

9Falls der Außenfühler (Zubehör) nicht erkannt wird (nicht installiert oder beschädigt), liefert das System eine Warnung: Nr. 202 Durch das Vorhandensein der Warnung wird das Wärmemodul nicht gestoppt. Dies ermöglicht eine Wärmeanforderung mit dem maximalen auf der Klimakurve eingestellten Sollwert auszuführen.

## **Betriebsart 2**

(Klimabetrieb mit Absenkung, die durch den Raumthermostat/Wärmeanforderung gesteuert wird, variabler Sollwert je nach Außentemperatur)

In diesem Fall arbeitet das Wärmemodul mit einem durch die Klimakurve definierten Sollwert (der in gleicher Weise wie bei Betriebsart 1 beschrieben einstellbar ist) je nach Außentemperatur. Die Wärmeanforderung aktiviert sich unabhängig davon, ob der Kontakt des Raumthermostats/Wärmeanforderung geschlossen ist oder nicht und hört nur auf, wenn die Außentemperatur höher als die durch den Parameter 25 definierte ist.

In dieser Betriebsart definiert der Parameter 28 um wie viele Grad der Sollwert (Absenkung) verringert wird, wenn sich der Kontakt des Raumthermostats/Wärmeanforderung öffnet.

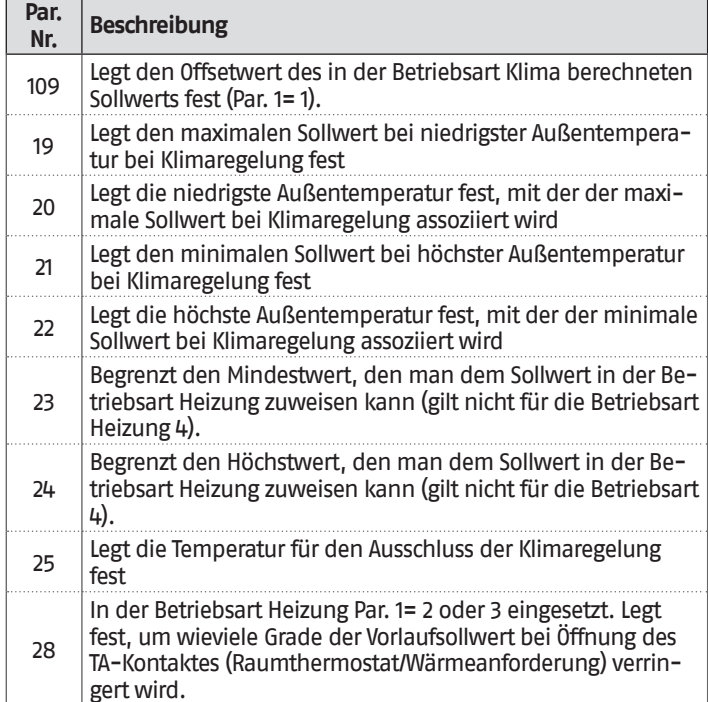

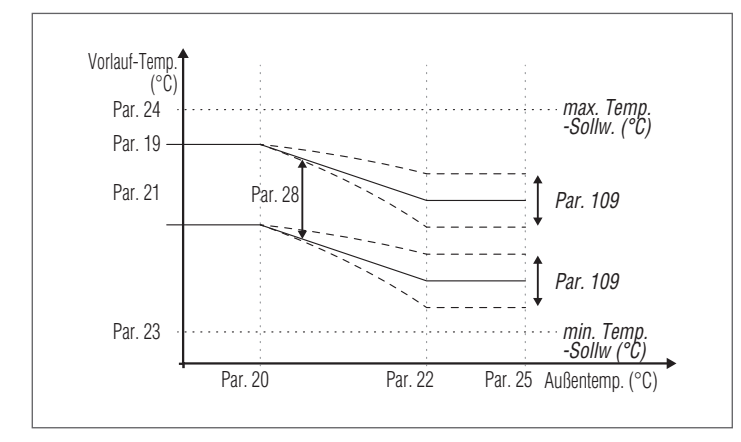

#### **Betriebsart 3**

(Dauerbetrieb bei festem Sollwert mit durch den Raumthermostat/ Wärmeanforderung gesteuerter Absenkung)

In dieser Betriebsart wird der feste Sollwert auf gleiche Weise wie bei Betriebsart 0 geregelt. Die Unterschied besteht darin, dass die Anforderung immer aktiv ist und der Sollwert um den durch den Parameter 28 definierten Wert bei Öffnung des Kontakts des Raumthermostats/ Wärmeanforderung verringert wird (Absenkung).

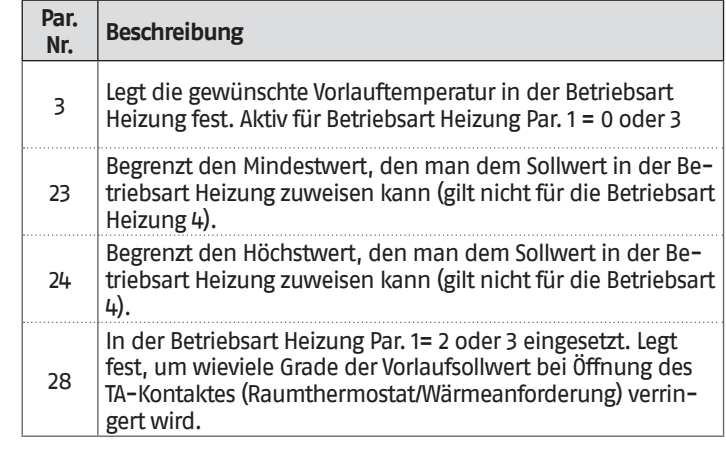

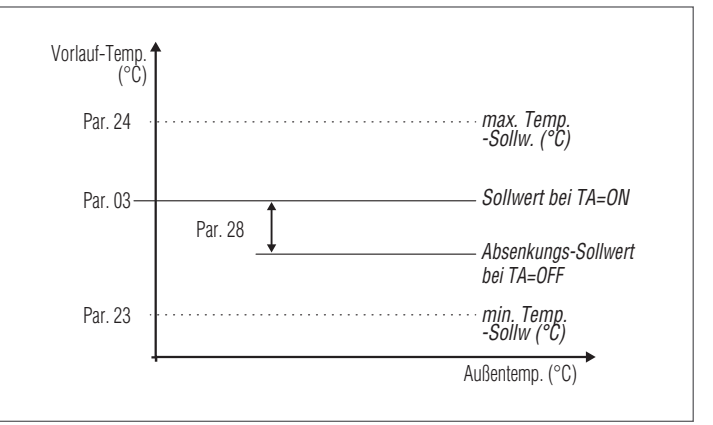

9Der Außenfühler (Zubehör) ist nicht erforderlich, und wenn dieser angeschlossen ist, beeinflusst der gemessene Wert der Außentemperatur den eingestellten Sollwert nicht.

#### **Betriebsart 4**

(Einstellung des Sollwerts auf Basis eines Analogeingangs 0-10V)

Diese Betriebsart wird durch folgende Parameter geregelt:

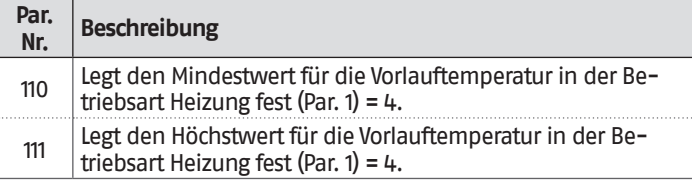

Die Regelung des Betriebssollwerts erfolgt nach folgender Kurve:

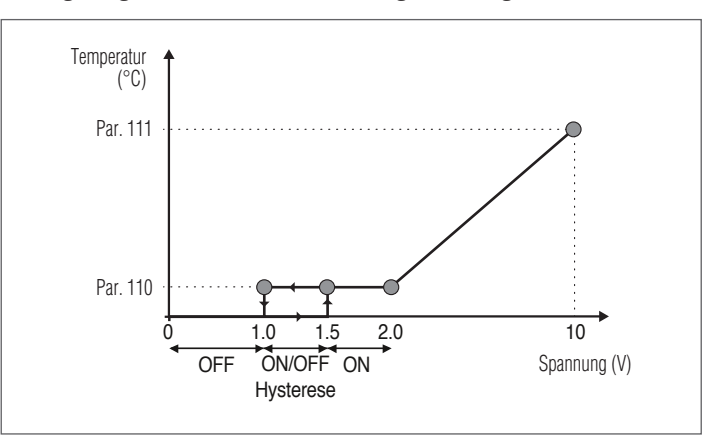

# **3.1.5** Parametereinstellung Brauchwasserbereitung

Der Parameter 35 legt die verschiedenen Betriebsarten des Wärmemoduls für die Brauchwarmwasserbereitung fest

# **Betriebsart 0**

(Keine Brauchwarmwasserbereitung)

In dieser Betriebsart arbeitet das Wärmemodul ausschließlich für den Heizungskreislauf (siehe Absatz ["Parametereinstellung Heizung](#page-50-0)")

## **Betriebsart 1**

(Brauchwarmwasserbereitung mit Speicherung und Boilerfühler)

In dieser Betriebsart aktiviert sich das Wärmemodul, wenn die vom Boilerfühler gemessene Temperatur unter den Sollwert des Brauchwassers vermindert um den Hysteresewert sinkt und es deaktiviert sich, wenn die Temperatur über den Sollwert des Brauchwassers um den Hysteresewert erhöht steigt.

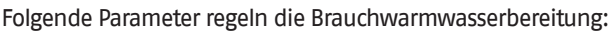

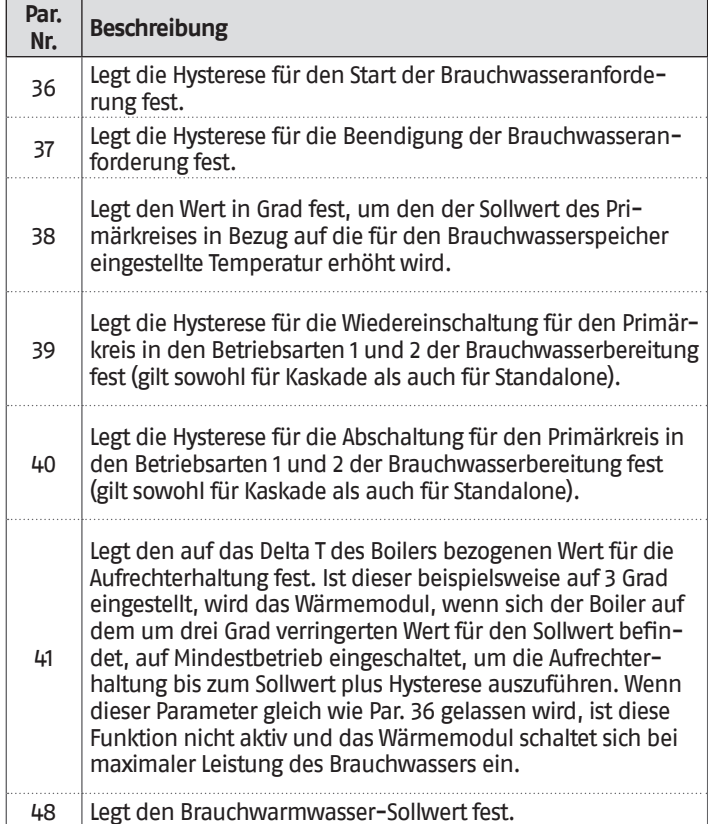

Der Wert für den Sollwert kann direkt eingestellt werden, ohne die Parameterliste aufzurufen:

Die Taste MENÜ drücken und "Brauchwarmwasser" mit den Tasten ▲ / ▼ auswählen.

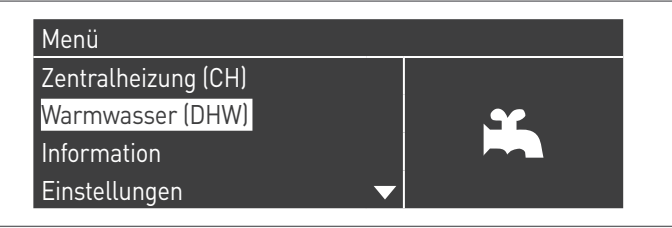

− Zum Bestätigen die Taste ● drücken.

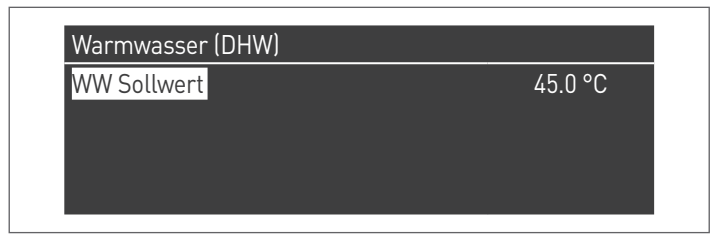

− Mit der Taste ► den Wert markieren und mit den Tasten ▲ /▼ den ausgewählten Wert ändern. Die Taste ● drücken, um die neuen Einstellungen zu bestätigen/speichern.

Der BWW-Wert kann nur geändert werden, wenn die Funktion "Brauch-warmwasser" freigegeben ist. Siehe Absatz "[Zutritt mit Passwort"](#page-50-1) für Anleitungen in Bezug auf das externe Rückstellen.

# **Betriebsart 2**

(Brauchwarmwasserbereitung mit thermostatgeregelter Speicherung)

In diesem Fall aktiviert sich das Wärmemodul, wenn sich der Kontakt des Thermostats im Innern des Boilers schließt und deaktiviert sich bei dessen Öffnung.

Folgende Parameter regeln die Brauchwarmwasserbereitung:

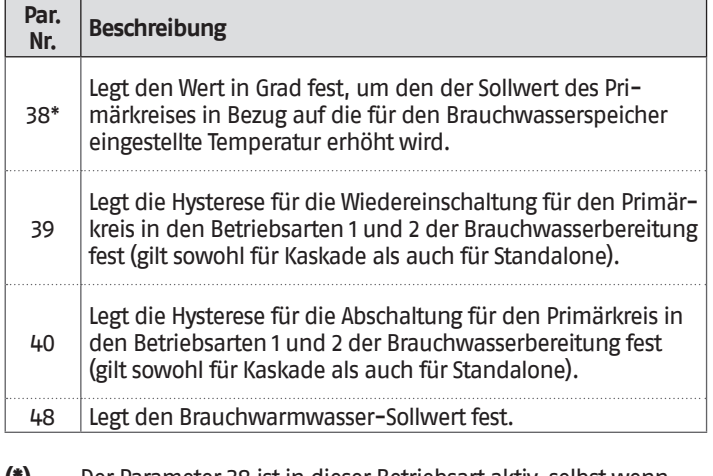

**(\*)** Der Parameter 38 ist in dieser Betriebsart aktiv, selbst wenn kein Boilerfühler installiert ist und die Vorlauftemperatur des Wärmemoduls beeinflusst.

Er kann verwendet werden, um den Temperaturunterschied zwischen Vorlauftemperatur und am Thermostat des Boilers eingestellter Temperatur einzuschränken, um den Wirkungsgrad des Systems zu maximieren.

Auch in diesem Fall kann der Wert für den Sollwert direkt eingestellt werden, ohne die Parameterliste aufzurufen. Dazu ist das Menü "Brauchwarmwasser" aufzurufen, wie zuvor in Betriebsart 1 dargelegt.

## **Festlegung der Prioritäten**

Der Parameter 42 legt die Priorität zwischen Brauchwasser- und Heizungskreislauf fest.

Es sind vier Betriebsarten vorgesehen:

- **0 Zeit**: Priorität auf Zeit zwischen den beiden Kreisen. Bei einer gleichzeitigen Anforderung wird anfänglich der Brauchwasserkreis für einen Zeitraum in Minuten betrieben, der dem Wert entspricht, der dem Parameter 43 zugewiesen wurde. Nach Ablauf dieser Zeit wird der Heizungskreislauf betrieben (für den gleichen Zeitraum) und so weiter, bis die Anforderung für einen oder beide Kreisläufe aufhört
- **1 Off**: Priorität für den Heizungskreislauf
- **2 On**: Priorität für den Brauchwasserkreislauf
- **3 Parallel**: gleichzeitiger Betrieb beider Kreisläufe unter der Voraussetzung, dass die vom Warmwasserkreislauf geforderte Vorlauftemperatur niedriger oder gleich dem Sollwert des Heizkreislaufs ist. Überschreitet die Temperatur, die vom Warmwasserkreislauf abgerufen wird, den Setpoint der Heizung, wird die Umwälzpumpe der Heizung ausgeschaltet und die Priorität geht auf das Warmwasser über.

#### **Legionellenfunktion**

Wenn die Brauchwarmwasserbereitung aktiviert ist (Par. 35= 1), ist es über die Parameter 107 und 108 möglich, eine wöchentliche Programmierung der Funktion "Legionellenschutz" vorzunehmen.

Der Parameter 107 legt den Wochentag fest, an dem der Vorgang ausgeführt wird. Parameter 108 definiert hingegen die Uhrzeit.

Zum programmierten Zeitpunkt generiert das Wärmemodul eine Brauchwarmwasseranforderung mit einem voreingestellten Sollwert von 60 °C (nicht änderbar). Nachdem die Temperatur von 60 °C erreicht wurde, wird die Temperatur 30 Minuten lang beibehalten. In dieser Zeit überprüft das System, dass die Temperatur des Fühlers nicht unter 57 °C sinkt. Am Ende dieses Zeitraums endet die Legionellenschutz-Funktion und es wird der normale Betrieb des Wärmemoduls wiederhergestellt.

Der Betrieb in Betriebsart "Legionellenschutz" hat Priorität gegenüber anderen Anforderungen, unabhängig von der Einstellung des Parameters 42.

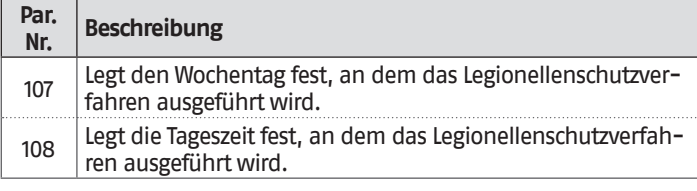

# **3.1.6** Zeitprogramm

Das Zeitprogramm ist zum Programmieren des Betriebs der verschiedenen Kreisläufe geplant, die durch das Wärmemodul angesteuert werden (Heizung, Brauchwasser und gemischte Zusatzzonen).

#### **Programm nach Jahreszeit**

Das Programm nach Jahreszeit wird zum Abschalten des Heizungskreislaufs und der gemischten Zusatzzonen während des Sommers verwendet.

Es regelt keinen Brauchwarmwasser-Parameter.

#### **Urlaubsprogramm**

Das Urlaubsprogramm wird zum Abschalten eines Teils oder aller Kreisläufe während eines bestimmten Zeitraums des Jahres verwendet. Urlaub kann sowohl am gesamten System als auch an verschiedenen Kreislaufgruppen eingestellt werden.

Das Gruppensystem ermöglicht dem Benutzer verschiedene Kreisläufe einer Gruppe zuzuordnen, um einen Urlaubszeitraum für mehrere Kreisläufe gleichzeitig einzustellen. (Zum Beispiel bei der Steuerung eines Zweifamilienhauses mit Zentralheizungsanlage, in dem eine Familie auf Urlaub ist und die andere nicht).

Die Art des Sollwerts kann so geregelt werden, dass er der gewünschten Einstellung entspricht.

Das System kann bis zu insgesamt 16 Mischzonen "Mixed" steuern. Die Programmierung der Mischzonen ist nur mit Zubehör gestattet. Gleichzeitig mit diesen 16 Zonen kann auch der CH-Zone aktiviert werden (Heizkreis - direkte Zone nur für Heizung).

Taktprogramm

Programm Gruppe

Brennerstunden bis Service

Service Erinnerung Reset

Urlaubseinstellungen

Das Zeitprogramm umfasst folgende Parameter:

#### **Programmierung Gruppen**

#### Gruppe 1

Gruppenurlaub **Manuel Aktiviert** 

Bereiche in Gruppe auswählen

Bereiche Dep. in Gruppe auswählen

Ermöglicht dem Benutzer eine Gruppe auszuwählen, um dieser Zonen zuzuordnen. Ermöglicht dem Benutzer überdies, die betreffende Gruppe zu aktivieren/deaktivieren.

Die Einstellungen der Gruppe werden verwendet, um den Gruppen Zonen hinzuzufügen.

Das Menü "Programmierung Gruppen" ermöglicht die Auswahl zwischen 8 Gruppen. Jede von ihnen kann aktiviert oder deaktiviert werden.

In ihm können die Zone ausgewählt werden, die zur Gruppe hinzugefügt werden sollen (direkte Zone (CH) - Mischzonen von 1 bis 16)

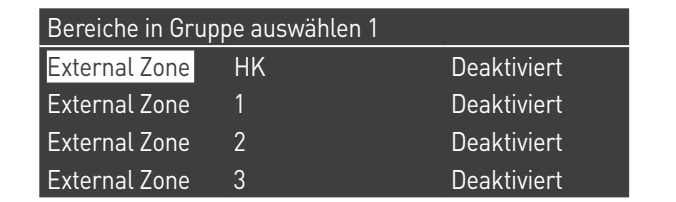

**Anm.** Die Programmierung der Mischzonen ist nur mit Zubehör gestattet.

#### **Programmierung Heizung**

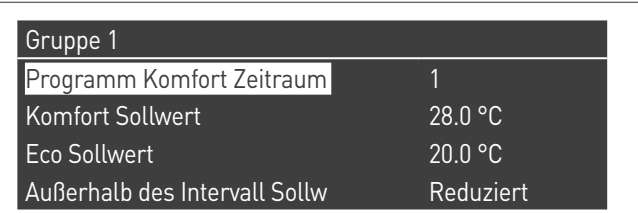

Ermöglicht, das Zeitprogramm für die CH-Zone mit folgenden Parametern zu regeln:

## **Programmierung Zeitraum**

Ermöglicht das Auswählen eines Zeitraums von 1 bis 7. Die Einstellungen Zeitraum ermöglichen einem Benutzer, die aktiven Zeiträume dieser Zone zu regeln.

- − **Aktive Tage**: Auswahl des/der Tag(e), an dem/denen der Zeitraum aktiv ist. Ermöglicht das Deaktivieren des eingestellten Zeitraums an einem einzelnen oder mehreren Tagen. Wenn dieser Parameter auf deaktiviert eingestellt ist, werden die anderen Menüpunkte nicht mehr benutzt und daher ausgeblendet. Die Auswahl der aktiven Tage erfolgt aus den Makrogruppen: Sa-So, Mo-Fr, Mo-So oder einzelnen Tagen: Mo, Di, Mi,...
- − **Intervall 1 (ausgeblendet, wenn Aktive Tage deaktiviert ist)**: Dieser Parameter ermöglicht dem Benutzer die Uhrzeit für Beginn und Ende des Zeitraums zu regeln. Die Uhrzeit für den Beginn muss stets vor der Uhrzeit für das Ende liegen.
- − **Intervall 2 (ausgeblendet, wenn Aktive Tage deaktiviert ist)**: Gleich wie Intervall 1. Zusatzintervall für den aktivierten Zeitraum.
- − **Intervall 3 (ausgeblendet, wenn Aktive Tage deaktiviert ist)**: Gleich wie Intervall 1. Zusatzintervall für den aktivierten Zeitraum.

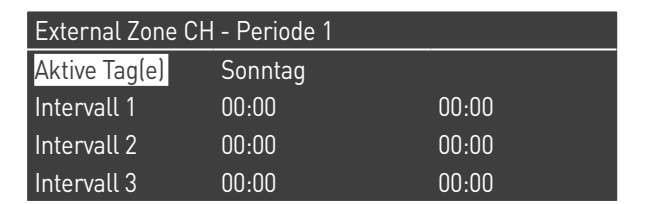

#### **Komfortsollwert**

Zu verwendende Komforttemperatur, wenn die Zone innerhalb eines bestimmten Zeitraums liegt. (10 -30 °C)

#### **ECO-Sollwert**

ECO-Temperatur. Einstellbare Temperatur, die außerhalb der definierten Zeiträume verwendet werden kann (5 – 20 °C).

#### **Sollwert außer Intervall**

Auswahl des Sollwerttyps, der zu verwenden ist, wenn die Zone nicht in einem bestimmten Zeitraum liegt. Zur Auswahl stehen:

- − Off
- − Komfort
- − Eco<br>− Ero
- − Frostschutz (aktiviert sich unterhalb von 5 °C NICHT ÄNDERBAR) − Reduziert (berechnet als Wert für den Komfort-Sollwert -10 °C)

## **BWW-Programmierung**

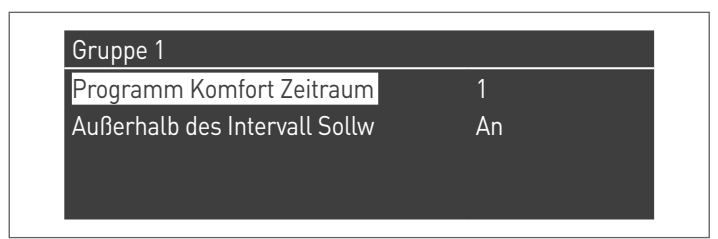

Ermöglicht, das Zeitprogramm für die BWW-Zone (DHW) zu regeln.

#### **Programmierung Zeitraum**

Ermöglicht das Auswählen eines Zeitraums von 1 bis 7. Die Einstellungen Zeitraum ermöglichen einem Benutzer, die aktiven Zeiträume dieser Zone zu regeln.

- − **Aktive Tage**: Auswahl des/der Tag(e), an dem/denen der Zeitraum aktiv ist. Ermöglicht das Deaktivieren des eingestellten Zeitraums an einem einzelnen oder mehreren Tagen. Wenn dieser Parameter auf deaktiviert eingestellt ist, werden die anderen Menüpunkte nicht mehr benutzt und daher ausgeblendet. Die Auswahl der aktiven Tage erfolgt aus den Makrogruppen: Sa-So, Mo-Fr, Mo-So oder einzelnen Tagen: Mo, Di, Mi,...
- − **Intervall 1 (ausgeblendet, wenn Aktive Tage deaktiviert ist)**: Dieser Parameter ermöglicht dem Benutzer die Uhrzeit für Beginn und Ende des Zeitraums zu regeln. Die Uhrzeit für den Beginn muss stets vor der Uhrzeit für das Ende liegen.
- − **Intervall 2 (ausgeblendet, wenn Aktive Tage deaktiviert ist)**: Gleich wie Intervall 1. Zusatzintervall für den aktivierten Zeitraum.
- − **Intervall 3 (ausgeblendet, wenn Aktive Tage deaktiviert ist)**: Gleich wie Intervall 1. Zusatzintervall für den aktivierten Zeitraum.

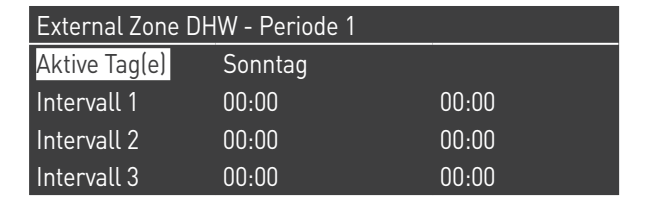

#### **Sollwert außer Intervall**

Auswahl des Sollwerttyps, der zu verwenden ist, wenn die Zone nicht in einem bestimmten Zeitraum liegt. Zur Auswahl stehen:

- − Off
- − On

## **Progr. Urlaub**

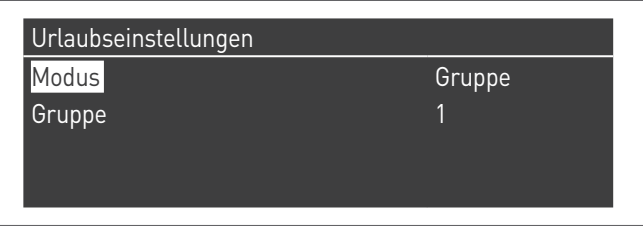

Ermöglicht dem Benutzer die Parameter für das Programm Urlaub zu ändern.

# **Betriebsart**

Auswahl der Betriebsart Urlaubsprogramm. Kann auf Off (Aus), System oder Gruppe eingestellt werden.

#### **Off**

Programm deaktiviert

# **Gruppe**

Ermöglicht die Auswahl der Gruppe (1 – 8).

In der Auswahl der Gruppe erscheint das Untermenü Gruppe Urlaub mit folgenden Parametern:

- − **Sollwert Urlaub**: Sollwerttyp, der für die ausgewählte Gruppe verwendet werden soll. Alle Zonen dieser Gruppe verwenden diesen Sollwert, wenn das aktuelle Datum innerhalb des Datums für den Beginn und das Ende dieses Urlaubszeitraums liegt, jedoch nur wenn die Gruppe im Menü der Gruppeneinstellungen aktiviert ist. Zur Auswahl stehen: Off (Aus), Komfort, Eco, Frostschutz und Reduziert.
- − **Beginndatum / Enddatum (Tag TT-MM-JAHR)**:

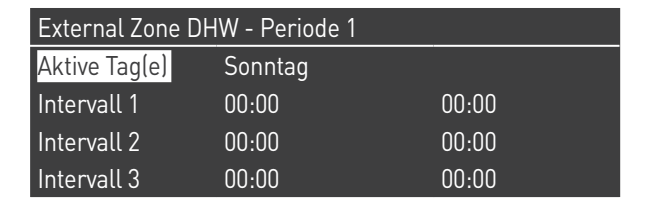

− **System**: Ermöglicht die Auswahl des Urlaubsprogramms für das gesamte System. In dieser Betriebsart gilt der Sollwert für alle Gruppen des Systems.

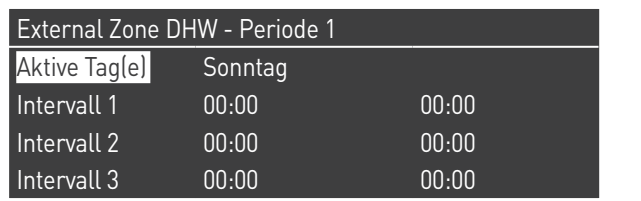

− **Sollwert Urlaub (ausgeblendet, wenn Betriebsart auf "Off" ist)**: Zu verwendender Bezugstyp, wenn die System-Betriebsart ausgewählt ist. Dieser Sollwert wird für alle Zonen verwendet. Nur für das System-Urlaub verwendet.

#### **Progr. Jahreszeit**

Ermöglicht dem Benutzer die Parameter für das Programm Jahreszeit zu ändern.

Das Programm Jahreszeit wird verwendet, um einen Zeitraum mit nicht aktiver Heizung festzulegen. Dieses Menü enthält folgende Elemente: **Aktiviert Heizung nach**

Wählt wie das Programm Jahreszeit überprüfen muss, ob die Heizung gestattet wird oder nicht. Es kann eingestellt sein auf:

− **Immer**: bedeutet, dass das Programm Jahreszeit ignoriert wird und die Heizungsanfrage (CH) während des gesamten Jahres stets gestattet ist.

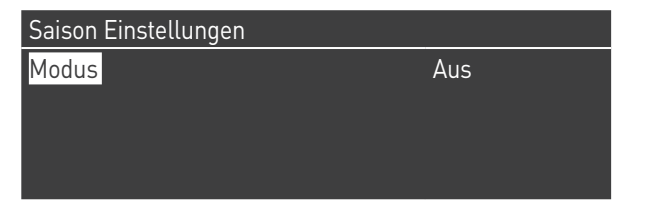

− **Nach Datum**: schaltet die Heizung (CH+Zonen) ab, wenn das aktuelle Datum innerhalb des Beginn- und Enddatums liegt.

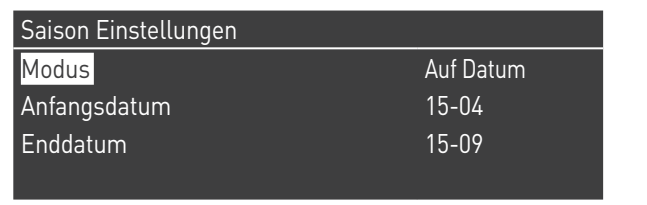

− **Nach Temperatur**: schaltet die Heizung (CH+Zonen) ab, wenn die Außentemperatur höher als die ausgewählte Temperatur ist. (Außentemp. f. Deaktivierung: 0,0 °C/50 °C)

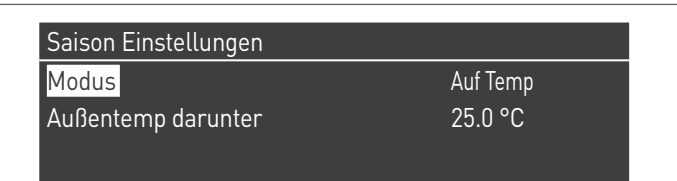

# **3.1.7** Informationen Wärmemodul

Für die Anzeige der wichtigsten Informationen auf dem Bildschirm die Taste MENÜ drücken und "Informationen" mit den Tasten ▲ / ▼ auswählen.

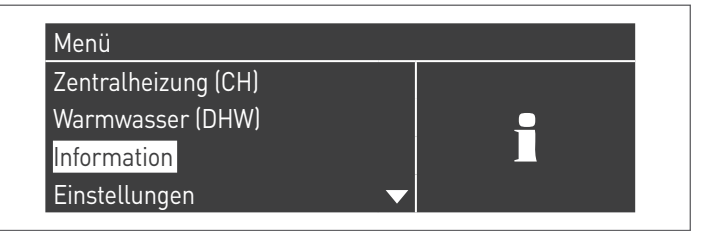

Zum Bestätigen die Taste ● drücken.

Es erscheint folgende Ansicht:

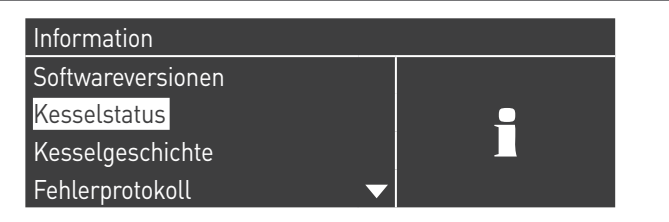

Durch Auswahl "Status Heizkessel" und Drücken der Taste ● werden folgende Werte angezeigt:

- − Vorlauftemperatur
- − Rücklauftemperatur
- − BWW-Temperatur (der Sensor muss angeschlossen sein, um einen Wert zu zeigen, ist er nicht vorhanden erscheint der Standardwert)
- − Außentemperatur
- − Abgastemperatur<br>− System-Temperatu
- − System-Temperatur (der Sensor muss angeschlossen sein, um einen Wert zu zeigen, ist er nicht vorhanden erscheint der Standardwert)
- − Gebläsegeschwindigkeit
- − Ionisierung
- − Statusanzeige
- − Fehler

 $\blacktriangle$  Das Display zeigt jeweils vier Linien. Mit den Tasten ▲ / ▼ kann die Liste durchlaufen werden.

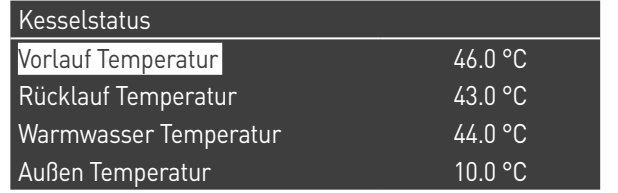

Durch Auswahl "Aufzeichnung Heizkessel" und Drücken der Taste · werden folgende Werte angezeigt:

- − Zündungen OK<br>− Nicht erfolgte Z
- − Nicht erfolgte Zünd
- − Nicht erf. Flammenerk
- − Betriebstage
- − Std. Brenner Heiz.
- − Std. Brenner BWW

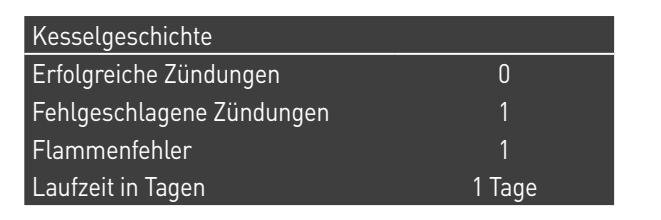

Mit den Tasten ▲ / ▼ kann die Liste durchlaufen werden.

Durch Auswahl "Fehlerverz." und Drücken der Taste ● werden folgende Werte angezeigt:

- − Fehlerverz. (es werden die im Absatz "Fehlerliste der Anleitung" aufgelisteten Fehler angezeigt)
- − Filter Fehlertyp (unter dem Menüeintrag Filter Fehlertyp kann wie folgt gewählt werden: Deaktiviert - Flüchtiger Fehler - Störabschaltung)
- − Löschen Fehlerverz. (ausschließlich mit Installateur-Passwort gestattet)

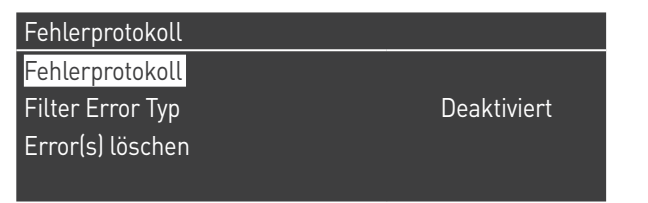

Mit den Tasten ▲ / ▼ kann die Liste durchlaufen werden.

Durch Auswahl "Wartung" und Drücken der Taste · werden folgende Werte angezeigt:

- − Aufz. d. Wartung (jedes Mal, wenn ein "Reset Erinnerung Wartung" erfolgt, wird das Ereignis aufgezeichnet)
- − Std. Brennerbetr. s. letzter Wartung
- − Std. Brennerbetr. bis Wartung
- − Reset Erinnerung Wartung (nur mit Installateur-Passwort zugänglich)
- − Löschen Verlauf Wartung (nur mit OEM-Passwort zugänglich)

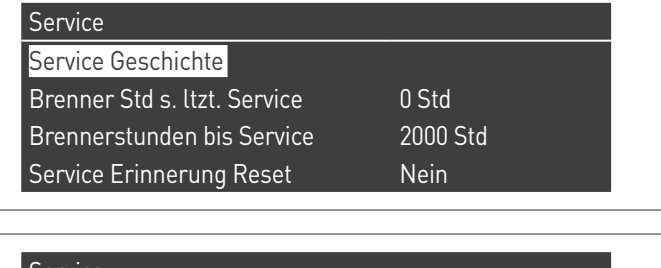

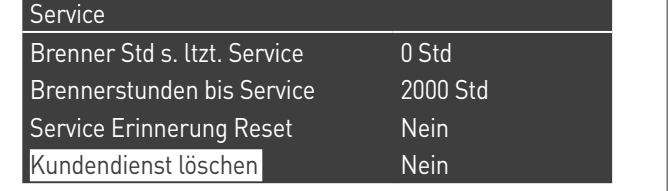

Mit den Tasten ▲ / ▼ kann die Liste durchlaufen werden.

# **3.2** Kontrollen während und nach der erstmaligen inbetriebnahme

Nach erfolgter Inbetriebnahme muss eine Kontrolle ausgeführt werden. Dabei sind eine Abschaltung und die anschließende Wiedereinschaltung des Wärmemoduls auf folgende Weise auszuführen:

- − Die Betriebsart des Wärmemoduls beim Heizen auf 0 (Par. 1) einstellen und den TA-Eingang schließen, um eine Wärmeanforderung zu generieren
- − Bei Bedarf den Wert für den Sollwert erhöhen (Zentralheizung  $\rightarrow$  Sollwert Heizung)

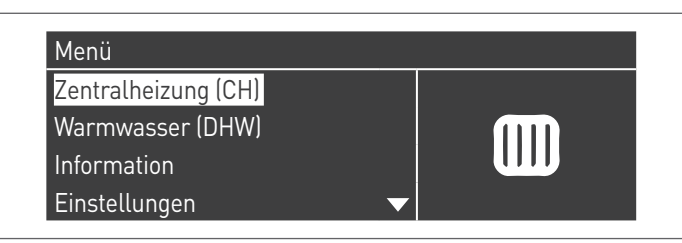

− Überprüfen Sie die freigängige Drehung der Umlaufpumpen

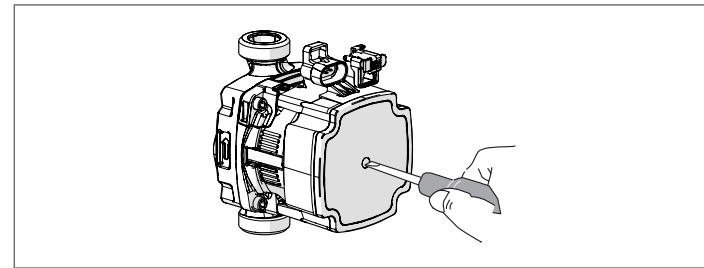

- − Die Komplettabschaltung des Wärmemoduls überprüfen, wenn die Wärmeanforderung durch Öffnen des Kontakts "TA" (OFF) beseitigt wird.
- − Überprüfen, dass der Heizmodul komplett stoppt, wenn der Hauptschalter des Geräts und des Hauptschalters der Anlage auf "Aus" gestellt werden.

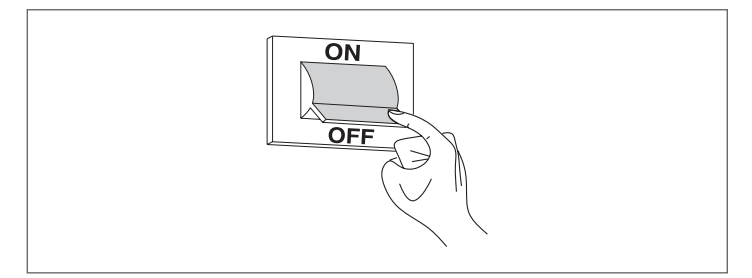

Wenn alle Bedingungen erfüllt wurden, das Wärmemodul mit Strom versorgen, indem der Hauptschalter der Anlage und der Hauptschalter des Geräts auf "ein" gestellt werden und die Analyse der Verbrennungsprodukte durchführen (siehe Absatz "Einstellungen").

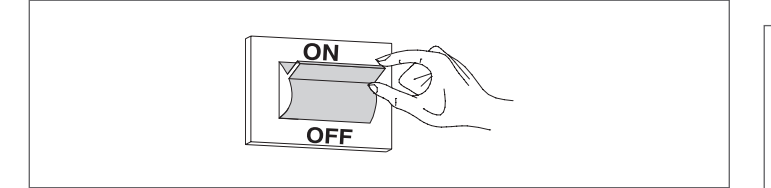

## **KONTROLLE DES VERSORGUNGSGASDRUCKS**

- − Stellen Sie Hauptschalter der Anlage auf "aus"
- − Die Feststellschraube entfernen und die Frontplatte der Verkleidung abnehmen
- − Die Schraube der Druckentnahmestelle (1) vor dem Gasventil um etwa zwei Umdrehungen lösen und einen Druckmesser anschließen

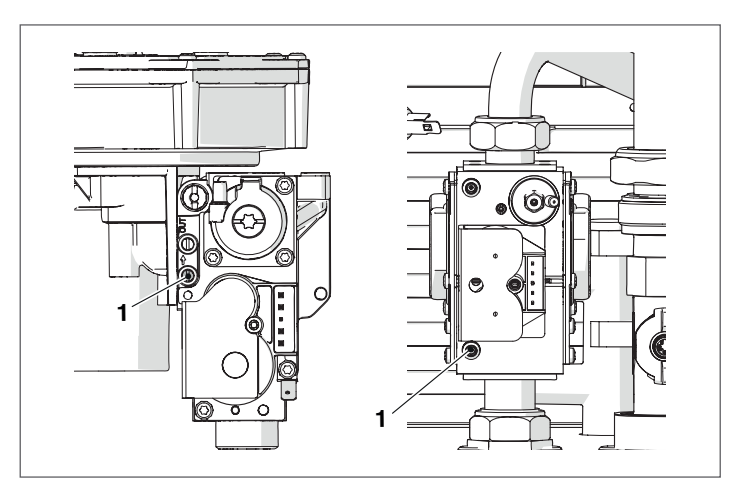

− Das Wärmemodul mit Strom versorgen, indem der Hauptschalter der Anlage und der Hauptschalter des Geräts auf "ein" gestellt werden.

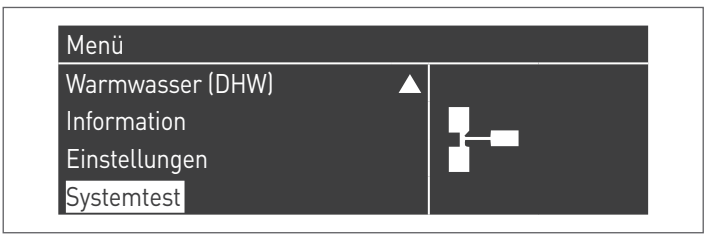

− "Max. Leist." mit den Tasten ▲ / ▼ auswählen und ● zum Bestätigen drücken. Das Gebläse beginnt bei maximaler Drehzahl zu laufen (variabler Wert je nach Modell).

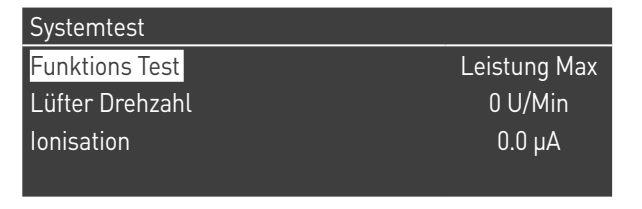

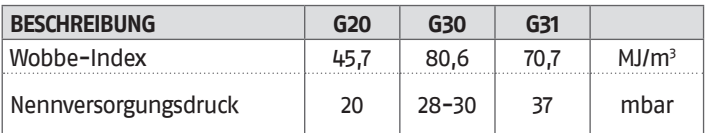

Nach Beendigung der Prüfungen:

- − "OFF" (Aus) mit ▲ / ▼ auswählen und zum Bestätigen drücken.
- − Den Druckmesser trennen und Schraube der Druckentnahmestelle (1) vor dem Gasventil wieder eindrehen.

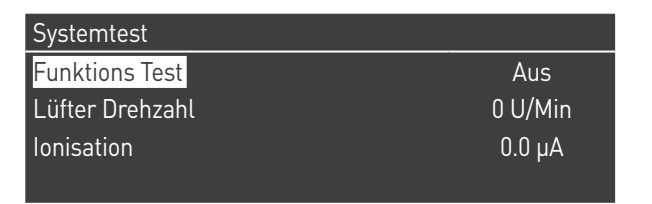

− Die Vorgänge abschließen, die Frontplatte wieder positionieren und die Feststellschraube schließen.

# **3.3** Fehlerliste

Wenn eine technische Störung auftritt, erscheint auf dem Display ein numerischer Fehlercode, der dem Wartungspersonal erlaubt, die mögliche Ursache festzustellen.

Die Fehler sind in 3 Ebenen unterteilt:

- Permanente: Fehler, die eine manuelle Rückstellung erfordern
- Vorübergehende: Fehler, die sich selbst rückstellen, nachdem die Ursache für ihre Entstehung beseitigt wurde oder nicht mehr besteht
- Warnungen: einfache Hinweise, die den Betrieb des Geräts nicht sperren

# **3.3.1** Permanente Fehler

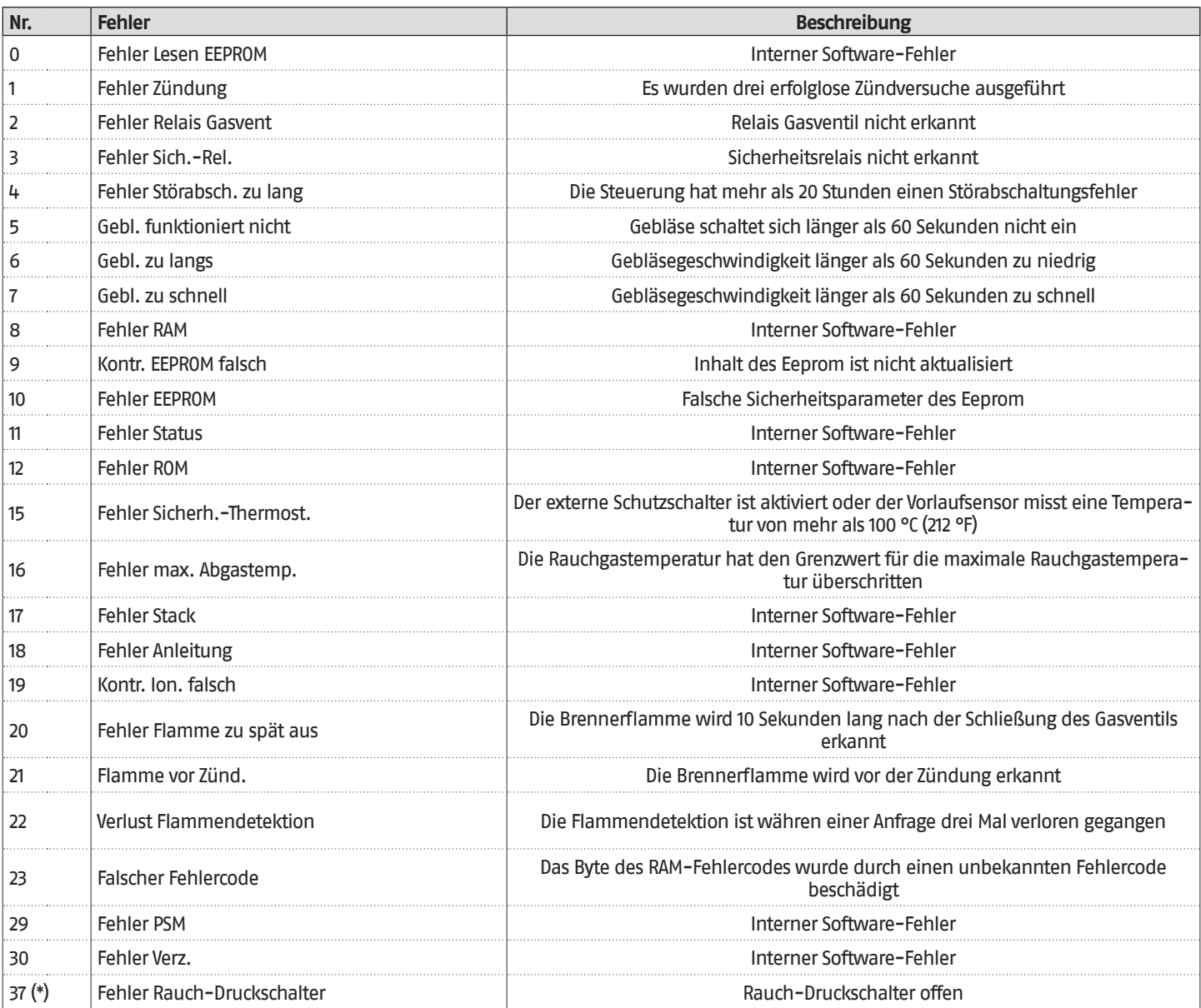

**(\*)** Nur für die Condexa PRO 35 P und Condexa PRO 50 P.

# **3.3.2** Vorübergehende Fehler

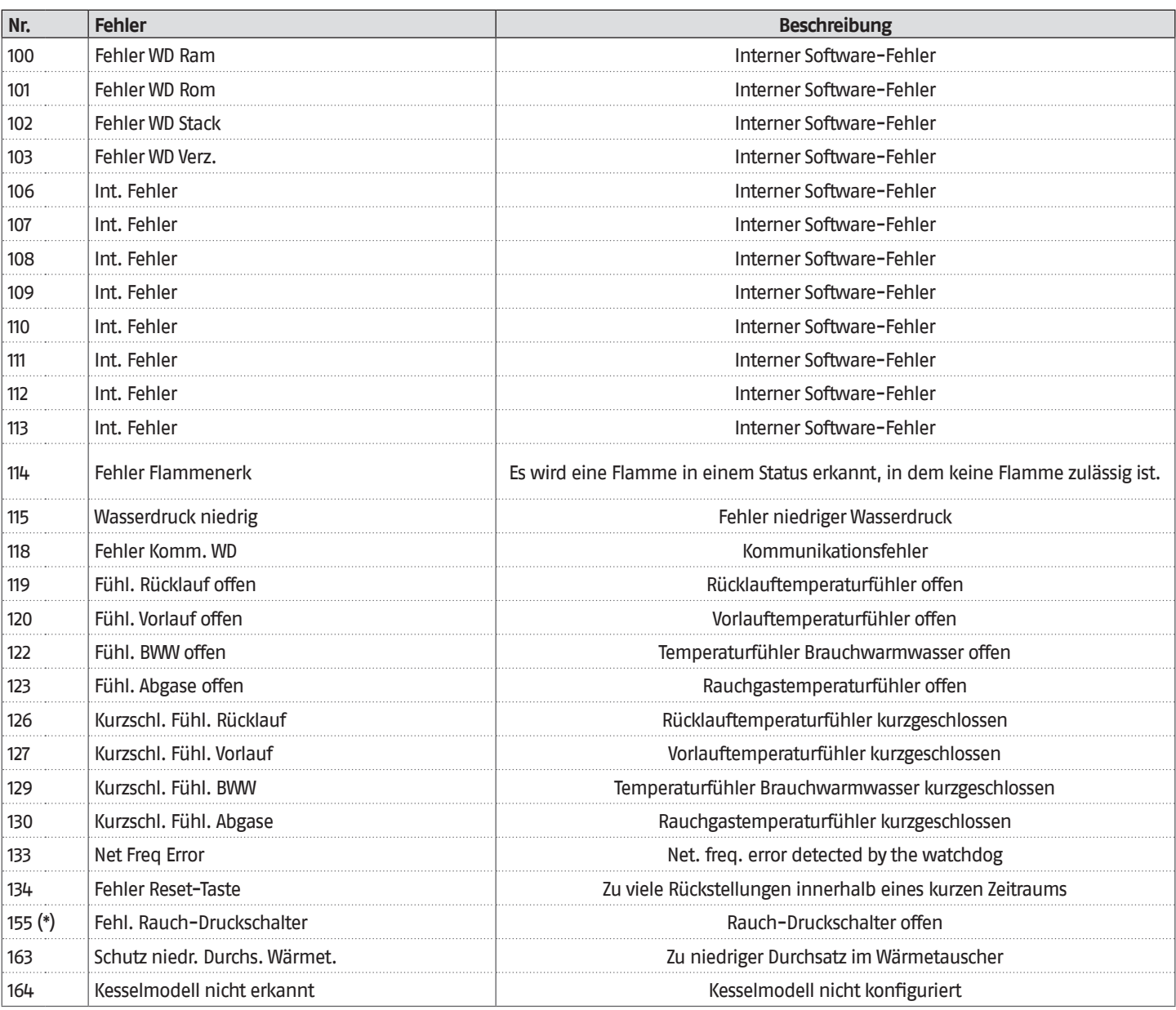

**(\*)** Nur für die Condexa PRO 35 P und Condexa PRO 50 P.

# **3.3.3** Warnungen

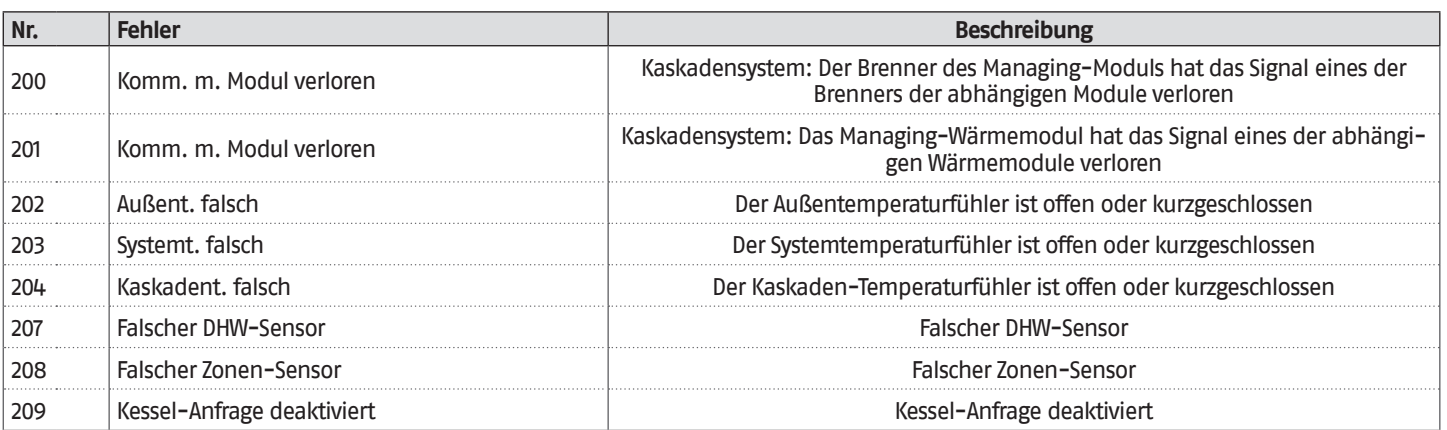

# **3.4** Umstellung auf andere gasart

Das Wärmemodul **Condexa PRO**wird für den Betrieb mit G20 (Methangas) geliefert. Es kann jedoch für den Betrieb mit G30-G31 (Flüssiggas) mithilfe des entsprechenden Zubehörs im Lieferumfang umgebaut werden.

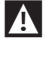

9Die Umbauten dürfen nur durch den Technischer Kundenservice oder durch von RIELLO befugtes Personal ausgeführt werden.

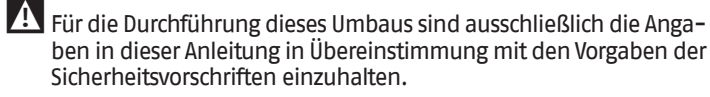

9Wenn die in dieser Anleitung enthaltenen Anweisungen nicht korrekt ausgeführt werden oder durch nicht entsprechend geschultes Personal ausgeführt werden, besteht die potentielle Gefahr eines Austritts von Brenngas und/oder der Entstehung von Kohlenmonoxid mit entsprechenden Sach- oder Personenschäden.

9Der Umbau ist nicht abgeschlossen, bis nicht alle in dieser Anleitung angeführten Kontrollvorgänge ausgeführt wurden.

9Nachdem der Umbau ausgeführt wurde, die CO2-Eichung vornehmen, wie im Absatz "Einstellungen" angeführt.

## Vor der Umstellung:

- − Sicherstellen, dass sich der Hauptschalter und der Schalter des Wärmemoduls in der Stellung "aus" befinden
- − Prüfen, dass der Absperrhahn des Brennstoffs geschlossen ist.

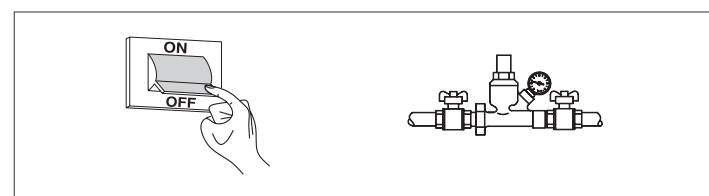

Für die Installation des Zubehörs:

- − Die Feststellschraube entfernen
- Die Frontverkleidung nach außen ziehen und dann nach oben, um diese an den Punkten A auszuhaken.

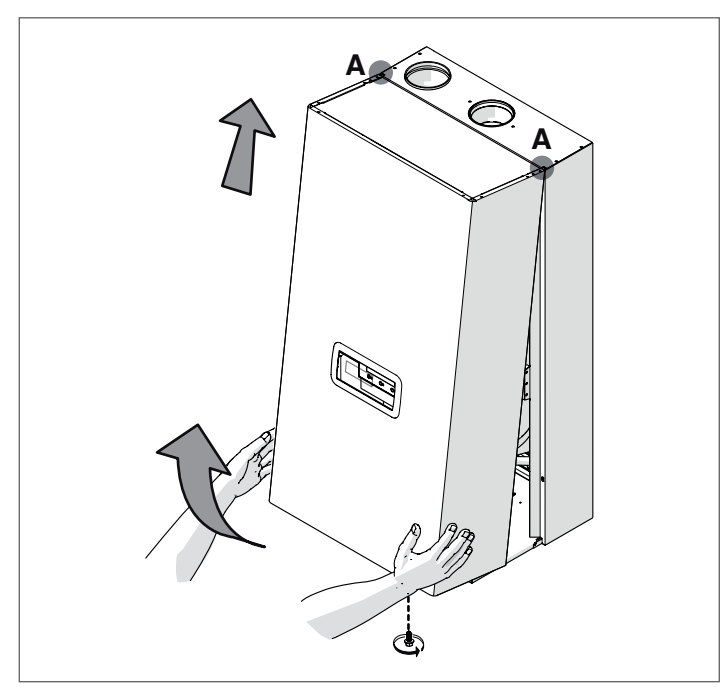

#### **Versionen Condexa PRO 35 P ÷ Condexa PRO 50 P**

- − die elektrischen Anschlüsse von Gebläse und Gasventil trennen
- − die Mutter (2) an der Gasleitung lösen
- − die Schrauben des Mischers (6) lösen, um den Mischer vom Gebläse zu trennen
- − die drei Schrauben (1) lösen, um das Ventil vom Gebläse zu trennen − Die entsprechende Membran (3) in die Dichtung (4) einsetzen, ohne die Dichtung selbst zu entfernen

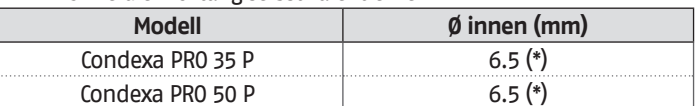

- **(\*) Wenn die CO**2**-Werte nicht mit denen im Abschnitt "Einstellungen" übereinstimmen, die Membran mit Ø 6,5 mit einer mit Ø 5,5 ersetzen.**
	- − Die Intaktheit der Dichtung (5) prüfen; bei Bedarf auswechseln
	- − die Schrauben (6) des Mischers wieder anziehen
	- Die drei Schrauben (1) wieder anschrauben
	- − Die Überwurfmutter (2) wieder anschrauben
	- − die elektrischen Anschlüsse von Gebläse und Gasventil wieder anschließen

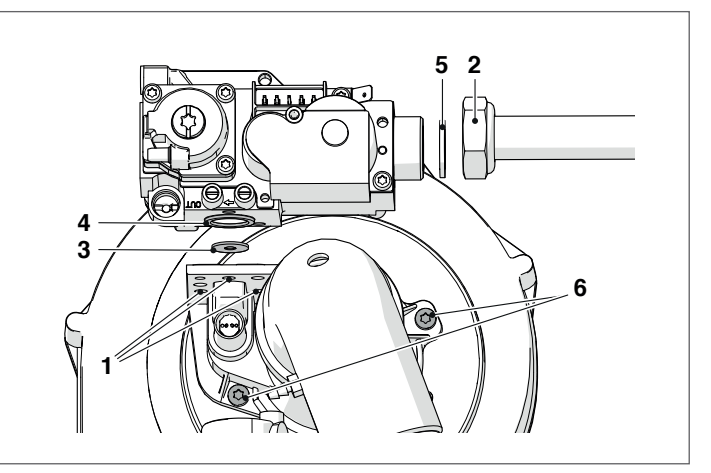

#### **Versionen Condexa PRO 57 P ÷ Condexa PRO 70 P**

- − die elektrischen Anschlüsse von Gebläse und Gasventil trennen
- − die Mutter (2) an der Gasleitung lösen
- − die Schrauben des Gebläses lösen, um das Gebläse vom Mischer zu trennen
- − die drei Schrauben (1) lösen, um das Ventil vom Gebläse zu trennen
- − Die entsprechende Membran (3) in die Dichtung (4) einsetzen, ohne die Dichtung selbst zu entfernen

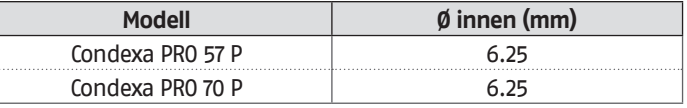

- − die Dichtung (5) prüfen; wenn nötig, ersetzen
- − das Ventil wieder anschrauben
- − die Schrauben des Gebläses wieder anziehen
- − die Mutter (2) an der Gasleitung wieder anziehen
- − die elektrischen Anschlüsse von Gebläse und Gasventil wieder anschließen

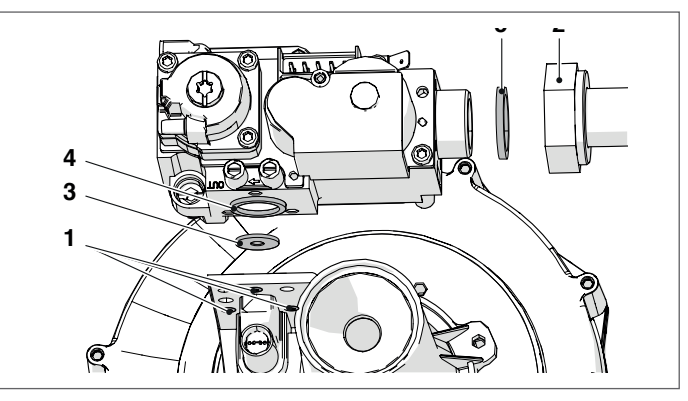

#### **Condexa PRO 90 Ausführungen ÷ Condexa PRO 135**

- − die elektrischen Anschlüsse von Gebläse und Gasventil trennen − Die Überwurfmutter (1) abschrauben, um das Gasrohr vom Ge-
- bläse zu trennen − die Mutter am Gasventil lösen, um die Gasleitung vollständig zu öffnen
- − die entsprechende Membran (2) in den Messingbogen einsetzen

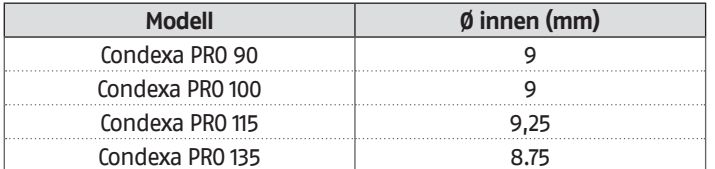

- − Die Intaktheit der Dichtung (5) prüfen; bei Bedarf auswechseln<br>− die Mutter (1) anzieben, um die Gasleitung vom Gebläse zu − die Mutter (1) anziehen, um die Gasleitung vom Gebläse zu
- trennen
- − die Mutter am Gasventil anschrauben, um die Gasleitung vollständig zu öffnen
- − die elektrischen Anschlüsse von Gebläse und Gasventil wieder anschließen

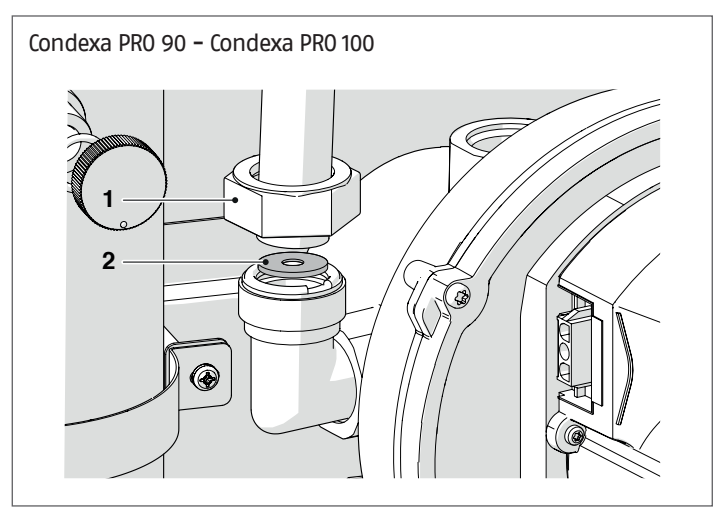

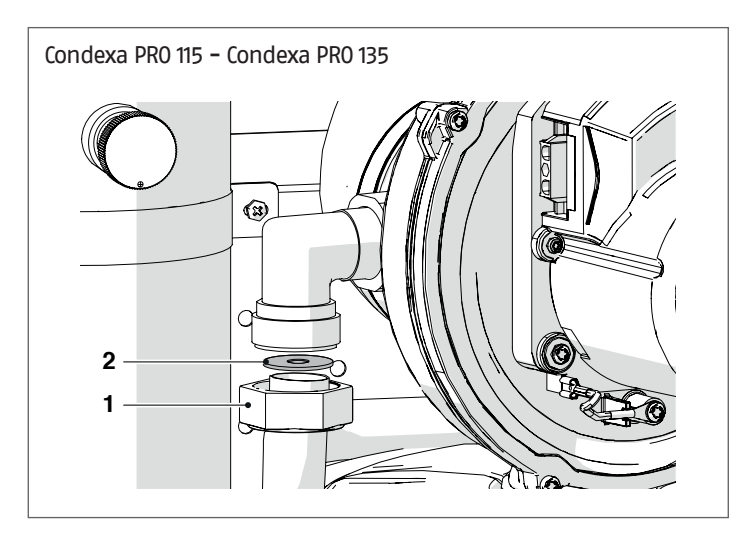

− wenn das Einsetzen der Membran Schwierigkeiten bereitet, die Mutter (3) lösen, um die Gasleitung vollständig zu öffnen.

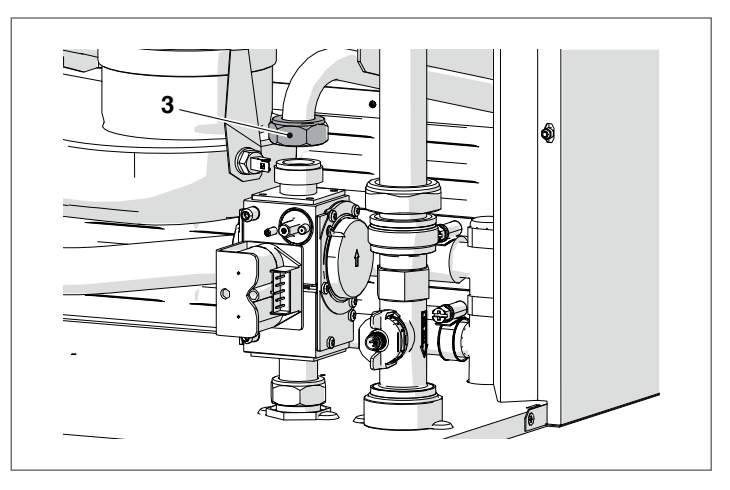

#### **Bei allen Modellen**

- − Die Vorgänge abschließen, die Frontplatte wieder positionieren und die Feststellschraube schließen.
- − Das Brennstoffabsperrventil öffnen.
- − Stellen Sie den Hauptschalter der Anlage und den Hauptschalter an der Bedienungsblende auf "ein".
- − Prüfen, dass keine Wärme- oder Brauchwasserbereitungsanforderung vorhanden ist.

Es ist nun erforderlich, die Einstellung des Parameters 98 zu ändern. Dazu:

- − Auf dem Bedienelement, auf der Home-Ansicht die Taste drücken
- − "Einstellungen" mit den Tasten ▲ / ▼ auswählen und die Taste ● drücken
- − "Konfiguration Gerät" mit den Tasten ▲ / ▼ auswählen und die Taste ● drücken

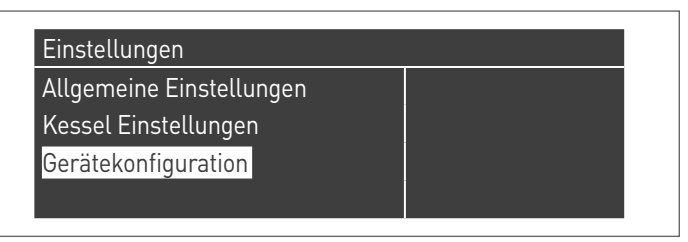

- − Das Passwort wie im Absatz ["Zutritt mit Passwort"](#page-50-1) beschrieben eingeben
- − Die Taste ▼ drücken, "(98) Geräteeinstellungen" auswählen und die Taste ● drücken

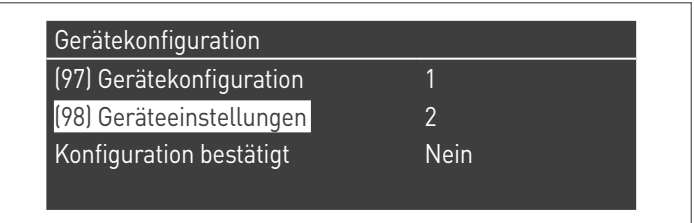

− Mit den Tasten ▲ / ▼ den Wert entsprechend den Angaben in der folgenden Tabelle ändern und die Taste ● drücken:

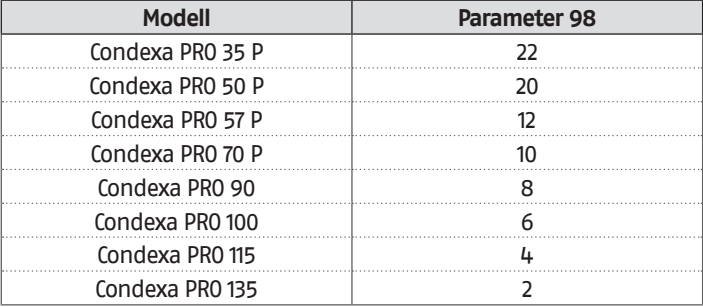

- − Die Taste ▼ drücken, "Konfig. bestätigt" auswählen und die Taste ● drücken
- − Mit den Tasten ▲ / ▼ den Wert auf "Ja" ändern und die Taste ● drücken

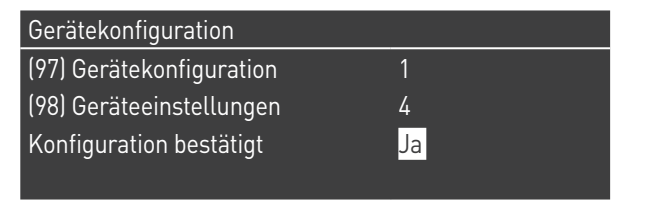

Nun beginnt das System einen Aktualisierungsvorgang der Applikation. Nachdem dieser beendet wurde, erscheint das Menu "Einstellungen" auf dem Display.

− Die Taste ◄ drücken, bis man auf die Home-Ansicht zurückgekehrt ist

Einige Sekunden lang erscheint eine Fehlermeldung und dann kehrt das Display zur normalen Anzeige zurück.

Den Aufkleber mit Angabe des Versorgungsgases am G30-G31 anbringen.

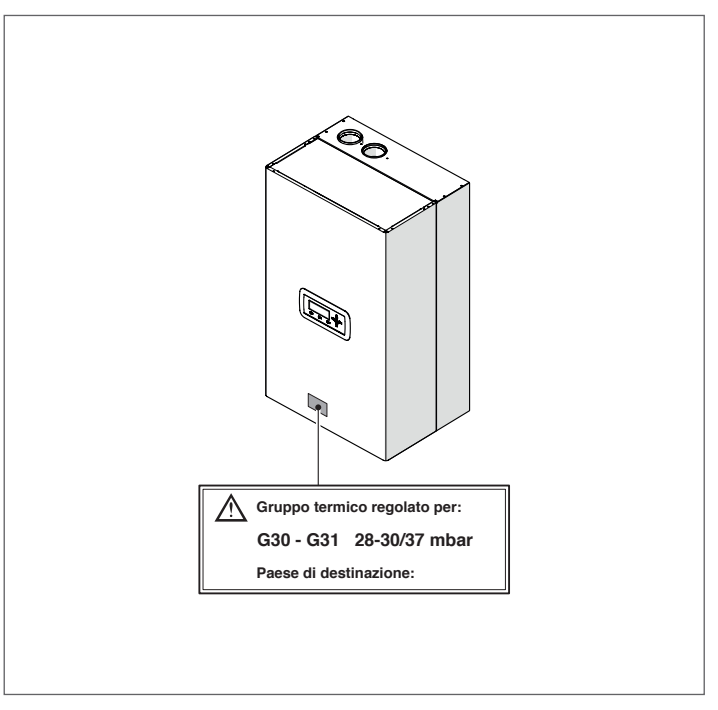

Nachdem das Zubehör installiert wurde, die Dichtheit aller hergestellten Verbindungen überprüfen.

Alle im Absatz "Einstellungen" beschriebenen Einstellungsvorgänge ausführen.

Die gewünschten Sollwerte wiederherstellen.

# **3.5** Einstellungen

Das **Condexa PRO** Wärmemodul wird für den Betrieb mit G20 (Methan) entsprechend den Angaben auf dem technischen Typenschild geliefert und wurde bereits werkseitig vom Hersteller eingestellt.

Sollte es jedoch notwendig sein, die Einstellungen erneut auszuführen, wie zum Beispiel nach einer außergewöhnlichen Wartung, nach dem Austausch des Gasventils oder nach einer Umrüstung von G20 auf G30-G31 Gas oder umgekehrt, wie nachfolgend beschrieben vorgehen.

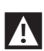

9Die Einstellungen der maximalen und minimalen Leistung müssen in der angegebenen Reihenfolge und ausschließlich durch den Technischer Kundenservice ausgeführt werden.

Bevor die Einstellungen vorgenommen werden:

- − Die Feststellschraube entfernen<br>− Die Frontverkleidung nach auße
- Die Frontverkleidung nach außen ziehen und dann nach oben, um diese an den Punkten A auszuhaken.

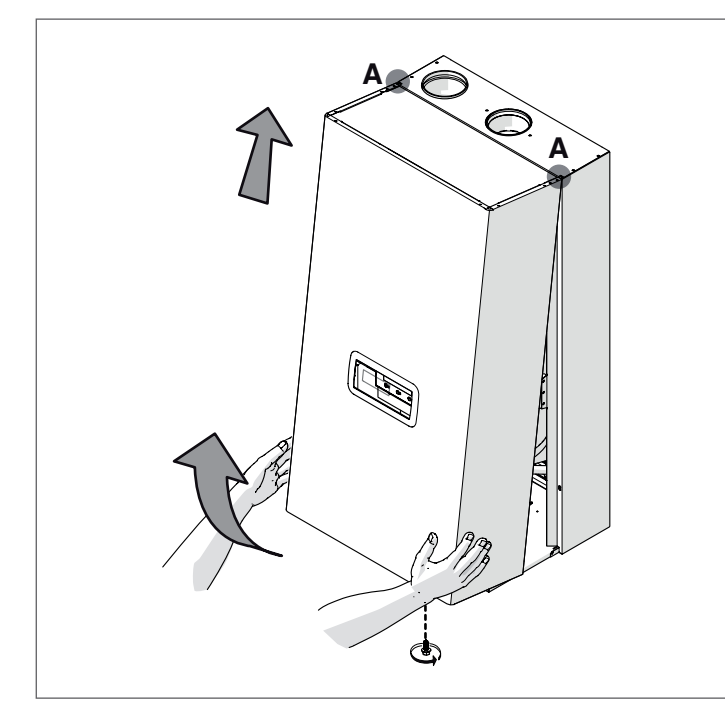

#### **EINSTELLUNG CO2 BEI MAXIMALER LEISTUNG**

Die Taste MENÜ drücken, "System-Test" auswählen und zum Bestätigen ● drücken.

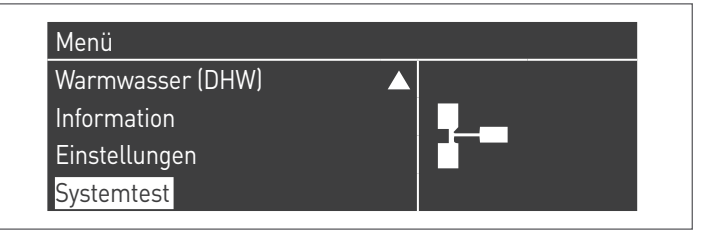

− "Max. Leist." mit den Tasten ▲ / ▼ auswählen und ● zum Bestätigen drücken. Das Gebläse beginnt bei maximaler Drehzahl zu laufen (variabler Wert je nach Modell).

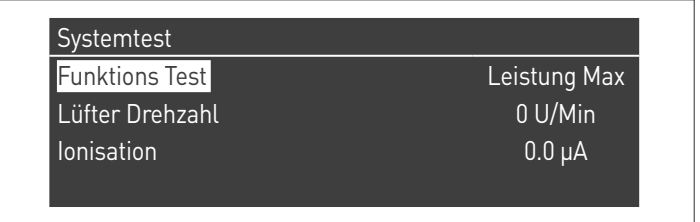

- − Das Gerät funktioniert mit maximaler Leistung.
- − Den Stopfen (1) abschrauben und den Fühler des Verbrennungsanalysators einsetzen
- − um das CO2 einzustellen, mit einem Schraubendreher die Stellschraube (2) auf dem Gasventil betätigen, bis ein in der Tabelle angegebener Wert erreicht wird.

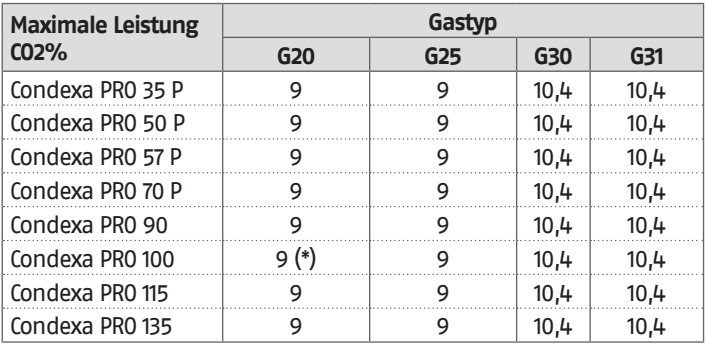

9(\*) In Belgien und in der Schweiz muss der Wert auf 8,6 eingestellt werden.

## **EINSTELLUNG CO2 BEI MINDESTLEISTUNG**

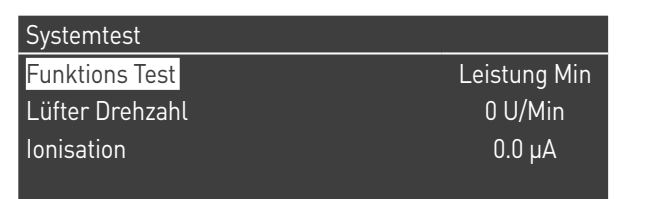

- − Das Gerät funktioniert mit Mindestleistung.
- − Das CO2 einstellen, dazu mit einem Schraubenzieher die Stellschraube (3) auf der Gebläsegruppe drehen, so dass ein in der Tabelle angeführter Wert erreicht wird.

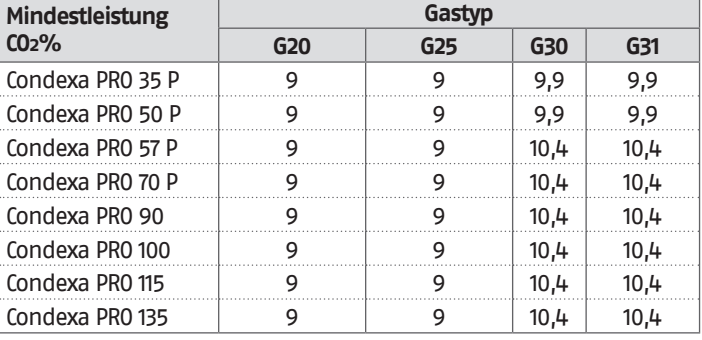

#### **Versionen Condexa PRO 35 P ÷ Condexa PRO 50 P**

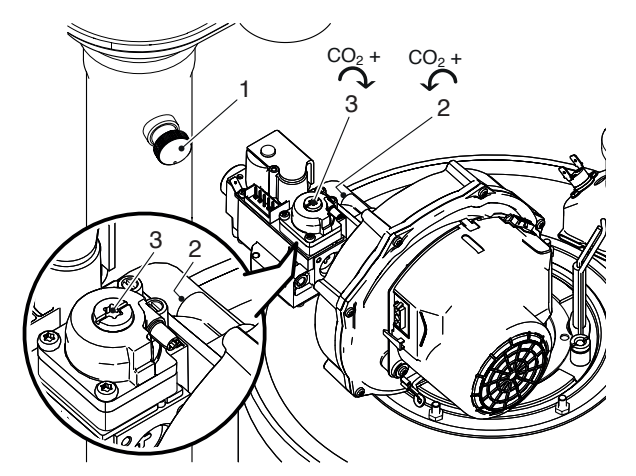

**Versionen Condexa PRO 57 P ÷ Condexa PRO 70 P** 6  $\mathcal{L}$  $CO<sub>2</sub>$ + 3  $CO<sub>2</sub>$  +

#### **PRÜFUNG DER EINSTELLUNG**

Den Wert "Max. Leist." auswählen, warten bis sich die Drehzahl stabilisiert und prüfen, ob die CO2-Werte den geforderten entsprechen. Nach Beendigung der Prüfungen:

- − "OFF" (Aus) mit ▲ / ▼ auswählen und zum Bestätigen drücken.
- − Den Fühler des Analysators entfernen und den Stopfen (1) wieder sorgfältig anschrauben
- − Die Frontplatte wieder positionieren und die Feststellschraube schließen.

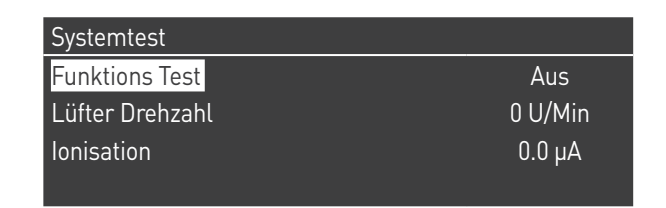

# **3.6** Vorübergehende Abschaltung oder für kurze Zeiträume

Bei vorübergehender Abschaltung oder Abschaltung für kurze Zeiträume (zum Beispiel Urlaub) wie folgt vorgehen:

- Die Taste MENU drücken und über die Tasten ▲ / ▼ die Angabe "Zeitprogramm" wählen, dann mit der Taste · bestätigen.
- Mit den Tasten ▲ / ▼ "Progr. Urlaub" und mit der Taste• bestätigen.

# Taktprogramm

Programm Gruppe

Brennerstunden bis Service

Service Erinnerung Reset

Urlaubseinstellungen

− Mit den Tasten ▲ / ▼ die Angabe "Modus" wählen und mit der Taste · bestätigen. Den Modus "System" wählen und bestätigen.

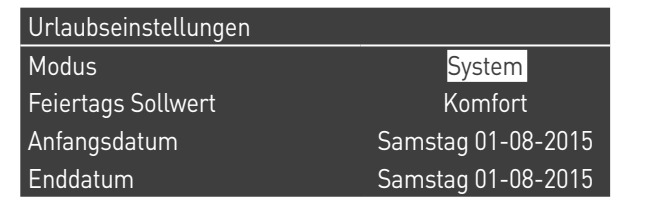

- − Mit den Tasten ▲ / ▼ die Angabe "Setpoint Urlaub" wählen und mit der Taste● bestätigen.
- − Den Setpoint Urlaub "Frostschutz" wählen und bestätigen.

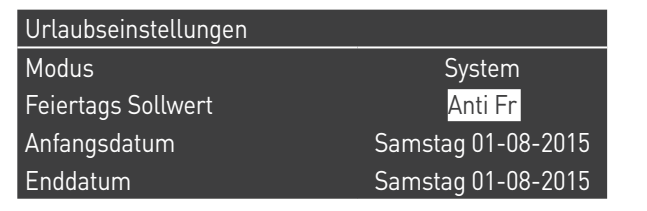

# **3.7** Abschaltung für längeren zeitraum

Sollte Wärmemodul längere Zeit außer Betrieb genommen werden, sind folgende Arbeitsschritte erforderlich:

− Den Hauptschalter der Wärmemodule und den Hauptschalter der Anlage auf "aus" positionieren

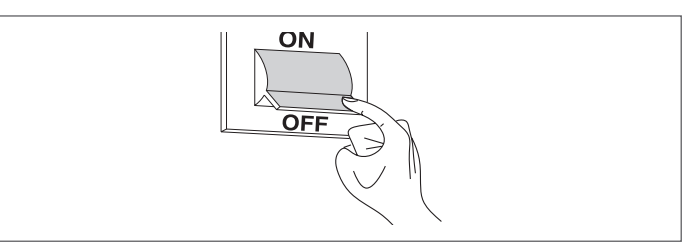

− Die Hähne für Brennstoff und Wasser an der Heiz- und Brauchwasseranlage schließen.

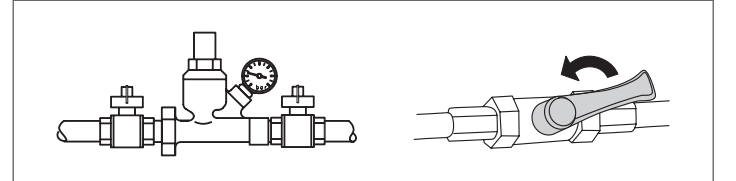

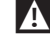

9Entleeren Sie die Heiz- und Brauchwasseranlage, wenn Frostgefahr besteht.

# <span id="page-66-0"></span>**3.8** Displayplatine austauschen

9Systemkonfigurationen dürfen nur durch den Technischer Kundenservice oder durch von RIELLO zugelassenes Personal durchgeführt werden.

Wenn Sie das vordere Bedienfeld austauschen, öffnet sich beim nächsten Neustart eine Startseite mit dem Logo RIELLO.

Das System prüft die Übereinstimmung zwischen den auf der Hauptplatine gespeicherten Konfigurationsdaten und den auf der Benutzeroberfläche gespeicherten Daten; daher kann es vorkommen, dass das System beim Austausch der Benutzeroberfläche Abweichungen zwischen den gespeicherten Daten feststellt. Die Parameter 97 und 98 einstellen.

- Dazu:
	- − Auf dem Bedienelement, auf der Home-Ansicht die Taste drücken
	- − "Einstellungen" mit den Tasten ▲ / ▼ auswählen und die Taste ● drücken
	- − "Konfiguration Gerät" mit den Tasten ▲ / ▼ auswählen und die Taste ● drücken

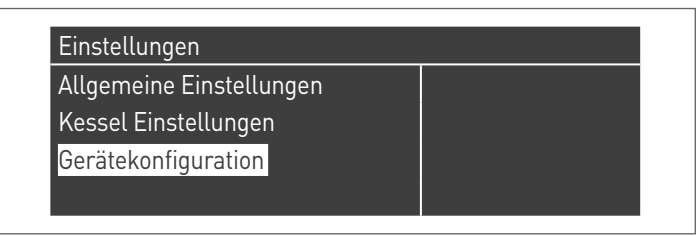

- − Das Passwort wie im Absatz ["Zutritt mit Passwort"](#page-50-1) beschrieben eingeben
- − "(97) Gerätekonfiguration" auswählen und die Taste drücken Mit den Tasten ▲ / ▼ den Wert entsprechend den Angaben in
- der folgenden Tabelle ändern und die Taste drücken:

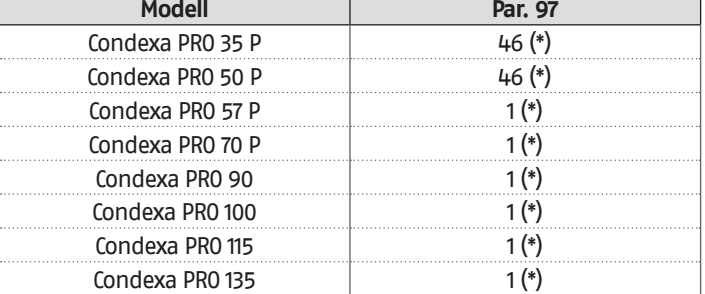

- 9(\*) Werkseinstellung. Abhängig von der Art der Installation und dem installierten Zubehör kann es nötig sein, den Wert zu ändern.
	- − Die Taste ▼ drücken, "(98) Geräteeinstellungen" auswählen und die Taste ● drücken

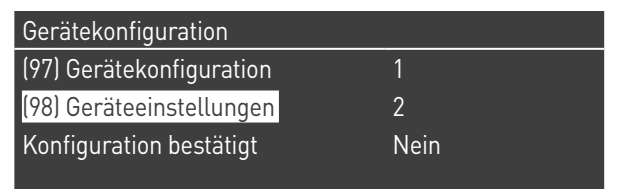

− Mit den Tasten ▲ / ▼ den Wert entsprechend den Angaben in der folgenden Tabelle ändern und die Taste ● drücken:

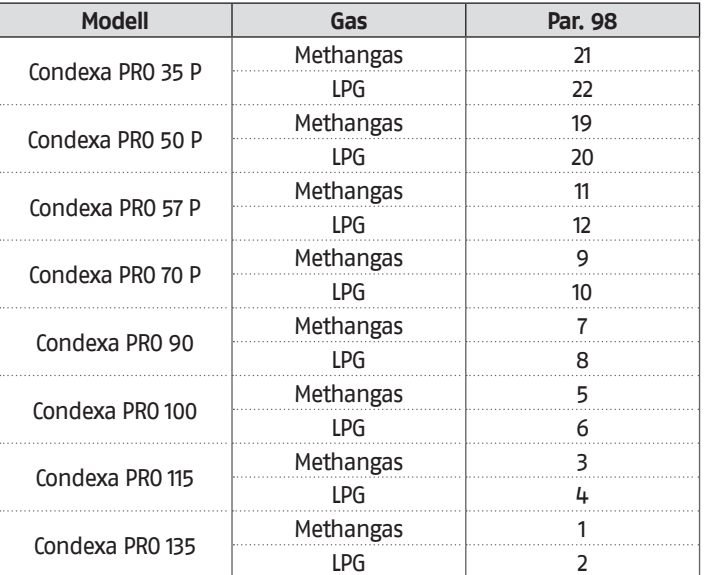

- − Die Taste ▼ drücken, "Konfig. bestätigt" auswählen und die Taste ● drücken
- Mit den Tasten ▲ / ▼ den Wert auf "Ja" ändern und die Taste ● drücken

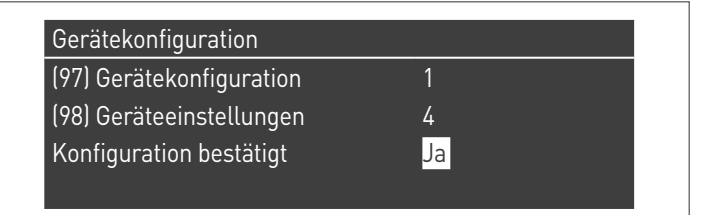

Nun beginnt das System einen Aktualisierungsvorgang der Applikation. Nachdem dieser beendet wurde, erscheint das Menü "Einstellungen" auf dem Display.

− Die Taste ◄ drücken, bis man auf die Home-Ansicht zurückgekehrt ist

Einige Sekunden lang erscheint eine Fehlermeldung und dann kehrt das Display zur normalen Anzeige zurück.

Überprüfen Sie die Einstellung des Parameters 116:

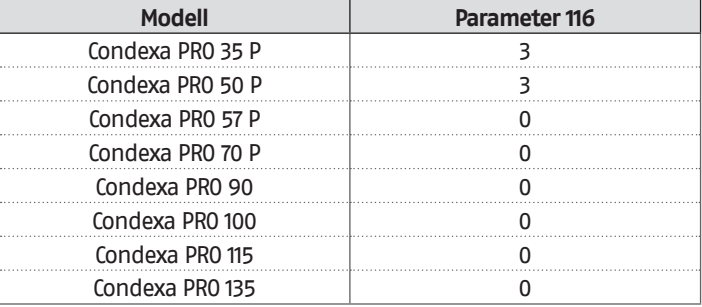

# <span id="page-67-0"></span>**3.9** Steuerplatine austauschen

9Systemkonfigurationen dürfen nur durch den Technischer Kundenservice oder durch von RIELLO zugelassenes Personal durchgeführt werden.

Wenn Sie die Hauptplatine austauschen, öffnet sich beim nächsten Neustart eine Startseite mit dem Logo RIELLO.

Das System prüft die Übereinstimmung zwischen den auf der Hauptplatine gespeicherten Konfigurationsdaten und den auf der Benutzeroberfläche gespeicherten Daten; daher kann es vorkommen, dass das System beim Austausch der Benutzeroberfläche Abweichungen zwischen den gespeicherten Daten feststellt. Die Parameter 97 und 98 einstellen.

Dazu:

- − Auf dem Bedienelement, auf der Home-Ansicht die Taste drücken
- − "Einstellungen" mit den Tasten ▲ / ▼ auswählen und die Taste ● drücken
- − "Konfiguration Gerät" mit den Tasten ▲ / ▼ auswählen und die Taste ● drücken

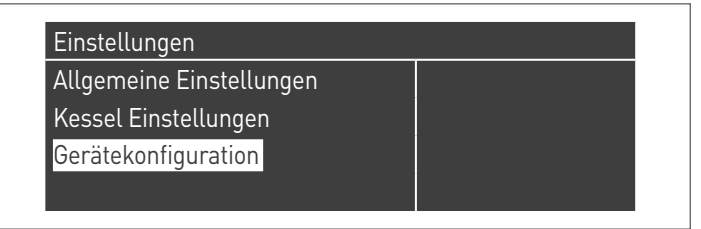

- − Das Passwort wie im Absatz ["Zutritt mit Passwort"](#page-50-1) beschrieben eingeben
- − "(97) Gerätekonfiguration" auswählen und die Taste drücken Mit den Tasten ▲ / ▼ den Wert entsprechend den Angaben in
- der folgenden Tabelle ändern und die Taste drücken:

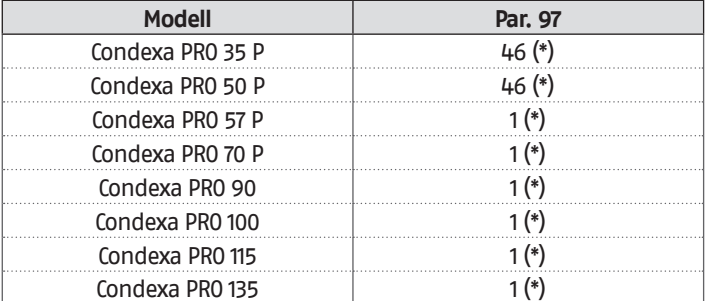

9(\*) Werkseinstellung. Abhängig von der Art der Installation und dem installierten Zubehör kann es nötig sein, den Wert zu ändern.

− Die Taste ▼ drücken, "(98) Geräteeinstellungen" auswählen und die Taste ● drücken

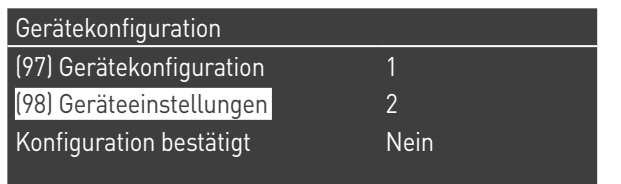

− Mit den Tasten ▲ / ▼ den Wert entsprechend den Angaben in der folgenden Tabelle ändern und die Taste ● drücken:

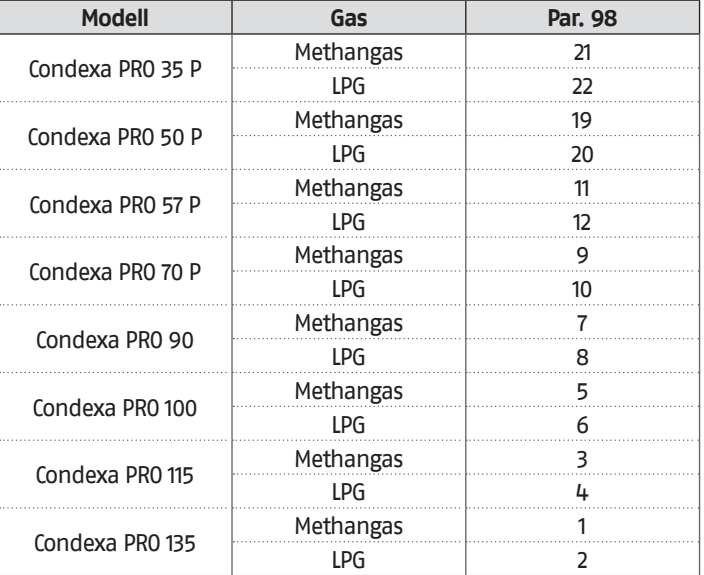

- − Die Taste ▼ drücken, "Konfig. bestätigt" auswählen und die Taste ● drücken
- Mit den Tasten ▲ / ▼ den Wert auf "Ja" ändern und die Taste ● drücken

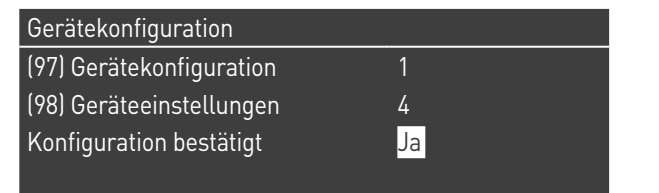

Nun beginnt das System einen Aktualisierungsvorgang der Applikation. Nachdem dieser beendet wurde, erscheint das Menü "Einstellungen" auf dem Display.

− Die Taste ◄ drücken, bis man auf die Home-Ansicht zurückgekehrt ist

Einige Sekunden lang erscheint eine Fehlermeldung und dann kehrt das Display zur normalen Anzeige zurück.

Überprüfen Sie die Einstellung des Parameters 116:

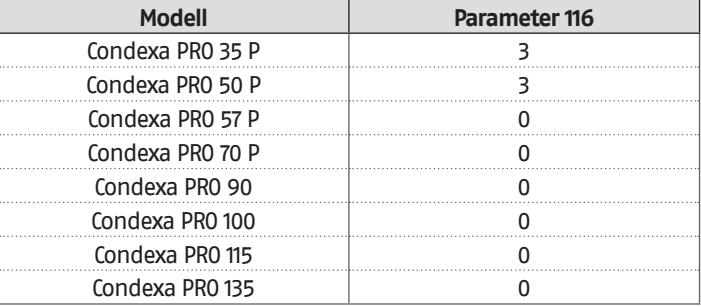

# **3.10** Wartung

Die Wartung und die Reinigung des Geräts ist mindestens einmal jährlich verpflichtend auszuführen.

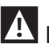

9Die fehlende jährliche Wartung führt zum Verfall der Garantie.

Dieser Eingriff, der durch den Technischer Kundenservice oder durch qualifiziertes Fachpersonal ausgeführt wird, ist erforderlich, um zu kontrollieren und zu garantieren, dass die Rauchabzugsrohre innerund außerhalb des Geräts, das Gebläse, die Sicherheitsventile, die Kondensatablassvorrichtungen, die Wasserablassrohre sowie die Messund Kontrollvorrichtungen in einwandfreiem Zustand hinsichtlich Wirkungsgrad und Betrieb sind.

#### **Tabelle der verpflichtenden Wartungsstätigkeiten (alle 2000 Betriebsstunden oder mindestens einmal jährlich auszuführen)**

Den Verbrennungstest ausführen

Den Zustand der Saugleitungen (falls vorhanden) und des Rauchabzugs überprüfen und kontrollieren, ob Lecks vorhanden sind

Die Zündelektrode überprüfen

Die Brennkammer reinigen und den Zustand der im Rahmen dieser Maßnahme ausgebauten Dichtungen kontrollieren

Den Kondensatablauf reinigen

Die Parametereinstellungen kontrollieren

Prüfen, ob Gaslecks vorhanden sind

Prüfen, ob Lecks an den Hydraulikanschlüssen vorhanden sind

Die Unversehrtheit der Verkabelungen und der entsprechenden Verbindungen überprüfen

Kontrollieren, dass die Zündung regelmäßig erfolgt

Das Vorhandensein der Flamme nach der Zündung kontrollieren

Die Sicherheitsvorrichtungen nach dem Gerät kontrollieren

Den Anlagendruck überprüfen

9Vor der Durchführung von Wartungs- oder Reinigungsarbeiten die Versorgung des Geräts mit dem zweipoligen Schalter trennen und das Gas-Hauptventil schließen. Außerdem bei jeder Wartung (die wie oben angeführt mindestens einmal jährlich auszuführen ist) stets alle Rauchgas- und Gasdichtungen ersetzen, insbesondere die Dichtungen des Brenners.

Vor der Ausführung aller Arbeiten:

- − Die Stromversorgung unterbrechen, indem der Hauptschalter der Anlage auf "aus" gestellt wird
- − Das Brennstoffabsperrventil schließen.

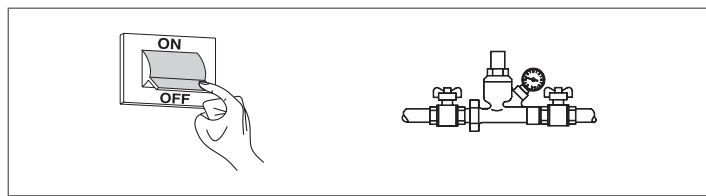

# **3.10.1** Funktion "Service-Reminder"

Das Wärmemodul verfügt über eine Funktion, die den Benutzer am Gerät selbst daran erinnert, dass ein programmierter Eingriff notwendig ist, nachdem die vom Wartungsplan festgelegte Anzahl an Betriebsstunden verstrichen ist.

Wenn dieser Eingriff notwendig wird, wechselt die normale Displayanzeige mit dem Schriftzug: "Wartung notwendig!"

Dieser Schriftzug bleibt solange aktiv, bis der Kundendienst nach der Wartung des Geräts den internen Zähler zurückgesetzt hat.

Der Benutzer kann jederzeit kontrollieren, wie viele Stunden bis programmierten Wartung fehlen. Dazu das Menü "Informationen" aufrufen

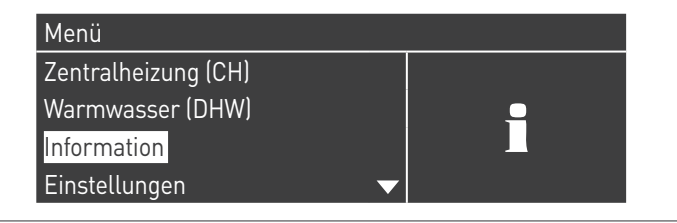

# und mit den Tasten ▲ / ▼ "Wartung" auswählen

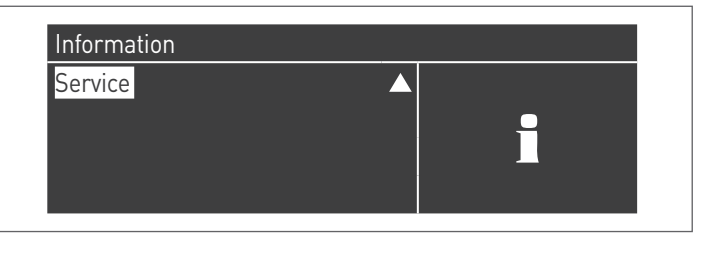

Im Menü werden auch die seit dem letzten Eingriff verstrichenen Betriebsstunden und der Zugang zu einem Verzeichnis angeführt, in dem die Daten der letzten 15 durchgeführten Wartungen angegeben werden.

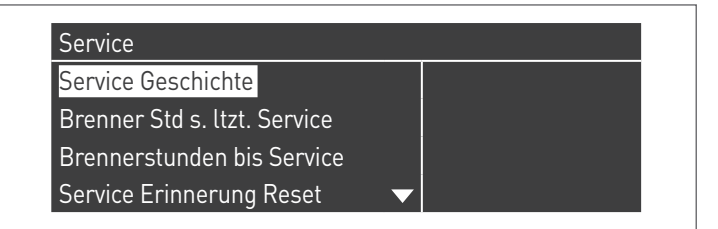

Im Menü "Einstellungen" → "Einst. Kessel" → "Wartung" werden die erweiterten Steuerungen dieser Funktion angeführt, die jedoch nur über Zugang mit Hersteller-Passwort verfügbar sind. Falls es notwendig ist, auf diesem Zugangsniveau tätig zu werden, mit dem Technischer Kundenservice Kontakt aufnehmen.

# **3.11** Reinigung und Demontage der Bauteile

Trennen Sie vor jeder Reinigung die Stromzufuhr, indem Sie den Hauptschalter der Anlage auf "AUS" stellen.

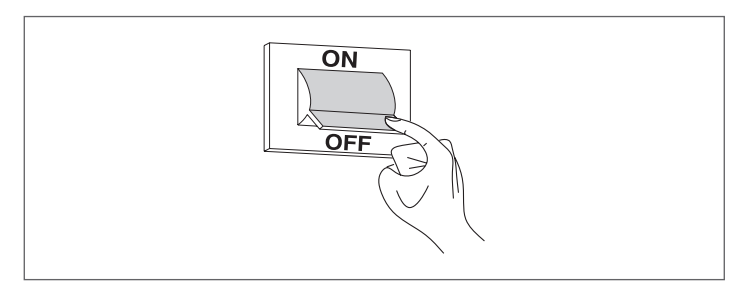

#### **AUSSEN**

Reinigen Sie die Ummantelung, das Bedienfeld, die lackierten Teile und die Kunststoffteile mit in Seifenwasser angefeuchteten Lappen. Bei hartnäckigen Flecken den Lappen mit einer Mischung aus je 50 % Wasser und denaturiertem Alkohol oder mit spezifischen Produkten befeuchten.

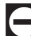

0Auf keinen Fall Kraftstoffe bzw. Schwämme mit aggressiven Lösungen oder Reinigungspulver verwenden.

# **INNEN**

Vor der Innenreinigung:

- − Die Gasabsperrventile schließen
- − Die Hähne der Anlagen schließen.

9Regelmäßig kontrollieren, dass der Kondensatablauf nicht verstopft ist.

## **Zugang zur Steuertafel und den innenliegenden Teilen des Wärmemoduls**

- − Die Feststellschraube entfernen und die Frontplatte der Verkleidung abnehmen
- Ziehen und die Schalttafel (1) nach außen gleiten lassen

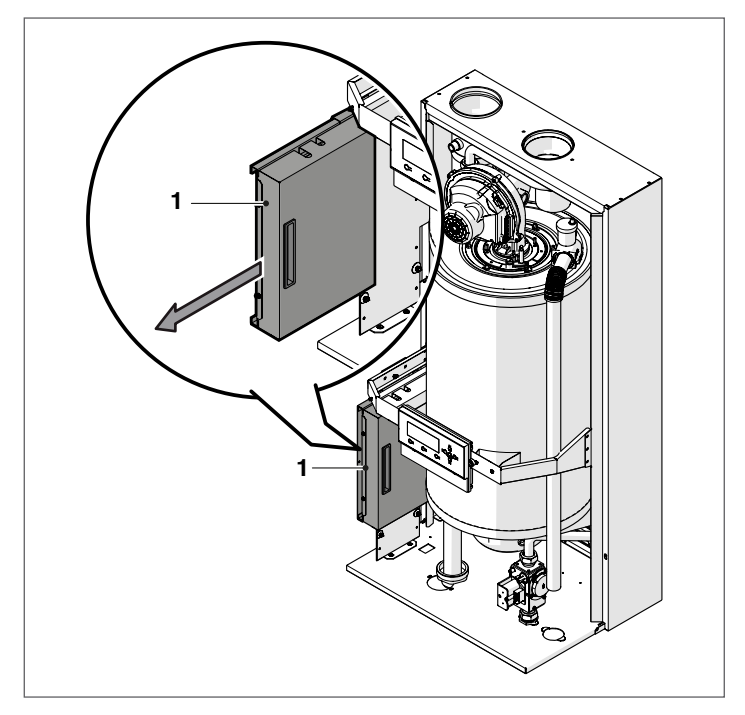

Die Befestigungsschrauben (2) lösen und den Schutz (3) entfernen

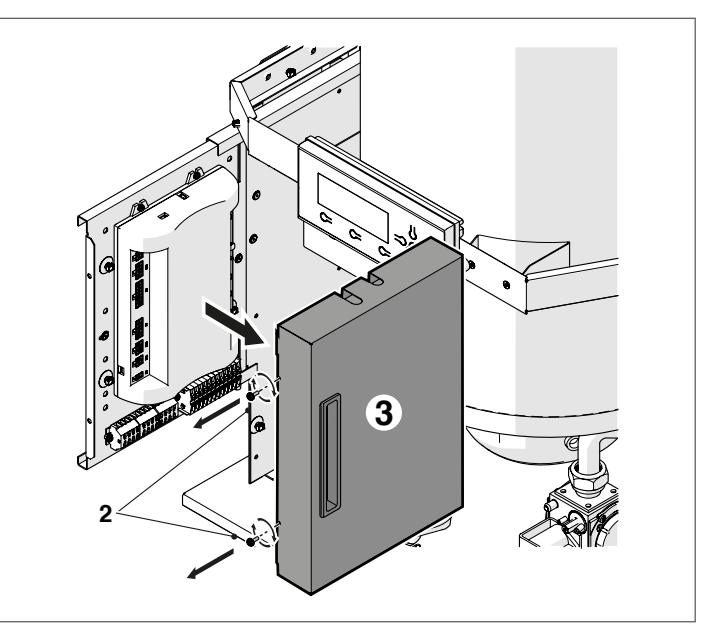

Nun ist der Zugriff auf die Klemmleisten möglich.

Nach den Wartungseingriffen die abgenommenen Bestandteile in der zum Ausbau umgekehrten Folge montieren.

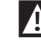

9Bei Austausch des elektronischen Steuergeräts siehe Schaltplan zur Wiederherstellung der Anschlüsse.

#### **Ausbau des Gebläses und des Brenners Modelle Condexa PRO 35 P - Condexa PRO 50 P**

- − Die Feststellschraube entfernen und die Frontplatte der Verkleidung abnehmen
- − Die Verkabelungen (1) und (2) des Gebläses (3) trennen
- − Bei einem Thermomodul des Typs B C den Luftschlauch des Gebläses entfernen
- − Die Überwurfmutter (4) lösen und die Gasleitung trennen
- − Mit einem Rohrsteckschlüssel die vier Muttern (5) lösen, mit denen das Gebläse (3) am Flansch (6) befestigt ist

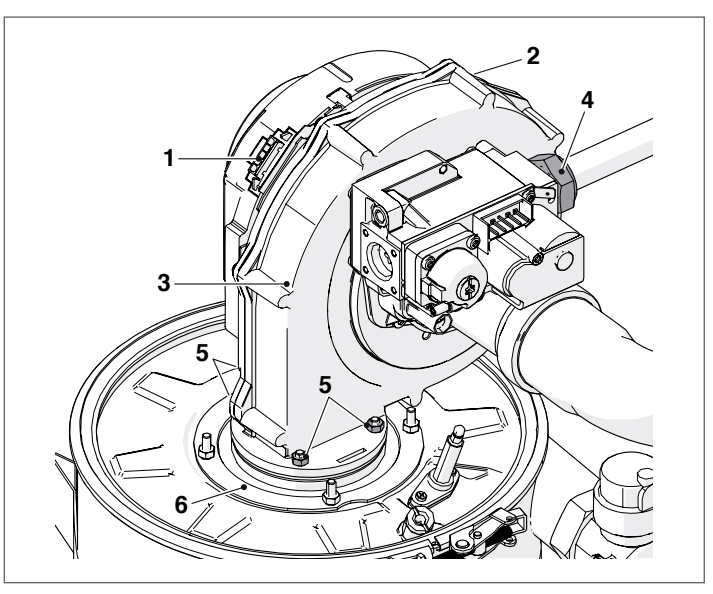

- − Das Gebläse (3) und die Dichtung (7) herausnehmen<br>− Die vier Muttern (8) läsen, mit denen der Elansch (6)
- − Die vier Muttern (8) lösen, mit denen der Flansch (6) am oberen Verschluss (9) befestigt ist
- − Die Dichtung (10) entnehmen und den Brenner (11) herausziehen.

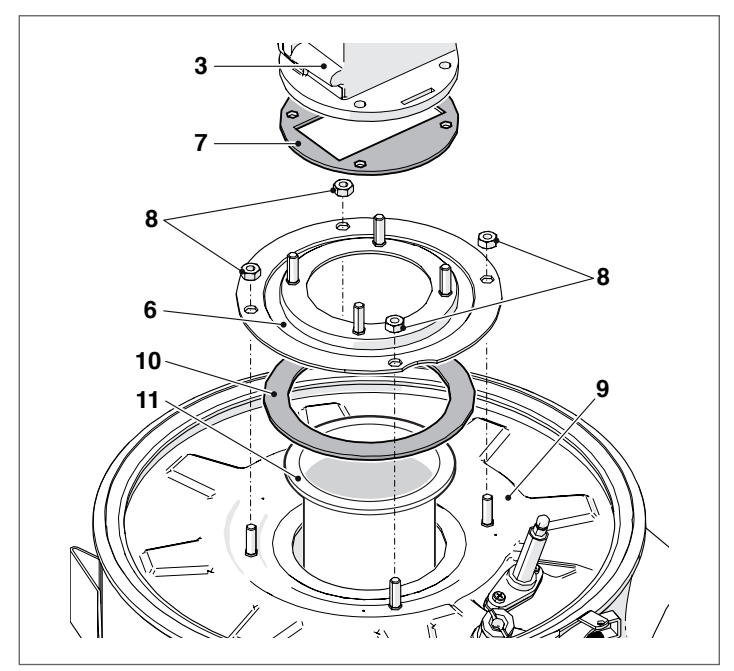

− Die Dichtungen (7-10) durch neue ersetzen. Nach den Wartungseingriffen die abgenommenen Bestandteile in der zum Ausbau umgekehrten Folge montieren.

9Prüfen, dass der Gasanschluss dicht ist.

#### **Ausbau des Gebläses und des Brenners Modelle Condexa PRO 57 P - Condexa PRO 70 P**

- − Die Feststellschraube entfernen und die Frontplatte der Verkleidung abnehmen
- − Die Verkabelungen (1) und (2) des Gebläses (3) trennen
- − Bei einem Thermomodul des Typs B C den Luftschlauch des Gebläses entfernen
- Die Überwurfmutter (4) lösen und die Gasleitung trennen
- − Mit einem Rohrsteckschlüssel die vier Schrauben (5) lösen, mit denen das Gebläse (3) am Flansch (6) befestigt ist

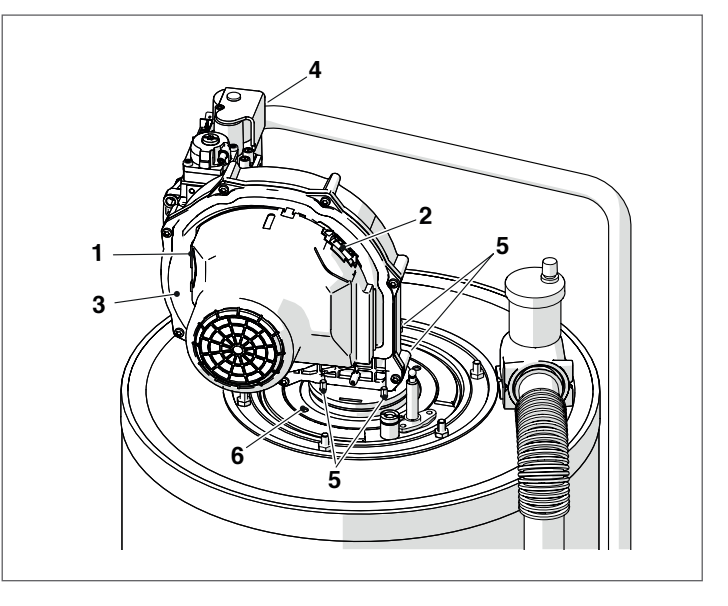

- − Das Gebläse (3) und die Dichtung (7) herausnehmen
- − Die vier Schrauben (8) lösen, mit denen der Flansch (6) am darunterliegenden Flansch (9) befestigt ist
- − Die Dichtung (10) entnehmen und den Brenner (11) herausziehen.

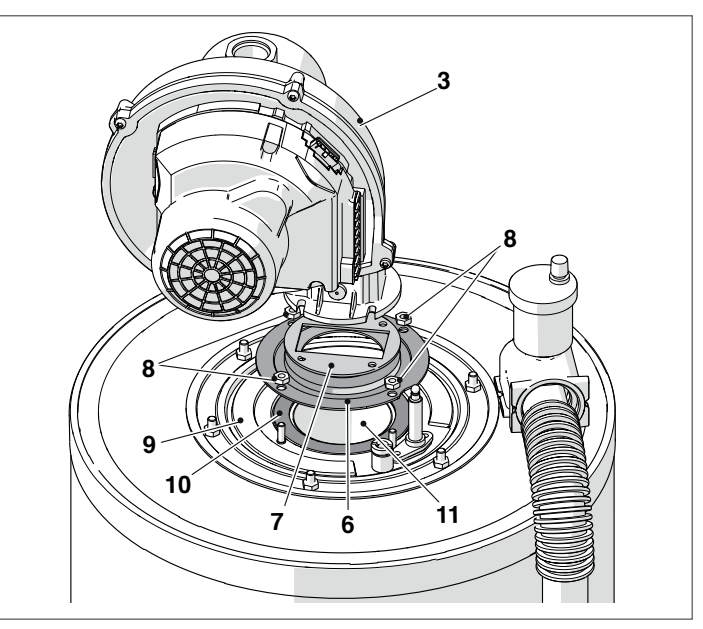

− Die Dichtungen (7-10) durch neue ersetzen.

Nach den Wartungseingriffen die abgenommenen Bestandteile in der zum Ausbau umgekehrten Folge montieren.

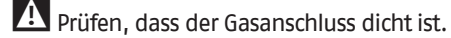

**Ausbau des Gebläses und des Brenners Modelle Condexa PRO 90 - Condexa PRO 100 - Condexa PRO 115 - Condexa PRO 135**

- − Die Feststellschraube entfernen und die Frontplatte der Verkleidung abnehmen
- − Die Verkabelungen (1) und (2) des Gebläses (3) trennen
- − Die Luftleitung vom Gebläse trennen, wenn es sich um ein Wärmemodul vom Typ C handelt (Konfiguration Typ C nicht serienmäßig, jedoch mit entsprechendem Zubehör erhalten)
- − Die Überwurfmutter (4) lösen und die Gasleitung trennen<br>− Mit einem Pohrsteckschlüssel die vier Schrauben (5) löse − Mit einem Rohrsteckschlüssel die vier Schrauben (5) lösen, mit denen das Gebläse (3) am Flansch (6) befestigt ist

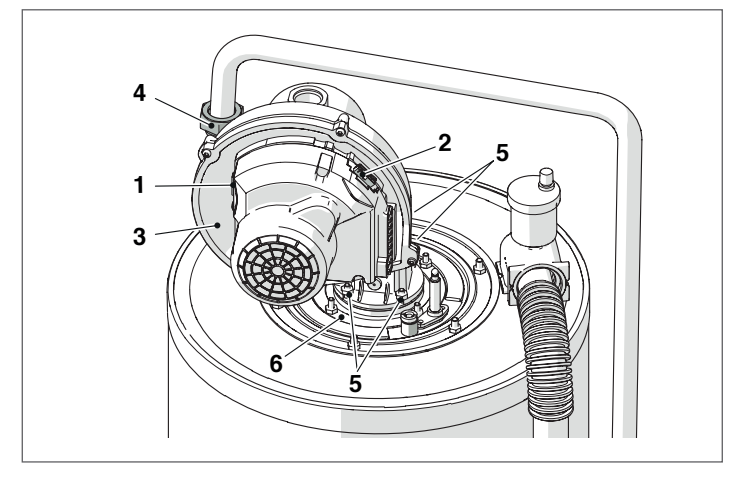

- − Das Gebläse (3) und die Dichtung (7) herausnehmen
- − Die vier Schrauben (8) lösen, mit denen der Flansch (6) am darunterliegenden Flansch (9) befestigt ist
- − Die Dichtung (10) entnehmen und den Brenner (11) herausziehen.

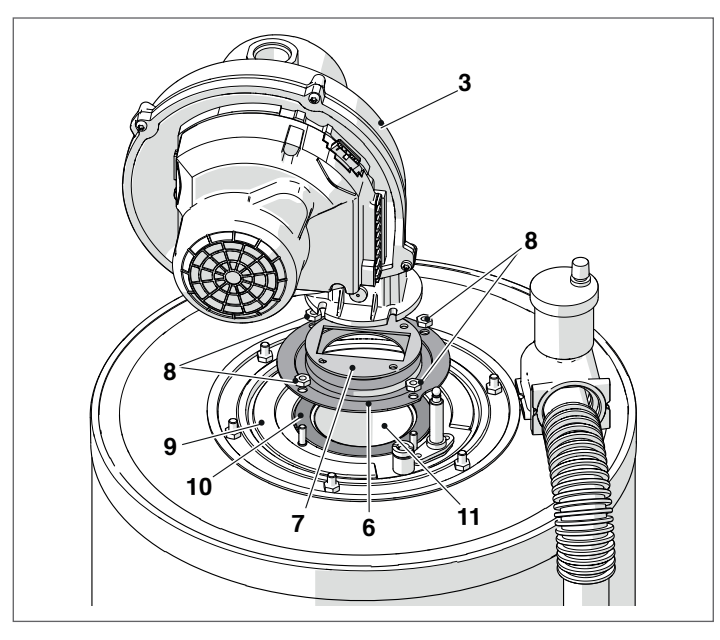

− Die Dichtungen (7-10) durch neue ersetzen.

Nach den Wartungseingriffen die abgenommenen Bestandteile in der zum Ausbau umgekehrten Folge montieren.

9Prüfen, dass der Gasanschluss dicht ist.

#### **Ausbau der oberen Verschlusses für die Reinigung des Wärmetauschers Modelle Condexa PRO 35 P - Condexa PRO 50 P**

- − Die Feststellschraube entfernen und die Frontplatte der Verkleidung abnehmen
- − Die Verkabelungen (1) und (2) des Gebläses (3) trennen
- Bei einem Thermomodul des Typs B C den Luftschlauch des Gebläses entfernen
- − Die Überwurfmutter (4) lösen und die Gasleitung trennen
- − Mit einem Rohrsteckschlüssel die Muttern (8) lösen, mit denen die Brennergruppe (9) am Wärmetauscher befestigt ist
- − Das Gebläse und den gesamten Brennerkörper (9) herausziehen
- − Die Elektrodenhalterplatte (10) ausbauen, den Zustand der Elektrode prüfen und bei Bedarf ersetzen

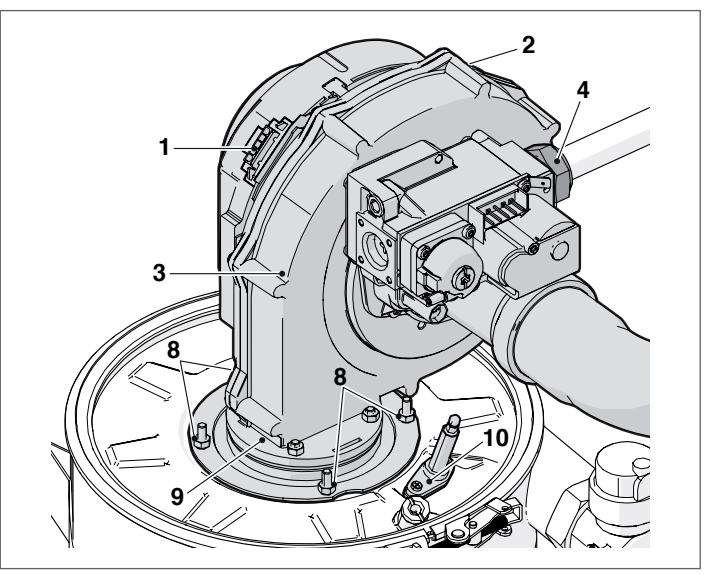

- − Die Schraube (11) lösen
- − Den Hebelverschluss (12) öffnen
- Den oberen Verschluss (13) mit der zugehörigen Isoliermatte und Dichtung anheben und entfernen.

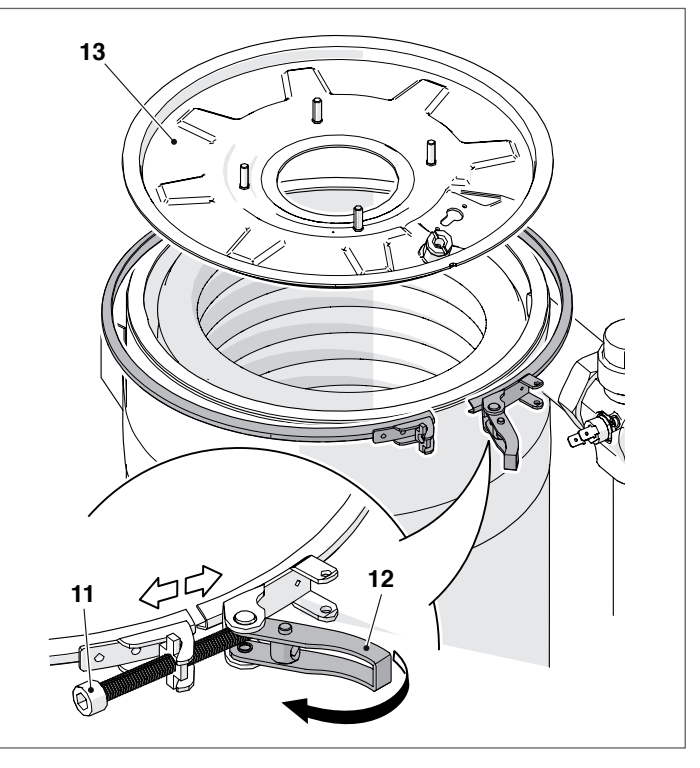

Nach den Wartungseingriffen die abgenommenen Bestandteile in der zum Ausbau umgekehrten Folge montieren.

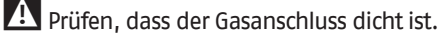
#### **Ausbau des Flansches für die Reinigung des Wärmetauschers Modelle Condexa PRO 57 P - Condexa PRO 70 P**

- − Die Feststellschraube entfernen und die Frontplatte der Verkleidung abnehmen
- − Die Verkabelungen (1) und (2) des Gebläses (3) trennen
- − Bei einem Thermomodul des Typs B C den Luftschlauch des Gebläses entfernen
- − Die Überwurfmutter (4) lösen und die Gasleitung trennen
- − Mit einem Rohrsteckschlüssel die sechs Schrauben (8) lösen, mit denen die Brennergruppe (9) am Wärmetauscher befestigt ist
- − Das Gebläse und den gesamten Brennerkörper (9) herausziehen
- − Die Elektrodenhalterplatte (10) ausbauen, den Zustand der Elektrode prüfen und bei Bedarf ersetzen

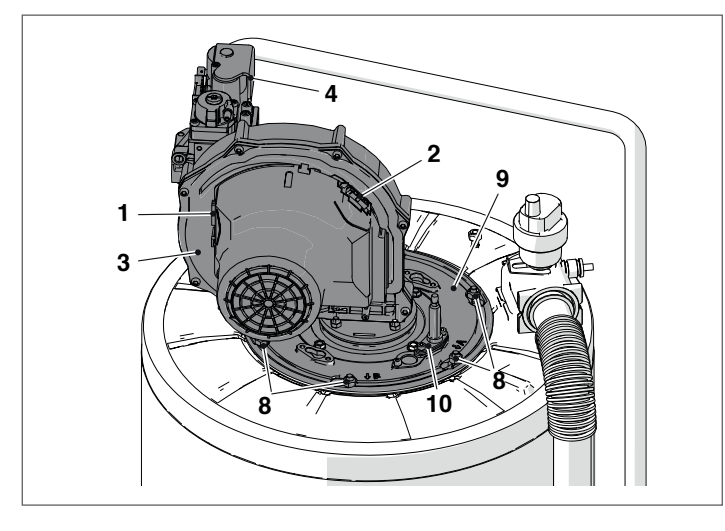

Die Dichtung (11), die Isoliermatte (12) und den Bügel (13) entfernen.

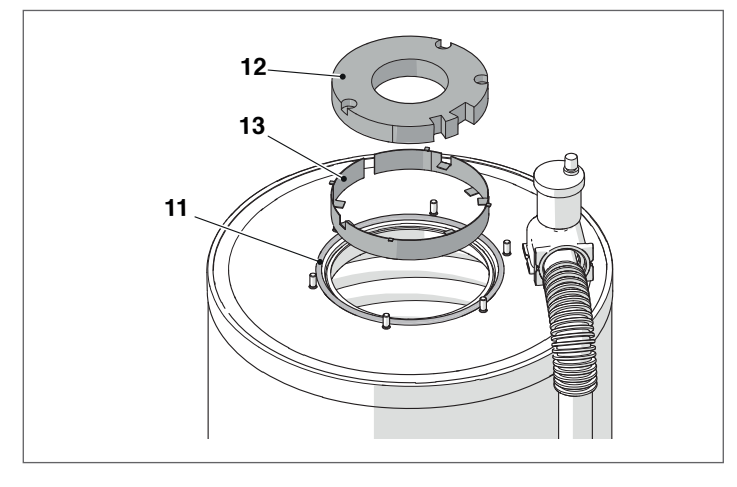

Nach den Wartungseingriffen die abgenommenen Bestandteile in der zum Ausbau umgekehrten Folge montieren.

**49** Prüfen, dass der Gasanschluss dicht ist.

#### **Ausbau des Flansches für die Reinigung des Wärmetauschers Modelle Condexa PRO 90 - Condexa PRO 100 - Condexa PRO 115 - Condexa PRO 135**

- − Die Feststellschraube entfernen und die Frontplatte der Verkleidung abnehmen
- − Die Verkabelungen (1) und (2) des Gebläses (3) trennen
- − Die Luftleitung vom Gebläse trennen, wenn es sich um ein Wärmemodul vom Typ C handelt (Konfiguration Typ C nicht serienmäßig, jedoch mit entsprechendem Zubehör erhalten)
- − Die Überwurfmutter (4) lösen und die Gasleitung trennen<br>− Mit einem Bohrsteckschlüssel die sechs Schrauben (8) löser
- − Mit einem Rohrsteckschlüssel die sechs Schrauben (8) lösen, mit denen die Brennergruppe (9) am Wärmetauscher befestigt ist
- − Das Gebläse und den gesamten Brennerkörper (9) herausziehen
- − Die Elektrodenhalterplatte (10) ausbauen, den Zustand der Elektrode prüfen und bei Bedarf ersetzen

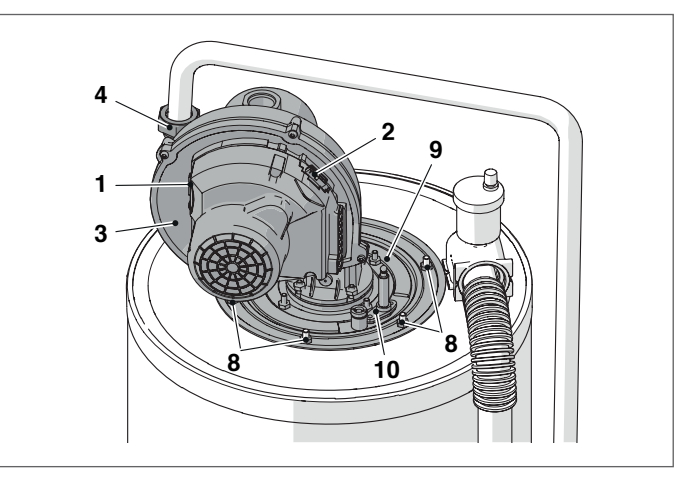

Die Dichtung (11), die Isoliermatte (12) und den Bügel (13) entfernen.

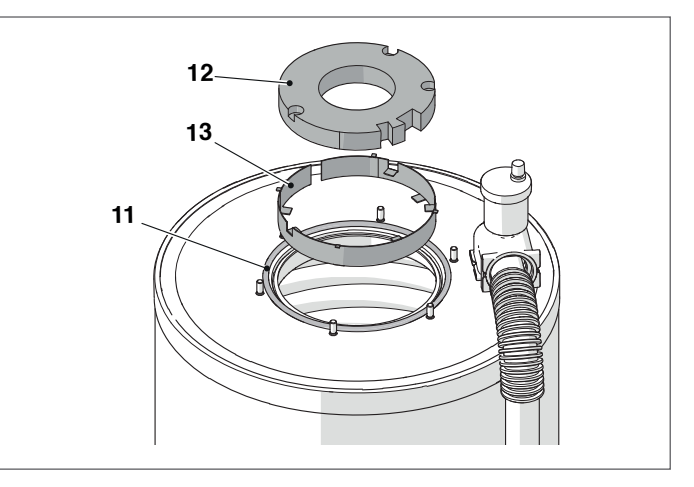

Nach den Wartungseingriffen die abgenommenen Bestandteile in der zum Ausbau umgekehrten Folge montieren.

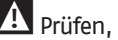

**4** Prüfen, dass der Gasanschluss dicht ist.

## **3.11.1** Reinigung des Siphons des Kondenswasserablasses

Bei den Modellen Condexa PRO 35 P und Condexa PRO 50 P:

− Die vordere Verkleidung des Heizkessels abnehmen und den Syphon (1) für den Kondensatablass ausfindig machen

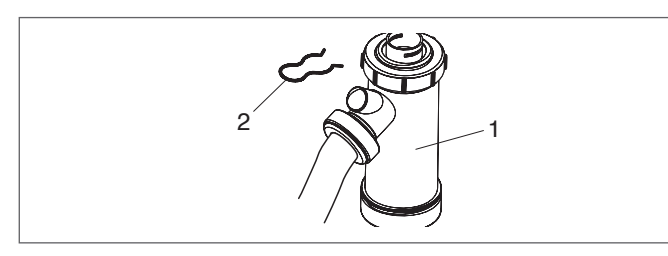

- − Entfernen Sie den Splint (2), lösen Sie den gerippten Kondensablassschlauch, ziehen Sie den Siphon heraus und zerlegen Sie diesen anhand der 2 Schraubverschlüsse (3)
- Nehmen Sie den Schwimmer (4) ab und reinigen Sie sämtliche Bestandteile.

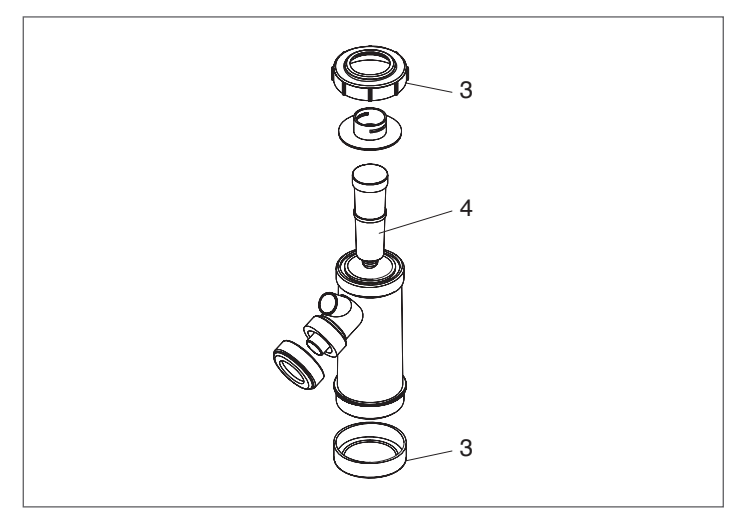

Nach den Wartungseingriffen die abgenommenen Bestandteile in der zum Ausbau umgekehrten Folge montieren.

Indem Sie den Siphon vor Einschalten des Kessels mit Wasser füllen, vermeiden Sie während der ersten Betriebsminuten des Kessels Emissionen von Verbrennungsprodukten.

Bei den Modellen Condexa PRO 57 P, Condexa PRO 70 P, Condexa PRO 90, Condexa PRO 100, Condexa PRO 115, Condexa PRO 135 (Zubehör):

− Suchen Sie den unter dem Gerät angebrachten Kondensatablaufsiphon (1).

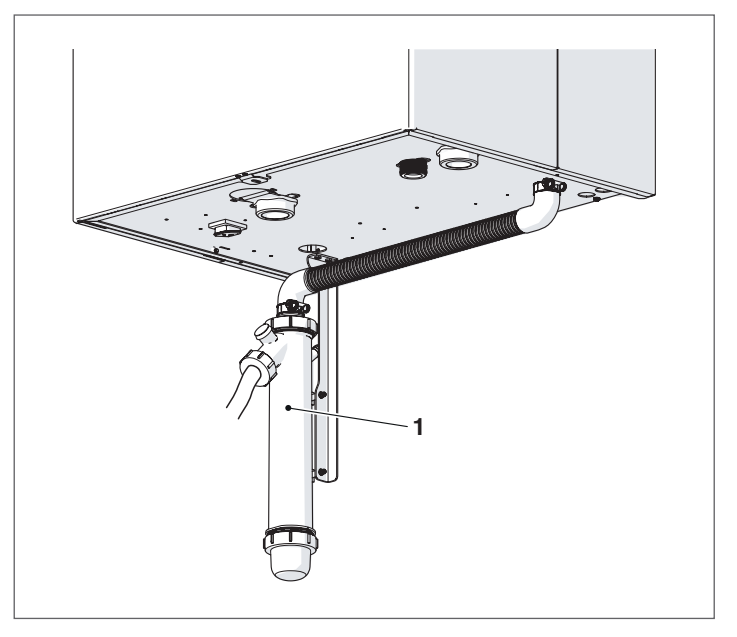

- − Lösen Sie die Schelle (2), entfernen Sie das gewellte Kondensatablaufrohr (3), entfernen Sie den Siphon und lösen Sie ihn mit Hilfe der beiden Schraubkappen (4)
- − Nehmen Sie den Schwimmer ab und reinigen Sie sämtliche Bestandteile.

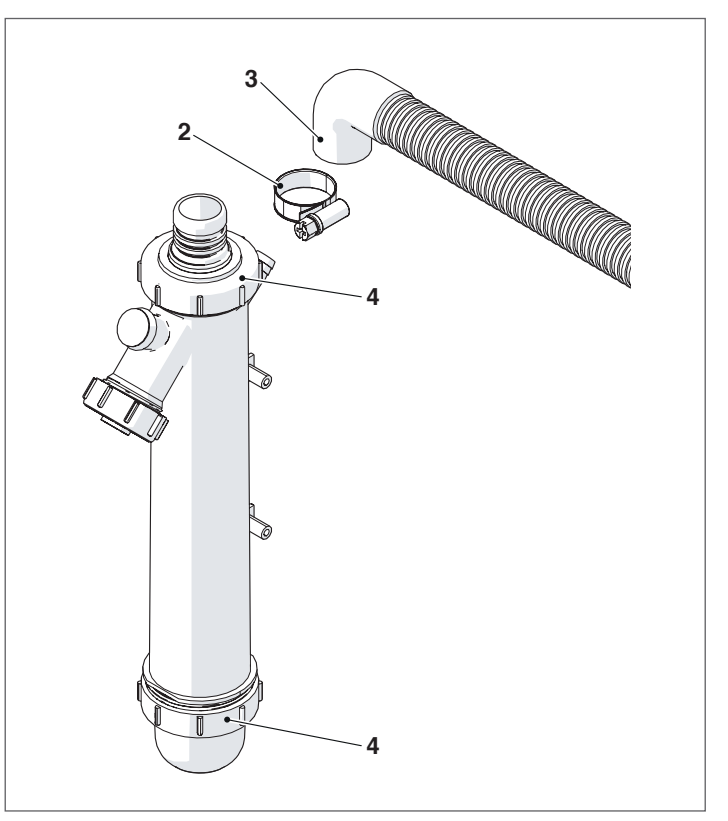

Nach den Wartungseingriffen die abgenommenen Bestandteile in der zum Ausbau umgekehrten Folge montieren.

9Indem Sie den Siphon vor Einschalten des Kessels mit Wasser füllen, vermeiden Sie während der ersten Betriebsminuten des Kessels Emissionen von Verbrennungsprodukten.

# **3.12** Störungen und Abhilfen

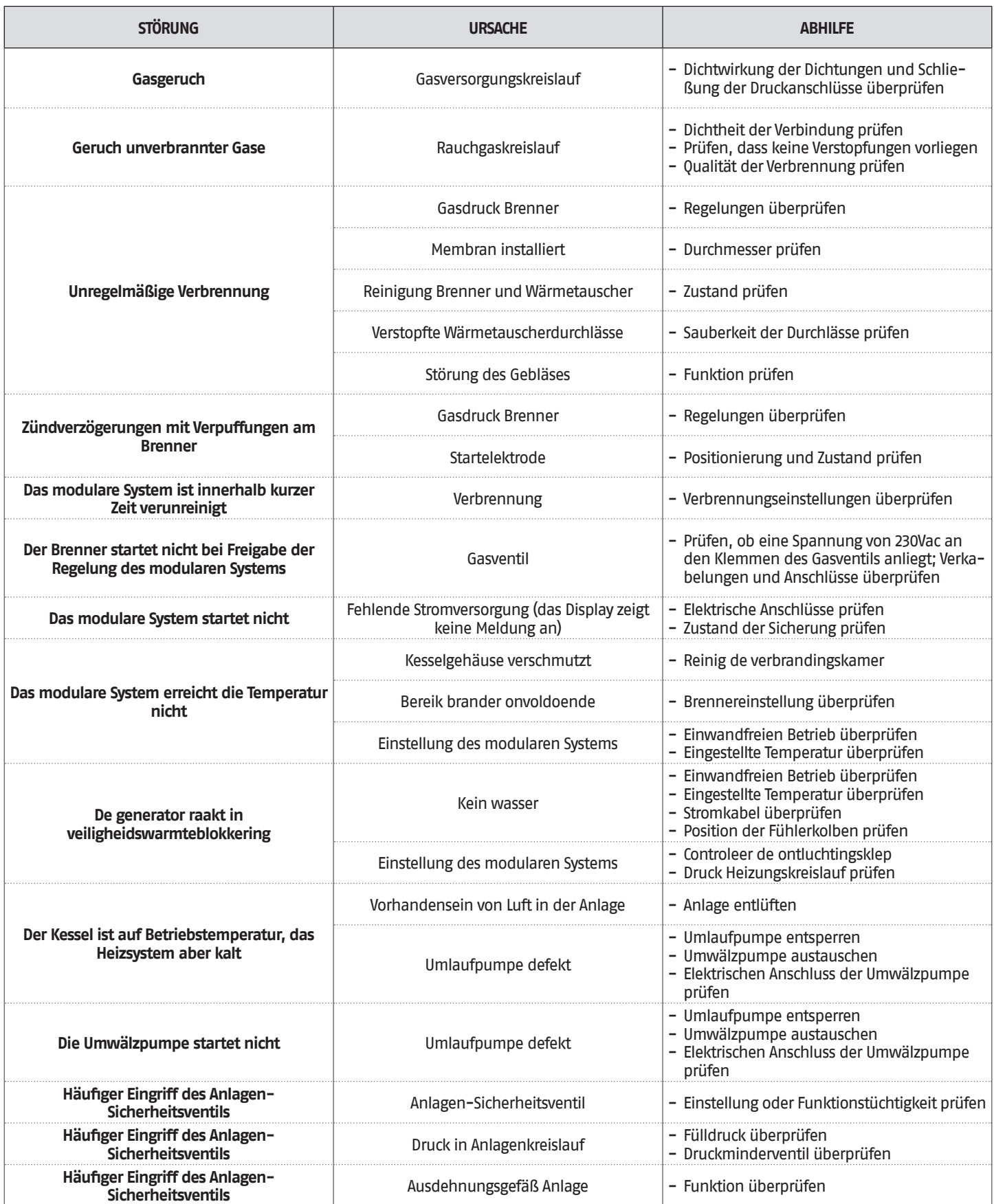

#### **4** STEUERUNG ZUSATZZONE

# **4.1** Zonensteuerung mit Zubehör Zusatzzone

Bei Verwendung an einer Anlage mit nur einem Wärmemodul oder Kaskaden-Systemen, in denen die Anzahl der zu steuernden Heizungszonen die Anzahl der ABHÄNGIGEN Wärmemodule überschreitet, ist die Installation des Zubehörmoduls Zusatzzone notwendig.

Nachdem das Modul Zusatzzone wie unten angegeben angeschlossen wurde, warten, bis das Modul erkannt wird.

Nach der Erkennung stehen folgende neue Funktionen zur Verfügung:

- − Im Menü "Informationen" erscheint "Status Ext. Zone", von dem aus die Informationen hinsichtlich der ausgewählten Zone angezeigt werden können;
- Im Menü "Einstellungen" erscheinen zwei neue Zeilen:
	- − "Konfig. Zone"
	- − "Klimakurve Zone"

9Siehe Anleitung des Zubehörs Zusatzzone für weitere Details.

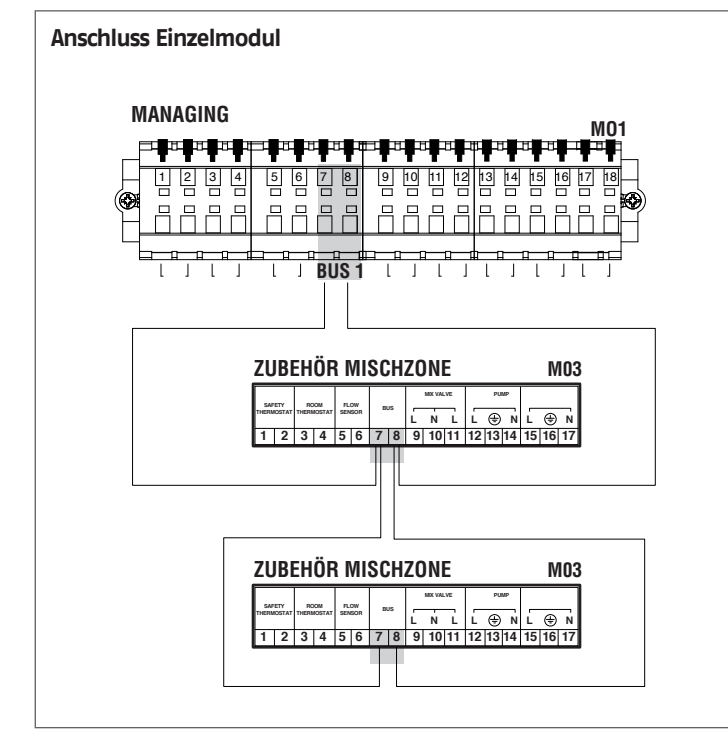

Die elektronische Steuerung des Wärmemoduls prüft automatisch, welche Zonen am Bus angeschlossen sind.

Die Menüeinträge der Zone in der elektronischen Steuerung des Wärmemoduls sind verfügbar, wenn 1 oder mehrere Vorrichtungen für die Zonensteuerung erkannt werden.

Die elektronische Steuerung des Wärmemoduls merkt sich die erkannte Zonennummer, wenn eine Vorrichtung angeschlossen wird.

Die erkannte Zonennummer wird nicht automatisch entfernt, wenn das entsprechende Zubehör nicht mehr angeschlossen ist.

Die Zonennummer muss manuell entfernt werden.

#### **Entfernung der Zonennummer**

- − Den Busanschluss der zu löschenden Zone entfernen;
- − Das Menü Einstellungen/Konfig.Zone/Zone aufrufen;<br>− Die getrennte Zone auswählen:
- − Die getrennte Zone auswählen;
- − Sich auf Zone Entfernen positionieren;
- − Die Taste ► drücken, um die Werte zu markieren, diese mit den Tasten ▲ / ▼ auf "Ja" ändern, die Taste • zum Bestätigen drücken, so dass die Entfernung der Zone aus den Displaymenüs erfolgt.

#### Beispiel:

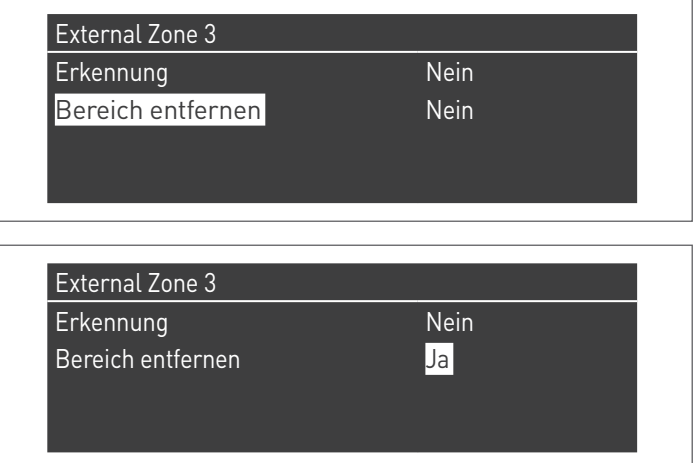

## **4.2** Einstellung der Parameter Zusatzzone

#### Steuerungsschnittstelle

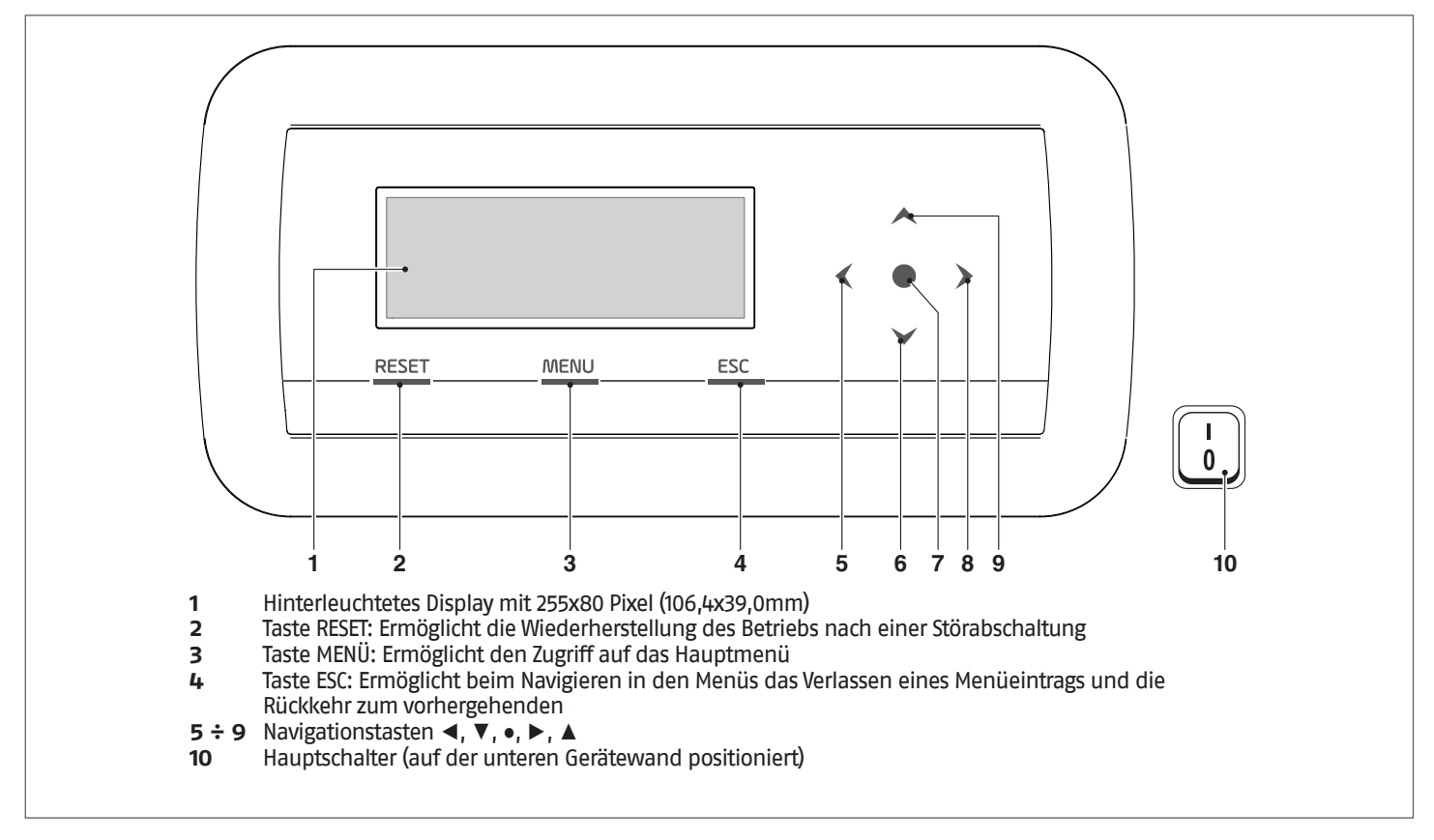

## **4.3** Einstellung der Parameter der Zone (nur mit Installateur-Passwort zugänglich)

#### Menü → "Einstellungen" → "Konfig. Zone"

In diesem Menü können die Parameter aller angeschlossenen Zonen getrennt eingestellt werden, ausgenommen der Parameter "Zusatz-Sollwert Zone", der für alle Zonen gleich ist.

Zum Auswählen der Zone, deren Parameter kontrolliert/geändert werden, wie folgt vorgehen:

- − Die Taste ► drücken, so dass die Nummer rechts vom Schriftzug "Zone" markiert wird;
- − Nachdem die Nummer markiert wurde, mit den Tasten ▲ und ▼ die Nummer der Zone ändern;
- − Nachdem die Zone ausgewählt wurde, mit der Taste bestätigen.

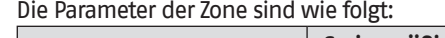

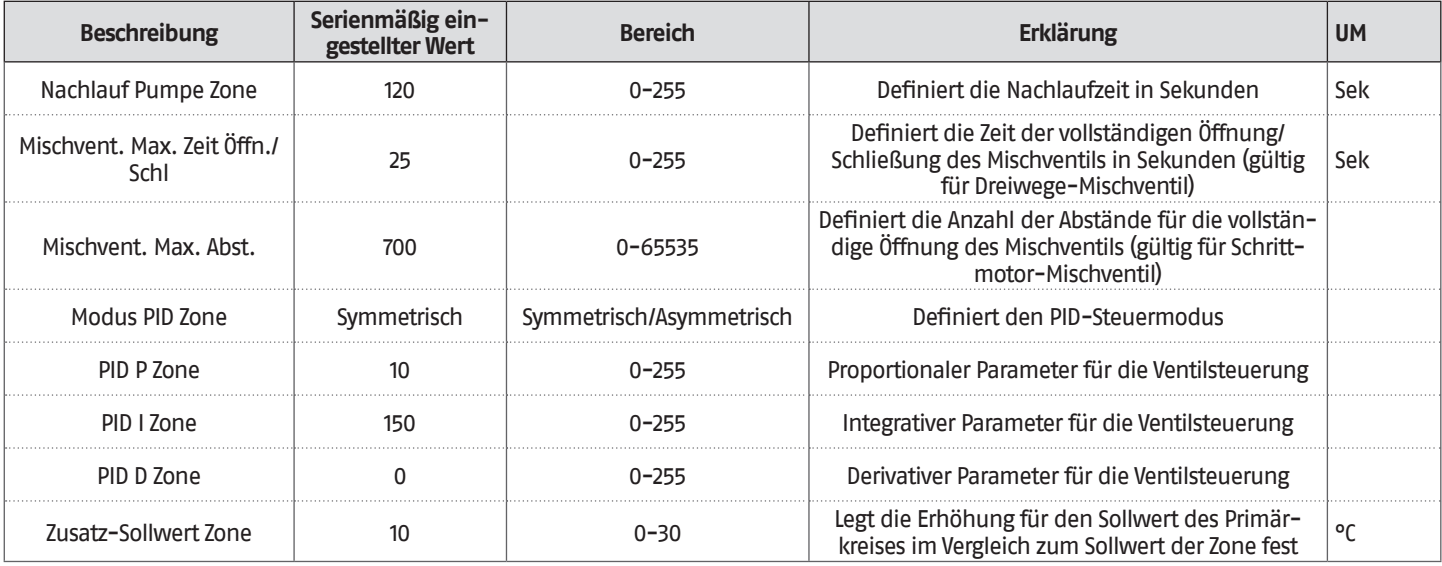

9Für weitere Informationen hinsichtlich der Navigation in der Steuerschnittstelle (Display des Wärmemoduls) siehe Absatz ["Elektronische Steu](#page-33-0)[erung](#page-33-0)".

## **4.3.1** Menüstruktur

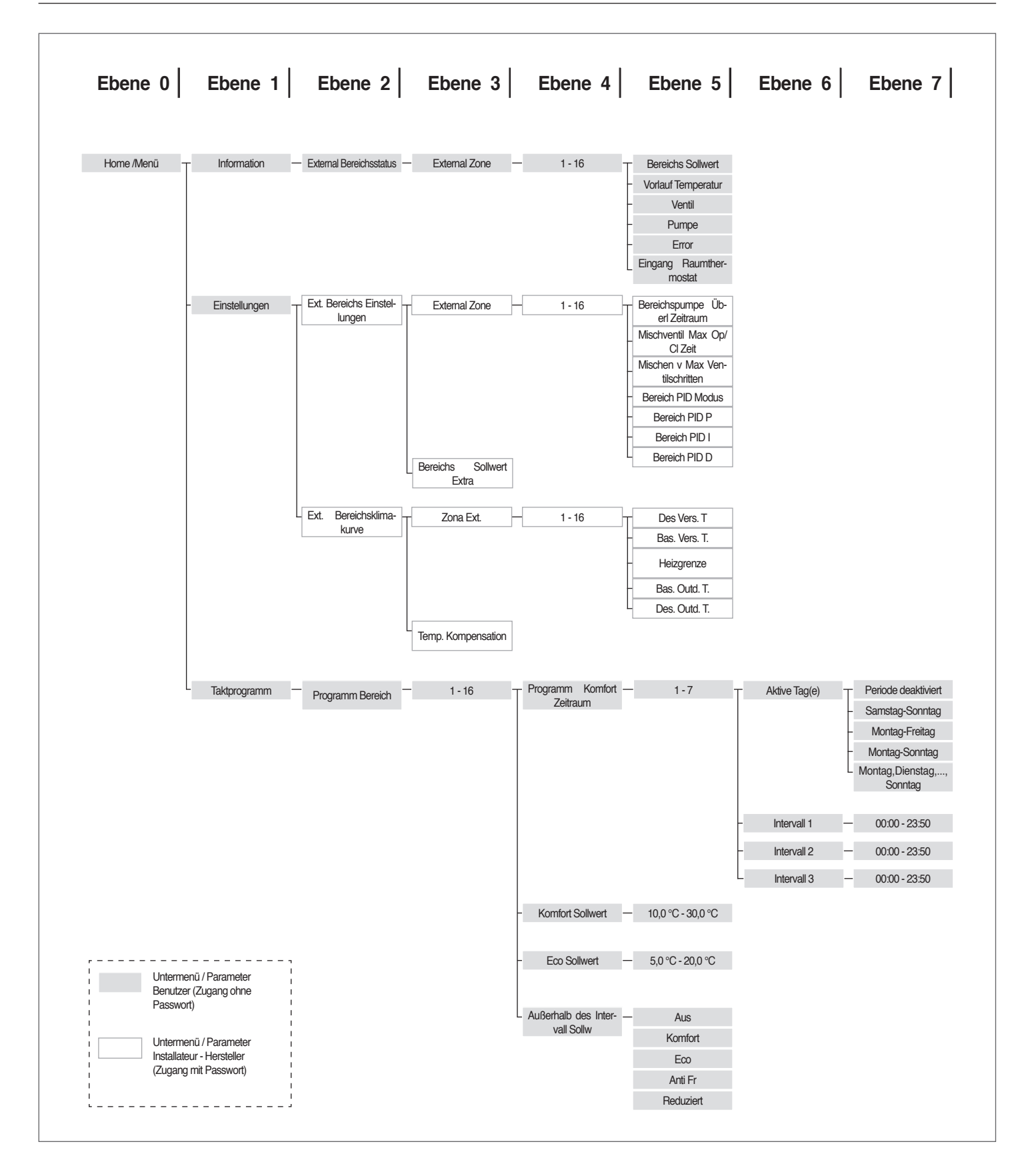

## <span id="page-78-0"></span>**4.4** Einstellung der Parameter der Klimakurve der Zone (nur mit Installateur-Passwort zugänglich)

Menü  $\rightarrow$  "Einstellungen"  $\rightarrow$  "Klimakurve Zone"

- − Die Taste ► drücken, so dass die Nummer rechts vom Schriftzug "Zone" markiert wird;
- − Mit den Tasten ▲ und ▼ die Nummer der Zone ändern;
- − Die Taste drücken.

Es erscheint folgende Anzeige:

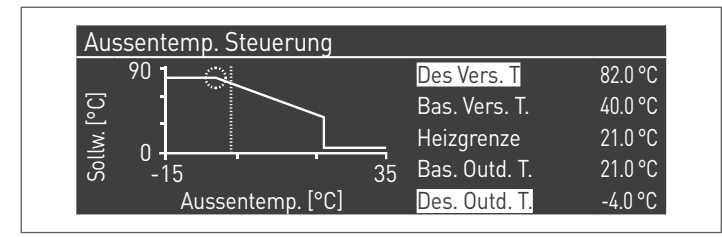

Der Parameter "Ausgleichstemp. b. max.Außentemp", wenn anders als 0, wandelt die Klimakurve von linear auf quadratisch um und gestattet eine bessere Anpassung der Sollwert-Änderung an die Änderung der Außentemperatur.

Die quadratische Ergebnis-Klimakurve weist die drei Parameter:

- − Heizg. Sollw. Max
- − Max. Außentemp.
- − Min. Außentemp.

der linearen Basis-Klimakurve und den Wert des Heizg. Sollw. Min. verringert um den Wert des Parameters "Ausgleichstemp. b. max.Außentemp" auf, wie dies aus dem Beispiel in der Abbildung ersichtlich ist.

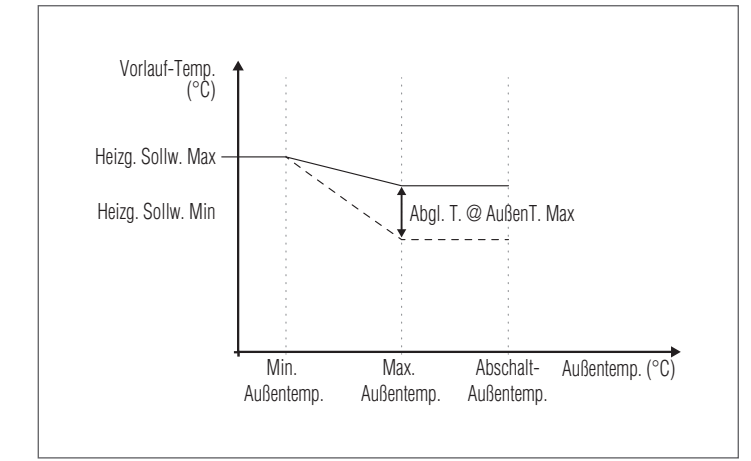

### **4.5** Programmierung der Zone

Standardmäßig ist die Zeitprogrammierung der Zone deaktiviert.

Zum Starten einer Anforderung aus der Zone genügt es, den Kontakt der Anforderung der Zone zu schließen. In diesem Fall läuft das Wärmemodul (oder die Kaskade der Wärmemodule) mit einem Sollwert an, der dem auf der Klimakurve der Zone berechneten Wert erhöht um den Wert "Zusatz-Sollwert Zone" entspricht. Das Mischventil moduliert, um die Vorlauftemperatur der Zone gleich dem berechneten Sollwert zu halten.

Zum Aktivieren der Programmierung der Zone: Menü  $\rightarrow$  "Einstellungen"  $\rightarrow$  "Konfig. Zeit"

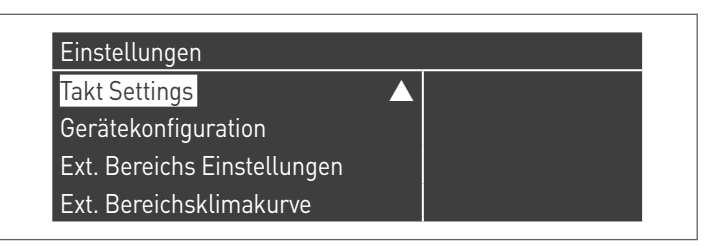

Durch Bestätigen mit der Taste ● erscheint die Ansicht:

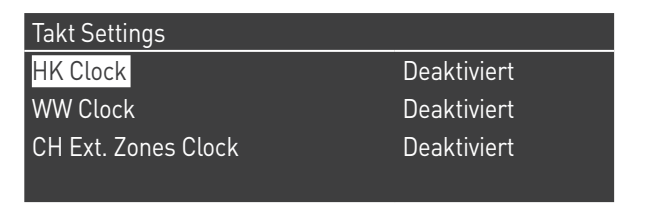

- − Mit den Tasten ▲ / ▼ "CH Zonen Zeit" auswählen
- − Mit der Taste ► auf den Schriftzug "Deaktiviert" bewegen, mit den Tasten ▲ / ▼ auf "Aktiviert" ändern
- − Mit der Taste bestätigen

Auf:

Menü  $\rightarrow$  "Zeitprogramm" gehen Mit der Taste ● bestätigen:

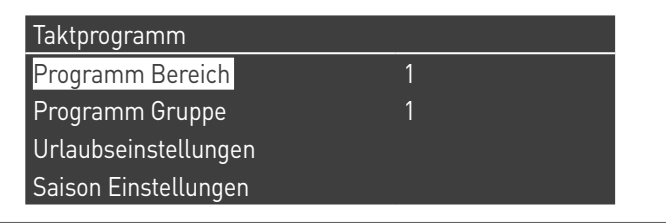

Nun die Nummer der zu programmierenden Zone auswählen und mit der Taste ● bestätigen.

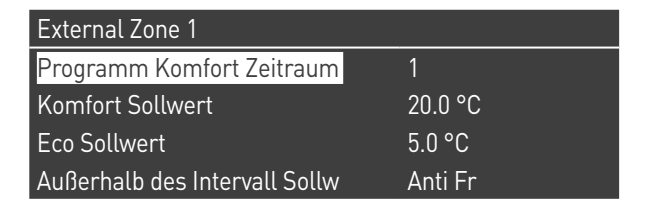

Es gibt 7 programmierbare Zeiträume für jede Zone und diese können ausgewählt werden, indem die Nummer geändert wird, die neben dem Schriftzug "Programmierung Zeitraum" erscheint.

Der "Komfortsollwert" ist der Sollwert, der für den Raum eingestellt wird, der im aktiven Zeitfenster von der Zone versorgt wird, welches innerhalb des Zeitraums festgelegt wird. Er kann zwischen zehn und vierzig Grad eingestellt werden.

Wird als "Komfortsollwert" der Standardwert von 20 °C eingestellt, entspricht die Klimakurve, welche den Sollwert der Zone regelt, exakt jener, die im Absatz [Einstellung der Parameter der Klimakurve der Zone](#page-78-0) [\(nur mit Installateur-Passwort zugänglich\)](#page-78-0) auf Seite [78](#page-78-0) eingestellt wurde.

Durch die Veränderung des Werts für den "Komfortsollwert" wird die Klimakurve nach oben oder nach unten verschoben, je nachdem, ob der Wert für den Sollwert höher oder niedriger als 20 °C ist. Die Verschiebung der Kurve erfolgt um zwei Grad pro jedem Grad Unterschied zwischen dem Wert für den eingestellten Sollwert und dem Wert 20.

Der "ECO-Sollwert" ist ein Sollwert, der zwischen 5 und 20 Grad eingestellt und als Sollwert für den Raum gewählt werden kann, der von der Zone außerhalb des aktiven Zeitfensters bedient wird.

Der Parameter "Sollwert außer Intervall" legt fest, auf welche Weise die Zone außerhalb der aktiven Zeitfenster gesteuert wird (innerhalb dieser Fenster ist der Sollwert des Raums stets auf "Komfort" eingestellt).

Es gibt folgende Auswahlmöglichkeiten für "Sollwert außer Intervall":

- − **Eco:** Der Raumsollwert wird auf ECO eingestellt. Der Sollwert der Zone wird auf zwei Grad weniger für jedes Grad Unterschied zwischen dem ECO-Sollwert und dem Wert 20 geändert (zum Beispiel, wenn man bei 20° einen Sollwert von 50 hat, hat man bei 18 Grad einen Sollwert von 50+2\*(18-20)=46).
- − **Reduziert:** Der Sollwert der Zone wird im Vergleich zum eingestellten Wert für den Sollwert der Zone für eine Komfort-Temp. = 20° um 10° reduziert.
- − **Frostschutz:** Der Raumsollwert wird auf 5 °C eingestellt. Man erhält daher im Vergleich zum Komfortsollwert eine Verringerung um 30 Grad.
- − **Off (Aus):** In diesem Fall wird die Wärmeabgabe unterbrochen.
- − **Komfort:** Der Sollwert bleibt gleich wie bei den aktiven Zeitfenstern. Diese Auswahl hat klarerweise keinen Sinn, wenn eine Programmierung gewünscht wird. Sie kann jedoch nützlich sein, wenn man kontinuierlich Wärme liefern möchte, ohne die Programmierung selbst zu ändern.

9Damit die Zone mit Programmierung betrieben wird, muss der Kontakt "Wärmeanforderung" geschlossen sein. Anderenfalls ignoriert die Zone jede Anforderung seitens des Timers.

## **4.6** Programmierung der Zeitfenster

Auf folgende Einträge gehen:

Menü → "Zeitprogramm" → "Program CH zone" (Heizkreis-Zone programmieren)

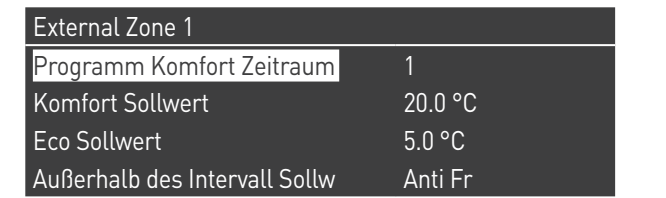

Aufrufen von "Programmierung Zeitraum":

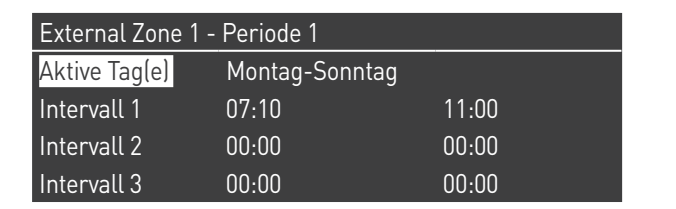

Mit der Option "Aktive Tage" kann der Programmierungszeitraum ausgewählt werden. Es kann ein Wochentag ausgewählt werden oder aus diesen drei Gruppen von Tagen:

- − Mo-So
- − Mo-Fr
- − Sa-So

Auf diese Weise wird die Wochenprogrammierung oder die differenzierte Programmierung zwischen Arbeitswoche und Wochenende erleichtert.

Es gibt drei aktive Zeitfenster für jeden Zeitraum. Die Zeitunterteilung erfolgt in 10 Minuten Schritte.

# **4.7** Informationen über den Betrieb der Zone

### Auf folgende Einträge gehen:

Menü  $\rightarrow$  "Informationen"  $\rightarrow$  "Status Zone"

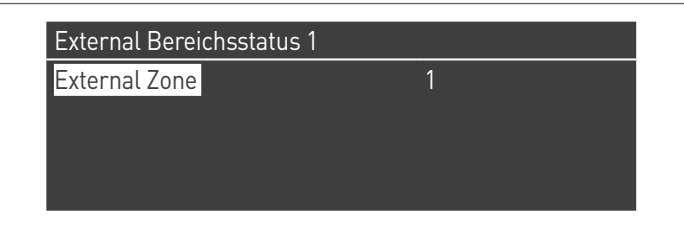

Zum Auswählen der Zone, deren Informationen angezeigt werden sollen, gleich wie im vorhergehenden Absatz gezeigt vorgehen.

Nachdem die Taste ● ausgewählt wurde, erscheint folgende Anzeige:

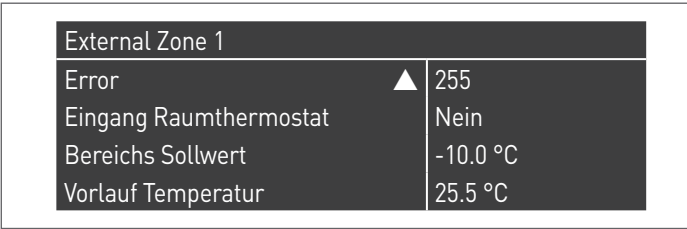

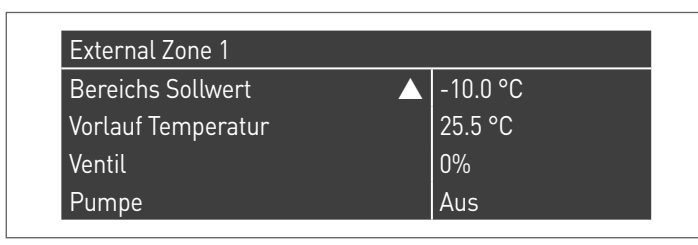

Folgende Informationen werden angezeigt:

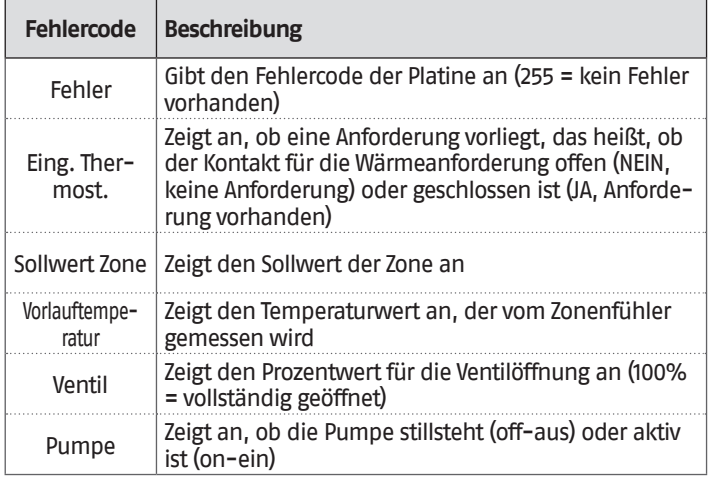

#### Fehlertabelle Platine der Zone:

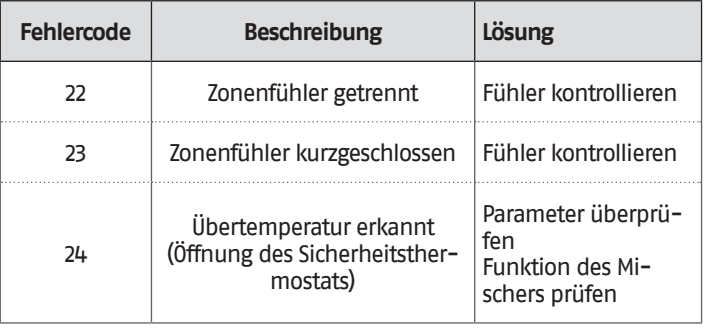

## **5** VERANTWORTLICHER FÜR DIE ANLAGE

### **5.1** Inbetriebnahme

9Die Wartung und Einstellung des Geräts muss mindestens einmal jährlich durch den Technischer Kundenservice oder durch qualifiziertes Fachpersonal in Übereinstimmung mit allen geltenden nationalen und örtlichen Vorschriften erfolgen.

9Unsachgemäße Wartung oder Einstellung könnte das Gerät beschädigen und Personenschäden oder gefährliche Situationen verursachen.

9Die Öffnung und eventuelle Entfernung der Verkleidungen durch den Anlagenverantwortlichen sind untersagt. Diese Arbeiten dürfen nur durch den Technischer Kundenservice oder durch qualifiziertes Fachpersonal ausgeführt werden.

Die Erstinbetriebnahme des Wärmemoduls **Condexa PRO RIELLO** muss durch Technischer Kundenservice RIELLO ausgeführt werden, danach kann das Gerät automatisch betrieben werden.

Es könnte jedoch notwendig werden, dass der Anlagenverantwortliche das Gerät selbständig ohne Einbeziehung des Technischer Kundenservice wieder in Betrieb setzen muss; zum Beispiel nach einem längeren Zeitraum der Abwesenheit.

In diesem Fall unterliegen dem Anlagenbetreiber folgende Prüfungen und Eingriffe

− Die Gas- und Wasserhähne der Heizungsanlage müssen geöffnet sein

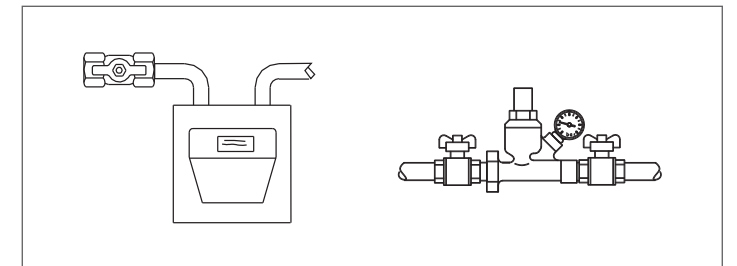

− Der Druck der Wasserleitung muss im kalten Zustand stets über 1 bar und unter der für das Gerät vorgesehenen Höchstgrenze liegen

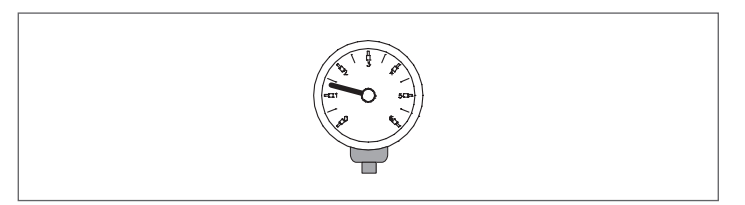

− Die Raumthermostate der Hoch- und Niedertemperaturzonen auf die gewünschte Temperatur stellen (~20°C), oder wenn die Anlagen mit Zeitthermostat oder Timer ausgestattet sind, überprüfen, dass dieser aktiv und eingestellt ist (~20°C)

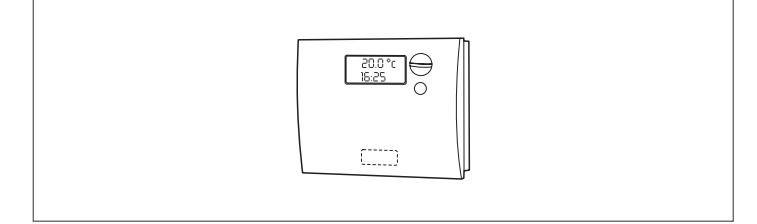

− Den Hauptschalter der Anlage auf ein (ON) und den Hauptschalter des Wärmemoduls auf (**I**) stellen.

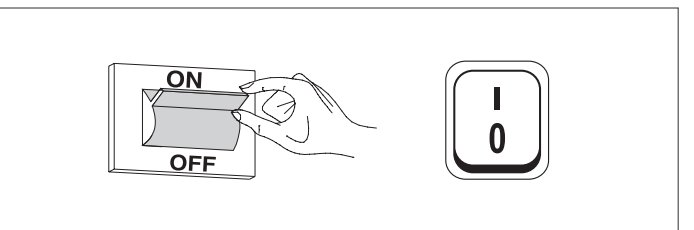

Das Gerät führt die Zündphase aus, und nachdem es angelaufen ist, bleibt es in Betrieb, bis die eingestellten Temperaturen erreicht wurden. Die weiteren Ein- und Abschalttakte erfolgen dann automatisch und ohne zusätzliche Eingriffe je nach gewünschter Temperatur.

Falls Zünd- oder Betriebsstörungen auftreten sollten, erscheint ein numerischer Fehlercode am Display, der es gestattet, die mögliche Ursache wie unter Absatz ["Fehlerliste](#page-59-0)" angegeben, herauszufinden.

9Im Fall eines permanenten Fehlers zum Wiederherstellen der Bedingungen für das Anlaufen die Taste "RESET" drücken und warten, bis das Wärmemodul " neu startet.

Sollte diese Maßnahme erfolglos bleiben, können Sie den Vorgang maximal 2-3 mal wiederholen, müssen aber dann den Technischer Kundenservice RIELLO anfordern.

# **5.2** Vorübergehende Abschaltung oder für kurze Zeiträume

Bei vorübergehender Abschaltung oder Abschaltung für kurze Zeiträume (zum Beispiel Urlaub) wie folgt vorgehen:

- − Die Taste MENU drücken und über die Tasten ▲ / ▼ die Angabe "Zeitprogramm" wählen, dann mit der Taste · bestätigen.
- Mit den Tasten ▲ / ▼ "Progr. Urlaub" und mit der Taste• bestätigen.

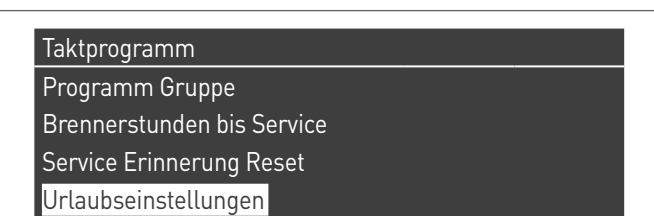

Mit den Tasten ▲ / ▼ die Angabe "Modus" wählen und mit der Taste · bestätigen. Den Modus "System" wählen und bestätigen.

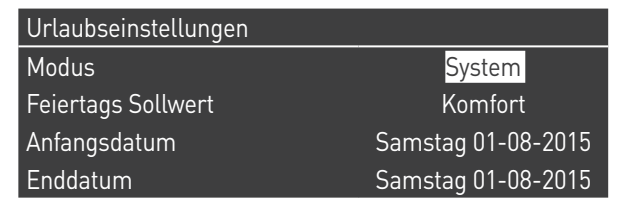

- Mit den Tasten ▲ / ▼ die Angabe "Setpoint Urlaub" wählen und mit der Taste● bestätigen.
- Den Setpoint Urlaub "Frostschutz" wählen und bestätigen.

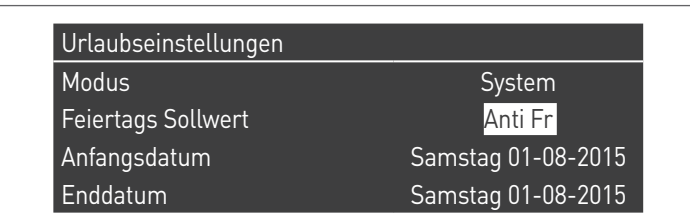

# **5.3** Abschaltung für längeren zeitraum

Sollte Wärmemodul längere Zeit außer Betrieb genommen werden, sind folgende Arbeitsschritte erforderlich:

− Den Hauptschalter der Wärmemodule und den Hauptschalter der Anlage auf "aus" positionieren

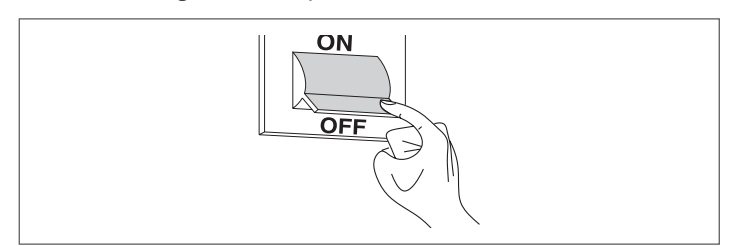

− Die Hähne für Brennstoff und Wasser an der Heiz- und Brauchwasseranlage schließen.

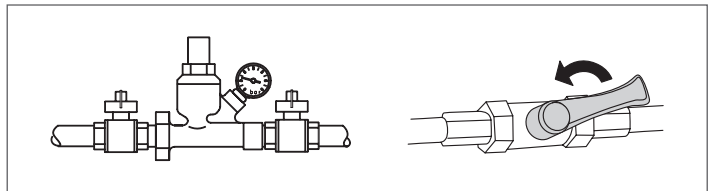

9Entleeren Sie die Heiz- und Brauchwasseranlage, wenn Frostgefahr besteht.

# **5.4** Reinigung

Die Außenverkleidung des Kessels kann mit in Seifenwasser befeuchteten Tüchern abgewaschen werden.

Bei hartnäckigen Flecken sollten Sie statt der Seifenlauge eine 50%ge Wasser-Alkohollösung oder spezielle Reinigungsmittel benutzen. Trocknen Sie den Kessel nach der Reinigung ab.

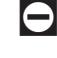

- 0Verwenden Sie auf keinen Fall Schwämme mit scheuernden Produkten oder Reinigungspulvern.
- 0Reinigungseingriffe dürfen erst nach Trennen des Geräts von der Stromversorgung ausgeführt werden, hierzu den Hauptschalter der Anlage und den Schalter an der Bedienungsblende des Kessels auf "aus" stellen.

7! Die Reinigung des Brennraums und des Abgaszugs hat regelmäßig durch den Technischer Kundenservice oder durch Fachbetriebe zu erfolgen.

# **5.5** Wartung

Wir weisen darauf hin, dass DER BETREIBER DER HEIZANLAGE zur REGEL-MÄSSIGEN WARTUNG und MESSUNG DES WIRKUNGSGRADS DURCH EINEN FACHBETRIEB verpflichtet ist.

Der Technischer Kundenservice RIELLO kann dieser wesentlichen gesetzlichen Anforderung nachkommen und darüber hinaus wichtige Infos zur REGELMÄSSIGEN WARTUNG vermitteln, denn sie bedeutet:

- − Mehr Sicherheit
- − Die Erfüllung der geltenden Verordnungen
- − Die Freistellung von hohen Geldstrafen bei behördlichen Kontrollen.

Eine regelmäßige Wartung ist eine wesentliche Voraussetzung für die Sicherheit, Effizienz und lange Lebensdauer des Geräts.

Darüber hinaus ist diese auch gesetzlich vorgeschrieben und muss einmal im Jahr von einem Fachmann durchgeführt werden.

# 5.6 Nützliche infos

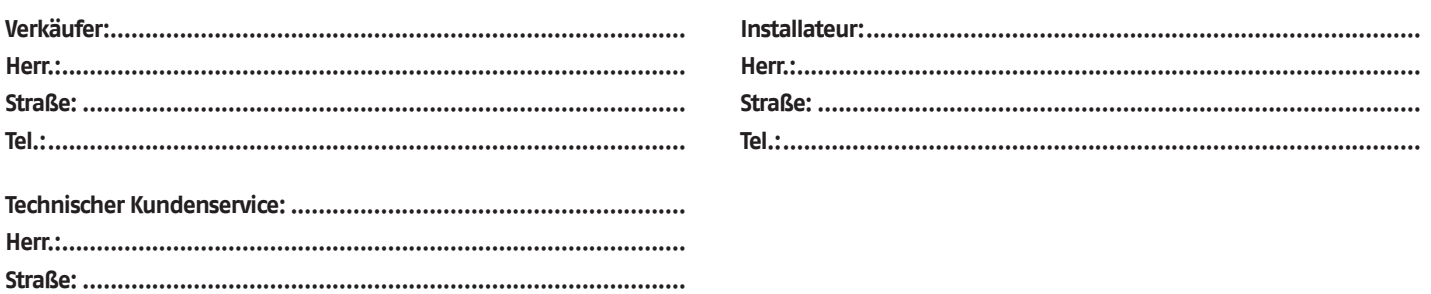

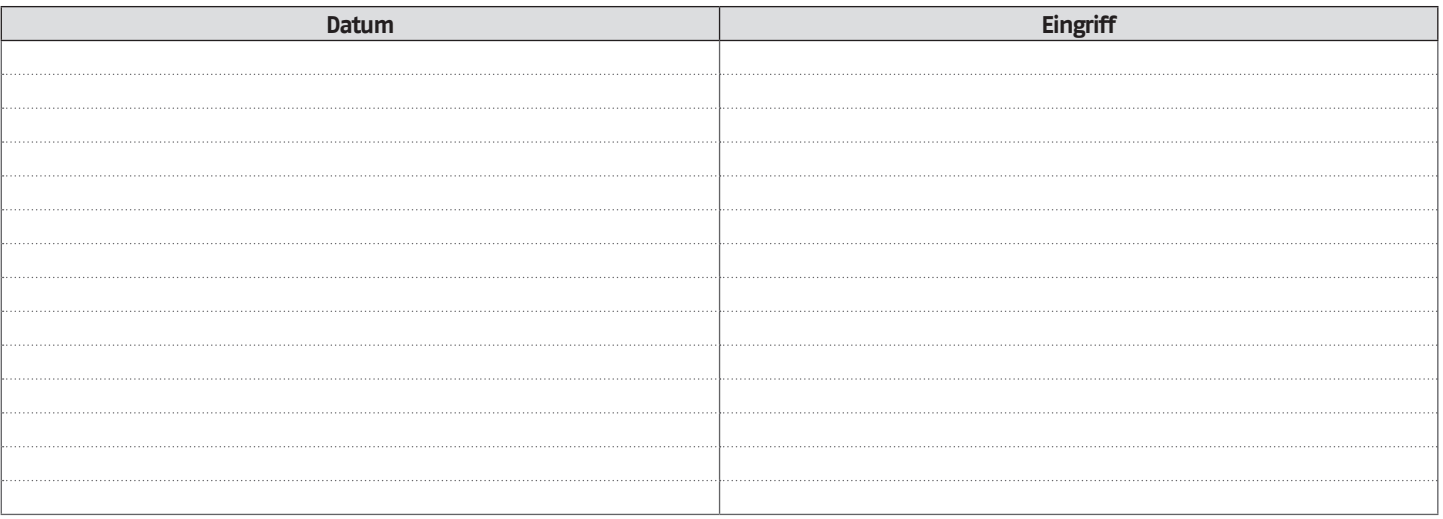

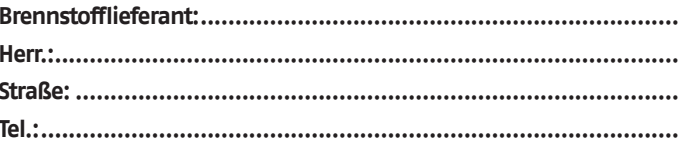

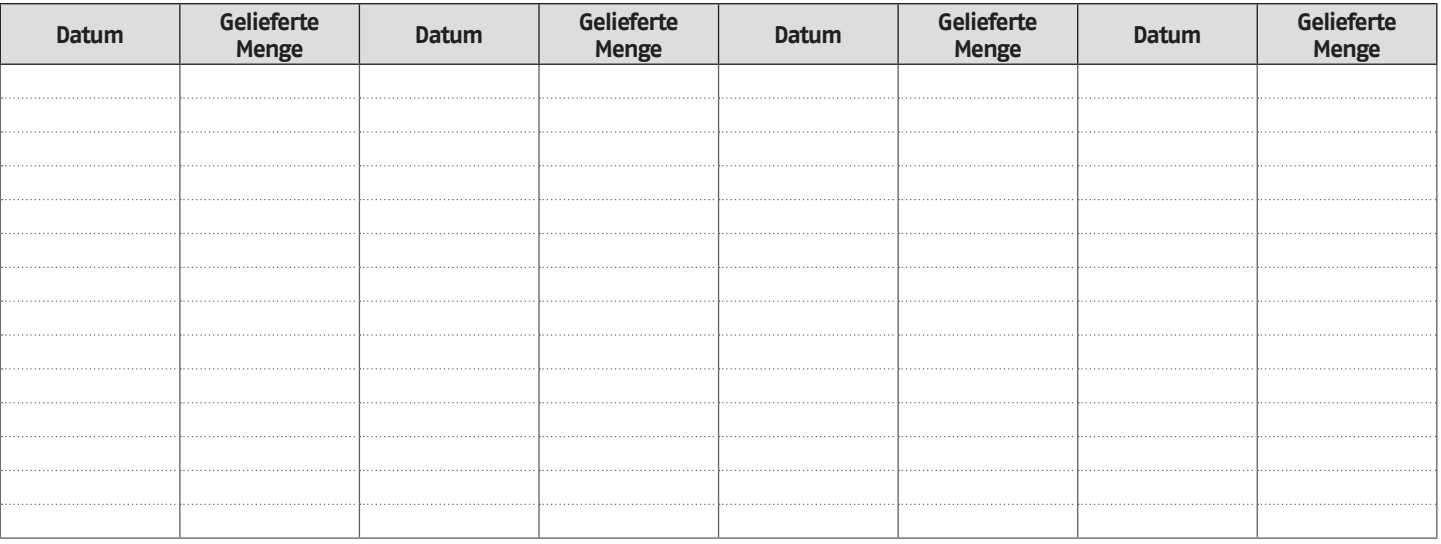

#### **6** MODBUS-VERBINDUNG

Das Wärmemodul verfügt über eine Modbus-Verbindung (basierend auf dem Kommunikationsstandard RS485), die ermöglicht, das Wärmemodul ferngesteuert zu überwachen und zu regeln.

Der Modus-Anschluss ist in der Niederspannungs-Klemmleiste vorhanden.

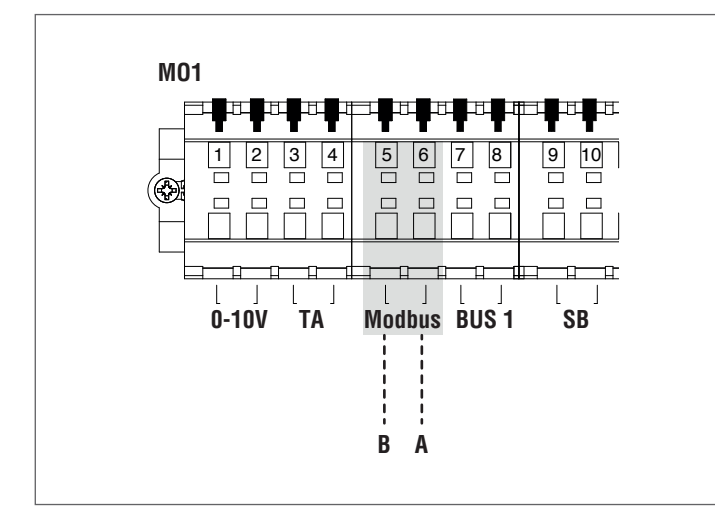

#### **Konfiguration**

In der folgenden Tabelle werden die Verbindungsdetails angeführt.

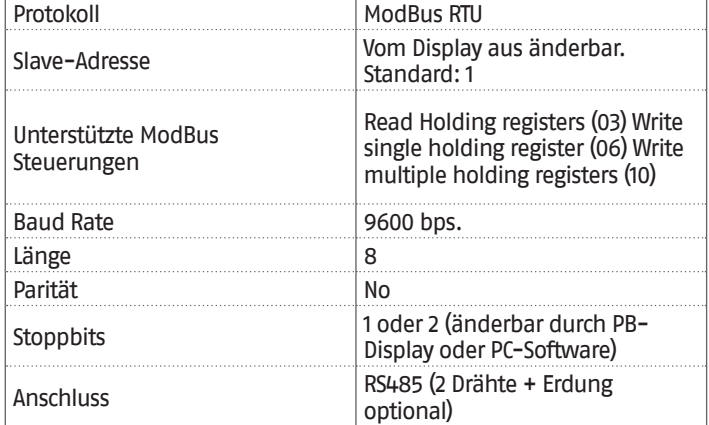

Wie in der vorhergehenden Tabelle angegeben, sind die Adresse des Wärmemoduls (bezogen als Slave-Geräteadresse im ModBus-System) und die Anzahl der "Stoppbits" zwei veränderbare Werte.

Um einen oder beide zu ändern, von der Home-Ansicht das Menü "Einstellungen" aufrufen, "Allgemeine Einstellungen" auswählen und bestätigen.

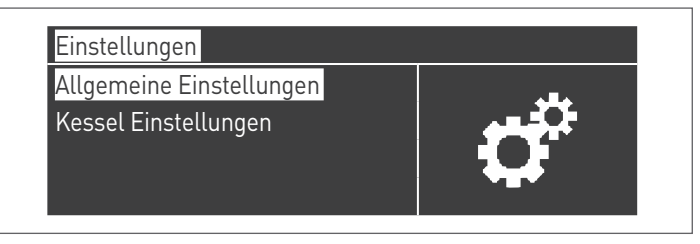

Das Menü "Sonstige Einstellungen" aufrufen und "Modbus-Adr." auswählen

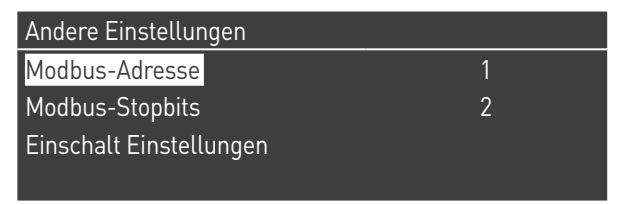

#### **Verzeichnisse**

Je nach verwendetem ModBus-Gerät für die Verbindung mit dem Wärmemodul, kann die Adressierung der Verzeichnisse bei 0x0000 oder bei 0x0001 beginnen.

Wenn die Adressierung bei 0x0000 beginnt, dann können für die Lese-/ Schreibvorgänge direkt die in den folgenden Tabellen angeführten Verzeichnisnummern verwendet werden; falls die Adressierung bei 0x0001 beginnt, müssen für die Lese-/Schreibvorgänge die in der Tabelle angeführten Verzeichnisnummern erhöht um eins verwendet werden.

#### **Kontrollverzeichnis**

Das Kontrollverzeichnis wird für Spezialfunktionen verwendet. Die erste Funktion ist die Freigabe des Schreibvorgangs in den Verzeichnissen. Alle zugänglichen, auch beim Schreiben, müssen zuerst für den Datenempfang freigegeben werden. Um unerwünschtes Schreiben zu verhindern, kann der bei einem Verzeichnis vorhandene Wert nur innerhalb von vier Sekunden nach dem Statuswechsel des 0-Bits des Kontrollverzeichnisses geändert werden.

Bevor daher der Wert eines beliebigen Verzeichnisses geändert wird, muss zuerst der Status des 0-Bits des Kontrollverzeichnisses (Verzeichnis Nr. 99) durch Übersendung der Zeichenfolge 1 geändert werden.

Das Kontrollverzeichnis bietet auch die Möglichkeit ein Fern-Reset der Platine vorzunehmen, indem der Status von Bit 14 geändert wird. Wird also der Wert 16384 an das Verzeichnis Nr. 99 gesandt, erhält man das Reset der Platine.

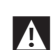

9Wird ein anderer Wert als 1 oder 16384 an das Verzeichnis Nr. 99 gesandt, kehrt dieses in den Status der Schreibesperre (Bit 0=0) zurück.

Nachstehend die Tabelle, in der die Funktion des Kontrollverzeichnisses zusammengefasst wird:

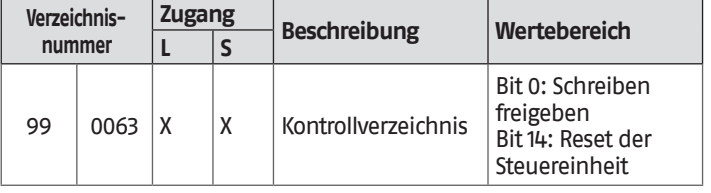

#### **Verzeichnis für die Auswahl der Maßeinheiten**

Das Verzeichnis 98 wird verwendet, um das Format der in den Verzeichnissen gespeicherten Daten zu ändern (jene, die Temperaturoder Druckwerte enthalten).

Vor dem Ändern des Werts des Auswahlverzeichnisses muss das Verzeichnis selbst für das Schreiben freigegeben werden. Dazu den Freigabebefehl an das Kontrollverzeichnis 99 senden.

Folgende Tabelle bezieht sich auf das Verzeichnis für die Auswahl der Maßeinheiten:

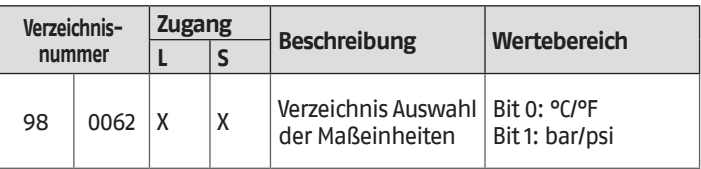

## **Datentypen**

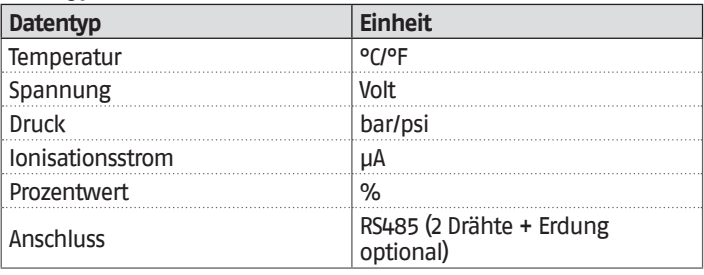

# **Statusparameter**

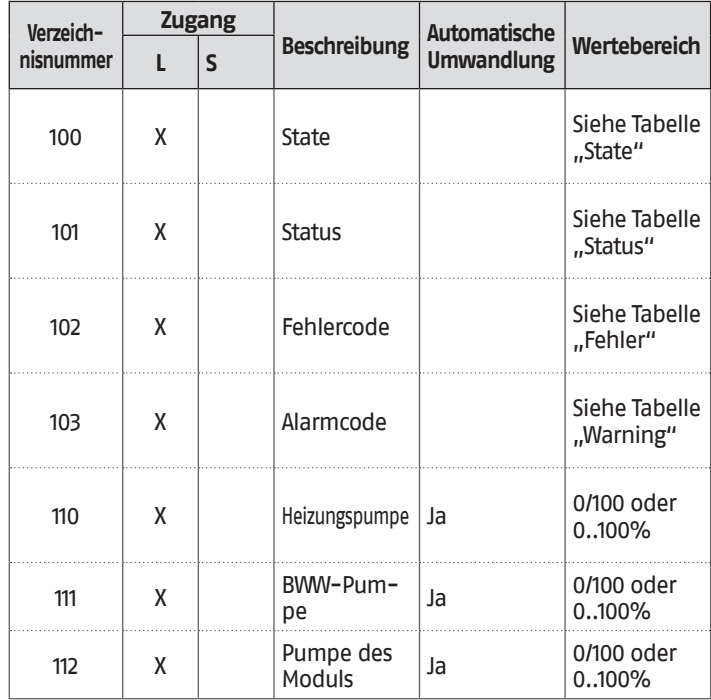

## **Temperaturen/Informationen**

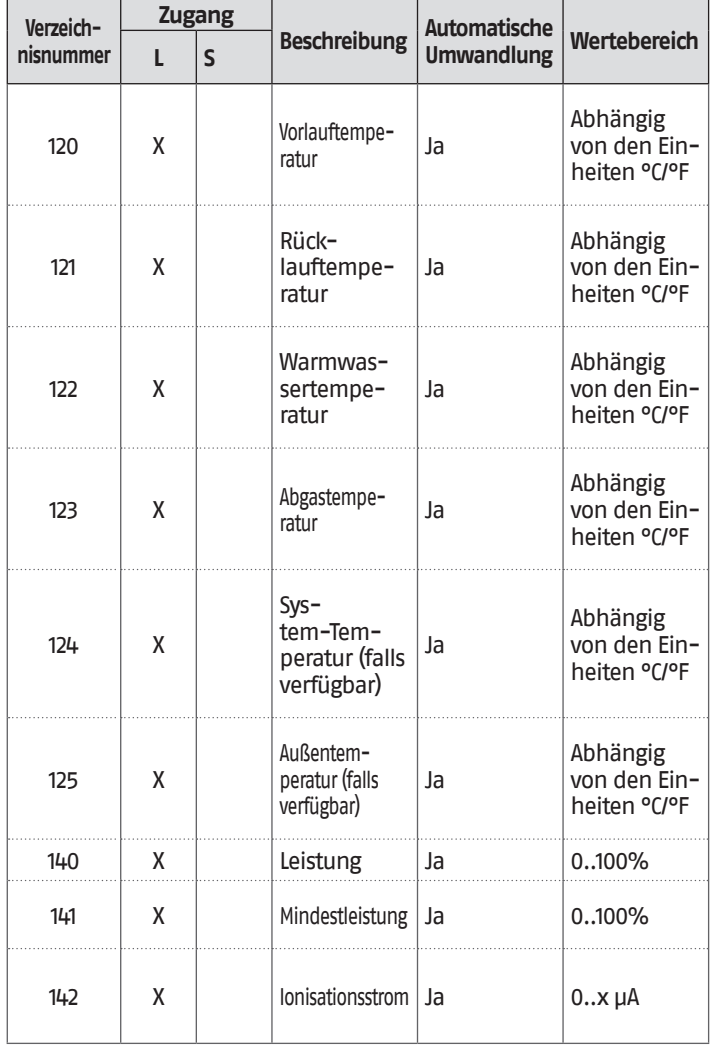

# **Informationen der Dependent-Module**

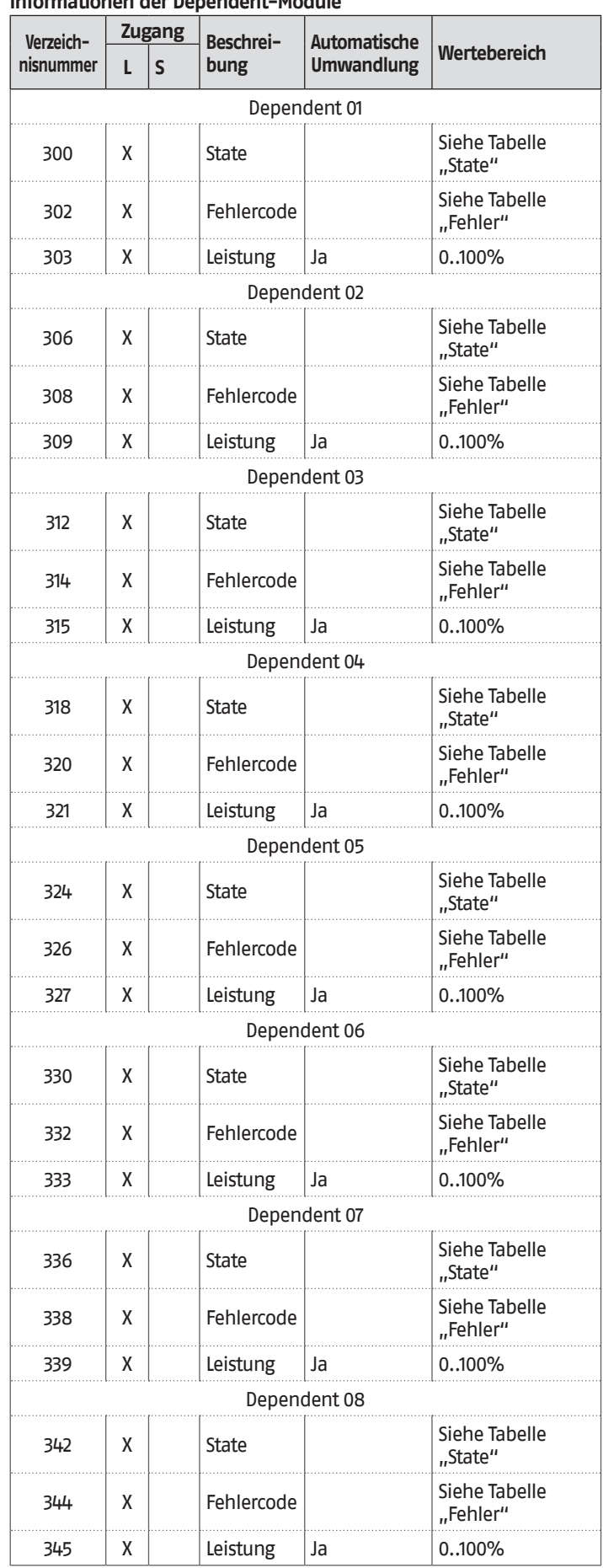

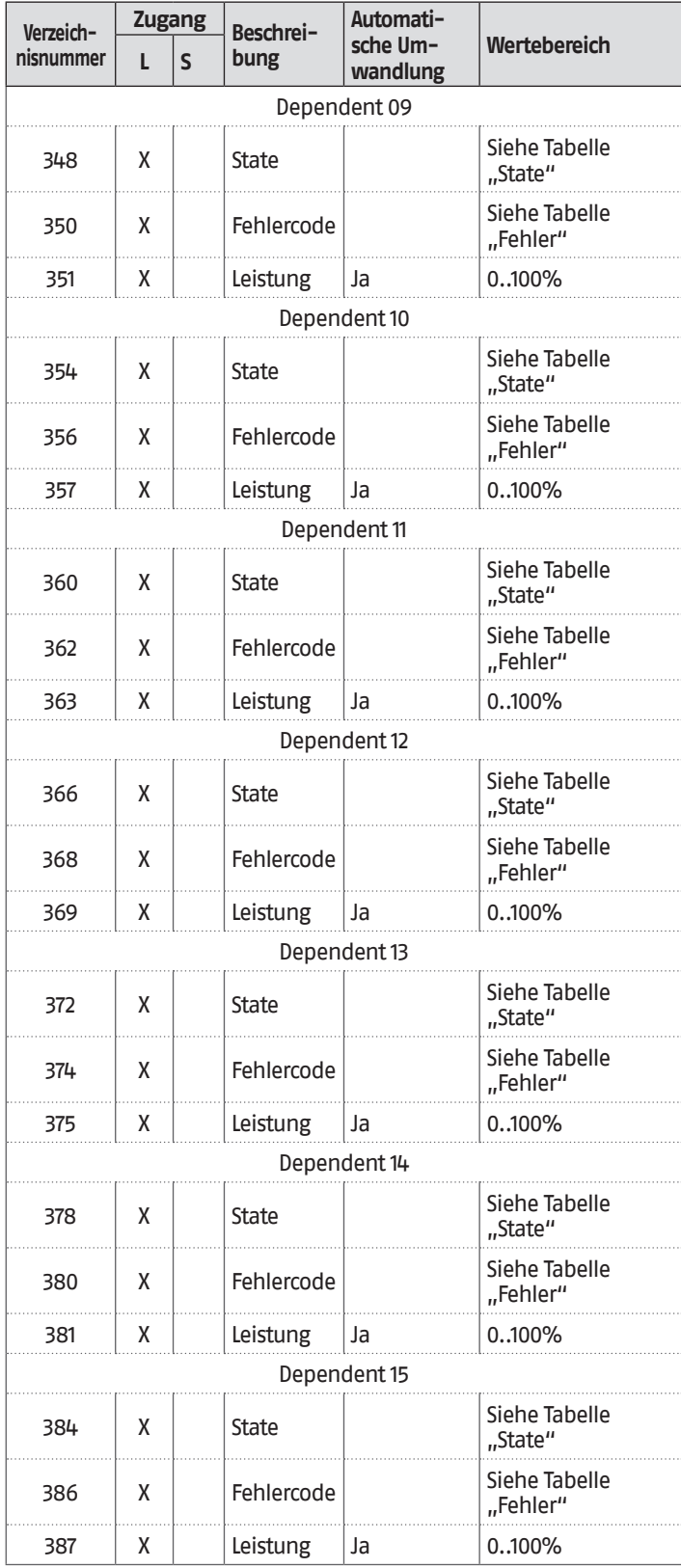

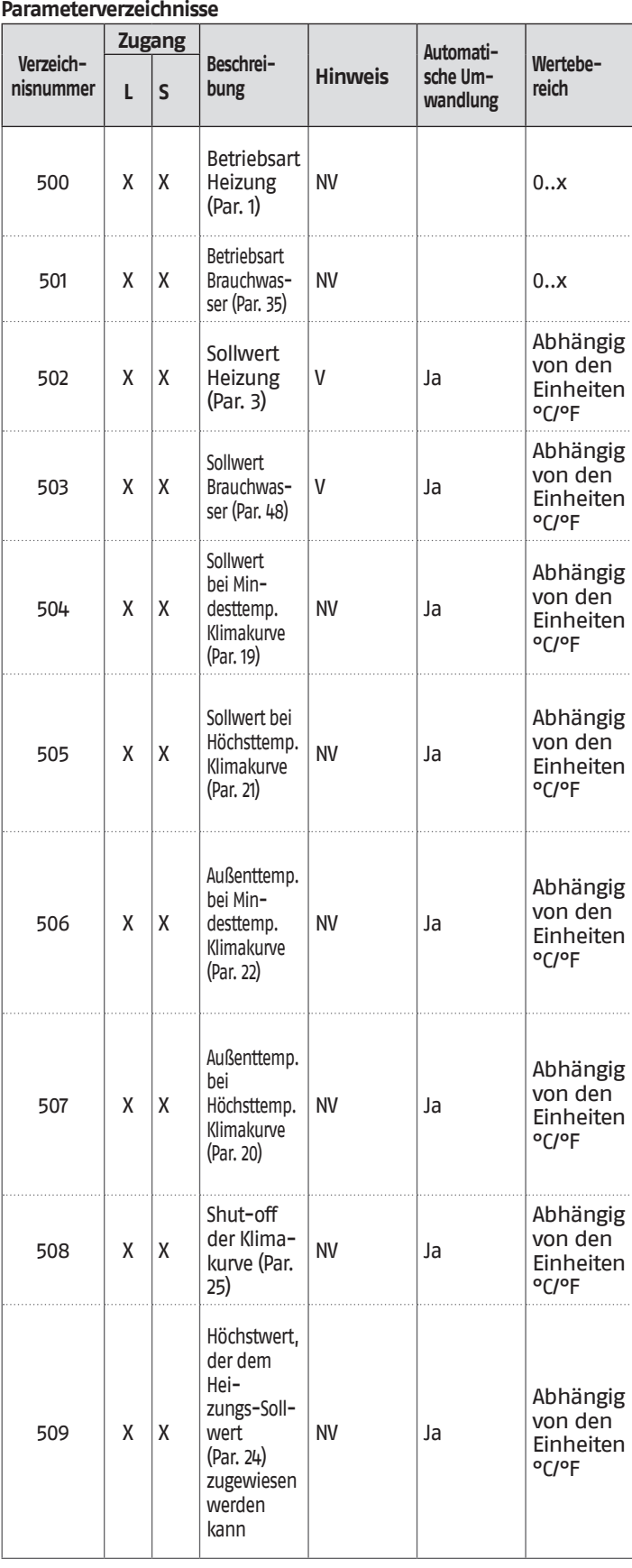

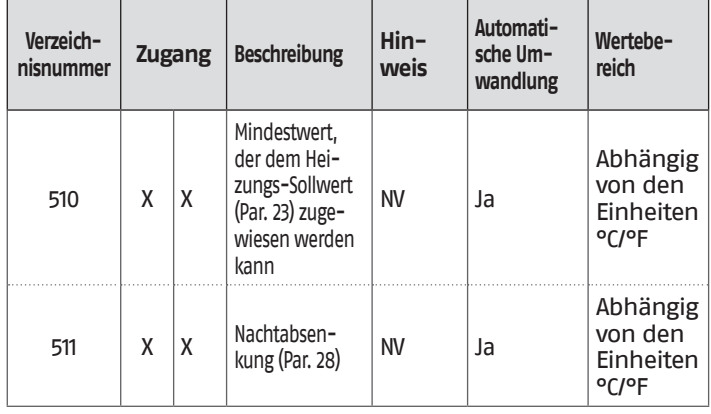

In der Spalte "Anmerkung" können die als "V" gekennzeichneten Verzeichnisse kontinuierlich beschrieben werden (und für eine dynamische Kontrolle der Größe eingesetzt werden). Die mit "NV" gekennzeichneten Verzeichnisse können hingegen nicht beliebig oft überschrieben werden (begrenzt auf ca. 10.000 Mal mit durchschnittlich zwei Überschreibungen pro Tag).

#### **Service-Reminder**

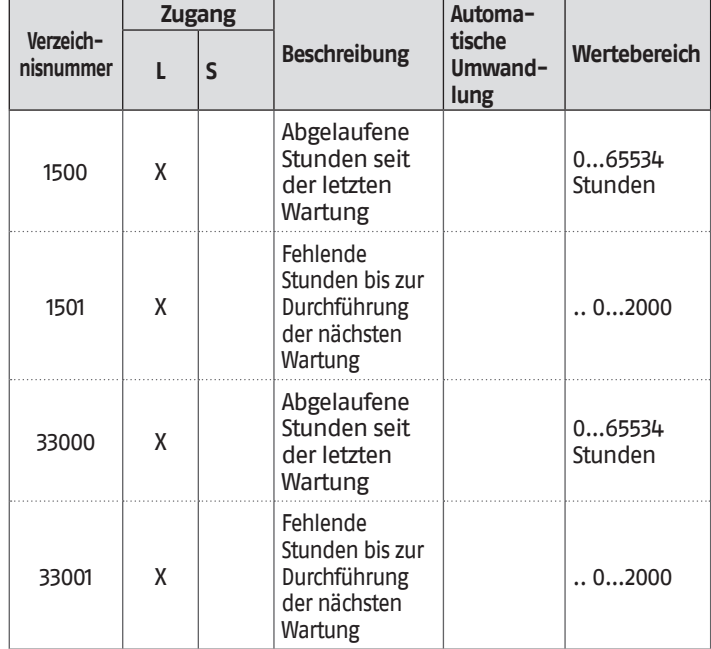

**Tabelle STATUS**

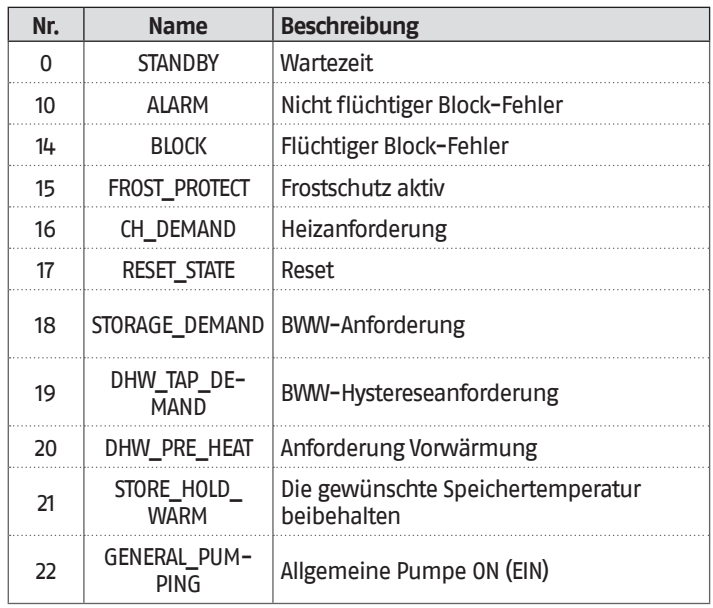

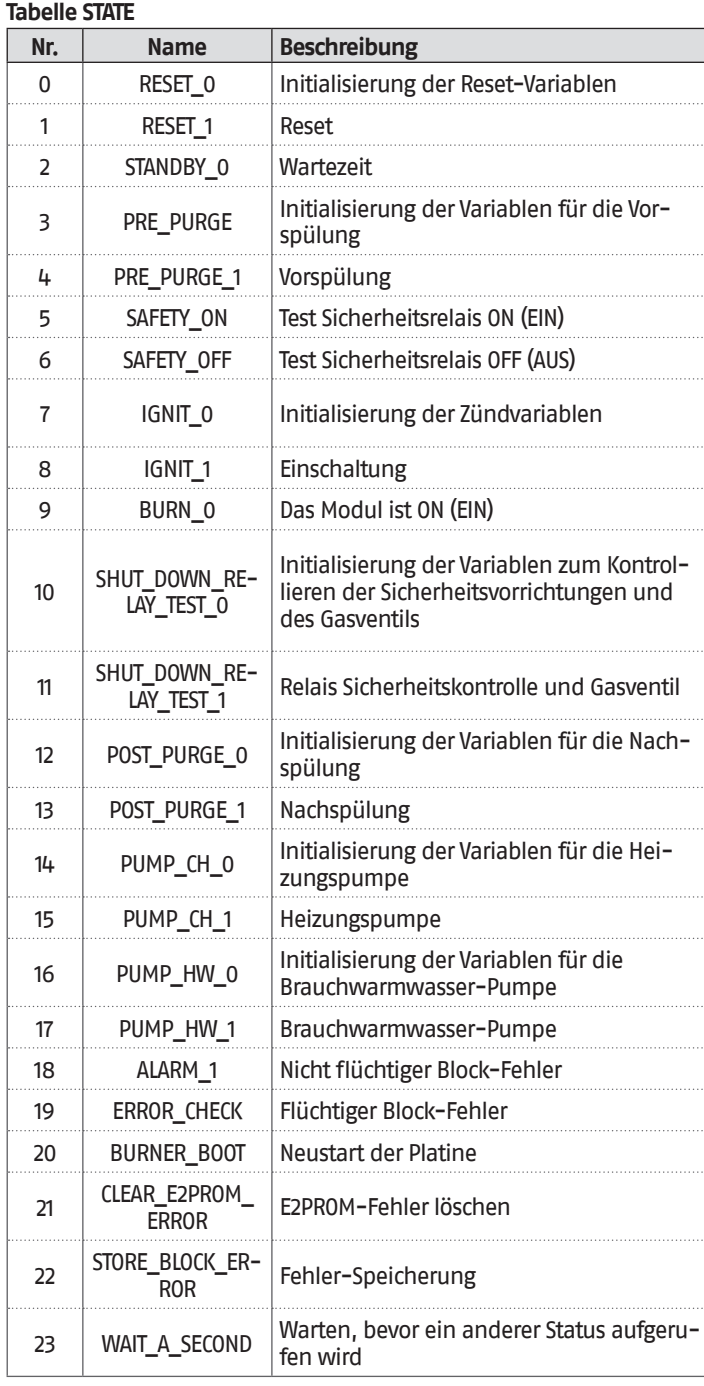

#### **7** RECYCLING UND ENTSORGUNG

Das Gerät besteht aus verschiedenartigen Materialien wie Metall, Kunststoff und elektrischen und elektronischen Bauteilen. Am Ende des Lebenszyklus sind ein sicherer Ausbau und die verantwortungsvolle Entsorgung der Bauteile in Übereinstimmung mit den im Installationsland geltenden Umweltschutzbestimmungen vorzunehmen.

9Eine angemessene Mülltrennung, die Aufbereitung und die umweltverträgliche Entsorgung tragen dazu bei, mögliche negative Auswirkungen auf die Umwelt und die Gesundheit zu vermeiden und fördern die Wiederverwendung bzw. das Recycling der Materialien, aus denen das Gerät besteht.

1 Die illegale Entsorgung des Produkts durch den Besitzer bringt die Verhängung von Verwaltungsstrafen laut geltender Gesetzgebung mit sich.

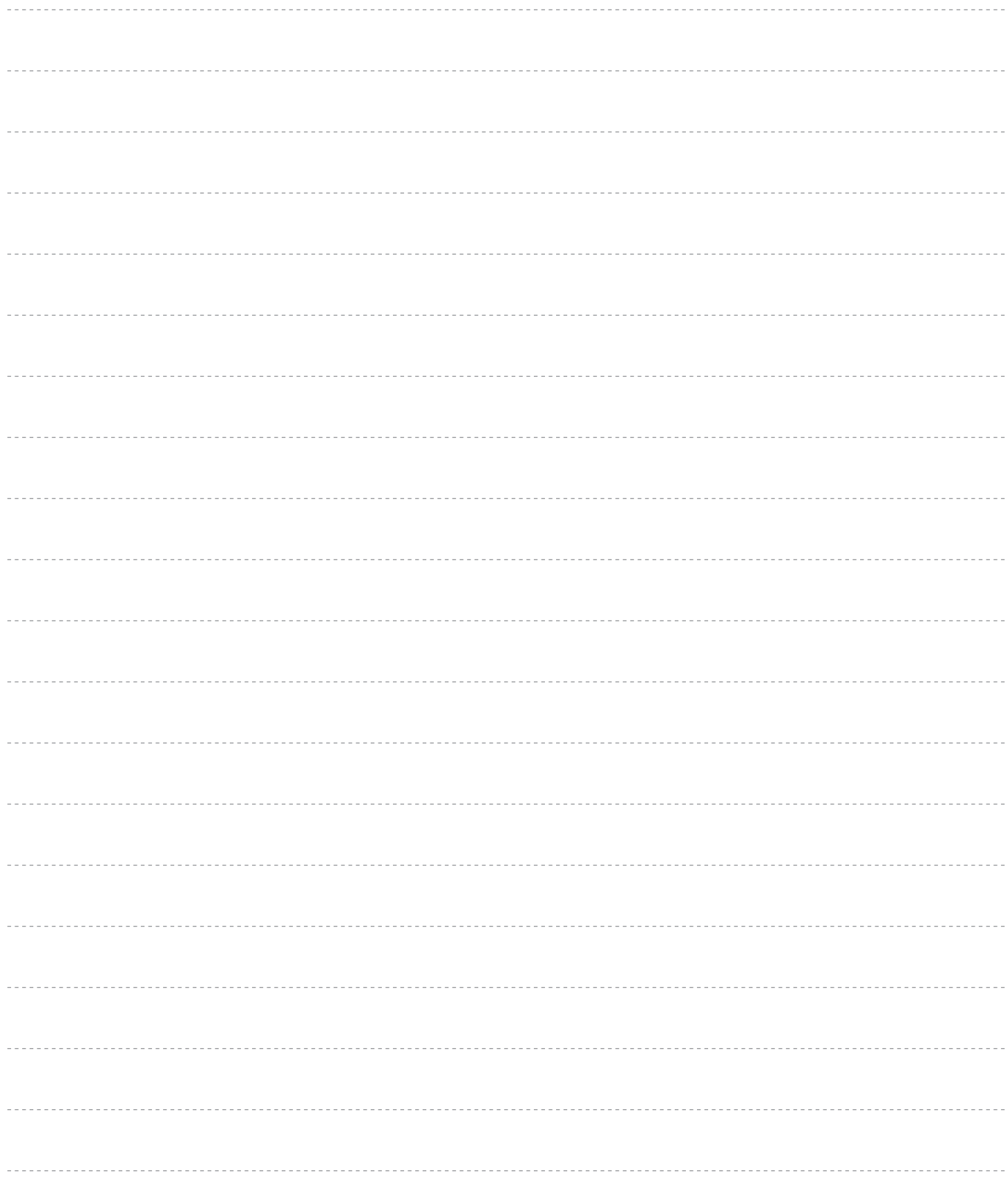

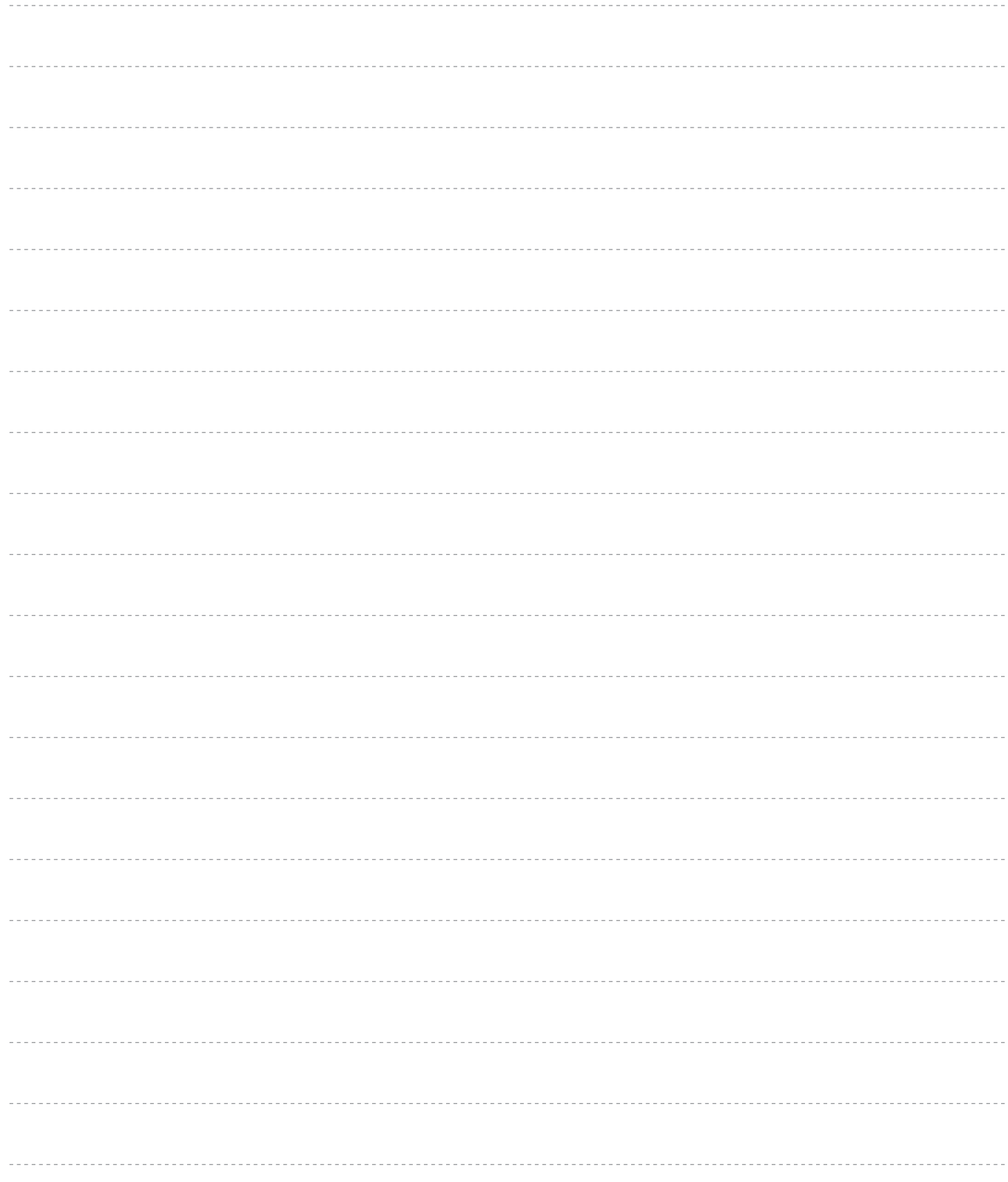

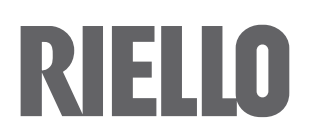

RIELLO S.p.A. Via Ing. Pilade Riello, 7 37045 - Legnago (VR) www.riello.com

Wir arbeiten laufend an der Verbesserung unserer gesamten Produktion und behalten uns daher Abweichungen im Hinblick auf Design, Abmessungen, technische Daten, Ausrüstung und Zubehör vor.